# **MS2830A Signal Analyzer Operation Manual Mainframe Operation**

# **29th Edition**

**For safety and warning information, please read this manual before attempting to use the equipment. Keep this manual with the equipment.** 

# **ANRITSU CORPORATION**

# Safety Symbols

To prevent the risk of personal injury or loss related to equipment malfunction, Anritsu Corporation uses the following safety symbols to indicate safety-related information. Ensure that you clearly understand the meanings of the symbols BEFORE using the equipment. Some or all of the following symbols may be used on all Anritsu equipment. In addition, there may be other labels attached to products that are not shown in the diagrams in this manual.

# Symbols used in manual

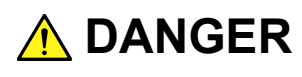

This indicates a very dangerous procedure that could result in serious injury or death if not performed properly.

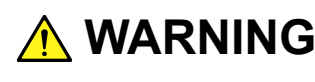

WARNING This indicates a hazardous procedure that could result in serious injury or death if not performed properly.

**A** CAUTION

This indicates a hazardous procedure or danger that could result in light-to-severe injury, or loss related to equipment malfunction, if proper precautions are not taken.

## Safety Symbols Used on Equipment and in Manual

The following safety symbols are used inside or on the equipment near operation locations to provide information about safety items and operation precautions. Ensure that you clearly understand the meanings of the symbols and take the necessary precautions BEFORE using the equipment.

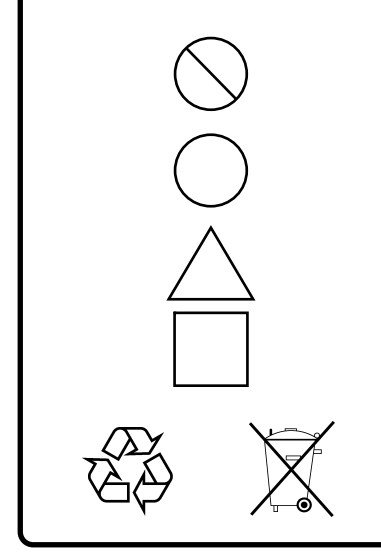

This indicates a prohibited operation. The prohibited operation is indicated symbolically in or near the barred circle.

 This indicates an obligatory safety precaution. The obligatory operation is indicated symbolically in or near the circle.

 This indicates a warning or caution. The contents are indicated symbolically in or near the triangle.

This indicates a note. The contents are described in the box.

These indicate that the marked part should be recycled.

MS2830A Signal Analyzer Operation Manual Mainframe Operation

- 15 December 2009 (First Edition)
- 23 June 2016 (29th Edition)

#### Copyright © 2009-2016, ANRITSU CORPORATION.

All rights reserved. No part of this manual may be reproduced without the prior written permission of the publisher.

The contents of this manual may be changed without prior notice. Printed in Japan

# For Safety

# **WARNING**

- ALWAYS refer to the operation manual when working near locations at which the alert mark shown on the left is attached. If the advice in the operation manual is not followed there is a risk of personal injury or reduced equipment performance. The alert mark shown on the left may also be used with other marks and descriptions to indicate other dangers.
	- Overvoltage Category This equipment complies with overvoltage category II defined in IEC 61010. DO NOT connect this equipment to the power supply of overvoltage category III or IV.
- To ensure that the equipment is grounded, always use the supplied 3-pin power cord, and insert the plug into an outlet with a ground terminal. If power is supplied without grounding the equipment, there is a risk of receiving a severe or fatal electric shock or causing damage to the internal components. **Electric Shock**

**Repair** 

**WARNING NO OPERATOR SERVICE-ABLE PARTS INSIDE. REFER SERVICING TO QUALIFIED PERSONNEL** 

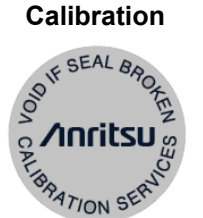

- Only qualified service personnel with a knowledge of electrical fire and shock hazards should service this equipment. This equipment cannot be repaired by the operator. DO NOT attempt to remove the equipment covers or unit covers or to disassemble internal components. There are high-voltage parts in this equipment presenting a risk of severe injury or fatal electric shock to untrained personnel. In addition, there is a risk of damage to precision components.
- The performance-guarantee seal verifies the integrity of the equipment. To ensure the continued integrity of the equipment, only Anritsu service personnel, or service personnel of an Anritsu sales representative, should break this seal to repair or calibrate the equipment. Be careful not to break the seal by opening the equipment or unit covers. If the performance-guarantee seal is broken by you or a third party, the performance of the equipment cannot be guaranteed.

# For Safety

# **WARNING**

• This equipment should always be positioned in the correct manner. If the cabinet is turned on its side, etc., it will be unstable and may be damaged if it falls over as a result of receiving a slight mechanical shock. Always set up the equipment in a position where the power switch can be reached without difficulty. ● When replacing the battery, use the specified battery and insert it with the correct polarity. If the wrong battery is used, or if the battery is inserted with reversed polarity, there is a risk of explosion causing severe injury or death. **Falling Over Replacing Battery Battery Fluid** 

● DO NOT short the battery terminals and never attempt to disassemble the battery or dispose of it in a fire. If the battery is damaged by any of these actions, the battery fluid may leak. This fluid is poisonous. DO NOT touch the battery fluid, ingest it, or get in your eyes. If it is accidentally ingested, spit it out immediately, rinse your mouth with water and seek medical help. If it enters your eyes accidentally, do not rub your eyes, rinse them with clean running water and seek medical help. If the liquid gets on your skin or clothes, wash it off

● DO NOT expose batteries to heat or fire. Do not expose batteries to fire. This is dangerous and can result in explosions or fire. Heating batteries may cause them to leak or explode. **Battery Disposal** 

carefully and thoroughly.

• This equipment uses a Liquid Crystal Display (LCD). DO NOT subject the equipment to excessive force or drop it. If the LCD is subjected to strong mechanical shock, it may break and liquid may leak. This liquid is very caustic and poisonous.

DO NOT touch it, ingest it, or get in your eyes. If it is ingested accidentally, spit it out immediately, rinse your mouth with water and seek medical help. If it enters your eyes accidentally, do not rub your eyes, rinse them with clean running water and seek medical help. If the liquid gets on your skin or clothes, wash it off carefully and thoroughly.

**LCD** 

# For Safety

# **CAUTION**

**Cleaning** 

- Always remove the main power cable from the power outlet before cleaning dust around the power supply and fan.
	- Clean the power inlet regularly. If dust accumulates around the power pins, there is a risk of fire.
	- Keep the cooling fan clean so that the ventilation holes are not obstructed. If the ventilation is obstructed, the cabinet may overheat and catch fire.

#### **Check Terminal**

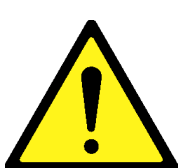

● Never input a signal of more than the indicated value between the measured terminal and ground. Input of an excessive signal may damage the equipment.

# - For Safety -

# **A** CAUTION

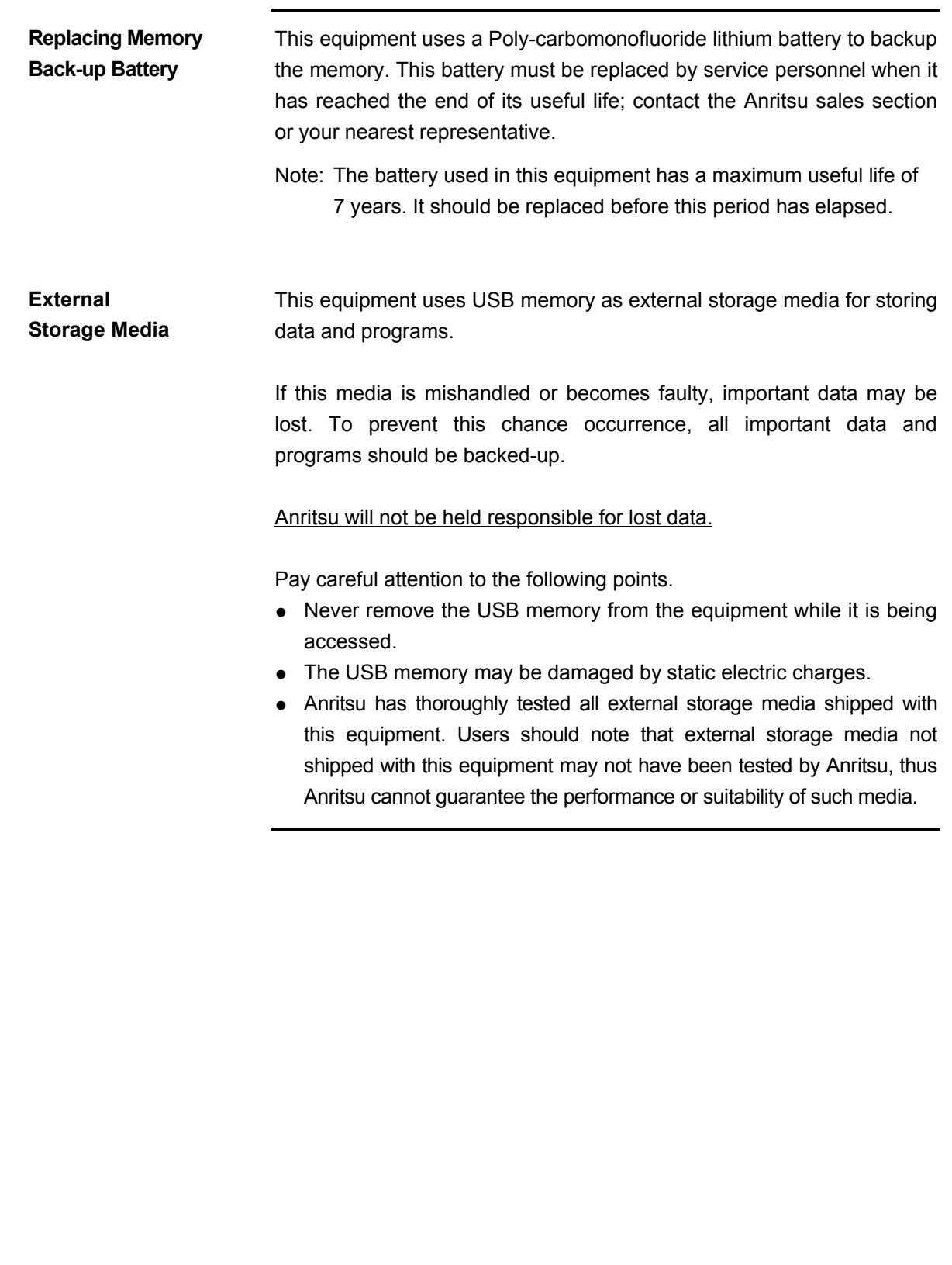

# The Safety Theory

# **A** CAUTION

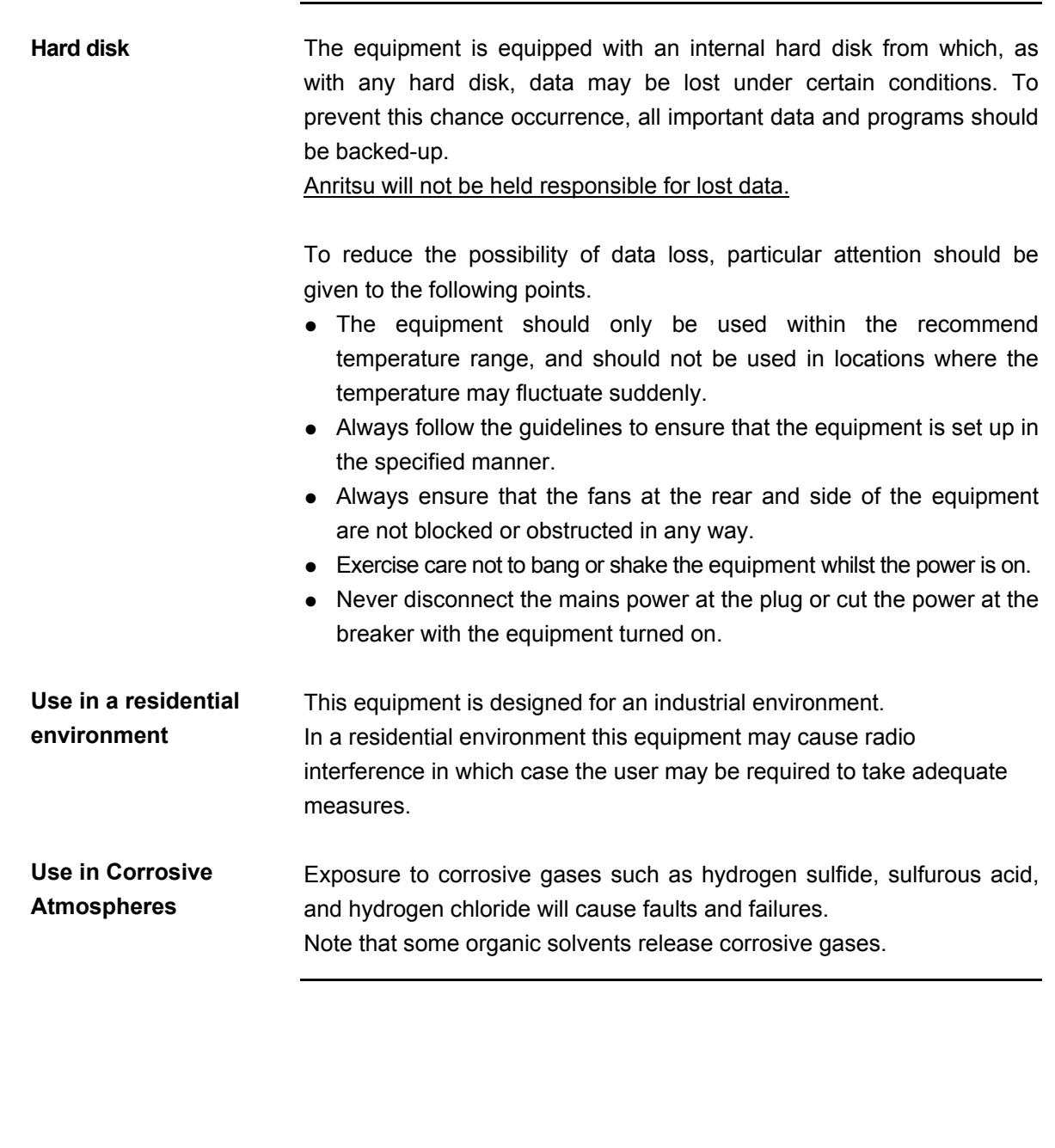

# **Equipment Certificate**

Anritsu Corporation certifies that this equipment was tested before shipment using calibrated measuring instruments with direct traceability to public testing organizations recognized by national research laboratories, including the National Institute of Advanced Industrial Science and Technology, and the National Institute of Information and Communications Technology, and was found to meet the published specifications.

# **Anritsu Warranty**

Anritsu Corporation will repair this equipment free-of-charge if a malfunction occurs within one year after shipment due to a manufacturing fault. However, software fixes will be made in accordance with the separate Software End-User License Agreement. Moreover, Anritsu Corporation will deem this warranty void when:

- The fault is outside the scope of the warranty conditions separately described in the operation manual.
- The fault is due to mishandling, misuse, or unauthorized modification or repair of the equipment by the customer.
- The fault is due to severe usage clearly exceeding normal usage.
- The fault is due to improper or insufficient maintenance by the customer.
- The fault is due to natural disaster, including fire, wind, flooding, earthquake, lightning strike, or volcanic ash, etc.
- The fault is due to damage caused by acts of destruction, including civil disturbance, riot, or war, etc.
- The fault is due to explosion, accident, or breakdown of any other machinery, facility, or plant, etc.
- The fault is due to use of non-specified peripheral or applied equipment or parts, or consumables, etc.
- The fault is due to use of a non-specified power supply or in a non-specified installation location.
- $\bullet$  The fault is due to use in unusual environments<sup>(Note)</sup>.
- The fault is due to activities or ingress of living organisms, such as insects, spiders, fungus, pollen, or seeds.

In addition, this warranty is valid only for the original equipment purchaser. It is not transferable if the equipment is resold.

Anritsu Corporation shall assume no liability for injury or financial loss of the customer due to the use of or a failure to be able to use this equipment.

#### Note:

For the purpose of this Warranty, "unusual environments" means use:

- In places of direct sunlight
- In dusty places
- Outdoors
- In liquids, such as water, oil, or organic solvents, and medical fluids, or places where these liquids may adhere
- In salty air or in place chemically active gases (sulfur dioxide, hydrogen sulfide, chlorine, ammonia, nitrogen oxide, or hydrogen chloride etc.) are present
- In places where high-intensity static electric charges or electromagnetic fields are present
- In places where abnormal power voltages (high or low) or instantaneous power failures occur
- In places where condensation occurs
- In the presence of lubricating oil mists
- In places at an altitude of more than 2,000 m
- In the presence of frequent vibration or mechanical shock, such as in cars, ships, or airplanes

# **Anritsu Corporation Contact**

In the event that this equipment malfunctions, contact an Anritsu Service and Sales office. Contact information can be found on the last page of the printed version of this manual, and is available in a separate file on the CD version.

# **Software End-User License Agreement (EULA)**

Please read this Software End-User License Agreement (hereafter this EULA) carefully before using (includes executing, copying, registering, etc.) this software (includes programs, databases, scenarios, etc., used to operate, set, etc., Anritsu electronic equipment). By reading this EULA and using this software, you are agreeing to be bound by the terms of its contents and Anritsu Corporation (hereafter Anritsu) hereby grants you the right to use this Software with the Anritsu-specified equipment (hereafter Equipment) for the purposes set out in this EULA.

#### **1. Grant of License and Limitations**

- 1. Regardless of whether this Software was purchased from or provided free-of-charge by Anritsu, you agree not to rent, lease, lend, or otherwise distribute this Software to third parties and further agree not to disassemble, recompile, reverse engineer, modify, or create derivative works of this Software.
- 2. You may make one copy of this Software for backup purposes only.
- 3. You are not permitted to reverse engineer this software.
- 4. This EULA allows you to install one copy of this Software on one piece of Equipment.

#### **2. Disclaimers**

 To the extent not prohibited by law, in no event shall Anritsu be liable for personal injury, or any incidental, special, indirect or consequential damages whatsoever, including, without limitation, damages for loss of profits, loss of data, business interruption or any other commercial damages or losses, arising out of or related to your use or inability to use this Software.

#### **3. Limitation of Liability**

- a. If a fault (bug) is discovered in this Software, preventing operation as described in the operation manual or specifications whether or not the customer uses this software as described in the manual, Anritsu shall at its own discretion, fix the bug, or exchange the software, or suggest a workaround, free-of-charge. However, notwithstanding the above, the following items shall be excluded from repair and warranty.
	- i) If this Software is deemed to be used for purposes not described in the operation manual or specifications.
	- ii) If this Software is used in conjunction with other non-Anritsu-approved software.
	- iii) Recovery of lost or damaged data.
	- iv) If this Software or the Equipment has been modified, repaired, or otherwise altered without Anritsu's prior approval.
	- v) For any other reasons out of Anritsu's direct control and responsibility, such as but not limited to, natural disasters, software virus infections, etc.
- b. Expenses incurred for transport, hotel, daily allowance, etc., for on-site repairs by Anritsu engineers necessitated by the above faults shall be borne by you.
- c. The warranty period for faults listed in article 3a above covered by this EULA shall be either 6 months from the date of purchase of this Software or 30 days after the date of repair, whichever is longer.

#### **4. Export Restrictions**

 You may not use or otherwise export or re-export directly or indirectly this Software except as authorized by Japanese and United States law. In particular, this software may not be exported or re-exported (a) into any Japanese or US embargoed countries or (b) to anyone on the Japanese or US Treasury Department's list of Specially Designated Nationals or the US Department of Commerce Denied Persons List or Entity List. By using this Software, you warrant that you are not located in any such country or on any such list. You also agree that you will not use this Software for any purposes prohibited by Japanese and US law, including, without limitation, the development, design and manufacture or production of missiles or nuclear, chemical or biological weapons of mass destruction.

#### **5. Termination**

 Anritsu shall deem this EULA terminated if you violate any conditions described herein. This EULA shall also be terminated if the conditions herein cannot be continued for any good reason, such as violation of copyrights, patents, or other laws and ordinances.

#### **6. Reparations**

 If Anritsu suffers any loss, financial or otherwise, due to your violation of the terms of this EULA, Anritsu shall have the right to seek proportional damages from you.

#### **7. Responsibility after Termination**

 Upon termination of this EULA in accordance with item 5, you shall cease all use of this Software immediately and shall as directed by Anritsu either destroy or return this Software and any backup copies, full or partial, to Anritsu.

#### **8. Dispute Resolution**

 If matters of dispute or items not covered by this EULA arise, they shall be resolved by negotiations in good faith between you and Anritsu.

#### **9. Court of Jurisdiction**

 This EULA shall be interpreted in accordance with Japanese law and any disputes that cannot be resolved by negotiation described in Article 8 shall be settled by the Japanese courts.

## Using VISA Driver for Remote Control of This Equipment

When controlling this measuring equipment remotely using the Ethernet port, a VISA<sup>\*1</sup> driver must be installed in the PC controller. We recommend using NI-VISA™<sup>\*2</sup> from National Instruments™ (NI hereafter) as the VISA driver.

Although a license is generally required to use NI-VISA™, the licensed NI-VISA™ driver is provided free-of-charge for use when performing remote control<sup>(Note)</sup> of this measuring equipment.

The NI-VISA™ driver can be downloaded from the NI website at: http://sine.ni.com/psp/app/doc/p/id/psp-411

Be sure to comply with the NI license agreement for the usage and license scope.

**Be sure to uninstall the NI-VISA™ driver when disposing of this measuring equipment or transferring it to a third party, etc., when ceasing to use NI-VISA™, or upon completion of the contract term when using this equipment on a rental contract.** 

#### (Notes)

Although the NI-VISA™ driver itself can be downloaded free-of-charge from the web, an implementation license is required for legal reasons when some requirements are not met. (Check the NI web page for the detailed requirements.)

If these requirements are not met, permission is not granted to use NI hardware and software and an NI implementation license must be purchased. However, since this measuring equipment incorporates NI hardware (GPIB ASIC), the NI-VISA™ driver can be downloaded and used free-of-charge.

Glossary of Terms:

- \*1:VISA: Virtual Instrument Software Architecture
	- I/O software specification for remote control of measuring instruments using interfaces such as GPIB, Ethernet, USB, etc.
- \*2:NI-VISA™
	- World *de facto* standard I/O software interface developed by NI and standardized by the VXI Plug&Play Alliance.

Trademarks:

- National Instruments™, NI™, NI-VISA™ and National Instruments Corporation are all trademarks of National Instruments Corporation.

# Notes On Export Management

This product and its manuals may require an Export License/Approval by the Government of the product's country of origin for re-export from your country.

Before re-exporting the product or manuals, please contact us to confirm whether they are export-controlled items or not.

When you dispose of export-controlled items, the products/manuals need to be broken/shredded so as not to be unlawfully used for military purpose.

# Trademark and Registered Trademark

 $IQproduct<sup>TM</sup>$  is a registered trademark of Anritsu Corporation in the United States and/or other countries.

## Lifetime of Parts

The life span of certain parts used in this instrument is determined by the operating time or the power-on time. Due consideration should be given to the life spans of these parts when performing continuous operation over an extended period. These parts must be replaced at the customer's expense even if within the guaranteed period described in Warranty at the beginning of this manual. For details on life span, refer to the corresponding section in this manual.

Example: Display backlight, internal hard disk, removable hard disk, connector for hard disk, cooling fan

# Cautions against computer virus infection

● Copying files and data Only files that have been provided directly from Anritsu or generated using Anritsu equipment should be copied to the instrument. All other required files should be transferred by means of USB or CompactFlash media after undergoing a thorough virus check. ● Adding software

 Do not download or install software that has not been specifically recommended or licensed by Anritsu.

● Network connections Ensure that the network has sufficient anti-virus security protection in place.

# **Crossed-out Wheeled Bin Symbol**

Equipment marked with the Crossed-out Wheeled Bin Symbol complies with council directive 2012/19/EC (the "WEEE Directive") in European Union.

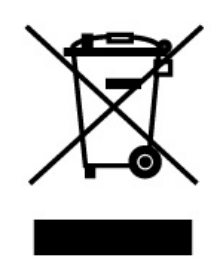

For Products placed on the EU market after August 13, 2005, please contact your local Anritsu representative at the end of the product's useful life to arrange disposal in accordance with your initial contract and the local law.

# **CE Conformity Marking**

Anritsu affixes the CE Conformity marking on the following product(s) in accordance with the Decision 768/2008/EC to indicate that they conform to the EMC and LVD directive of the European Union (EU).

#### **CE marking**

# $\epsilon$

#### **1. Product Model**

Model: MS2830A Signal Analyzer

#### **2. Applied Directive**

EMC: Directive 2014/30/EC

LVD: Directive 2014/35/EC

#### **3. Applied Standards**

● EMC: Emission: EN 61326-1: 2013 (Class A) Immunity: EN 61326-1: 2013 (Table 2)

Performance Criteria\*

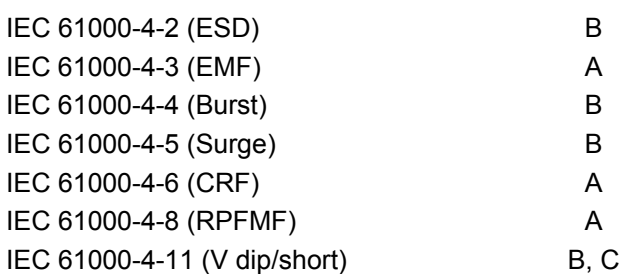

\*: Performance Criteria

A: The equipment shall continue to operate as intended during and after the test. No degradation of performance or loss of function is allowed below a performance level specified by the manufacturer, when the equipment is used as intended. The performance level may be replaced by a permissible loss of performance. If the minimum performance level or the permissible performance loss is not specified by the manufacturer, either of these may be derived from the product description and documentation and what the user may reasonably expect from the equipment if used as intended.

- B: The equipment shall continue to operate as intended after the test. No degradation of performance or loss of function is allowed below a performance level specified by the manufacturer, when the equipment is used as intended. The performance level may be replaced by a permissible loss of performance. During the test, degradation of performance is however allowed. No change of actual operating state or stored data is allowed. If the minimum performance level or the permissible performance loss is not specified by the manufacturer, either of these may be derived from the product description and documentation and what the user may reasonably expect from the equipment if used as intended.
- C: Temporary loss of function is allowed, provided the function is self-recoverable or can be restored by the operation of the controls.

Harmonic current emissions: EN 61000-3-2: 2006 +A1:2009 A2:2009 (Class A equipment)

● LVD: EN 61010-1: 2010 (Pollution Degree 2)

#### **4. Authorized representative**

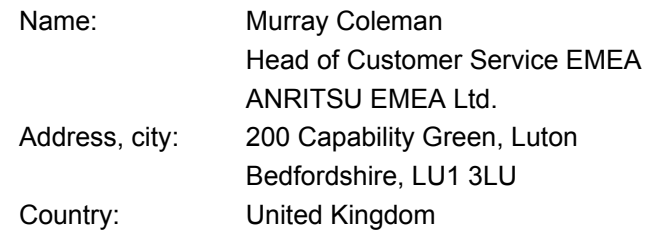

# **RCM Conformity Marking**

Anritsu affixes the RCM mark on the following product(s) in accordance with the regulation to indicate that they conform to the EMC framework of Australia/New Zealand.

## **RCM marking**

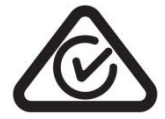

- **1. Product Model** Model: MS2830A Signal Analyzer
- **2. Applied Standards**

EMC:Emission: EN 61326-1: 2013 (Class A equipment)

# **About Eco label**

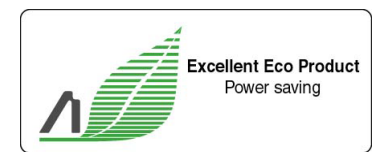

The label shown on the left is attached to Anritsu products meeting our environmental standards.

Details about this label and the environmental standards are available on the Anritsu website at http://www.anritsu.com

# **About This Manual**

#### ■ Associated Documents

The operation manual configuration of the MS2830A Signal Analyzer is shown below.

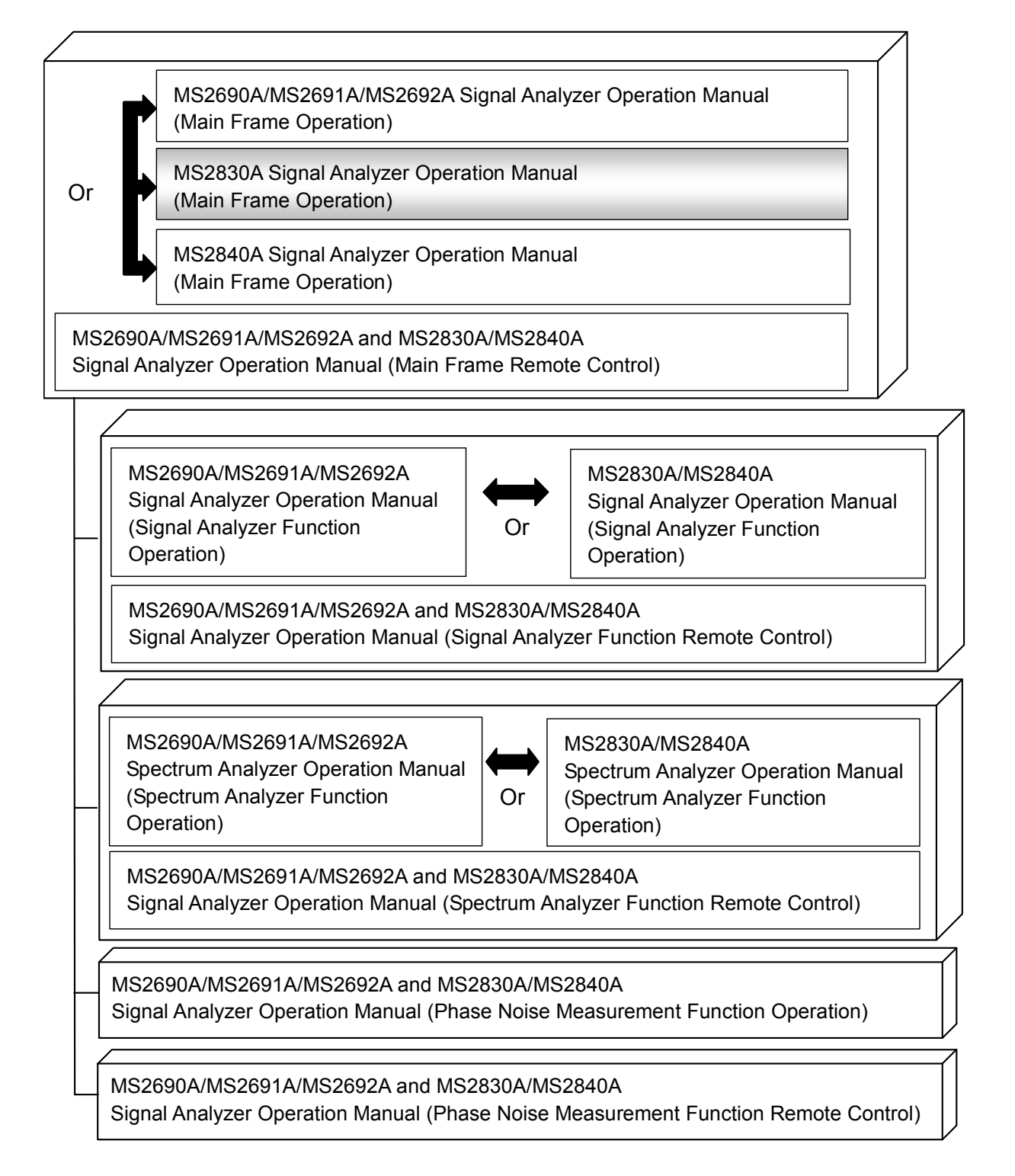

- Signal Analyzer Operation Manual (Mainframe) < This document>
- Signal Analyzer Operation Manual (Mainframe Remote Control) Description of basic operations, maintenance procedures, common functions and common remote functions of the mainframe
- Signal Analyzer Operation Manual (Signal Analyzer Function)
- Signal Analyzer Operation Manual (Signal Analyzer Function Remote Control)

Description of basic operations, functions and remote functions of the signal analyzer

- Signal Analyzer Operation Manual (Spectrum Analyzer Function)
- Signal Analyzer Operation Manual (Spectrum Analyzer Function Remote Control)

Description of basic operations, functions and remote functions of the spectrum analyzer

- Signal Analyzer Operation Manual (Phase Noise Measurement Function)
- Signal Analyzer Operation Manual (Phase Noise Measurement Function Remote Control)

Description of basic operations, common functions and common remote functions of the Phase Noise Measurement function

In this document,  $\Box$  indicates a panel key.

# **Table of Contents**

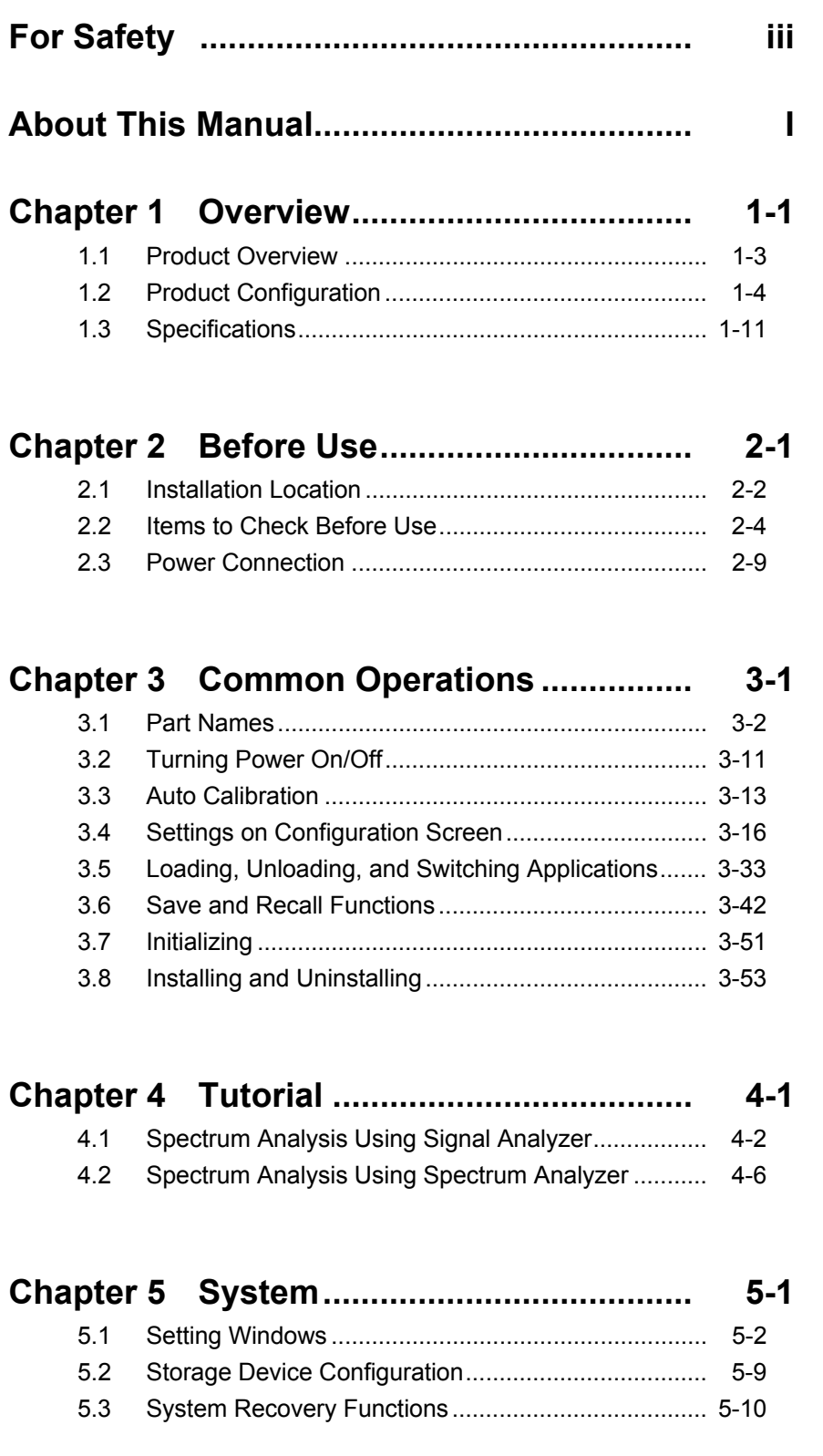

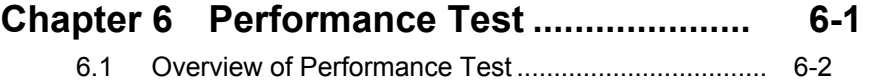

6.2 Performance Test Items ............................................ 6-5

# **Chapter 7 Power Meter .............................. 7-1**

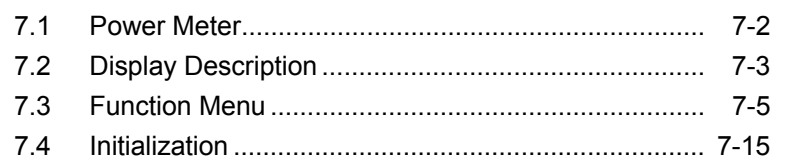

# **Chapter 8 BER Measurement Function .... 8-1**

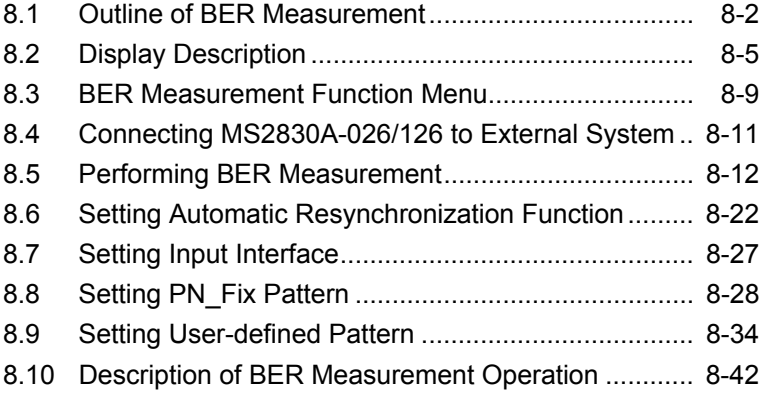

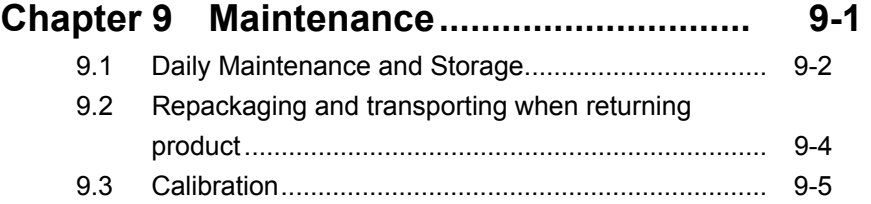

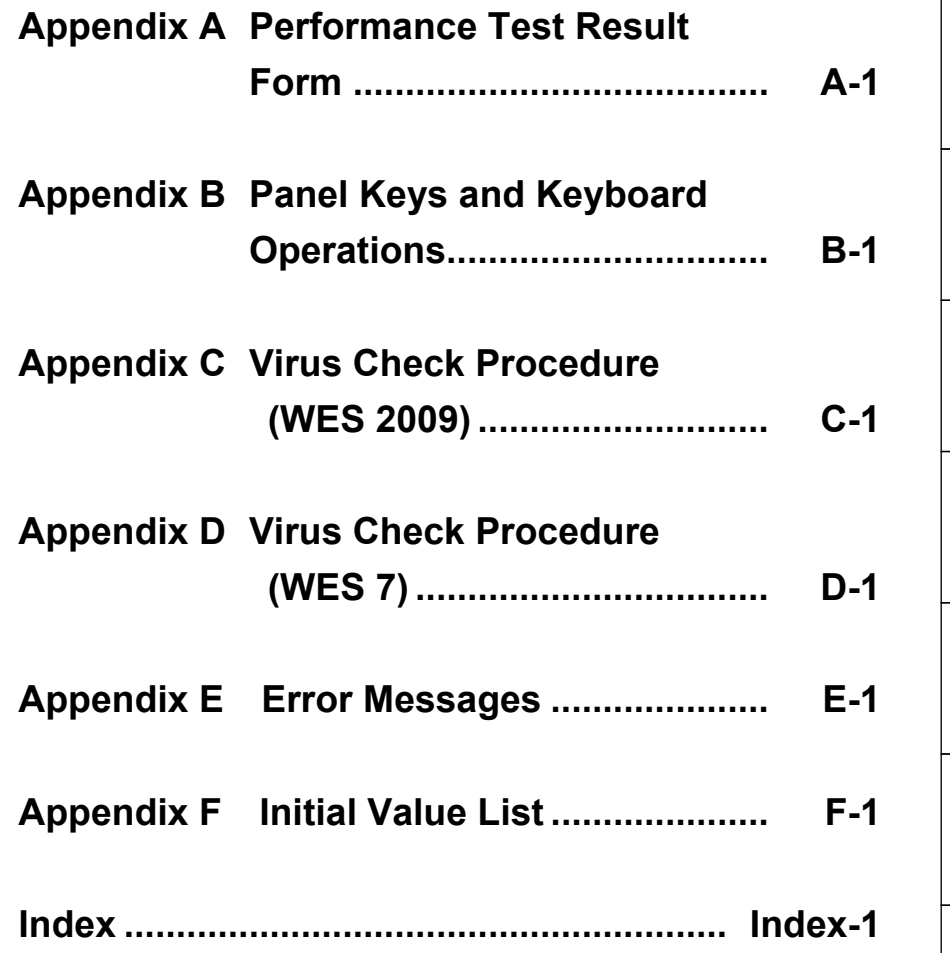

# Chapter 1 Overview

This chapter provides an overview of the MS2830A Signal Analyzer and product configuration.

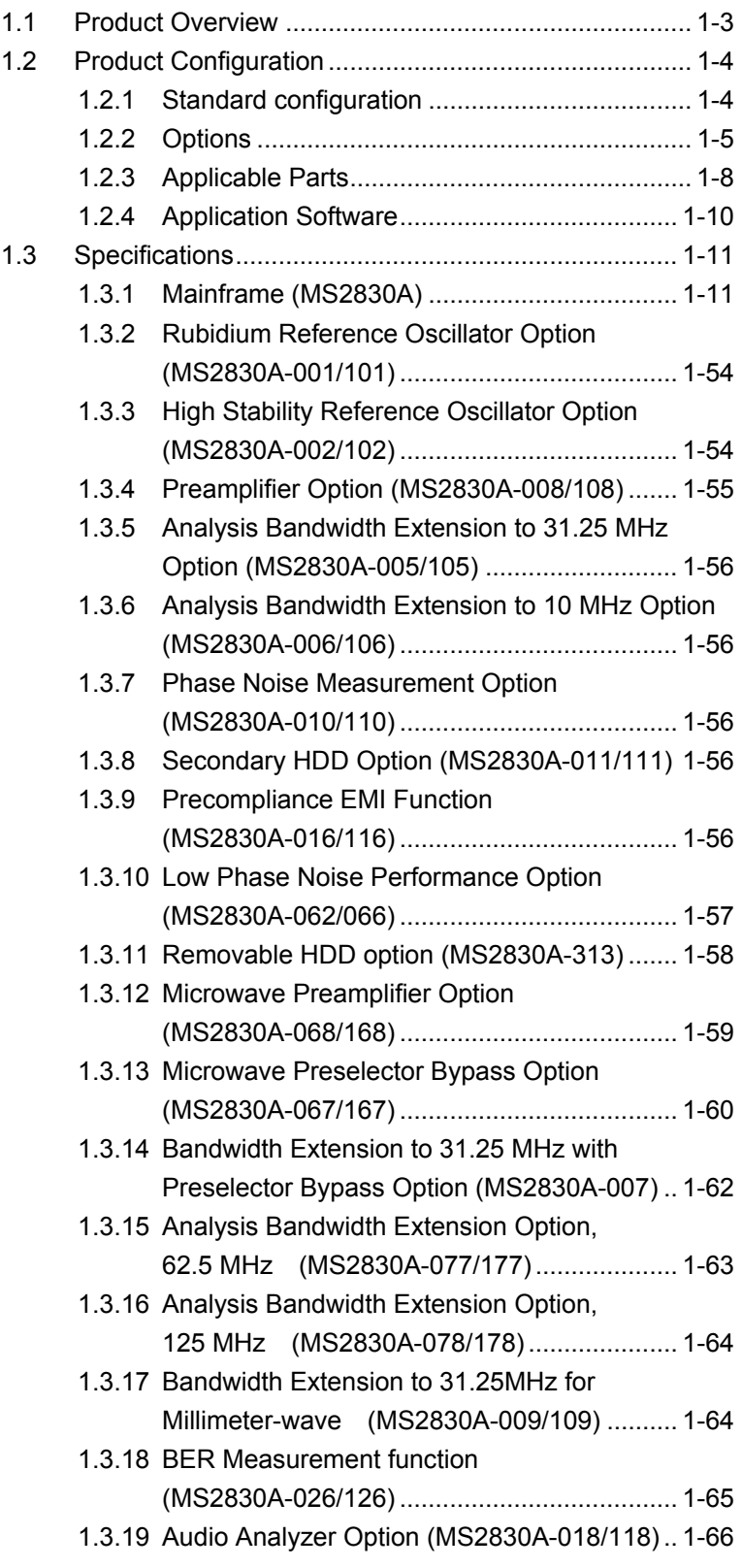

## Chapter 1 Overview

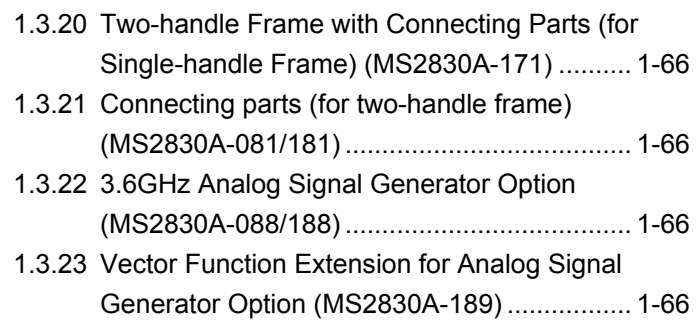

# <span id="page-28-0"></span>**1.1 Product Overview**

The MS2830A Signal Analyzer ("the MS2830A" hereafter) is a spectrum analyzer to which options such as real-time signal analysis and vector modulation analysis can be added.

The MS2830A enables high-speed and high-accuracy signal processing of wide-ranging analyses at full-span, a characteristic of conventional sweep-type spectrum analyzers, using a digital IF block. In addition, the FFT process (high-speed Fourier conversion) realizes high-speed spectrum analysis and simultaneous analysis on frequency and time axes not possible with conventional sweep-type spectrum analyzers. Also, added option enables recording of the RF input signal as digital data (digitize function). It can be used in a variety of applications from research and development to manufacturing thanks to its characteristics.

The key features are listed below:

- Wide frequency band (3.6 GHz/6 GHz/13.5 GHz/26.5 GHz/43 GHz)
- Wide analysis bandwidth (Option 006/106: 10 MHz, Option 005/105/007: 31.25 MHz, Option 077/177: 62.5 MHz, Option 078/178: 125 MHz,)
- High dynamic range
- High-speed measurement
- High-speed, high-accuracy signal analysis using digital IF
- Enables time-continuous analysis of loaded data
- Large-capacity waveform memory and digitization function that records RF signals without missing (when option 006/106, 005/105, 007, 077/177, or 078/178 is used)
- BER Measurement function (when option 026/126 is used)
- Rich measurement functions

The MS2830A is equipped with the hardware product made by National Instruments and comes with the license for NI-VISA. NI-VISA can be used for the purpose of controlling the MS2830A.

**1**

# <span id="page-29-0"></span>**1.2 Product Configuration**

# <span id="page-29-1"></span>**1.2.1 Standard configuration**

Table 1.2.1-1 lists the standard configuration. At unpacking, check that all items are included. Contact an Anritsu Service and Sales office if any parts are missing or damaged.

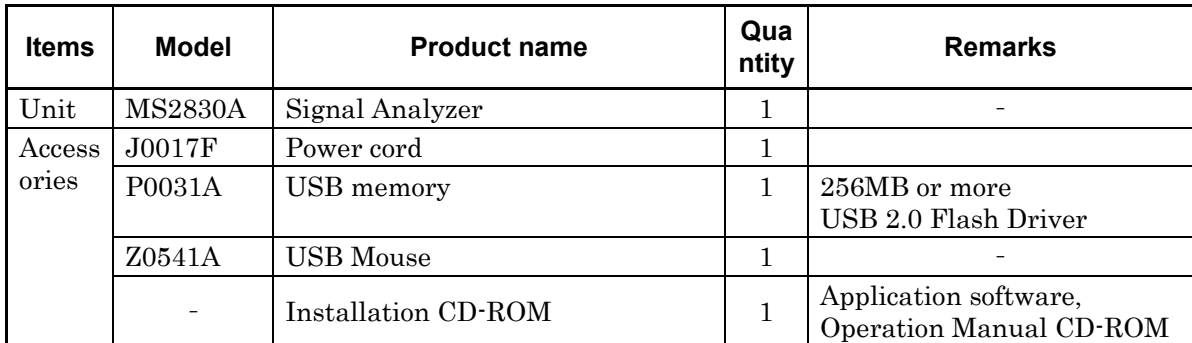

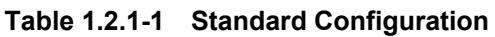

# <span id="page-30-0"></span>**1.2.2 Options**

Tables 1.2.2-1 through 1.2.2-2 list the options. They are sold separately.

*Note:*

There is a risk of losing the data when adding additional option(s), so back up the data stored on the hard disk, in advance. Anritsu is not responsible for any loss of data.

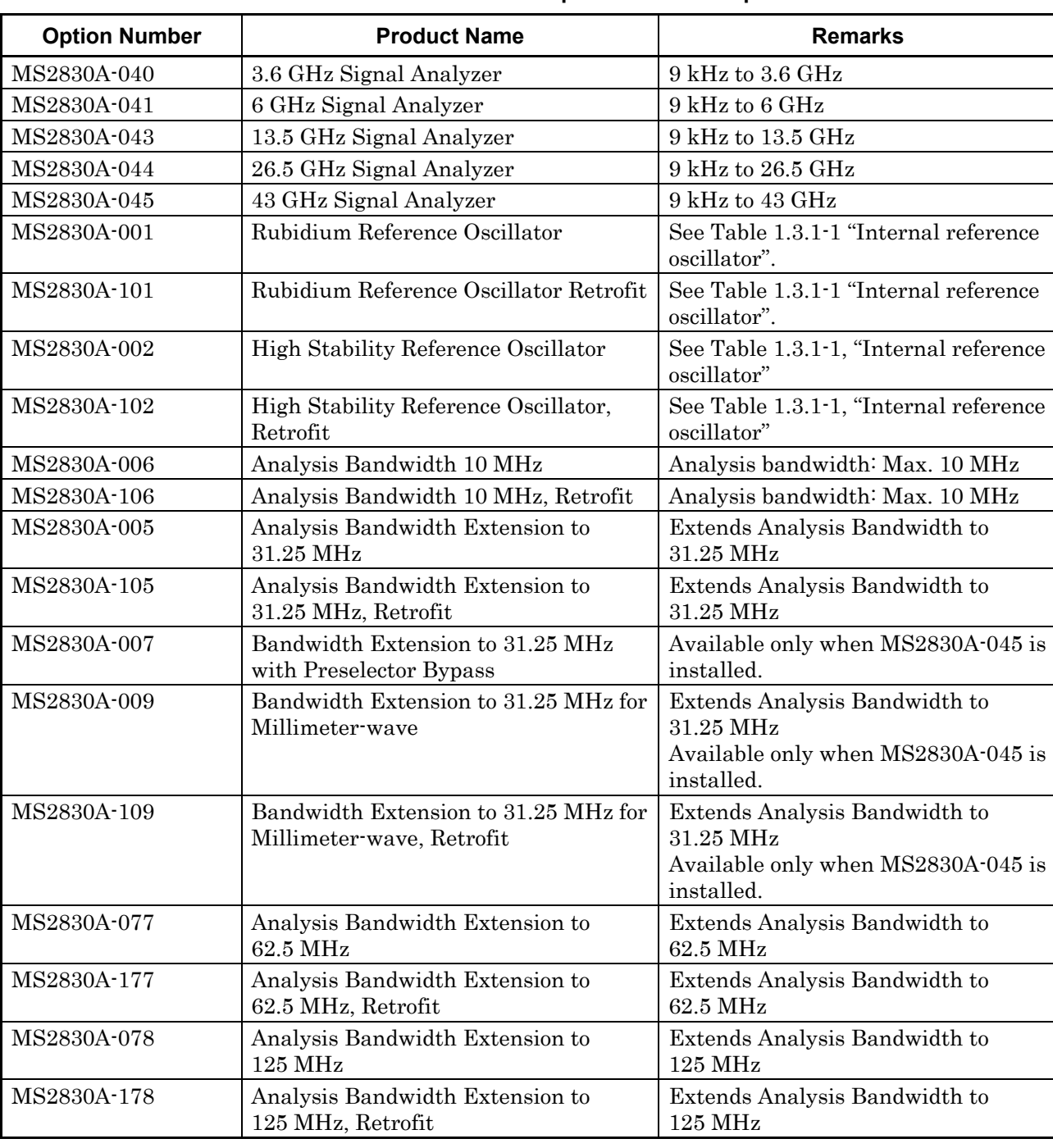

#### **Table 1.2.2-1 Additional Options at/after shipment**

**1**

## Chapter 1 Overview

| <b>Option Number</b> | <b>Product Name</b>                                                     | <b>Remarks</b>                                                                       |
|----------------------|-------------------------------------------------------------------------|--------------------------------------------------------------------------------------|
| MS2830A-008          | Preamplifier                                                            | 100 kHz to 3.6 GHz (With<br>MS2830-040)<br>100 kHz to 6 GHz (With<br>MS2830-041/043) |
| MS2830A-108          | Preamplifier, Retrofit                                                  | 100 kHz to 3.6 GHz (With<br>MS2830-040)<br>100 kHz to 6 GHz (With<br>MS2830-041/043) |
| MS2830A-010          | <b>Phase Noise Measurement Function</b>                                 | 10 MHz to Upper frequency limit                                                      |
| MS2830A-110          | Phase Noise Measurement Function,<br>Retrofit                           | 10 MHz to Upper frequency limit                                                      |
| MS2830A-011          | Secondary HDD                                                           |                                                                                      |
| MS2830A-111          | Secondary HDD, Retrofit                                                 |                                                                                      |
| MS2830A-016          | Precompliance EMI Function                                              |                                                                                      |
| MS2830A-116          | Precompliance EMI Function Retrofit                                     |                                                                                      |
| MS2830A-017          | Noise Figure Measurement Function                                       |                                                                                      |
| MS2830A-117          | Noise Figure Measurement Function<br>Retrofit                           |                                                                                      |
| MS2830A-018          | Audio Analyzer                                                          |                                                                                      |
| MS2830A-118          | Audio Analyzer Retrofit                                                 |                                                                                      |
| MS2830A-020          | 3.6 GHz Vector Signal Generator                                         | 250 kHz to 3.6 GHz                                                                   |
| MS2830A-120          | 3.6 GHz Vector Signal Generator,<br>Retrofit                            | 250 kHz to 3.6 GHz                                                                   |
| MS2830A-021          | 6 GHz Vector Signal Generator                                           | 250 kHz to 6 GHz                                                                     |
| MS2830A-121          | 6 GHz Vector Signal Generator,<br>Retrofit                              | 250 kHz to 6 GHz                                                                     |
| MS2830A-022          | Low Power Extension for Vector Signal<br>Generator                      | Lower setting limit of output signal<br>level: -136 dBm                              |
| MS2830A-122          | Low Power Extension for Vector Signal<br>Generator, Retrofit            | Lower setting limit of output signal<br>level: -136 dBm                              |
| MS2830A-026          | <b>BER</b> Measurement function                                         |                                                                                      |
| MS2830A-126          | BER Measurement function, Retrofit                                      |                                                                                      |
| MS2830A-027          | ARB Memory Upgrade 256 MSample<br>for Vector Signal Generator           |                                                                                      |
| MS2830A-127          | ARB Memory Upgrade 256 MSample<br>for Vector Signal Generator, Retrofit |                                                                                      |
| MS2830A-028          | <b>AWGN</b>                                                             |                                                                                      |
| MS2830A-128          | AWGN, Retrofit                                                          |                                                                                      |

**Table 1.2.2-1 Additional Options at/after shipment (Cont'd)**

# 1.2 Product Configuration

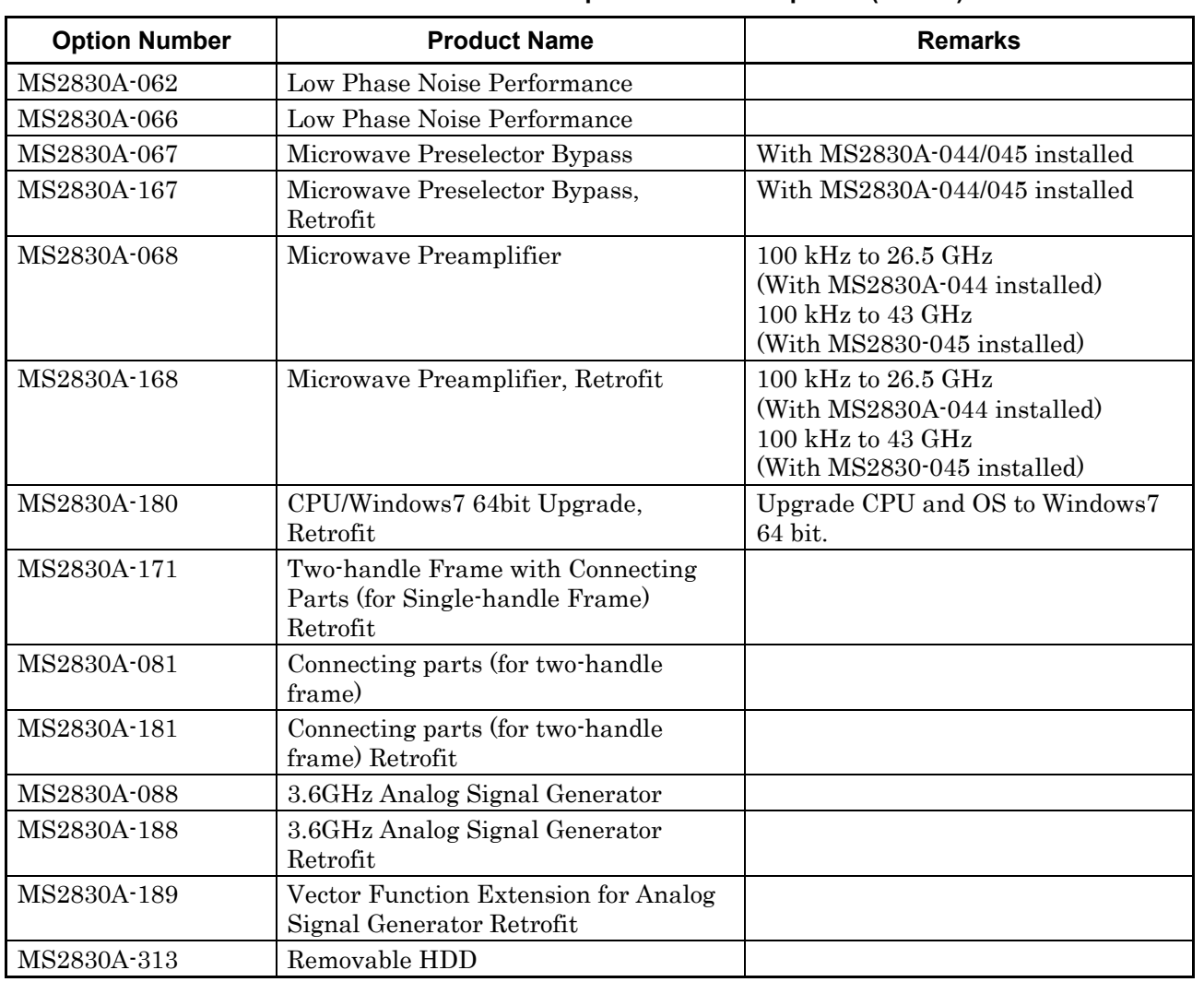

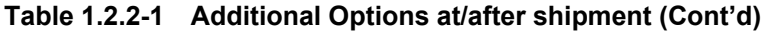

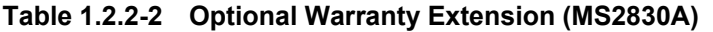

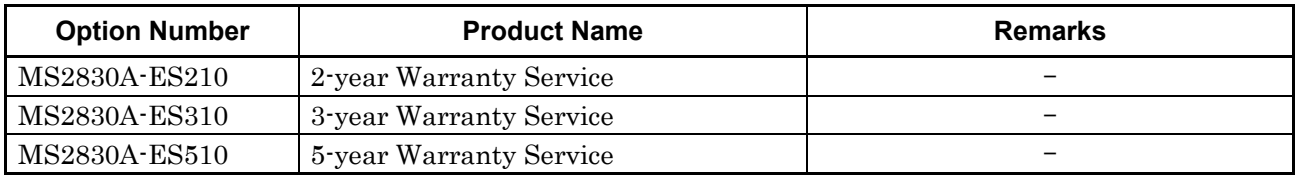

# <span id="page-33-0"></span>**1.2.3 Applicable Parts**

Table 1.2.3-1 lists the application parts. They are sold separately.

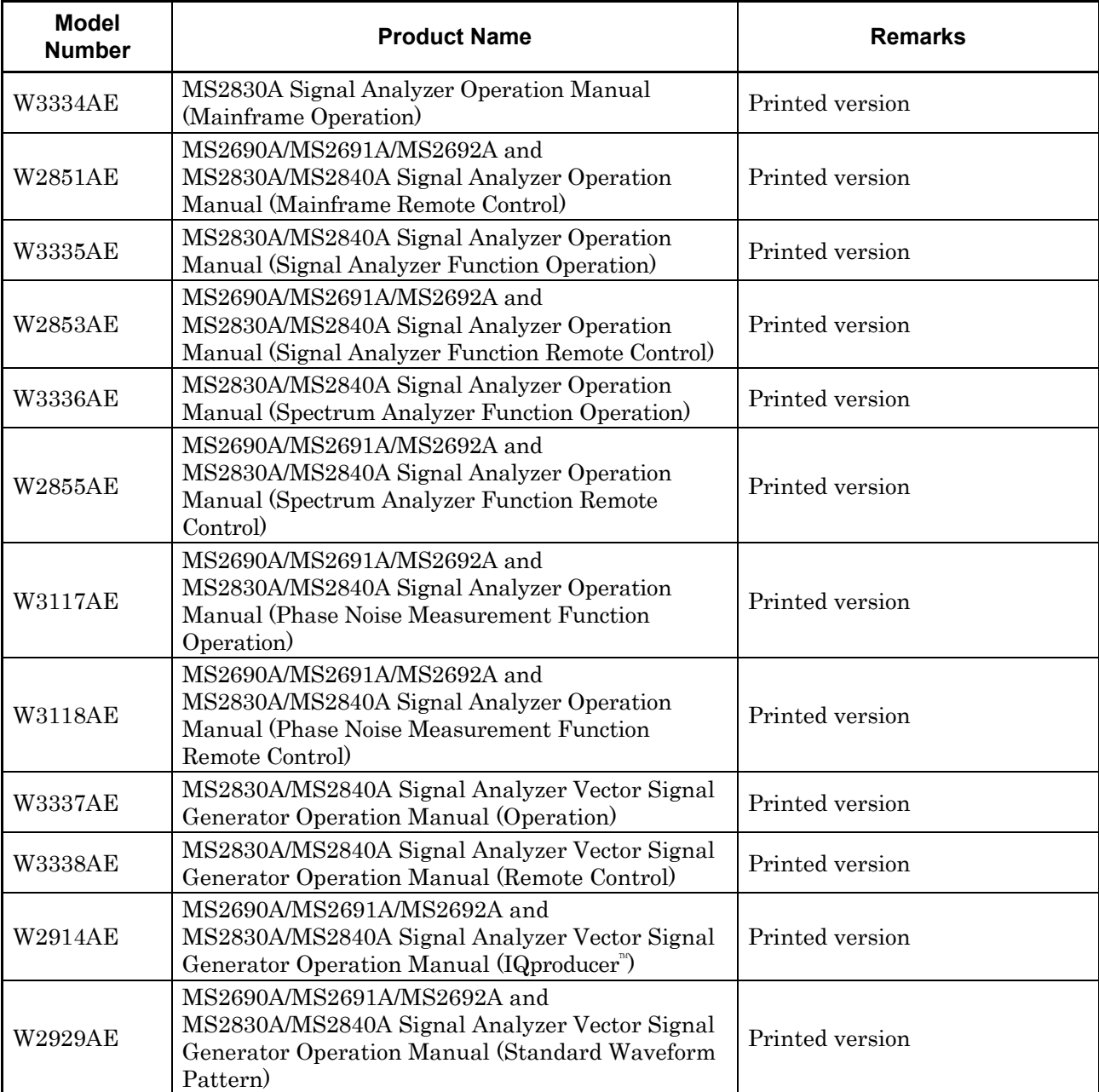

#### **Table 1.2.3-1 Applicable Parts**

## 1.2 Product Configuration

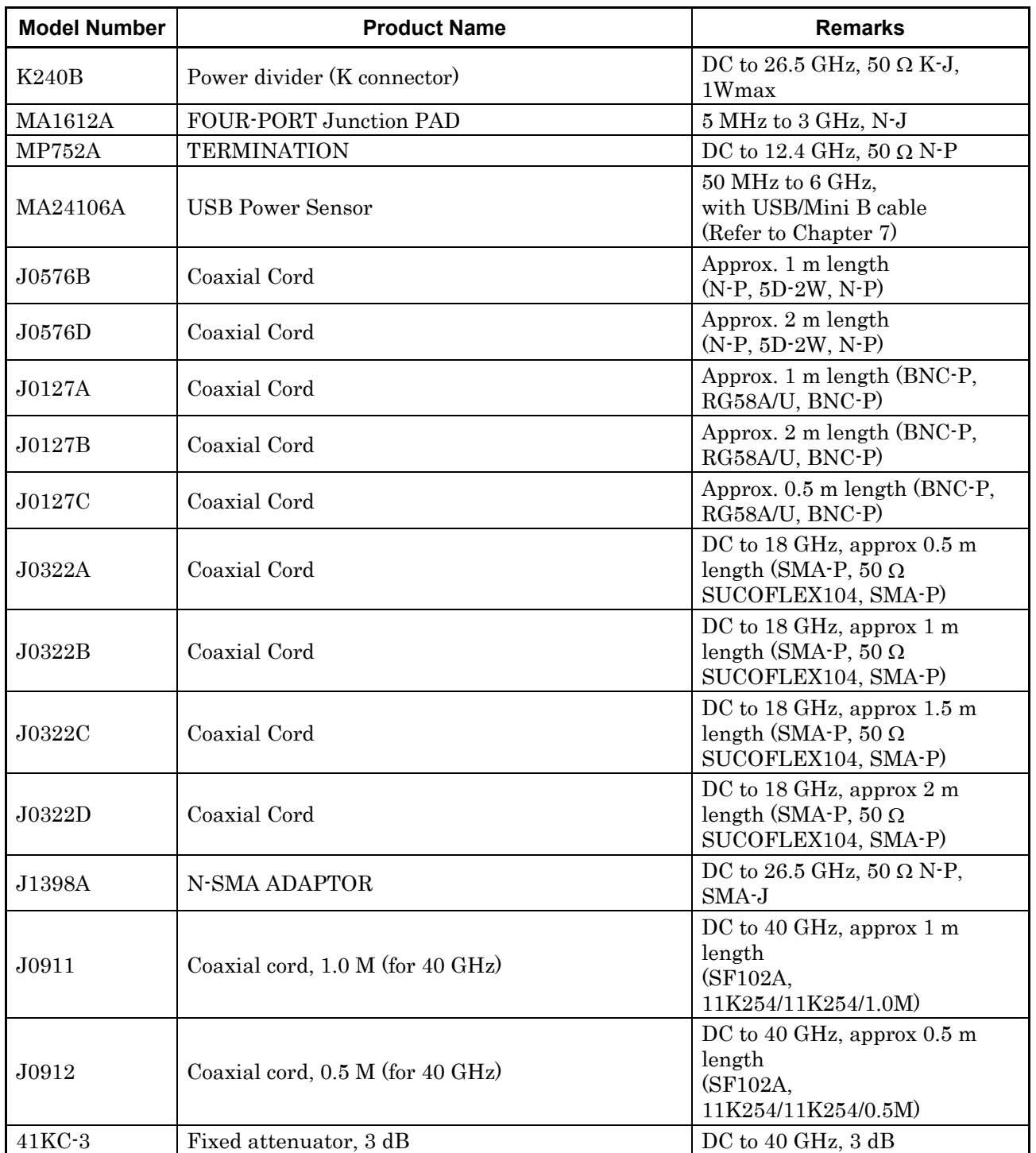

#### **Table 1.2.3-1 Applicable Parts (Cont'd)**

**1Overview** Overview

#### Chapter 1 Overview

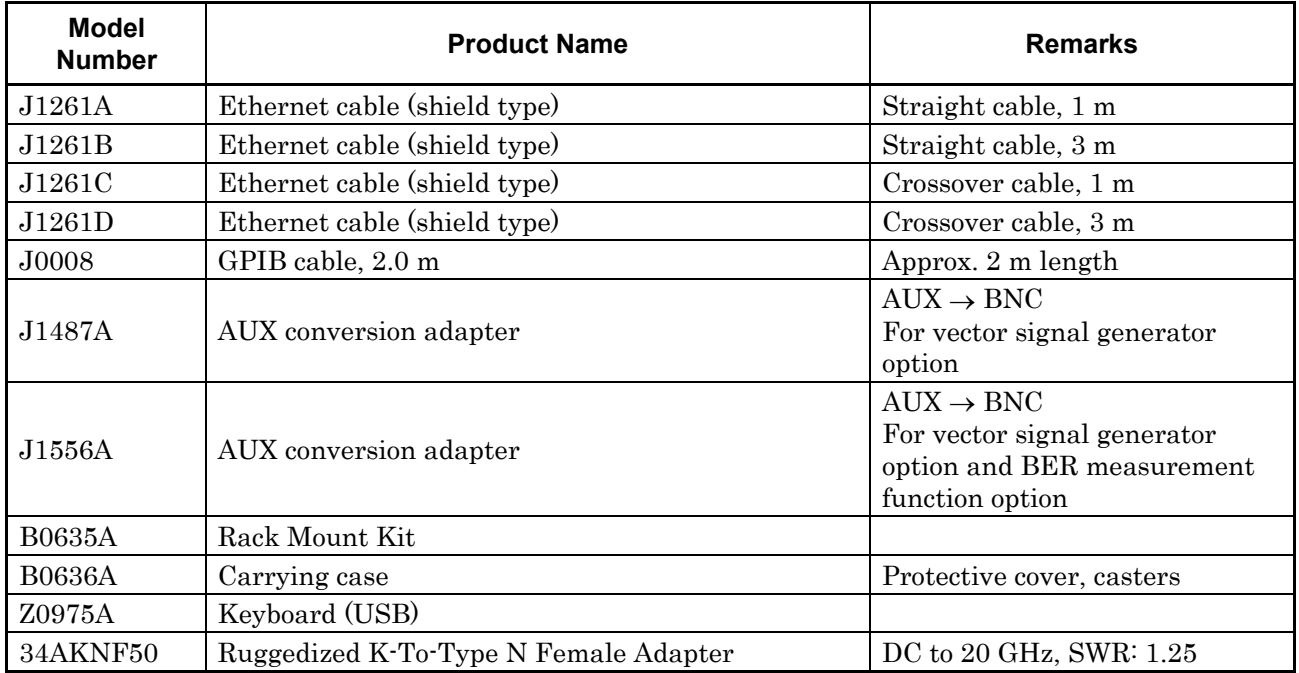

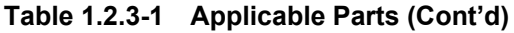

# <span id="page-35-0"></span>**1.2.4 Application Software**

For the latest information on the application software, either visit the MS2830A page on Anritsu website or contact an Anritsu Service and Sales office.

Application software is sold separately.

Anritsu website: http://www.anritsu.com/
# **1.3.1 Mainframe (MS2830A)**

Tables 1.3.1-1 through 1.3.1-3 show the specifications.

The following specification values are those under the conditions after 30-min warm-up at stable ambient temperature.

Typical values are only for reference and are not guaranteed.

Nominal values are not guaranteed.

The following conditions should apply (unless otherwise noted):

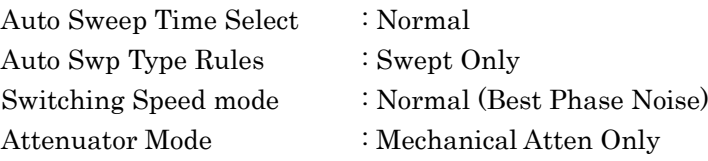

**1**

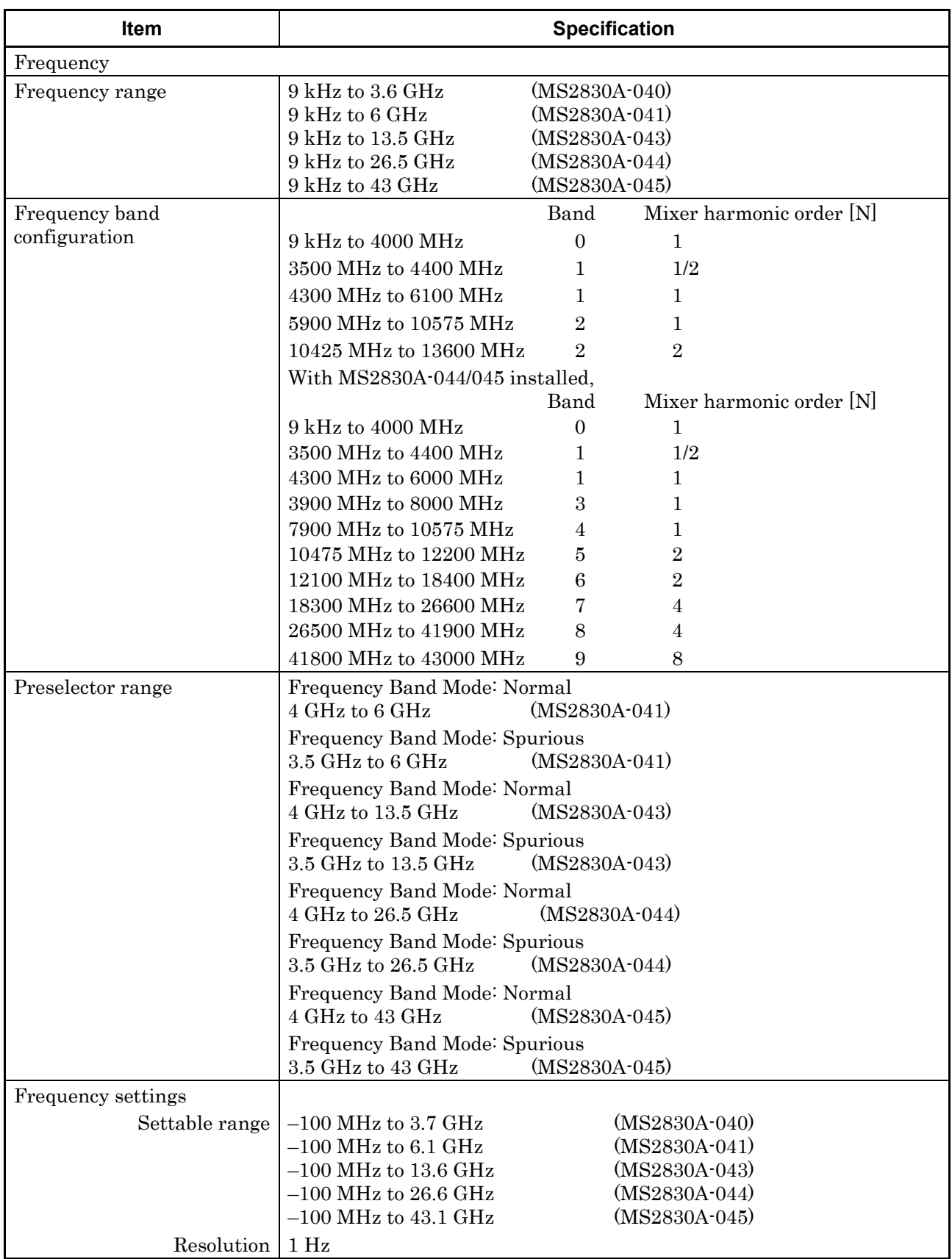

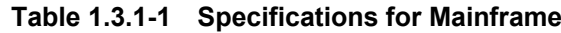

**1**

Overview

**Overview** 

| <b>Item</b>                    | <b>Specification</b>                                                                                                    |
|--------------------------------|----------------------------------------------------------------------------------------------------|
| Internal reference oscillator  | With MS2830A-040/041/043 installed,                                                                                                    |
|                                | Without MS2830A-001/101/002/102 installed,                                                                                                    |
| Aging rate                     | $\pm 1 \times 10^{-6}$ /year                                                                                                    |
| Temperature<br>characteristics | $\pm 2.5 \times 10^{-6}$ (5 to 45°C)                                                                                                    |
|                                | With MS2830A-002/102 installed,                                                                                                    |
| Activation characteristics     | Based on frequency 24 hours after power application, at 23 <sup>o</sup> C<br>$\pm 5 \times 10^{-7}$ (2 minutes after power application)<br>$\pm 5 \times 10^{-8}$ (5 minutes after power application) |
| Aging rate                     | $\pm 1 \times 10^{-7}$ /year                                                                                                    |
| Temperature<br>characteristics | $\pm 2 \times 10^{-8}$ (5 to 45°C)                                                                                                    |
|                                | With MS2830A-044/045 installed,                                                                                                    |
| Activation characteristics     | Based on frequency 24 hours after power application, at 23 <sup>o</sup> C<br>$\pm 5 \times 10^{-7}$ (2 minutes after power application)<br>$\pm 5 \times 10^{-8}$ (5 minutes after power application) |
| Aging rate                     | $\pm 1 \times 10^{-7}$ /year                                                                                                    |
| Temperature<br>characteristics | $\pm 2 \times 10^{-8}$ (5 to 45°C)                                                                                                    |
|                                | With MS2830A-040/041/043/044/045 installed,                                                                                                    |
|                                | With MS2830A-001/101 installed,                                                                                                    |
| Activation characteristics     | Based on frequency 24 hours after power application, at $23^{\circ}$ C<br>$\pm 1 \times 10^{-9}$ (7 minutes after power application)                                                                  |
| Aging rate                     | $\pm 1 \times 10^{-10}$ /month                                                                                                    |
| Temperature<br>characteristics | $\pm 1 \times 10^{-9}$ (5 to 45°C)                                                                                                    |

**Table 1.3.1-1 Specifications for Mainframe (Cont'd)**

| <b>Item</b>            |                                                                                                    | <b>Specification</b>                                                                                                    |  |
|------------------------|----------------------------------------------------------------------------------------------------|----------------------------------------------------------------------------------------------------|--|
| Single side band noise | At 18 to 28°C, 500 MHz, spectrum analyzer function<br>Switching Speed mode: Normal (Best Phase Noise)                                                                             |                                                                                                    |  |
|                        | (Frequency offset)<br>$100$ kHz<br>1 MHz                                                                                                    | $-115$ dBc/Hz<br>$-133$ dBc/Hz                                                                                                    |  |
|                        | With MS2830A-062 installed and operating (062: Enabled, Center<br>frequency: 500 MHz, and SPAN $\leq$ 1 MHz as spectrum analyzer) at the<br>temperature of 18 to 28 $^{\circ}$ C. |                                                                                                    |  |
|                        | (Frequency Offset)<br>$1 \mathrm{kHz}$<br>$10\;{\rm kHz}$<br>$100\;{\rm kHz}$<br>1 MHz<br>temperature of 18 to 28 $^{\circ}$ C.                                                   | $-107$ dBc/Hz<br>$-113$ dBc/Hz<br>$-133$ dBc/Hz<br>$-148$ dBc/Hz Nominal<br>With MS2830A-066 installed and operating (066: Enabled, Center<br>frequency: 500 MHz, and $SPAN \leq 1$ MHz as spectrum analyzer) at the   |  |
|                        | (Frequency Offset)<br>$1 \text{ kHz}$<br>$10\;{\rm kHz}$<br>$100 \mathrm{kHz}$<br>1 MHz<br>temperature of 18 to 28 $^{\circ}$ C.                                                  | $-109$ dBc/Hz<br>$-118$ dBc/Hz<br>$-133$ dBc/Hz<br>$-148$ dBc/Hz Nominal<br>With MS2830A-066 installed and operating (066: Enabled, Center<br>frequency: 220 MHz, and SPAN $\leq$ 500 kHz as spectrum analyzer) at the |  |
|                        | (Frequency Offset)<br>$25$ kHz                                                                                                    | $-122$ dBc/Hz                                                                                                    |  |

**Table 1.3.1-1 Specifications for Mainframe (Cont'd)**

**1**

Overview

**Overview** 

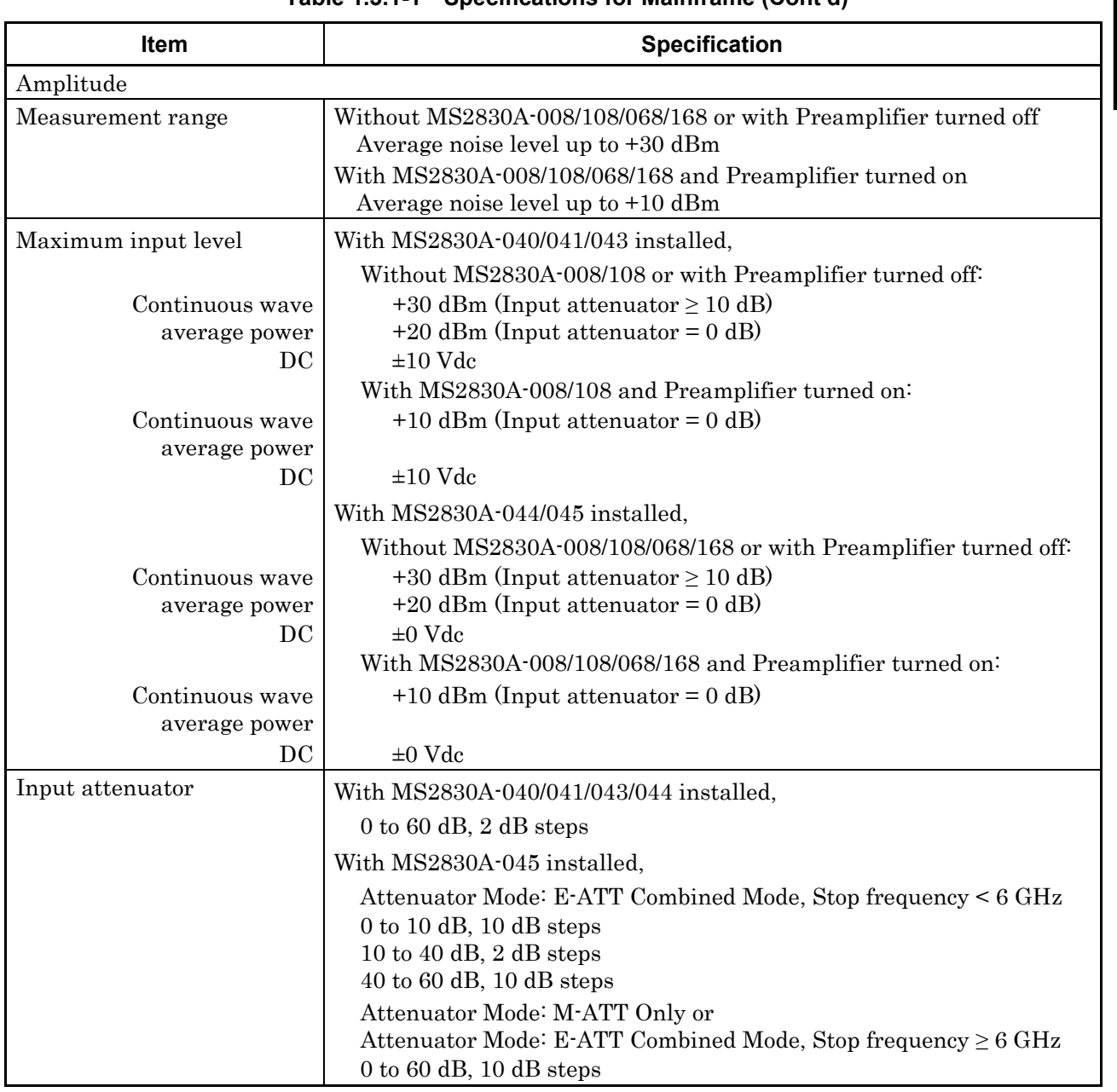

#### **Table 1.3.1-1 Specifications for Mainframe (Cont'd)**

| <b>Item</b>                | <b>Specification</b>                                                                             |
|----------------------------|--------------------------------------------------------------------------------------------------|
| Input attenuator switching | Based on input attenuator 10 dB, at 18 to 28°C                                                   |
| error                      | Without MS2830A-008/108/068/168 or with Preamplifier turned off:                                 |
|                            | $\pm 0.2$ dB (10 to 60 dB)                                                                       |
|                            | $(300 \text{ kHz} \leq \text{frequency} \leq 4 \text{ GHz}, \text{Frequency Band Mode: Normal})$ |
|                            | $(300 \text{ kHz} \leq \text{frequency} \leq 3.5 \text{ GHz}$ , Frequency Band Mode: Spurious)   |
|                            | $\pm 0.75$ dB (10 to 60 dB)                                                                      |
|                            | $(4 \text{ GHz} \le \text{frequency} \le 13.8 \text{ GHz}$ , Frequency Band Mode: Normal)        |
|                            | $(3.5 \text{ GHz} \le \text{frequency} \le 13.8 \text{ GHz}$ , Frequency Band Mode: Spurious)    |
|                            | $\pm 0.80$ dB (10 to 60 dB)                                                                      |
|                            | $(13.8 \text{ GHz} \le \text{frequency} \le 26.5 \text{ GHz})$                                   |
|                            | $\pm 1.0$ dB (10 to 60 dB)                                                                       |
|                            | $(26.5 \text{ GHz} \le \text{frequency} \le 40 \text{ GHz})$                                     |
|                            | $\pm 1.0$ dB typ. (10 to 60 dB)                                                                  |
|                            | $(40 \text{ GHz} \leq \text{frequency} \leq 43 \text{ GHz})$                                     |
| Reference level            |                                                                                                  |
| Setting range              | Log scale: $-120$ to $+50$ dBm or equivalent value                                               |
|                            | Linear scale: $22.4 \mu V$ to 70.7 V or equivalent value                                         |
|                            | Resolution: 0.01 dB or equivalent level                                                          |
| Unit                       | Log scale: dBm, dB $\mu$ V, dBmV, dB $\mu$ V (emf), dB $\mu$ V/m, V, W                           |
|                            | Linear scale: V                                                                                  |

**Table 1.3.1-1 Specifications for Mainframe (Cont'd)**

**1**

Overview

**Overview** 

| Item            | <b>Specification</b>                                                                                                    |
|-----------------|----------------------------------------------------------------------------------------------------|
| Linearity error | Without MS2830A-008/108/068/168 or with Preamplifier turned off:                                                                                                    |
|                 | Excluding the noise floor effect                                                                                                    |
|                 | $\pm 0.07$ dB (mixer input level $\le -20$ dBm)<br>$\pm 0.10$ dB (mixer input level $\le -10$ dBm)                                                                                            |
|                 | With MS2830A-008/108 and with Preamplifier turned on:                                                                                                    |
|                 | Excluding the noise floor effect                                                                                                    |
|                 | $\pm 0.07$ dB (Preamplifier Input Level $\leq -40$ dBm)<br>$\pm 0.10$ dB (Preamplifier Input Level: $\leq -30$ dBm)                                                                           |
|                 | When Attenuator Mode is E-ATT Combined:                                                                                                    |
|                 | Without MS2830A-008/108/068/168 and with Preamplifier turned off:                                                                                                    |
|                 | Excluding the noise floor effect                                                                                                    |
|                 | $\pm 0.07$ dB (mixer input level' $\leq -20$ dBm, RF Input Level' $\leq -10$ dBm)<br>$\pm 0.10$ dB (mixer input level $\leq -10$ dBm, RF Input Level $\leq -10$ dBm)<br>$\pm 0.07$ dB Nominal |
|                 | (mixer input level $\leq$ -20 dBm, 9 kHz $\leq$ frequency $\leq$ 300 MHz,<br>RF input level $\leq +5$ dBm)                                                                                    |
|                 | (mixer input level $\leq$ -20 dBm, 300 MHz < frequency $\leq$ 6 GHz,<br>RF input level $\le$ +20 dBm)                                                                                         |
|                 | $\pm 0.10$ dB Nominal                                                                                                    |
|                 | (mixer input level $\leq$ -10 dBm, 9 kHz $\leq$ frequency $\leq$ 300 MHz,<br>RF input level $\leq +5$ dBm)                                                                                    |
|                 | (mixer input level $\leq$ -10 dBm, 300 MHz < frequency $\leq$ 6 GHz,<br>RF input level $\le$ +20 dBm)                                                                                         |

**Table 1.3.1-1 Specifications for Mainframe (Cont'd)**

| Item            | <b>Specification</b>                                                                                                    |
|-----------------|----------------------------------------------------------------------------------------------------|
| RF frequency    | After CAL execution at 18 to 28 $^{\circ}$ C, input attenuator = 10 dB,                                                                                                    |
| characteristics | With MS2830A-040/041/043,<br>and without MS2830A-008/108, or with Preamplifier turned off:                                                                                                    |
|                 | $\pm 1.0$ dB<br>$(9 kHz \le frequency < 300 kHz)$                                                                                                    |
|                 | $\pm 0.35$ dB<br>$(300 \text{ kHz} \le \text{frequency} \le 4 \text{ GHz}$ , Frequency Band Mode: Normal)<br>$(300 \text{ kHz} \le \text{frequency} < 3.5 \text{ GHz}$ , Frequency Band Mode: Spurious)                          |
|                 | $\pm 1.50$ dB<br>$(4 \text{ GHz} \leq \text{frequency} \leq 6 \text{ GHz}, \text{Frequency Band Mode}$ : Normal)<br>$(3.5 \text{ GHz} \le \text{frequency} \le 6 \text{ GHz}$ , Frequency Band Mode: Spurious)                   |
|                 | $\pm 1.50$ dB<br>$(6 \text{ GHz} < \text{frequency})$                                                                                                    |
|                 | With MS2830A-040/041/043,<br>and with MS2830A-008/108, and with Preamplifier turned on:                                                                                                    |
|                 | $\pm 0.65$ dB<br>$(300 \text{ kHz} \le \text{frequency} \le 4 \text{ GHz}$ , Frequency Band Mode: Normal)<br>$(300 \text{ kHz} \le \text{frequency} < 3.5 \text{ GHz}$ , Frequency Band Mode: Spurious)                          |
|                 | $\pm 1.8$ dB<br>$(4 \text{ GHz} \leq \text{frequency} \leq 6 \text{ GHz}, \text{Frequency Band Mode}$ : Normal)<br>$(3.5 \text{ GHz} \le \text{frequency} \le 6 \text{ GHz}$ , Frequency Band Mode: Spurious)                    |
|                 | With MS2830A-044/045,<br>Without MS2830A-008/108/068/168, or with Preamplifier turned off,<br>Without MS2830A-067/167 or with Microwave Preselector Bypass<br>turned off and after Preselector Auto Tune is done:                |
|                 | $\pm 1.0$ dB<br>$(9 kHz \leq frequency \leq 300 kHz)$                                                                                                    |
|                 | $\pm 0.35$ dB<br>$(300 \text{ kHz} \le \text{frequency} \le 4 \text{ GHz}$ , Frequency Band Mode: Normal)<br>$(300 \text{ kHz} \le \text{frequency} < 3.5 \text{ GHz}$ , Frequency Band Mode: Spurious)                          |
|                 | $\pm 1.50$ dB<br>$(4 \text{ GHz} \leq \text{frequency} \leq 6 \text{ GHz}, \text{Frequency Band Mode}$ : Normal)<br>$(3.5 \text{ GHz} \le \text{frequency} \le 6 \text{ GHz}, \text{Frequency Band Mode} \cdot \text{Spurious})$ |
|                 | $\pm 1.50$ dB<br>$(6 \text{ GHz} < \text{frequency} \leq 13.8 \text{ GHz})$                                                                                                    |
|                 | $\pm 2.50$ dB<br>$(13.8 \text{ GHz} < \text{frequency} \leq 26.5 \text{ GHz})$                                                                                                    |
|                 | $\pm 2.50$ dB<br>$(26.5 \text{ GHz} < \text{frequency} \leq 40 \text{ GHz})$                                                                                                    |
|                 | $\pm 2.50$ dB typ.<br>$(40 \text{ GHz} < \text{frequency} \leq 43 \text{ GHz})$                                                                                                    |

**Table 1.3.1-1 Specifications for Mainframe (Cont'd)**

**1**

Overview

**Overview** 

| <b>Item</b>                              | <b>Specification</b>                                                                                                    |
|------------------------------------------|----------------------------------------------------------------------------------------------------|
| RF frequency<br>characteristics (Cont'd) | With MS2830A-044/045,<br>and with MS2830A-008/108, and with Preamplifier turned on:<br>$\pm 0.65$ dB<br>$(300 \text{ kHz} \leq \text{frequency} \leq 4 \text{ GHz}, \text{Frequency Band Mode: Normal})$<br>$(300 \text{ kHz} \le \text{frequency} < 3.5 \text{ GHz}$ , Frequency Band Mode: Spurious)<br>$\pm 1.8$ dB<br>$(4 \text{ GHz} \leq \text{frequency} \leq 6 \text{ GHz}, \text{Frequency Band Mode}$ : Normal) |
|                                          | $(3.5 \text{ GHz} \le \text{frequency} \le 6 \text{ GHz}$ , Frequency Band Mode: Spurious)<br>With MS2830A-044/045,<br>and with MS2830A-068/168, with Preamplifier turned on,<br>Without MS2830A-067/167 or with Microwave Preselector Bypass<br>turned off and after Preselector Auto Tune is done:<br>$\pm 0.65$ dB<br>$(300 \text{ kHz} \leq \text{frequency} \leq 4 \text{ GHz}$ , Frequency Band Mode: Normal)       |
|                                          | (300 kHz $\leq$ frequency < 3.5 GHz, Frequency Band Mode: Spurious)<br>$\pm 1.8$ dB<br>$(4 \text{ GHz} \le \text{frequency} \le 13.8 \text{ GHz}, \text{Frequency Band Mode: Normal})$<br>$(3.5 \text{ GHz} \leq \text{frequency} \leq 13.8 \text{ GHz}, \text{Frequency Band Mode}$<br>Spurious)<br>$\pm 2.50$ dB<br>$(13.8 \text{ GHz} < \text{frequency} \leq 26.5 \text{ GHz})$                                       |
|                                          | $\pm 3.50$ dB<br>$(26.5 \text{ GHz} < \text{frequency} \leq 40 \text{ GHz})$<br>$\pm 3.50$ dB Nominal<br>$(40 \text{ GHz} < \text{frequency} \leq 43 \text{ GHz})$                                                                                                    |

**Table 1.3.1-1 Specifications for Mainframe (Cont'd)**

| Item                  | <b>Specification</b>                                             |
|-----------------------|------------------------------------------------------------------|
| 1 dB gain compression | With MS2830A-040/041/043 installed,                              |
|                       | Without MS2830A-008/108 or with Preamplifier turned off:         |
|                       | At mixer input level                                             |
|                       | $\geq +3$ dBm                                                    |
|                       | $(300 \text{ MHz} \le \text{frequency} \le 6 \text{ GHz})$       |
|                       | $\geq -1$ dBm                                                    |
|                       | $(6 \text{ GHz} < \text{frequency} \leq 13.5 \text{ GHz})$       |
|                       | With MS2830A-008/108 and Preamplifier turned on:                 |
|                       | At Preamplifier input level                                      |
|                       | $\geq -15$ dBm                                                   |
|                       | $(300 \text{ MHz} \le \text{frequency} \le 6 \text{ GHz})$       |
|                       |                                                                  |
|                       | With MS2830A-044/045 installed,                                  |
|                       | Without MS2830A-008/108/068/168 or with Preamplifier turned off: |
|                       | At mixer input level                                             |
|                       | $\geq$ +3 dBm (300 MHz $\leq$ frequency $\leq$ 4 GHz)            |
|                       | $\geq -1$ dBm (4 GHz < frequency $\leq 13.5$ GHz)                |
|                       | $\geq$ -1 dBm (13.5 GHz < frequency $\leq$ 26.5 GHz)             |
|                       | $\geq$ -1 dBm Nominal (26.5 GHz < frequency $\leq$ 40 GHz)       |
|                       | With MS2830A-068/168 and Preamplifier turned on:                 |
|                       | At Preamplifier input level                                      |
|                       | $\geq -15$ dBm (300 MHz $\leq$ frequency $\leq 4$ GHz)           |
|                       | $\geq -21$ dBm (4 GHz < frequency $\leq 13.5$ GHz)               |
|                       | $\geq$ -21 dBm (13.5 GHz < frequency $\leq$ 26.5 GHz)            |
|                       | $\geq$ -21 dBm Nominal (26.5 GHz < frequency $\leq$ 40 GHz)      |

**Table 1.3.1-1 Specifications for Mainframe (Cont'd)**

**1**

Overview

**Overview** 

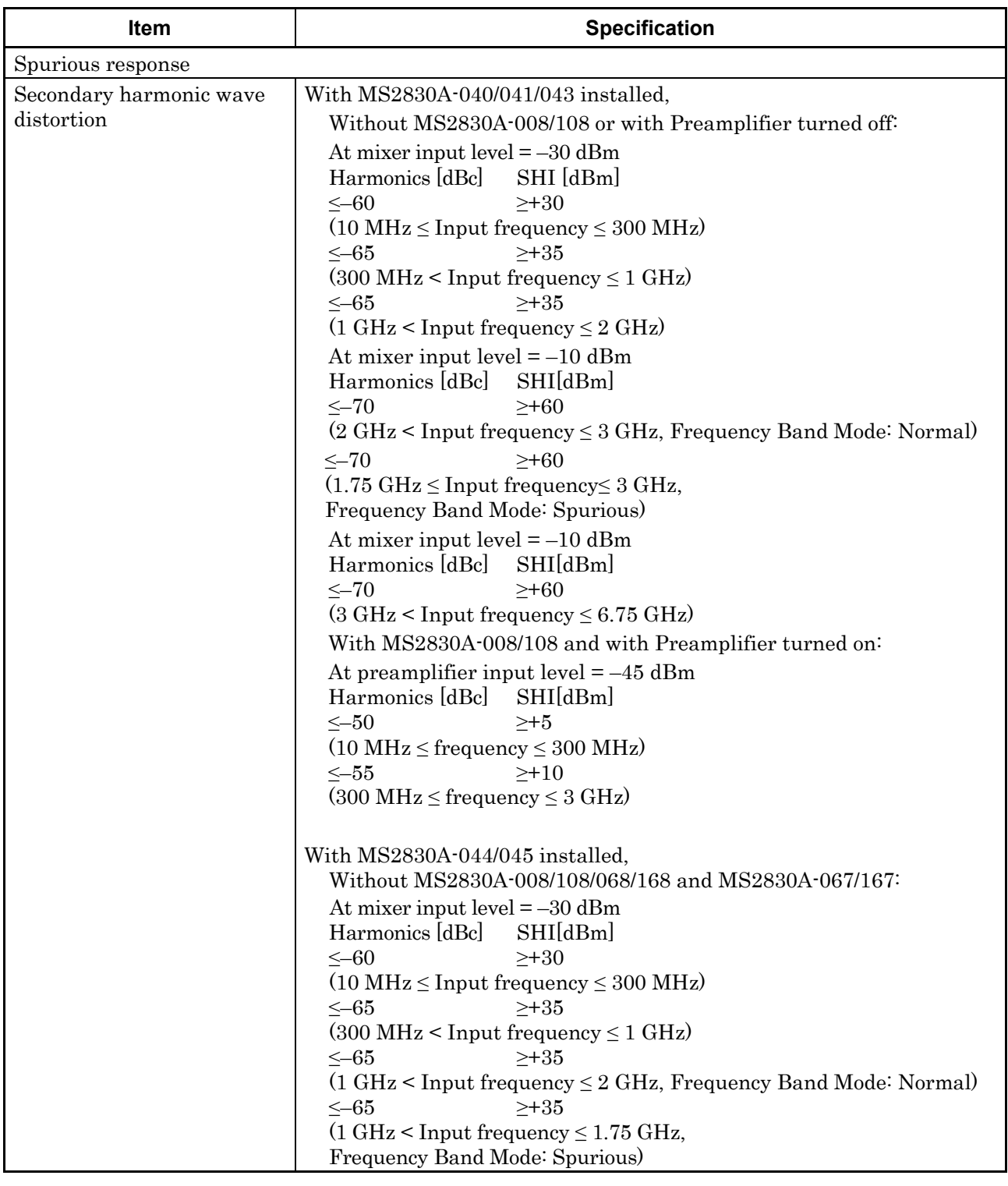

#### **Table 1.3.1-1 Specifications for Mainframe (Cont'd)**

| Item                                           | <b>Specification</b>                                                                                                    |
|------------------------------------------------|----------------------------------------------------------------------------------------------------|
| Secondary harmonic wave<br>distortion (Cont'd) | At mixer input level $=-10$ dBm<br>Harmonics [dBc]<br>SHI [dBm]<br>$\leq -70$<br>$\geq +60$                                            |
|                                                | (2 GHz < Input frequency $\leq$ 3 GHz, Frequency Band Mode: Normal)<br>$\leq -70$<br>$> +60$                                           |
|                                                | $(1.75 \text{ GHz} \leq \text{Input frequency} \leq 3 \text{ GHz},$<br>Frequency Band Mode: Spurious)                                  |
|                                                | $\leq -90$<br>$>+80$<br>$(3 \text{ GHz} <$ Input frequency $\leq 6.75 \text{ GHz}$ )                                                   |
|                                                | $\geq +80$<br>$\leq -90$                                                                                                    |
|                                                | $(6.75 \text{ GHz} <$ Input frequency $\leq 13.25 \text{ GHz}$ )                                                                       |
|                                                | $\geq +80$ Nominal<br>$\leq -90$                                                                                                    |
|                                                | $(13.25 \text{ GHz} <$ Input frequency $\leq 21.5 \text{ GHz}$ )                                                                       |
|                                                | With MS2830A-044/045 installed,                                                                                                    |
|                                                | With MS2830A-068/168 and with Preamplifier turned off:<br>Or with MS2830A-067/167 and with Microwave Preselector Bypass<br>turned off: |
|                                                | At mixer input level $=$ -30 dBm                                                                                                    |
|                                                | Harmonics [dBc]<br>SHI [dBm]                                                                                                    |
|                                                | $\leq -60$<br>$\geq +30$                                                                                                    |
|                                                | $(10 MHz \le frequency \le 300 MHz)$                                                                                                   |
|                                                | $\leq -65$<br>$\geq +35$<br>$(300 \text{ MHz} < \text{frequency} \leq 1 \text{ GHz})$                                                  |
|                                                | $\leq -65$<br>$>+35$<br>$(1 \text{ GHz} < \text{frequency} \leq 2 \text{ GHz}$ , Frequency Band Mode: Normal)                          |
|                                                | $\leq -65$<br>$\geq +35$                                                                                                    |
|                                                | $(1 \text{ GHz} < \text{frequency} \leq 1.75 \text{ GHz}$ , Frequency Band Mode: Spurious)                                             |
|                                                | At mixer input level $= -10$ dBm<br>Harmonics [dBc]<br>SHI [dBm]                                                                       |
|                                                | $\leq -70$<br>$\geq +60$                                                                                                    |
|                                                | $(2 \text{ GHz} <$ Input frequency $\leq 3 \text{ GHz}$ , Frequency Band Mode: Normal)                                                 |
|                                                | $\leq -70$<br>$\geq +60$<br>$(1.75 \text{ GHz} \leq \text{Input frequency} \leq 3 \text{ GHz},$                                        |
|                                                | Frequency Band Mode: Spurious)                                                                                                    |
|                                                | $\geq +60$<br>$\leq -70$                                                                                                    |
|                                                | $(3 \text{ GHz} <$ Input frequency $\leq 6.75 \text{ GHz}$ )                                                                           |
|                                                | $\geq +60$<br>$\leq -70$                                                                                                    |
|                                                | $(6.75 \text{ GHz} <$ Input frequency $\leq 13.25 \text{ GHz}$                                                                         |
|                                                | $\geq +60$ Nominal<br>$\leq -70$                                                                                                    |
|                                                | $(13.25 \text{ GHz} <$ Input frequency $\leq 21.5 \text{ GHz}$ )                                                                       |

**Table 1.3.1-1 Specifications for Mainframe (Cont'd)**

**1**

Overview

**Overview** 

| Item                    | <b>Specification</b>                                                                                                    |  |  |
|-------------------------|----------------------------------------------------------------------------------------------------|--|--|
| Secondary harmonic wave | With MS2830A-044/045 installed,                                                                                         |  |  |
| distortion (Cont'd)     | With MS2830A-008/108/068/168 and with Preamplifier turned on:                                                           |  |  |
|                         | Or with MS2830A-067/167 and with Microwave Preselector Bypass                                                           |  |  |
|                         | turned off:                                                                                                    |  |  |
|                         | At mixer input level $=-45$ dBm                                                                                         |  |  |
|                         | SHI [dBm]<br>Harmonics [dBc]                                                                                            |  |  |
|                         | $\leq -50$<br>$\geq +5$                                                                                                 |  |  |
|                         | $(10 MHz \le Input frequency \le 300 MHz)$                                                                              |  |  |
|                         | $\geq +10$<br>$\leq -55$                                                                                                |  |  |
|                         | $(300 \text{ MHz} <$ Input frequency $\leq 2 \text{ GHz}$ )                                                             |  |  |
|                         | $\geq 0$<br>$\leq -45$                                                                                                  |  |  |
|                         | $(2 \text{ GHz} <$ Input frequency $\leq 6.75 \text{ GHz}$ )                                                            |  |  |
|                         | $\leq -45$<br>$\geq 0$                                                                                                  |  |  |
|                         | $(6.75 \text{ GHz} <$ Input frequency $\leq 13.25 \text{ GHz}$ )                                                        |  |  |
|                         | $\leq -40$<br>$\geq -5$ Nominal                                                                                         |  |  |
|                         | $(13.25 \text{ GHz} <$ Input frequency $\leq 21.5 \text{ GHz}$ )                                                        |  |  |
|                         | When Attenuator Mode is E-ATT Combined:                                                                                 |  |  |
|                         | Without MS2830A-008/108/068/168 and with Preamplifier turned off:                                                       |  |  |
|                         | At mixer input level $=$ -30 dBm                                                                                        |  |  |
|                         | Harmonics [dBc]<br>SHI [dBm]                                                                                            |  |  |
|                         | $\leq -60$<br>$\geq +30$                                                                                                |  |  |
|                         | $(10 MHz \le Input frequency \le 300 MHz, RF input level \le -5 dBm)$                                                   |  |  |
|                         | $\leq -65$<br>$\geq +35$                                                                                                |  |  |
|                         | $(300 \text{ MHz} <$ Input frequency $\leq 1 \text{ GHz}$ , RF input level $\leq -5 \text{ dBm}$ )                      |  |  |
|                         | $\leq -65$<br>$\geq +35$                                                                                                |  |  |
|                         | $(1 \text{ GHz}$ < Input frequency $\leq 2 \text{ GHz}$ , Frequency Band Mode: Normal,<br>RF input level $\leq$ +5 dBm) |  |  |
|                         | $(1 \text{ GHz}$ <input frequency<math=""/> \leq1.75 GHz,                                                               |  |  |
|                         | Frequency Band Mode: Spurious, RF input level $\leq +5$ dBm)                                                            |  |  |
|                         | At mixer input level $= -10$ dBm                                                                                        |  |  |
|                         | Harmonics [dBc]<br>SHI [dBm]                                                                                            |  |  |
|                         | $\leq -70$<br>$\geq +60$                                                                                                |  |  |
|                         | $(2 \text{ GHz} <$ Input frequency $\leq 3 \text{ GHz}$ , Frequency Band Mode: Normal,                                  |  |  |
|                         | RF input level $\leq$ +5 dBm)                                                                                           |  |  |
|                         | $(1.75 \text{ GHz} \leq \text{Input frequency} \leq 3 \text{ GHz})$                                                     |  |  |
|                         | Frequency Band Mode: Spurious, RF input level $\leq$ +5 dBm)                                                            |  |  |

**Table 1.3.1-1 Specifications for Mainframe (Cont'd)**

| <b>Specification</b>                                                                                                    |
|----------------------------------------------------------------------------------------------------|
| At mixer input level $=$ -30 dBm<br>Harmonics [dBc]<br>SHI [dBm]<br>$\geq +30$ Nominal<br>$\leq -60$<br>$(10 MHz \le Input frequency \le 300 MHz, RF input level \le 0 dBm)$<br>$\geq +35$ Nominal<br>$\leq -65$<br>$(300 \text{ MHz} <$ Input frequency $\leq 1 \text{ GHz}$ , RF input level $\leq$ +15 dBm)<br>$\leq -65$<br>$\geq +35$ Nominal<br>$(1 \text{ GHz}$ < Input frequency $\leq 2 \text{ GHz}$ , Frequency Band Mode: Normal,<br>RF input level $\leq$ +15 dBm)<br>$(1 \text{ GHz} <$ Input frequency $\leq 1.75 \text{ GHz}$ ,<br>Frequency Band Mode: Spurious, RF input level $\leq$ +15 dBm)<br>At mixer input level $= -10$ dBm<br>Harmonics [dBc]<br>SHI [dBm]<br>$\leq -70$<br>$\geq +60$ Nominal<br>$(2 \text{ GHz} \leq \text{Input frequency} \leq 3 \text{ GHz},$ Frequency Band Mode: Normal,<br>RF input level $\le$ +15 dBm)<br>$(1.75 \text{ GHz} \leq \text{Input frequency} \leq 3 \text{ GHz},$<br>Frequency Band Mode: Spurious, RF input level $\leq$ +15 dBm)                                                                                                    |
| SHI: Second Harmonic Intercept                                                                                                    |
| Frequency $\geq$ 1 MHz, Input attenuator = 0 dB, at 50 $\Omega$ terminator<br>(With MS2830A-077/177/078/178 installed,<br>excluding Bandwidth $> 31.25 \text{ MHz.}$<br>Up to 1 GHz<br>$\leq -100$ dBm<br>1 GHz to 6 GHz<br>$\leq -90$ dBm typ.<br>6 GHz to 13.5 GHz<br>$\leq -90$ dBm Nominal<br>13.5 GHz to 26.5 GHz $\leq -90$ dBm Nominal.<br>26.5 GHz to 40 GHz<br>$\leq -80$ dBm Nominal.                                                                                                    |
|                                                                                                    |
| With MS2830A-040/041/043/044,<br>Front panel, N-J, 50 $\Omega$<br>VSWR: Input attenuator $\geq$ 10 dB, 18 to 28 <sup>o</sup> C<br>$\leq$ 1.2 (Nominal)<br>$(40 MHz \leq frequency \leq 3 GHz)$<br>$\leq$ 1.5 (Nominal)<br>$(3 \text{ GHz} < \text{frequency} \leq 6 \text{ GHz})$<br>$\leq$ 1.6 (Nominal)<br>$(6 \text{ GHz} < \text{frequency} \leq 13.5 \text{ GHz})$<br>$\leq$ 1.9 (Nominal)<br>$(13.5 \text{ GHz} < \text{frequency} \leq 26.5 \text{ GHz})$<br>With MS2830A-045,<br>Front panel, N-J, 50 $\Omega$<br>VSWR: Input attenuator $\geq 10$ dB, 18 to 28 <sup>o</sup> C<br>$\leq$ 1.2 (Nominal)<br>$(40 MHz \le frequency \le 3 GHz)$<br>$\leq$ 1.3 (Nominal)<br>$(3 \text{ GHz} < \text{frequency} \leq 6 \text{ GHz})$<br>$\leq$ 1.3 (Nominal)<br>$(6 \text{ GHz} < \text{frequency} \leq 13.5 \text{ GHz})$<br>$\leq$ 1.4 (Nominal)<br>$(13.5 \text{ GHz} < \text{frequency} \leq 26.5 \text{ GHz})$<br>$\leq$ 1.6 (Nominal)<br>$(26.5 \text{ GHz} < \text{frequency} \leq 40 \text{ GHz})$<br>$\leq$ 1.6 (Nominal)<br>$(40 \text{ GHz} < \text{frequency} \leq 43 \text{ GHz})$<br>40 GHz < frequency $\leq$ 43 GHz is a value with the V-K converter<br>mounted and included |
|                                                                                                    |

**Table 1.3.1-1 Specifications for Mainframe (Cont'd)**

**1**

Overview

**Overview** 

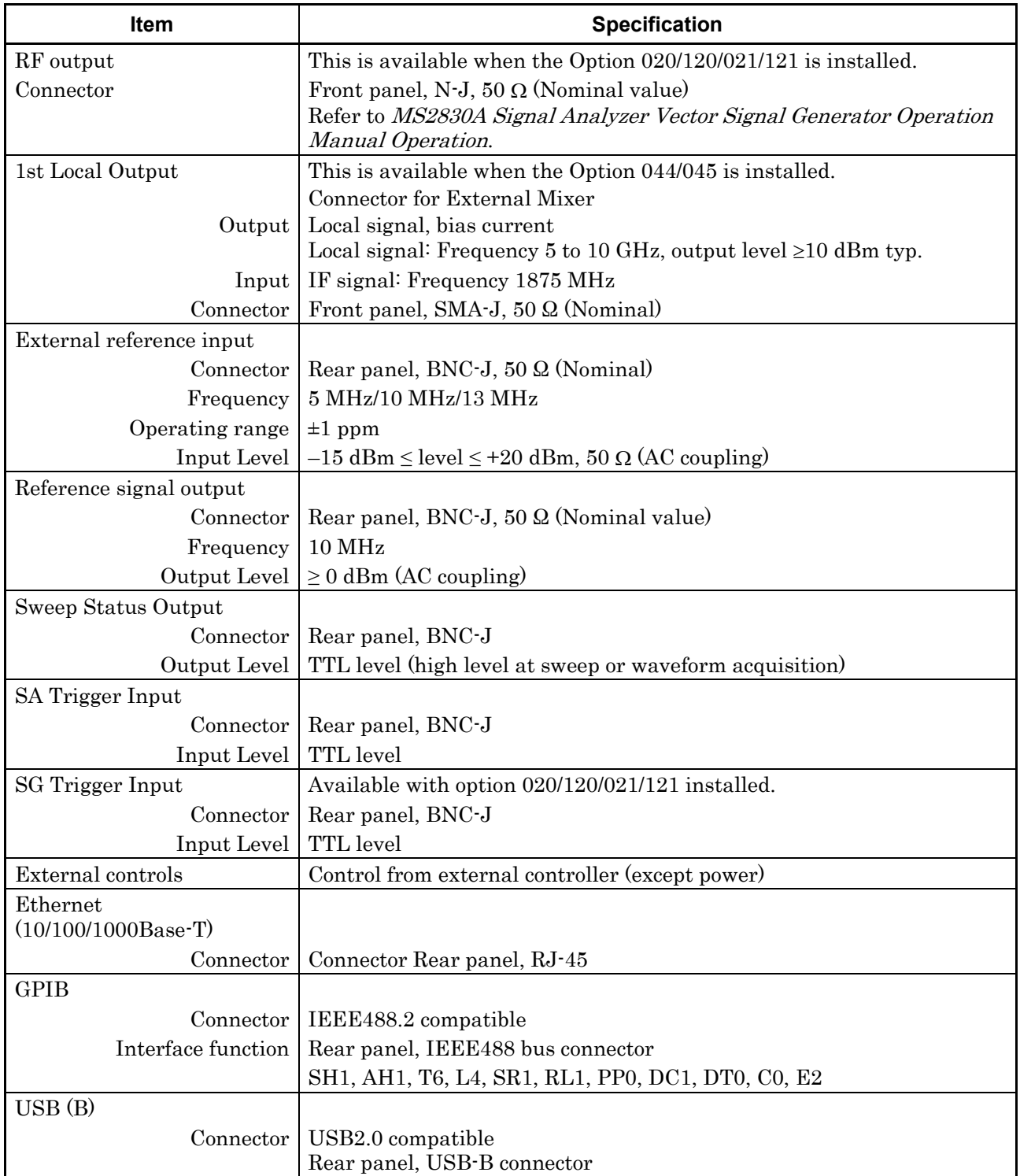

#### **Table 1.3.1-1 Specifications for Mainframe (Cont'd)**

1-25

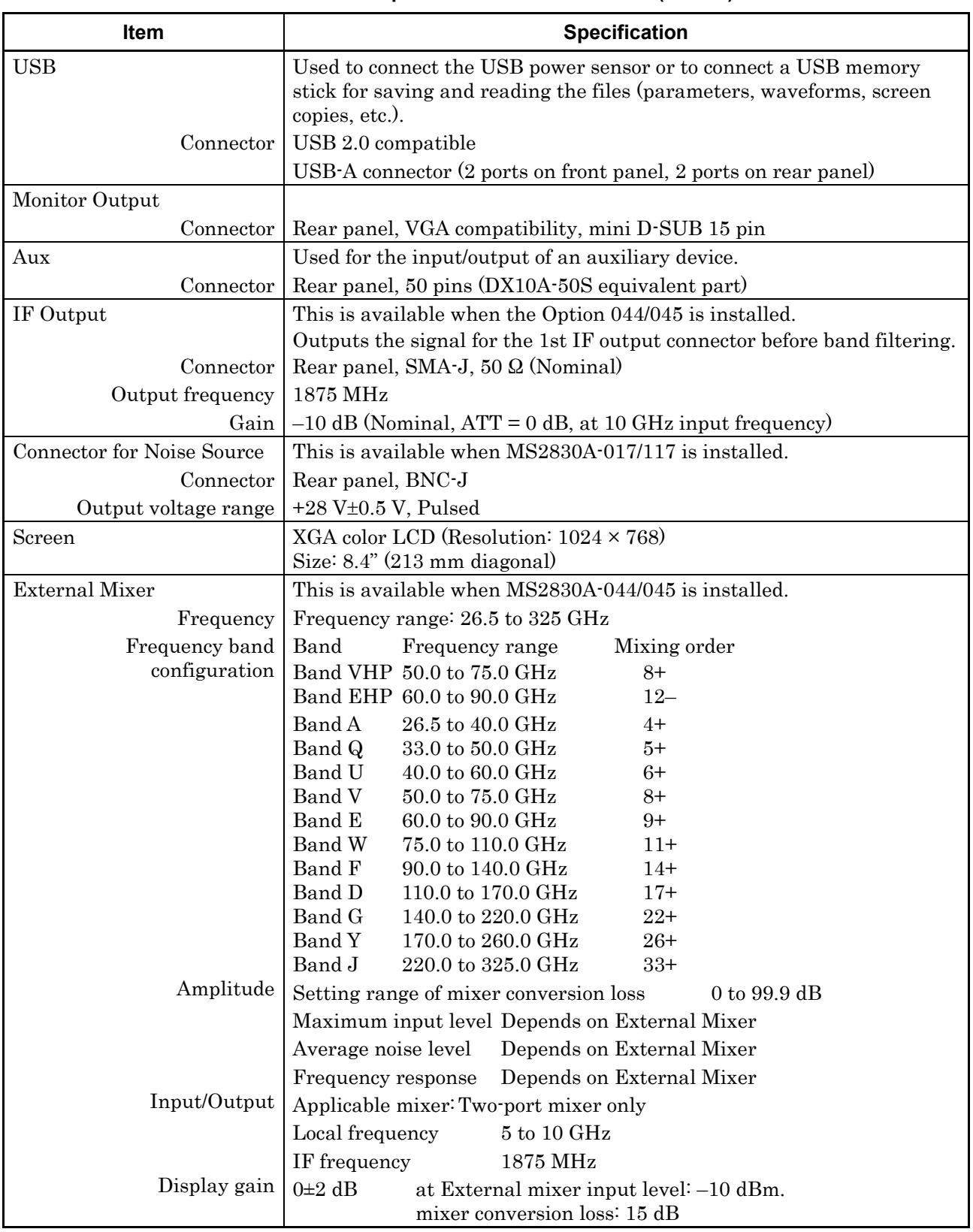

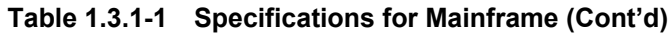

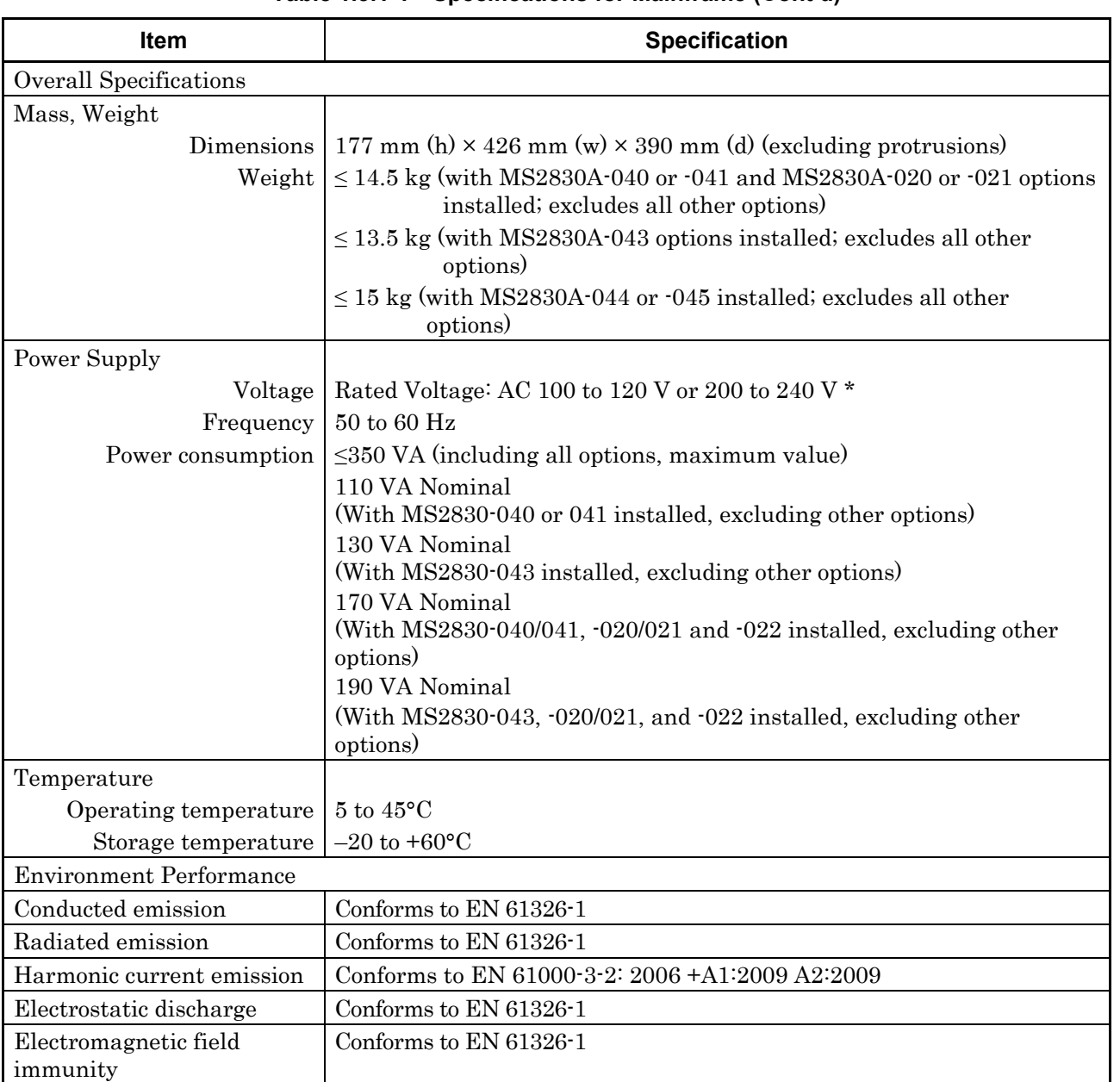

#### **Table 1.3.1-1 Specifications for Mainframe (Cont'd)**

\*: Operating voltage: within the range of +10% to –15% from the rated voltage

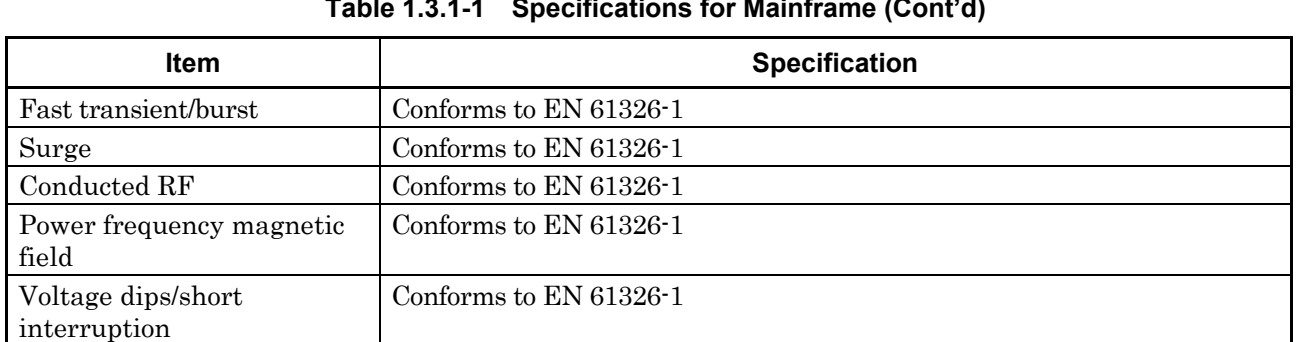

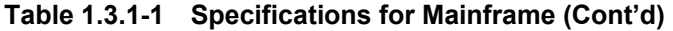

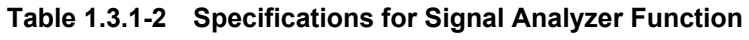

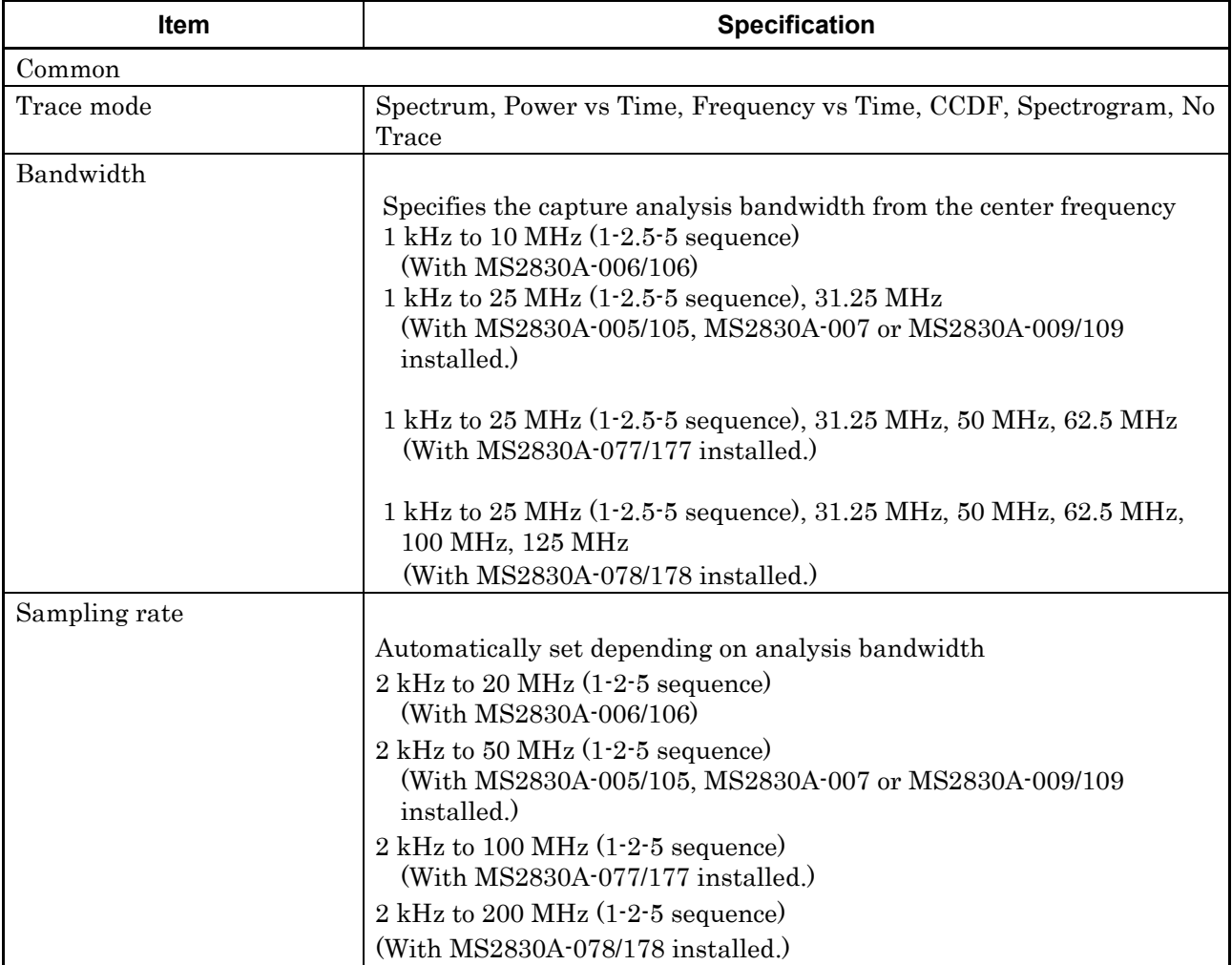

**1**

Overview

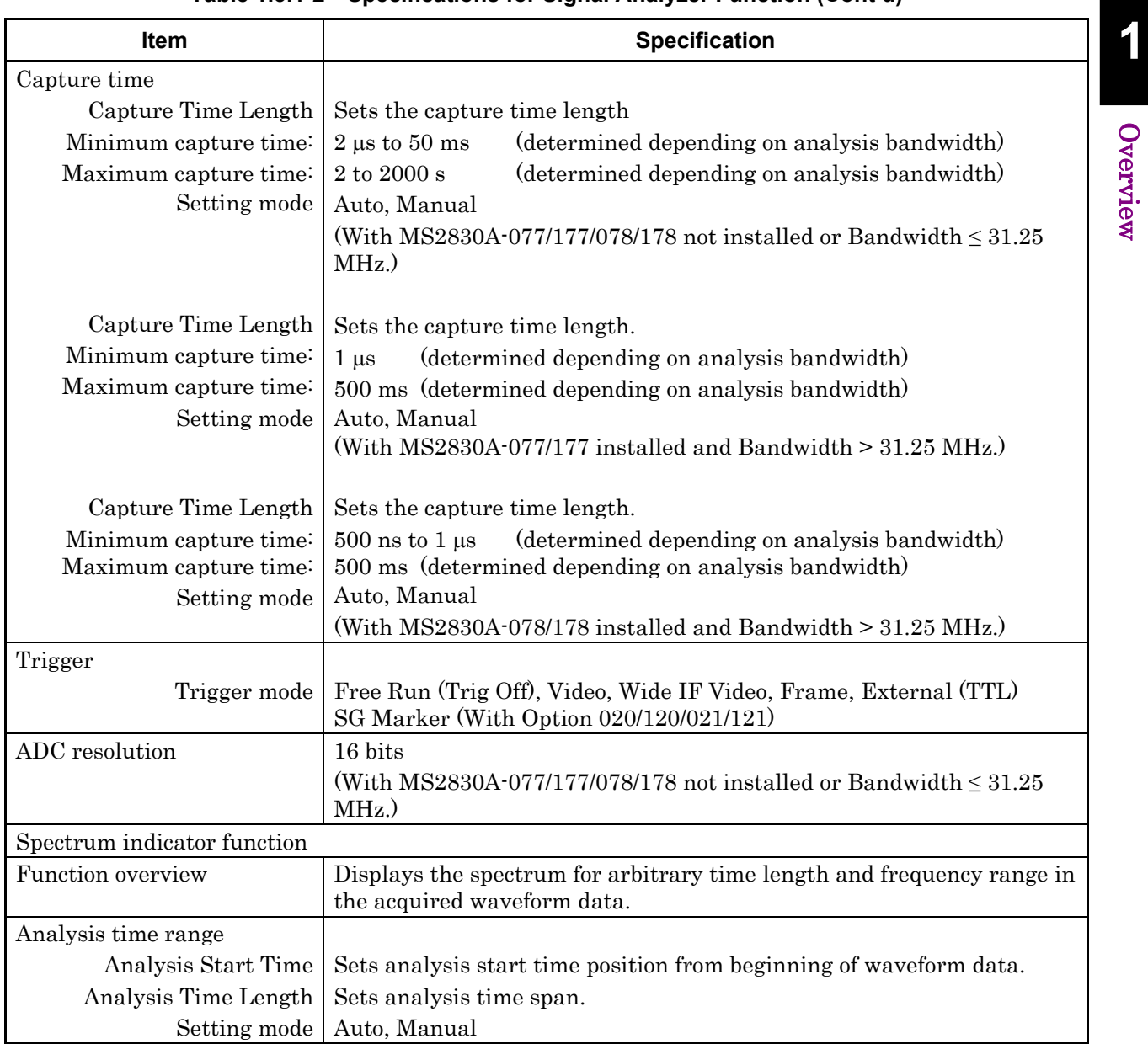

#### **Table 1.3.1-2 Specifications for Signal Analyzer Function (Cont'd)**

| Item                          | <b>Specification</b>                                                                                                    |
|-------------------------------|----------------------------------------------------------------------------------------------------|
| Frequency                     | Center frequency and SPAN can be set within the frequency range in<br>waveform data.                                                                            |
| Frequency settings            |                                                                                                    |
|                               | $0$ MHz to 3.6 GHz<br>$(MS2830A-040)$                                                                                                    |
|                               | 0 MHz to 6 GHz<br>$(MS2830A-041)$                                                                                                    |
|                               | 0 MHz to 13.5 GHz<br>$(MS2830A-043)$                                                                                                    |
|                               | 0 MHz to 26.5 GHz<br>$(MS2830A-044)$                                                                                                    |
|                               | 0 MHz to 43 GHz<br>$(MS2830A-045)$                                                                                                    |
|                               | (With MS2830A-077/177/078/178 not installed or Bandwidth $\leq 31.25$ )<br>MHz.)                                                                                |
|                               | 300 MHz to 3.6 GHz (MS2830A-040)                                                                                                    |
|                               | 300 MHz to 6 GHz<br>$(MS2830A-041)$                                                                                                    |
|                               | 300 MHz to 13.5 GHz (MS2830A-043)                                                                                                    |
|                               | (With MS2830A-077/177/078/178 installed and Bandwidth $> 31.25$ )<br>$MHz.$ )                                                                                   |
|                               | 300 MHz to 6 GHz<br>(MS2830A-044)                                                                                                    |
|                               | 300 MHz to 6 GHz<br>$(MS2830A-045)$                                                                                                    |
|                               | (With MS2830A-077/177/078/178 installed but MS2830A-067/167 not                                                                                                 |
|                               | installed and Bandwidth $> 31.25 \text{ MHz.}$ )                                                                                                    |
|                               | 300 MHz to 26.5 GHz (MS2830A-044)                                                                                                    |
|                               | 300 MHz to 43 GHz (MS2830A-045)                                                                                                    |
|                               | (With MS2830A-077/177/078/178 and MS2830A-067/167 installed and                                                                                                 |
|                               | Bandwidth $> 31.25 \text{ MHz}$ .                                                                                                    |
| Display frequency accuracy    | $\pm$ [Indicator frequency $\times$ reference frequency accuracy + SPAN<br>frequency $\times$ reference frequency accuracy + RBW $\times$ 0.05 + 2 $\times$ N + |
|                               | SPAN frequency / (Trace point count $-1$ ) Hz                                                                                                    |
|                               | N: Mixer harmonic order                                                                                                    |
| Resolution bandwidth<br>(RBW) |                                                                                                    |
|                               | Setting range   $1$ Hz to $1$ MHz (1-3 sequence)                                                                                                    |
|                               | Selectivity $(-60 \text{ dB}/-3 \text{ dB})$ 4.5:1, nominal value                                                                                               |
|                               | (With MS2830A-077/177/078/178 not installed or Bandwidth $\leq 31.25$ )                                                                                         |
|                               | MHz.)                                                                                                    |
| Setting range                 | 1 Hz to 3 MHz $(1-3)$ sequence)                                                                                                    |
| Selectivity                   | $(-60$ dB/ $-3$ dB) 4.5:1, Nominal value                                                                                                    |
|                               | (With $MS2830A-077/177$ installed and Bandwidth $> 31.25 \text{ MHz}$ .)                                                                                        |
| Setting range                 |                                                                                                    |
|                               | 1 Hz to 10 MHz $(1-3)$ sequence)                                                                                                    |
| Selectivity                   | $(-60 \text{ dB}/-3 \text{ dB})$ 4.5:1, Nominal value                                                                                                    |
|                               | (With MS2830A-078/178 installed and Bandwidth $> 31.25$ MHz.)                                                                                                   |

**Table 1.3.1-2 Specifications for Signal Analyzer Function (Cont'd)**

| <b>Specification</b>                                                                                                    |                                                                                                    |
|----------------------------------------------------------------------------------------------------|----------------------------------------------------------------------------------------------------|
| After CAL execution at 18 to $28^{\circ}$ C, RBW = Auto,<br>Time Detection = $Average$ ,<br>Marker Result = Integration or Peak (Accuracy),<br>center frequency, CW, excluding the noise floor effect                                                                                                    |                                                                                                    |
| With Preamplifier turned off:<br>Input attenuator $\geq 10$ dB,<br>Mixer input level $\leq -10$ dBm<br>With Preamplifier turned on:                                                                                                    | Overview                                                                                                    |
| With MS2830A-041/042/043 installed,<br>Without MS2830A-008/108 or with Preamplifier turned off:<br>$\pm 0.5$ dB<br>$(300 \text{ kHz} \le \text{frequency} \le 4 \text{ GHz}$ , Frequency Band Mode: Normal)<br>$(300 \text{ kHz} \le \text{frequency} \le 3.5 \text{ GHz}$ , Frequency Band Mode: Normal)<br>$\pm$ 1.8 dB<br>$(4 \text{ GHz} \leq \text{frequency} \leq 6 \text{ GHz}, \text{Frequency Band Mode}$ : Normal)                                                    |                                                                                                    |
| $(3.5 \text{ GHz} \le \text{frequency} \le 6 \text{ GHz}$ , Frequency Band Mode: Spurious)<br>$\pm$ 1.8 dB<br>$(6 \text{ GHz} < \text{frequency} \leq 13.5 \text{ GHz})$<br>With MS2830A-008/108 and with Preamplifier turned on:<br>$\pm 1.0$ dB<br>$(300 \text{ kHz} \leq \text{frequency} \leq 4 \text{ GHz}, \text{Frequency Band Mode} \cdot \text{Normal})$<br>$(300 \text{ kHz} \le \text{frequency} < 3.5 \text{ GHz}$ , Frequency Band Mode: Spurious)<br>$\pm$ 1.8 dB |                                                                                                    |
|                                                                                                    | Input attenuator = 10 dB, preamplifier input level $\leq -30$ dBm,<br>$(4 \text{ GHz} \leq \text{frequency} \leq 6 \text{ GHz}, \text{Frequency Band Mode} \cdot \text{Normal})$<br>$(3.5 \text{ GHz} \leq \text{frequency} \leq 6 \text{ GHz}, \text{Frequency Band Mode} \cdot \text{Spurious})$ |

**Table 1.3.1-2 Specifications for Signal Analyzer Function (Cont'd)**

| Item                        | <b>Specification</b>                                                                                                    |  |  |
|-----------------------------|----------------------------------------------------------------------------------------------------|--|--|
| Absolute amplitude accuracy | With MS2830A-044/045 installed,                                                                                                    |  |  |
| (Cont <sup>2</sup> )        | Without MS2830A-068/168 or with Preamplifier turned off:                                                                                                    |  |  |
|                             | $\pm 0.5$ dB                                                                                                    |  |  |
|                             | $(300 \text{ kHz} \leq \text{frequency} \leq 4 \text{ GHz}$ , Frequency Band Mode: Normal)                                                                                                    |  |  |
|                             | $(300 \text{ kHz} \le \text{frequency} < 3.5 \text{ GHz}$ , Frequency Band Mode: Spurious)<br>$\pm 1.8$ dB<br>$(4 \text{ GHz} \leq \text{frequency} \leq 6 \text{ GHz}$ , Frequency Band Mode: Normal)<br>$(3.5 \text{ GHz} \le \text{frequency} \le 4 \text{ GHz}$ , Frequency Band Mode: Spurious) |  |  |
|                             |                                                                                                    |  |  |
|                             |                                                                                                    |  |  |
|                             | $\pm 1.8$ dB                                                                                                    |  |  |
|                             | $(6 \text{ GHz} \le \text{frequency} \le 13.8 \text{ GHz}$ , Frequency Band Mode: Normal)                                                                                                    |  |  |
|                             | $(4 \text{ GHz} \le \text{frequency} \le 13.8 \text{ GHz}, \text{Frequency Band Mode} \cdot \text{Spurious})$                                                                                                    |  |  |
|                             | $\pm 3.0$ dB                                                                                                    |  |  |
|                             | $(13.8 \text{ GHz} < \text{frequency} \leq 26.5 \text{ GHz})$                                                                                                    |  |  |
|                             | $\pm 3.0$ dB                                                                                                    |  |  |
|                             | $(26.5 \text{ GHz} < \text{frequency} \leq 40 \text{ GHz})$                                                                                                    |  |  |
|                             | $\pm 3.5$ dB Nominal                                                                                                    |  |  |
|                             | $(40 \text{ GHz} < \text{frequency} \leq 43 \text{ GHz})$                                                                                                    |  |  |
|                             | With MS2830A-044/045 installed,                                                                                                    |  |  |
|                             | With MS2830A-068/168 and Preamplifier turned on:                                                                                                    |  |  |
|                             | $\pm 1.0$ dB                                                                                                    |  |  |
|                             | $(300 \text{ kHz} \le \text{frequency} \le 4 \text{ GHz}, \text{Frequency Band Mode: Normal})$                                                                                                    |  |  |
|                             | $(300 \text{ kHz} \leq \text{frequency} \leq 3.5 \text{ GHz}, \text{Frequency Band Mode: Spurious})$<br>$\pm 1.8$ dB                                                                                                    |  |  |
|                             |                                                                                                    |  |  |
|                             | $(4 \text{ GHz} \leq \text{frequency} \leq 6 \text{ GHz}, \text{Frequency Band Mode: Normal})$<br>$(3.5 \text{ GHz} \le \text{frequency} \le 4 \text{ GHz}$ , Frequency Band Mode: Spurious)                                                                                                    |  |  |
|                             | $\pm 2.0$ dB                                                                                                    |  |  |
|                             | $(6 \text{ GHz} < \text{frequency} \leq 13.8 \text{ GHz}$ , Frequency Band Mode: Normal)                                                                                                    |  |  |
|                             | $(4 \text{ GHz} < \text{frequency} \leq 13.8 \text{ GHz}$ , Frequency Band Mode: Spurious)                                                                                                    |  |  |
|                             | $\pm 3.0$ dB                                                                                                    |  |  |
|                             | $(13.8 \text{ GHz} < \text{frequency} \leq 26.5 \text{ GHz})$                                                                                                    |  |  |
|                             | $\pm 4.0$ dB                                                                                                    |  |  |
|                             | $(26.5 \text{ GHz} < \text{frequency} \leq 40 \text{ GHz})$                                                                                                    |  |  |
|                             | ±4.0 dB Nominal                                                                                                    |  |  |
|                             | $(40 \text{ GHz} < \text{frequency} \leq 43 \text{ GHz})$                                                                                                    |  |  |
|                             | The absolute amplitude accuracy is calculated from an RSS (root<br>summed square) error of the RF frequency characteristics, linear error                                                                                                    |  |  |
|                             |                                                                                                    |  |  |
|                             | and input attenuator switching error.                                                                                                    |  |  |

**Table 1.3.1-2 Specifications for Signal Analyzer Function (Cont'd)**

| <b>Item</b>       | <b>Specification</b>                                                                          |  |  |
|-------------------|-----------------------------------------------------------------------------------------------|--|--|
| In-band frequency | With MS2830A-040/041/043 installed,                                                           |  |  |
| characteristics   | (With MS2830A-077/177/078/178 not installed or Bandwidth $\leq$ 31.25                         |  |  |
|                   | MHz.                                                                                          |  |  |
|                   | On the basis of a level of the center frequency, at $18 \text{ to } 28^{\circ}$ C             |  |  |
|                   | in center frequency $\pm 10$ MHz                                                              |  |  |
|                   | $\pm 0.31$ dB                                                                                 |  |  |
|                   | $(30 \text{ MHz} \leq \text{frequency} \leq 4 \text{ GHz}$ , Frequency Band Mode: Normal)     |  |  |
|                   | $(30 \text{ MHz} \leq \text{frequency} \leq 3.5 \text{ GHz}$ , Frequency Band Mode: Spurious) |  |  |
|                   | With MS2830A-044/045 installed,                                                               |  |  |
|                   | (With MS2830A-077/177/078/178 not installed or Bandwidth $\leq 31.25$ )                       |  |  |
|                   | $MHz.$ )                                                                                      |  |  |
|                   | On the basis of a level of the center frequency, at $18$ to $28^{\circ}$ C                    |  |  |
|                   | in center frequency $\pm 10$ MHz                                                              |  |  |
|                   | $\pm 0.31$ dB                                                                                 |  |  |
|                   | $(30 MHz \leq frequency \leq 4 GHz, Frequency Band Mode: Normal)$                             |  |  |
|                   | $(30 \text{ MHz} \leq \text{frequency} \leq 3.5 \text{ GHz}$ , Frequency Band Mode: Spurious) |  |  |

**Table 1.3.1-2 Specifications for Signal Analyzer Function (Cont'd)**

| Item                                                            | <b>Specification</b>                                                                                                    |                                        |  |  |
|-----------------------------------------------------------------|----------------------------------------------------------------------------------------------------|----------------------------------------|--|--|
| Display average noise level                                     | With MS2830A-040/041/043 installed,<br>(With MS2830A-077/177/078/178 not installed or Bandwidth $\leq$ 31.25<br>MHz.)              |                                        |  |  |
|                                                                 | Without MS2830A-062/066,                                                                                                    |                                        |  |  |
|                                                                 | Without MS2830A-008/108 or with Preamplifier turned off:                                                                           |                                        |  |  |
|                                                                 | At 18 to 28°C, input attenuator = $0$ dB,                                                                                          |                                        |  |  |
|                                                                 | $100$ kHz                                                                                                    | $-131.5$ [dBm/Hz]                      |  |  |
|                                                                 | 1 MHz                                                                                                    | $-141.5$ [dBm/Hz]                      |  |  |
|                                                                 | $30 \text{ MHz} \leq \text{frequency} \leq 1 \text{ GHz}$                                                                          | $-150.5$ [dBm/Hz]                      |  |  |
|                                                                 | $1 \text{ GHz} \leq \text{frequency} \leq 2.4 \text{ GHz}$                                                                         | $-148.5$ [dBm/Hz]                      |  |  |
|                                                                 | 2.4 GHz $\leq$ frequency $\leq$ 3.5 GHz                                                                                            | $-146.5$ [dBm/Hz]                      |  |  |
|                                                                 | With MS2830A-041/043<br>3.5 GHz < frequency $\leq 6$ GHz<br>With MS2830A-043                                                       | $-143.5$ [dBm/Hz]                      |  |  |
|                                                                 | 6 GHz < frequency $\leq$ 13.5 GHz                                                                                                  | $-139.5$ [dBm/Hz]                      |  |  |
|                                                                 | Without MS2830A-062/066,                                                                                                    |                                        |  |  |
|                                                                 | With MS2830A-008/108 or with Preamplifier turned on:                                                                               |                                        |  |  |
|                                                                 | At 18 to 28°C, input attenuator = $0$ dB,                                                                                          |                                        |  |  |
|                                                                 | $100$ kHz                                                                                                    | $-144.5$ [dBm/Hz] Nominal              |  |  |
|                                                                 | 1 MHz                                                                                                    | $-153.5$ [dBm/Hz]                      |  |  |
|                                                                 | $30 \text{ MHz} \leq \text{frequency} \leq 1 \text{ GHz}$                                                                          | $-160.5$ [dBm/Hz]                      |  |  |
|                                                                 | $1 \text{ GHz} \leq \text{frequency} \leq 2 \text{ GHz}$                                                                           | $-159.5$ [dBm/Hz]                      |  |  |
|                                                                 | $2 \text{ GHz} \le \text{frequency} \le 3.5 \text{ GHz}$<br>$-157.5$ [dBm/Hz]<br>With MS2830A-041/043, Frequency Band Mode: Normal |                                        |  |  |
|                                                                 | 3.5 GHz < frequency $\leq 4$ GHz                                                                                                   | $-154.5$ [dBm/Hz]                      |  |  |
|                                                                 | With MS2830A-041/043, Frequency Band Mode: Spurious                                                                                |                                        |  |  |
|                                                                 | $3.5 \text{ GHz} < \text{frequency} \leq 4 \text{ GHz}$                                                                            | $-154.5$ [dBm/Hz]                      |  |  |
|                                                                 | With MS2830A-041/043                                                                                                    |                                        |  |  |
|                                                                 | $4 \text{ GHz}$ < frequency $\leq 6 \text{ GHz}$                                                                                   | $-154.5$ [dBm/Hz]                      |  |  |
|                                                                 | With MS2830A-062/066 installed,                                                                                                    |                                        |  |  |
|                                                                 | Without MS2830A-008/108 or with Preamplifier turned off:                                                                           |                                        |  |  |
|                                                                 | At 18 to 28 <sup>o</sup> C, input attenuator = 0 dB,                                                                               |                                        |  |  |
|                                                                 | $100$ kHz                                                                                                    | $-130.5$ [dBm/Hz]<br>$-140.5$ [dBm/Hz] |  |  |
|                                                                 | 1 MHz<br>$30 \text{ MHz} \leq \text{frequency} \leq 1 \text{ GHz}$                                                                 | $-149.5$ [dBm/Hz]                      |  |  |
|                                                                 | $1 \text{ GHz} \leq \text{frequency} \leq 2.4 \text{ GHz}$                                                                         | $-147.5$ [dBm/Hz]                      |  |  |
|                                                                 | $-144.5$ [dBm/Hz]<br>2.4 GHz $\leq$ frequency $\leq$ 3.5 GHz                                                                       |                                        |  |  |
|                                                                 | With MS2830A-041/043 installed,                                                                                                    |                                        |  |  |
| 3.5 GHz < frequency $\leq 6$ GHz<br>With MS2830A-043 installed, |                                                                                                    | $-141.5$ [dBm/Hz]                      |  |  |
|                                                                 |                                                                                                    |                                        |  |  |
|                                                                 | 6 GHz < frequency $\leq$ 13.5 GHz                                                                                                  | $-139.5$ [dBm/Hz]                      |  |  |

**Table 1.3.1-2 Specifications for Signal Analyzer Function (Cont'd)**

**1**

Overview

Overview

| Item                                                | <b>Specification</b>                                                                                                    |                                                                                                    |  |
|-----------------------------------------------------|----------------------------------------------------------------------------------------------------|----------------------------------------------------------------------------------------------------|--|
| Display average noise level<br>(Cont <sup>2</sup> ) | With MS2830A-062/066 installed,<br>With MS2830A-008/108 and with Preamplifier turned on:<br>At 18 to 28 <sup>o</sup> C, input attenuator = 0 dB,                                                                                                    |                                                                                                    |  |
|                                                     | $100$ kHz<br>1 MHz<br>$30 \text{ MHz} \leq \text{frequency} \leq 1 \text{ GHz}$<br>$1 \text{ GHz} \leq \text{frequency} \leq 2 \text{ GHz}$<br>$2 \text{ GHz} \le \text{frequency} \le 3.5 \text{ GHz}$<br>With MS2830A-041/043 installed, Frequency Band Mode: Normal                                                                                                    | $-143.5$ [dBm/Hz] Nominal<br>$-152.5$ [dBm/Hz]<br>$-159.5$ [dBm/Hz]<br>$-158.5$ [dBm/Hz]<br>$-155.5$ [dBm/Hz] |  |
|                                                     | 3.5 GHz < frequency $\leq 4$ GHz<br>With MS2830A-041/043 installed, Frequency Band Mode: Spurious<br>3.5 GHz < frequency $\leq 4$ GHz<br>With MS2830A-041/043 installed,<br>$4 \text{ GHz} <$ frequency $\leq 6 \text{ GHz}$                                                                                                    | $-151.5$ [dBm/Hz]<br>$-151.5$ [dBm/Hz]<br>$-151.5$ [dBm/Hz]                                                   |  |
|                                                     | With MS2830A-040/041/043 installed,<br>With MS2830A $-077/177/078/178$ , analysis bandwidth $>31.25$ MHz<br>Without MS2830A-062/066,<br>Without MS2830A-008/108, or with Preamplifier turned off<br>At 18 to 28 <sup>o</sup> C, input attenuator = 0 dB,                                                                                                    |                                                                                                    |  |
|                                                     | $300 \text{ MHz} \leq \text{frequency} \leq 1 \text{ GHz}$<br>$1 \text{ GHz} \leq \text{frequency} \leq 2.4 \text{ GHz}$<br>2.4 GHz $\leq$ frequency $\leq$ 3.5 GHz<br>With MS2830A-041/043 installed,<br>3.5 GHz < frequency $\leq 6$ GHz                                                                                                    | $-146.5$ [dBm/Hz]<br>$-144.5$ [dBm/Hz]<br>$-142.5$ [dBm/Hz]<br>$-139.5$ [dBm/Hz]                              |  |
|                                                     | With MS2830A-043 installed,<br>6 GHz < frequency $\leq$ 13.5 GHz                                                                                                    | $-135.5$ [dBm/Hz]                                                                                             |  |
|                                                     | Without MS2830A-062/066,<br>With MS2830A-008/108, and with Preamplifier turned on<br>At 18 to 28 <sup>o</sup> C, input attenuator = 0 dB,<br>$300 \text{ MHz} \leq \text{frequency} < 1 \text{ GHz}$<br>$1 \text{ GHz} \leq \text{frequency} \leq 2.4 \text{ GHz}$<br>2.4 GHz $\leq$ frequency $\leq$ 3.5 GHz<br>With MS2830A-043 installed,<br>$3.5 \text{ GHz} < \text{frequency} \leq 6 \text{ GHz}$ | $-156.5$ [dBm/Hz]<br>$-155.5$ [dBm/Hz]<br>$-153.5$ [dBm/Hz]<br>$-150.5$ [dBm/Hz]                              |  |
|                                                     | With MS2830A-062/066,<br>Without MS2830A-008/108, or with Preamplifier turned off<br>At 18 to 28 <sup>o</sup> C, input attenuator = $0$ dB,<br>$300 \text{ MHz} \leq \text{frequency} \leq 1 \text{ GHz}$                                                                                                    | $-143.5$ [dBm/Hz]                                                                                             |  |
|                                                     | $1 \text{ GHz} \leq \text{frequency} \leq 2.4 \text{ GHz}$<br>$2.4 \text{ GHz} \leq \text{frequency} \leq 3.5 \text{ GHz}$<br>With MS2830A-041/043 installed,                                                                                                    | $-141.5$ [dBm/Hz]<br>$-138.5$ [dBm/Hz]<br>$-135.5$ [dBm/Hz]                                                   |  |
|                                                     | 3.5 GHz < frequency $\leq 6$ GHz<br>With MS2830A-043 installed,<br>$6 \text{ GHz} < \text{frequency} \leq 13.5 \text{ GHz}$                                                                                                    | $-135.5$ [dBm/Hz]                                                                                             |  |

**Table 1.3.1-2 Specifications for Signal Analyzer Function (Cont'd)**

| Display average noise level<br>With MS2830A-062/066,<br>(Cont <sup>'</sup> d)<br>With MS2830A-008/108, and with Preamplifier turned on<br>At 18 to 28 <sup>o</sup> C, input attenuator = 0 dB,<br>$300 \text{ MHz} \leq \text{frequency} \leq 1 \text{ GHz}$<br>$1 \text{ GHz} \leq \text{frequency} \leq 2 \text{ GHz}$ | $-153.5$ [dBm/Hz]<br>$-152.5$ [dBm/Hz]<br>$-149.5$ [dBm/Hz]<br>$-145.5$ [dBm/Hz]                                   |  |  |
|----------------------------------------------------------------------------------------------------|----------------------------------------------------------------------------------------------------|--|--|
|                                                                                                    |                                                                                                    |  |  |
| $2 \text{ GHz} \le \text{frequency} \le 3.5 \text{ GHz}$                                                                                                    |                                                                                                    |  |  |
| With MS2830A-041/043 installed,<br>$3.5 \text{ GHz} \leq \text{frequency} \leq 6 \text{ GHz}$                                                                                                    |                                                                                                    |  |  |
| With MS2830A-044/045 installed,<br>Without MS2830A-077/177/078/178,<br>or analysis bandwidth $\leq 31.25$ MHz<br>Frequency Band Mode: Normal                                                                                                    | Without MS2830A-067/167/068/168 or with Preamplifier turned off,                                                   |  |  |
| $100$ kHz                                                                                                    | $-131.5$ [dBm/Hz]                                                                                                  |  |  |
| 1 MHz                                                                                                    | $-141.5$ [dBm/Hz]                                                                                                  |  |  |
| $30 \text{ MHz} \leq \text{frequency} \leq 1 \text{ GHz}$                                                                                                    | $-150.5$ [dBm/Hz]                                                                                                  |  |  |
| $1 \text{ GHz} \leq \text{frequency} \leq 2.4 \text{ GHz}$                                                                                                    | $-147.5$ [dBm/Hz]                                                                                                  |  |  |
| 2.4 GHz $\leq$ frequency $\leq$ 3.5 GHz                                                                                                    | $-144.5$ [dBm/Hz]                                                                                                  |  |  |
| 3.5 GHz < frequency $\leq 4$ GHz                                                                                                    | $-141.5$ [dBm/Hz]                                                                                                  |  |  |
| $4 \text{ GHz} < \text{frequency} \leq 6 \text{ GHz}$                                                                                                    | $-141.5$ [dBm/Hz]                                                                                                  |  |  |
| 6 GHz < frequency $\leq$ 13.5 GHz                                                                                                    | $-148.5$ [dBm/Hz]                                                                                                  |  |  |
| 13.5 GHz < frequency $\leq$ 18.3 GHz                                                                                                    | $-146.5$ [dBm/Hz]                                                                                                  |  |  |
| 18.3 GHz < frequency $\leq$ 26.5 GHz<br>With MS2830A-045,                                                                                                    | $-143.5$ [dBm/Hz]                                                                                                  |  |  |
| $26.5$ GHz < frequency $\leq 34$ GHz                                                                                                    | $-143.5$ [dBm/Hz]                                                                                                  |  |  |
| $34 \text{ GHz}$ < frequency $\leq 40 \text{ GHz}$                                                                                                    | $-141.5$ [dBm/Hz]                                                                                                  |  |  |
| $40 \text{ GHz} < \text{frequency} \leq 43 \text{ GHz}$                                                                                                    | $-137.5$ [dBm/Hz]                                                                                                  |  |  |
|                                                                                                    | Without MS2830A-067/167 and with MS2830A-068/168, and with<br>Preamplifier turned off, Frequency Band Mode: Normal |  |  |
| $100$ kHz                                                                                                    | $-131.5$ [dBm/Hz]                                                                                                  |  |  |
| 1 MHz                                                                                                    | $-141.5$ [dBm/Hz]                                                                                                  |  |  |
| $30 \text{ MHz} \leq \text{frequency} \leq 1 \text{ GHz}$                                                                                                    | $-150.5$ [dBm/Hz]                                                                                                  |  |  |
| $1 \text{ GHz} \leq \text{frequency} \leq 2.4 \text{ GHz}$                                                                                                    | $-147.5$ [dBm/Hz]                                                                                                  |  |  |
| $2.4 \text{ GHz} \leq \text{frequency} \leq 3.5 \text{ GHz}$                                                                                                    | $-144.5$ [dBm/Hz]                                                                                                  |  |  |
| 3.5 GHz < frequency $\leq 4$ GHz                                                                                                    | $-141.5$ [dBm/Hz]                                                                                                  |  |  |
| $4 \text{ GHz} < \text{frequency} \leq 6 \text{ GHz}$                                                                                                    | $-141.5$ [dBm/Hz]                                                                                                  |  |  |
| 6 GHz < frequency $\leq$ 13.5 GHz                                                                                                    | $-144.5$ [dBm/Hz]                                                                                                  |  |  |
| 13.5 GHz < frequency $\leq$ 18.3 GHz                                                                                                    | $-142.5$ [dBm/Hz]                                                                                                  |  |  |
| 18.3 GHz < frequency $\leq$ 26.5 GHz                                                                                                    | $-138.5$ [dBm/Hz]                                                                                                  |  |  |
| With MS2830A-045,                                                                                                    |                                                                                                    |  |  |
| $26.5$ GHz < frequency $\leq 34$ GHz                                                                                                    | $-138.5$ [dBm/Hz]                                                                                                  |  |  |
| $34 \text{ GHz}$ < frequency $\leq 40 \text{ GHz}$                                                                                                    | $-132.5$ [dBm/Hz]                                                                                                  |  |  |
| $40 \text{ GHz} < \text{frequency} \leq 43 \text{ GHz}$                                                                                                    | $-129.5$ [dBm/Hz]                                                                                                  |  |  |

**Table 1.3.1-2 Specifications for Signal Analyzer Function (Cont'd)**

**1**

Overview

**Overview** 

| Item                        | <b>Specification</b>                                                                                                    |                                        |  |  |
|-----------------------------|----------------------------------------------------------------------------------------------------|----------------------------------------|--|--|
| Display average noise level | Without MS2830A-067/167 and with MS2830A-068/168, and with                                                                                                    |                                        |  |  |
| (Cont <sup>2</sup> )        | Preamplifier turned on, Frequency Band Mode: Normal                                                                                                    |                                        |  |  |
|                             | $100$ kHz                                                                                                    | $-144.5$ [dBm/Hz] Nominal              |  |  |
|                             | 1 MHz                                                                                                    | $-153.5$ [dBm/Hz]                      |  |  |
|                             | $30 \text{ MHz} \leq \text{frequency} \leq 1 \text{ GHz}$                                                                                                    | $-160.5$ [dBm/Hz]                      |  |  |
|                             | $1 \text{ GHz} \leq \text{frequency} \leq 2.4 \text{ GHz}$                                                                                                    | $-158.5$ [dBm/Hz]                      |  |  |
|                             | 2.4 GHz $\leq$ frequency $\leq$ 3.5 GHz                                                                                                    | $-156.5$ [dBm/Hz]                      |  |  |
|                             | 3.5 GHz < frequency $\leq 4$ GHz                                                                                                    | $-152.5$ [dBm/Hz]                      |  |  |
|                             | $4 \text{ GHz}$ < frequency $\leq 6 \text{ GHz}$                                                                                                    | $-152.5$ [dBm/Hz]                      |  |  |
|                             | 6 GHz < frequency $\leq$ 13.5 GHz                                                                                                    | $-157.5$ [dBm/Hz]                      |  |  |
|                             | 13.5 GHz < frequency $\leq$ 18.3 GHz                                                                                                    | $-155.5$ [dBm/Hz]                      |  |  |
|                             | 18.3 GHz < frequency $\leq$ 26.5 GHz                                                                                                    | $-153.5$ [dBm/Hz]                      |  |  |
|                             | With MS2830A-045 installed,                                                                                                    |                                        |  |  |
|                             | $26.5$ GHz < frequency $\leq 34$ GHz                                                                                                    | $-153.5$ [dBm/Hz]                      |  |  |
|                             | $34 \text{ GHz}$ < frequency $\leq 40 \text{ GHz}$                                                                                                    | $-147.5$ [dBm/Hz]                      |  |  |
|                             | $40 \text{ GHz}$ < frequency $\leq 43 \text{ GHz}$                                                                                                    | $-144.5$ [dBm/Hz]                      |  |  |
|                             | With MS2830A-044/045 installed,                                                                                                    |                                        |  |  |
|                             |                                                                                                    |                                        |  |  |
|                             | With MS2830A $-077/177/078/178$ , analysis bandwidth $>31.25$ MHz<br>Without MS2830A-008/108/068/168, or with Preamplifier turned off:<br>At 18 to 28 <sup>o</sup> C, input attenuator = 0 dB, |                                        |  |  |
|                             |                                                                                                    |                                        |  |  |
|                             | $300 \text{ MHz} \leq \text{frequency} < 1 \text{ GHz}$                                                                                                    | $-146.5$ [dBm/Hz]                      |  |  |
|                             | $1 \text{ GHz} \leq \text{frequency} \leq 2.4 \text{ GHz}$                                                                                                    | $-143.5$ [dBm/Hz]                      |  |  |
|                             | 2.4 GHz $\leq$ frequency $\leq$ 3.5 GHz                                                                                                    | $-140.5$ [dBm/Hz]                      |  |  |
|                             | 3.5 GHz < frequency $\leq 4$ GHz                                                                                                    | $-137.5$ [dBm/Hz]                      |  |  |
|                             | $4 \text{ GHz} <$ frequency $\leq 6 \text{ GHz}$                                                                                                    | $-137.5$ [dBm/Hz]                      |  |  |
|                             | With MS2830A-008/108/068/168, and with Preamplifier turned on.                                                                                                    |                                        |  |  |
|                             | At 18 to 28 <sup>o</sup> C, input attenuator = 0 dB,<br>$300 MHz \leq frequency \leq 1 GHz$                                                                                                    |                                        |  |  |
|                             | $1 \text{ GHz} \leq \text{frequency} \leq 2 \text{ GHz}$                                                                                                    | $-156.5$ [dBm/Hz]<br>$-154.5$ [dBm/Hz] |  |  |
|                             | $2 \text{ GHz} \le \text{frequency} \le 3.5 \text{ GHz}$                                                                                                    | $-152.5$ [dBm/Hz]                      |  |  |
|                             | 3.5 GHz < frequency $\leq 4$ GHz                                                                                                    | $-148.5$ [dBm/Hz]                      |  |  |
|                             | $4 \text{ GHz} < \text{frequency} \leq 6 \text{ GHz}$                                                                                                    | $-148.5$ [dBm/Hz]                      |  |  |
|                             |                                                                                                    |                                        |  |  |
|                             | With MS2830A-077/177/078/178, with MS2830A-067/167, analysis                                                                                                    |                                        |  |  |
|                             | bandwidth $> 31.25$ MHz, Without MS2830A-068/168,                                                                                                    |                                        |  |  |
|                             | At 18 to 28°C, input attenuator = 0 dB,                                                                                                    |                                        |  |  |
|                             | 6 GHz $\leq$ frequency $\leq$ 13.5 GHz                                                                                                    | $-137.5$ [dBm/Hz]                      |  |  |
|                             | 13.5 GHz < frequency $\leq$ 18.3 GHz                                                                                                    | $-135.5$ [dBm/Hz]<br>$-131.5$ [dBm/Hz] |  |  |
|                             | 18.3 GHz < frequency $\leq$ 26.5 GHz                                                                                                    |                                        |  |  |
|                             | With MS2830A-045 Installed                                                                                                    | $-131.5$ [dBm/Hz]                      |  |  |
|                             | $26.5$ GHz < frequency $\leq 34$ GHz                                                                                                    | $-125.5$ [dBm/Hz]                      |  |  |
|                             | $34 \text{ GHz}$ < frequency $\leq 40 \text{ GHz}$                                                                                                    | $-122.5$ [dBm/Hz]                      |  |  |
|                             | $40 \text{ GHz} < \text{frequency} \leq 43 \text{ GHz}$                                                                                                    |                                        |  |  |

**Table 1.3.1-2 Specifications for Signal Analyzer Function (Cont'd)**

| <b>Item</b>                 | <b>Specification</b>                                        |                   |  |
|-----------------------------|-------------------------------------------------------------|-------------------|--|
| Display average noise level | With MS2830A-068/168, and with Preamplifier turned off.     |                   |  |
| (Cont <sup>'</sup> d)       | At 18 to 28 <sup>o</sup> C, input attenuator = 0 dB,        |                   |  |
|                             | 6 GHz $\leq$ frequency $\leq$ 13.5 GHz                      | $-132.5$ [dBm/Hz] |  |
|                             | 13.5 GHz < frequency $\leq$ 18.3 GHz                        | $-130.5$ [dBm/Hz] |  |
|                             | $18.3 \text{ GHz} < \text{frequency} \leq 26.5 \text{ GHz}$ | $-126.5$ [dBm/Hz] |  |
|                             | With MS2830A-045 Installed                                  |                   |  |
|                             | $26.5$ GHz < frequency $\leq 34$ GHz                        | $-126.5$ [dBm/Hz] |  |
|                             | $34 \text{ GHz}$ < frequency $\leq 40 \text{ GHz}$          | $-121.5$ [dBm/Hz] |  |
|                             | $40 \text{ GHz}$ < frequency $\leq 43 \text{ GHz}$          | $-118.5$ [dBm/Hz] |  |
|                             | With MS2830A-068/168, and with Preamplifier turned on.      |                   |  |
|                             | At 18 to 28 <sup>o</sup> C, input attenuator = 0 dB,        |                   |  |
|                             | 6 GHz $\leq$ frequency $\leq$ 13.5 GHz                      | $-147.5$ [dBm/Hz] |  |
|                             | 13.5 GHz < frequency $\leq$ 18.3 GHz                        | $-145.5$ [dBm/Hz] |  |
|                             | 18.3 GHz < frequency $\leq$ 26.5 GHz                        | $-143.5$ [dBm/Hz] |  |
|                             | With MS2830A-045 Installed                                  |                   |  |
|                             | $26.5$ GHz < frequency $\leq 34$ GHz                        | $-143.5$ [dBm/Hz] |  |
|                             | $34 \text{ GHz}$ < frequency $\leq 40 \text{ GHz}$          | $-137.5$ [dBm/Hz] |  |
|                             | $40 \text{ GHz} < \text{frequency} \leq 43 \text{ GHz}$     | $-134.5$ [dBm/Hz] |  |

**Table 1.3.1-2 Specifications for Signal Analyzer Function (Cont'd)**

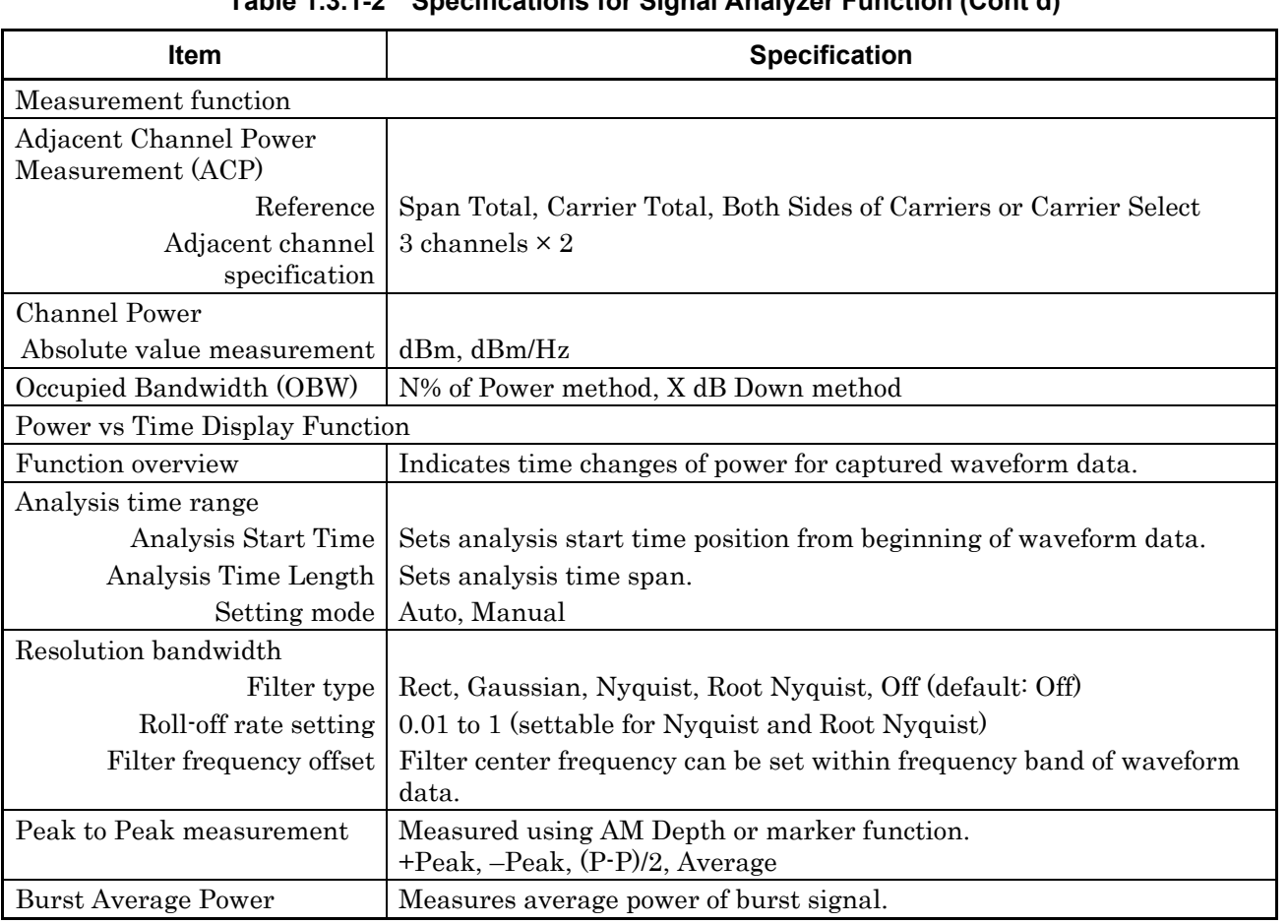

#### **Table 1.3.1-2 Specifications for Signal Analyzer Function (Cont'd)**

| <b>Item</b>                        | <b>Specification</b>                                                                                            |  |
|------------------------------------|----------------------------------------------------------------------------------------------------|--|
| Frequency vs Time Display Function |                                                                                                    |  |
| Function overview                  | Displays frequency time fluctuations of input signal from captured<br>waveform data.                            |  |
| Analysis time range                |                                                                                                    |  |
| Analysis Start Time                | Sets analysis start time position from beginning of waveform data.                                              |  |
| Analysis Time Length               | Sets analysis time span.                                                                                        |  |
| Setting mode                       | Auto, Manual                                                                                                    |  |
| Operating level range              | $-17$ to +30 dBm (Input attenuator $\geq 10$ dB)                                                                |  |
| Frequency (vertical axis)          |                                                                                                    |  |
|                                    | Center frequency and SPAN can be set within the frequency range in<br>waveform data                             |  |
| Display frequency range            | Selectable from 1/25, 1/10, 1/5 and 1/2 of analysis bandwidth                                                   |  |
| Input frequency range              | 10 MHz to 6 GHz                                                                                                 |  |
| Display frequency accuracy         |                                                                                                    |  |
|                                    | Input level = $-17$ to +30 dBm, SPAN $\leq$ 31.25 MHz, scale = SPAN/25:                                         |  |
|                                    | At CW input                                                                                                    |  |
|                                    | $\pm$ (reference oscillator accuracy $\times$ center frequency + indicator frequency<br>range $\times$ 0.01) Hz |  |
| Peak to Peak measurement           | Measured using FM Depth or marker function.<br>+Peak, -Peak, (P-P)/2, Average                                   |  |
| <b>CCDF</b> Display Function       |                                                                                                    |  |
| Function overview                  | Displays CCDF and APD of waveform data captured at specific time.                                               |  |
| Analysis time range                |                                                                                                    |  |
| Analysis Start Time                | Sets analysis start time position from beginning of waveform data.                                              |  |
| Analysis Time Length               | Sets analysis time span.                                                                                        |  |
| Setting mode                       | Auto, Manual                                                                                                    |  |
| Display                            |                                                                                                    |  |
|                                    | Graphically displays CCDF and APD.                                                                              |  |
| Histogram resolution               | $0.01$ dB                                                                                                    |  |
| Numerical value                    | Average Power, Max Power, Crest Factor                                                                          |  |
| <b>Resolution Bandwidth</b>        |                                                                                                    |  |
| Filter type                        | Rectangle, Off (default: Off)                                                                                   |  |
| Filter frequency offset            | Filter center frequency can be set within frequency band of waveform                                            |  |
|                                    | data.                                                                                                    |  |

**Table 1.3.1-2 Specifications for Signal Analyzer Function (Cont'd)**

**1**

Overview

Overview

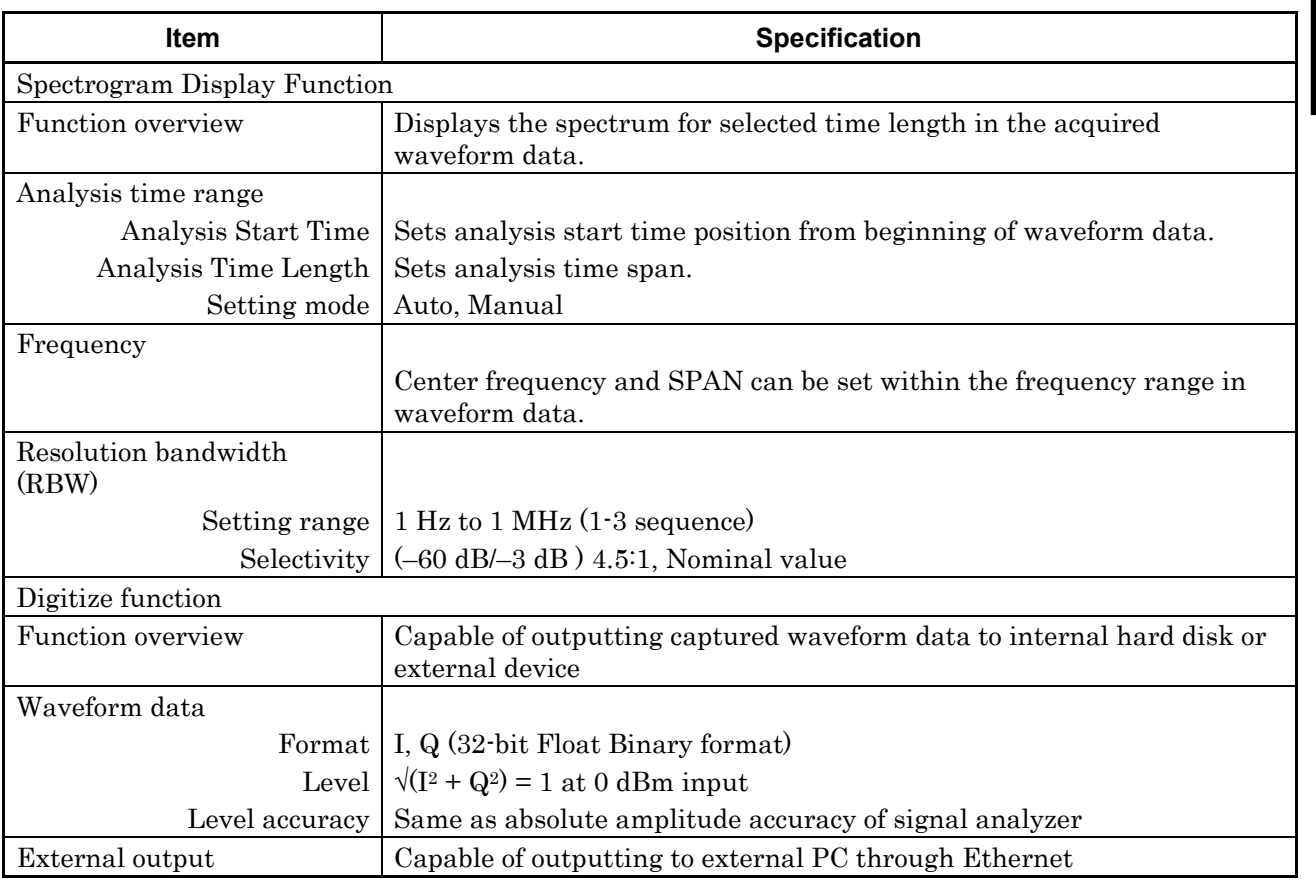

### **Table 1.3.1-2 Specifications for Signal Analyzer Function (Cont'd)**

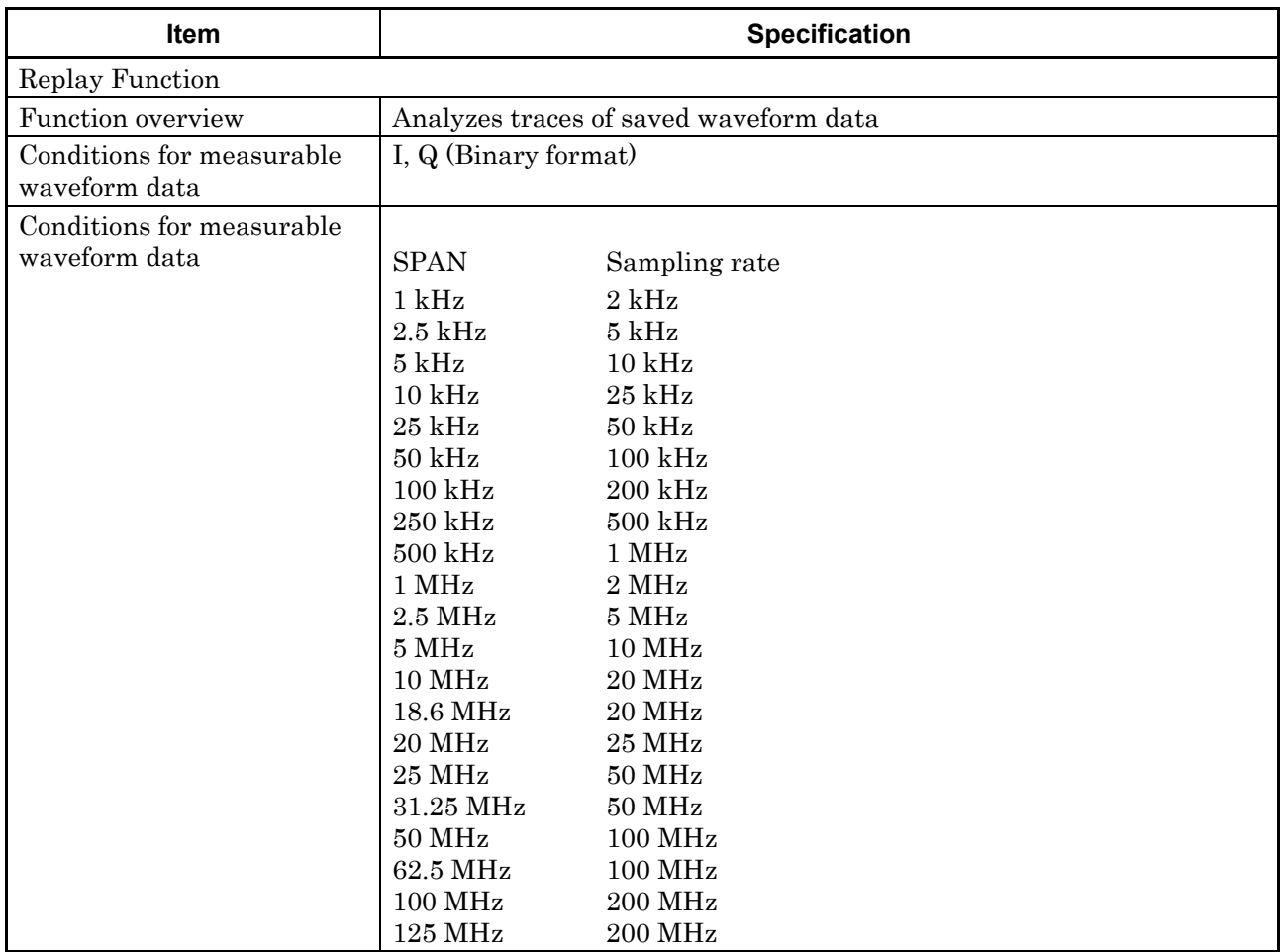

#### **Table 1.3.1-2 Specifications for Signal Analyzer Function (Cont'd)**

**1**

Overview

**Overview** 

| Item                     | <b>Specification</b>                                                                      |                  |                                           |
|--------------------------|-------------------------------------------------------------------------------------------|------------------|-------------------------------------------|
| Combinations of SPAN and |                                                                                           |                  |                                           |
| minimum capture sample   | <b>SPAN</b>                                                                               |                  | Minimum Capture Sample                    |
|                          | $1$ kHz                                                                                   | 74000            | (37 s)                                    |
|                          | $2.5$ kHz                                                                                 | 160000           | (32 s)                                    |
|                          | $5$ kHz                                                                                   | 310000           | (31 s)                                    |
|                          | $10$ kHz                                                                                  | 610000           | (30.5 s)                                  |
|                          | $25$ kHz                                                                                  | 730000           | (14.6 s)                                  |
|                          | $50$ kHz                                                                                  | 730000           | (7.3 s)                                   |
|                          | $100$ kHz                                                                                 | 730000           | (3.65 s)                                  |
|                          | 250 kHz                                                                                   | 730000           | (1.46 s)                                  |
|                          | $500$ kHz                                                                                 | 730000           | $(730 \text{ ms})$                        |
|                          | $1$ MHz                                                                                   | 730000           | $(365 \text{ ms})$                        |
|                          | $2.5$ MHz                                                                                 | 730000           | $(146 \text{ ms})$                        |
|                          | $5\;\mathrm{MHz}$                                                                         | 730000           | $(73 \text{ ms})$                         |
|                          | $10$ MHz                                                                                  | 730000           | $(36.5 \text{ ms})$                       |
|                          | 18.6 MHz                                                                                  | 730000           | $(36.5 \text{ ms})$                       |
|                          | 20 MHz                                                                                    | 730000           | $(29.2 \text{ ms})$                       |
|                          | <b>25 MHz</b>                                                                             | 730000           | $(14.6 \text{ ms})$                       |
|                          | 31.25 MHz                                                                                 | 730000           | $(14.6 \text{ ms})$                       |
|                          | $50$ MHz                                                                                  | 730000           | $(7.3 \text{ ms})$                        |
|                          | 62.5 MHz<br>100 MHz                                                                       | 730000           | $(7.3 \text{ ms})$<br>$(3.65 \text{ ms})$ |
|                          | $125\ \mathrm{MHz}$                                                                       | 730000<br>730000 | $(3.65 \text{ ms})$                       |
|                          |                                                                                           |                  |                                           |
| Phase vs Time            |                                                                                           |                  |                                           |
| Function overview        | Displays the phase time fluctuation of the input signal in the acquired<br>waveform data. |                  |                                           |
| Analysis Time Range      |                                                                                           |                  |                                           |
| Available Mode           | Auto, Manual                                                                              |                  |                                           |
| Analysis Start Time      | Sets analysis start time position from beginning of waveform data.                        |                  |                                           |
| Analysis Time Length     | Sets analysis time span.                                                                  |                  |                                           |
| Phase (Vertical Axis)    |                                                                                           |                  |                                           |
| Display Mode             | Wrap, Unwrap                                                                              |                  |                                           |
| Phase Display Range      | 0.01 deg./div to 200 Gdeg./div                                                            |                  |                                           |
| Offset                   | $-100$ to 100 Mdeg.                                                                       |                  |                                           |

**Table 1.3.1-2 Specifications for Signal Analyzer Function (Cont'd)**

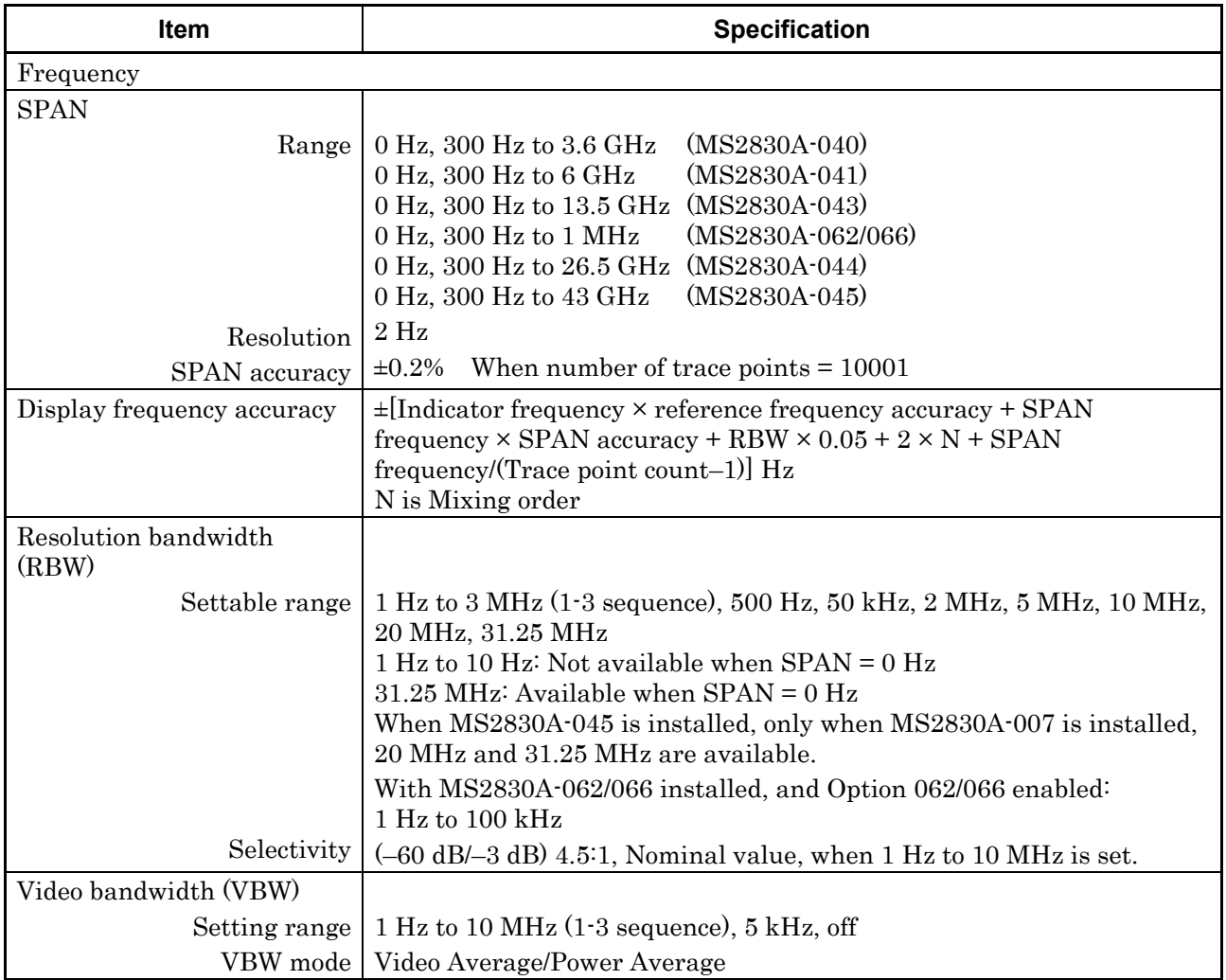

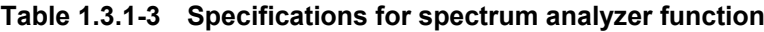

| <b>Item</b>                 | <b>Specification</b>                                                                              |                                                    |  |  |  |
|-----------------------------|---------------------------------------------------------------------------------------------------|----------------------------------------------------|--|--|--|
| Amplitude                   |                                                                                                   |                                                    |  |  |  |
| Display average noise level | At 18 to $28^{\circ}$ C, Detector = Sample, VBW = 1 Hz (Video Average), Input<br>attenuator 0 dB, |                                                    |  |  |  |
|                             | Overview<br>With MS2830A-040/041/043,                                                             |                                                    |  |  |  |
|                             | Without MS2830A-062/066,                                                                          |                                                    |  |  |  |
|                             | Without MS2830A-008/108 or with Preamplifier turned off:                                          |                                                    |  |  |  |
|                             | $9 \text{ kHz} \leq \text{frequency} \leq 100 \text{ kHz}$                                        | $-120$ [dBm/Hz] Nominal                            |  |  |  |
|                             | $100$ kHz < frequency < 1 MHz                                                                     | $-134$ [dBm/Hz] Nominal                            |  |  |  |
|                             | $1 \text{ MHz} <$ frequency $\leq 10 \text{ MHz}$                                                 | $-144$ [dBm/Hz] Nominal                            |  |  |  |
|                             | $10 MHz \leq frequency \leq 30 MHz$                                                               | $-150$ [dBm/Hz] Nominal                            |  |  |  |
|                             | $100$ kHz                                                                                         | $-134$ [dBm/Hz]                                    |  |  |  |
|                             | 1 MHz                                                                                             | $-144$ [dBm/Hz]                                    |  |  |  |
|                             | $30 \text{ MHz} \leq \text{frequency} \leq 1 \text{ GHz}$                                         | $-153$ [dBm/Hz]                                    |  |  |  |
|                             | $1 \text{ GHz} \leq \text{frequency} \leq 2.4 \text{ GHz}$                                        | $-151$ [dBm/Hz]                                    |  |  |  |
|                             | 2.4 GHz $\leq$ frequency $\leq$ 3.5 GHz                                                           | $-149$ [dBm/Hz]                                    |  |  |  |
|                             | With MS2830A-041/043                                                                              |                                                    |  |  |  |
|                             | 3.5 GHz < frequency $\leq 6$ GHz<br>With MS2830A-043                                              | $-146$ [dBm/Hz]                                    |  |  |  |
|                             | 6 GHz < frequency $\leq$ 13.5 GHz                                                                 | $-142$ [dBm/Hz]                                    |  |  |  |
|                             | Without MS2830A-062/066,                                                                          |                                                    |  |  |  |
|                             | With MS2830A-008/108 and with Preamplifier turned on                                              |                                                    |  |  |  |
|                             | $100$ kHz                                                                                         | $-147$ [dBm/Hz] Nominal                            |  |  |  |
|                             | $1$ MHz                                                                                           | $-156$ [dBm/Hz]                                    |  |  |  |
|                             | $30 \text{ MHz} \leq \text{frequency} \leq 1 \text{ GHz}$                                         | $-163$ [dBm/Hz]                                    |  |  |  |
|                             | $1 \text{ GHz} \leq \text{frequency} \leq 2 \text{ GHz}$                                          | $-162$ [dBm/Hz]                                    |  |  |  |
|                             | $2 \text{ GHz} \le \text{frequency} \le 3.5 \text{ GHz}$                                          | $-160$ [dBm/Hz]                                    |  |  |  |
|                             | With MS2830A-041/043, Frequency Band Mode: Normal                                                 |                                                    |  |  |  |
|                             | 3.5 GHz < frequency $\leq 4$ GHz                                                                  | $-157$ [dBm/Hz]                                    |  |  |  |
|                             | With MS2830A-041/043, Frequency Band Mode: Spurious                                               |                                                    |  |  |  |
|                             | $-157$ [dBm/Hz]<br>$3.5 \text{ GHz} < \text{frequency} \leq 4 \text{ GHz}$                        |                                                    |  |  |  |
|                             | With MS2830A-041/043,                                                                             |                                                    |  |  |  |
|                             | $4 \text{ GHz} < \text{frequency} \leq 6 \text{ GHz}$                                             | $-157$ [dBm/Hz]                                    |  |  |  |
|                             | With MS2830A-062/066 installed and inactive,                                                      |                                                    |  |  |  |
|                             | Without MS2830A-008/108 or with Preamplifier turned off:                                          |                                                    |  |  |  |
|                             | $9 \text{ kHz} \leq \text{frequency} \leq 100 \text{ kHz}$                                        | $-120$ [dBm/Hz] Nominal<br>$-133$ [dBm/Hz] Nominal |  |  |  |
|                             | $100 \text{ kHz}$ < frequency < 1 MHz                                                             | $-143$ [dBm/Hz] Nominal                            |  |  |  |
|                             | $1 \text{ MHz} <$ frequency $\leq 10 \text{ MHz}$<br>$10 MHz \leq frequency \leq 30 MHz$          | $-149$ [dBm/Hz] Nominal                            |  |  |  |
|                             | $100 \text{ kHz}$                                                                                 | $-133$ [dBm/Hz]                                    |  |  |  |
|                             | 1 MHz                                                                                             | $-143$ [dBm/Hz]                                    |  |  |  |
|                             | $30 \text{ MHz} \leq \text{frequency} \leq 1 \text{ GHz}$                                         | $-152$ [dBm/Hz]                                    |  |  |  |
|                             | $1 \text{ GHz} \leq \text{frequency} \leq 2.4 \text{ GHz}$                                        | $-150$ [dBm/Hz]                                    |  |  |  |
|                             | 2.4 GHz $\leq$ frequency $\leq$ 3.5 GHz                                                           | $-147$ [dBm/Hz]                                    |  |  |  |
|                             | With MS2830A-041/043 installed,                                                                   |                                                    |  |  |  |
|                             | 3.5 GHz < frequency $\leq 6$ GHz                                                                  | $-144$ [dBm/Hz]                                    |  |  |  |
|                             | With MS2830A-043 installed,                                                                       |                                                    |  |  |  |
|                             | 6 GHz < frequency $\leq$ 13.5 GHz                                                                 | $-142$ [dBm/Hz]                                    |  |  |  |

**Table 1.3.1-3 Specifications for spectrum analyzer function (Cont'd)**

| <b>Item</b>                 | <b>Specification</b>                                          |                         |  |  |
|-----------------------------|---------------------------------------------------------------|-------------------------|--|--|
| Display average noise level | With MS2830A-062/066 installed and active,                    |                         |  |  |
| (Cont <sub>d</sub> )        | Without MS2830A-008/108 or with Preamplifier turned off:      |                         |  |  |
|                             | $100 \text{ kHz}$                                             | $-133$ [dBm/Hz]         |  |  |
|                             | 1 MHz                                                         | $-143$ [dBm/Hz]         |  |  |
|                             | $30 \text{ MHz} \leq \text{frequency} \leq 1 \text{ GHz}$     | $-152$ [dBm/Hz]         |  |  |
|                             | $1 \text{ GHz} \leq \text{frequency} \leq 2.4 \text{ GHz}$    | $-150$ [dBm/Hz]         |  |  |
|                             | 2.4 GHz $\leq$ frequency $\leq$ 3.5 GHz                       | $-147$ [dBm/Hz]         |  |  |
|                             | With MS2830A-041/043 installed,                               |                         |  |  |
|                             | 3.5 GHz < frequency $\leq 6$ GHz                              | $-144$ [dBm/Hz]         |  |  |
|                             | With MS2830A-043 installed,                                   |                         |  |  |
|                             | 6 GHz < frequency $\leq$ 13.5 GHz                             | $-142$ [dBm/Hz]         |  |  |
|                             | With MS2830A-062/066 installed,                               |                         |  |  |
|                             | With MS2830A-008/108 and with Preamplifier turned on:         |                         |  |  |
|                             | $100 \text{ kHz}$                                             | $-146$ [dBm/Hz] Nominal |  |  |
|                             | $1$ MHz                                                       | $-155$ [dBm/Hz]         |  |  |
|                             | $30 \text{ MHz} \leq \text{frequency} \leq 1 \text{ GHz}$     | $-162$ [dBm/Hz]         |  |  |
|                             | $1 \text{ GHz} \leq \text{frequency} \leq 2 \text{ GHz}$      | $-161$ [dBm/Hz]         |  |  |
|                             | $2 \text{ GHz} \le \text{frequency} \le 3.5 \text{ GHz}$      | $-158$ [dBm/Hz]         |  |  |
|                             | With MS2830A-041/043 installed, Frequency Band Mode: Normal   |                         |  |  |
|                             | 3.5 GHz < frequency $\leq 4$ GHz                              | $-154$ [dBm/Hz]         |  |  |
|                             | With MS2830A-041/043 installed, Frequency Band Mode: Spurious |                         |  |  |
|                             | 3.5 GHz < frequency $\leq 4$ GHz                              | $-154$ [dBm/Hz]         |  |  |
|                             | With MS2830A-041/043 installed,                               |                         |  |  |
|                             | $4 \text{ GHz} < \text{frequency} \leq 6 \text{ GHz}$         | $-154$ [dBm/Hz]         |  |  |

**Table 1.3.1-3 Specifications for spectrum analyzer function (Cont'd)**
### 1.3 Specifications

**1**

Overview

**Overview** 

| Item                        | <b>Specification</b>                                         |                         |
|-----------------------------|--------------------------------------------------------------|-------------------------|
| Display average noise level | With MS2830A-044/045 installed,                              |                         |
| (Cont <sup>'</sup> d)       | Without MS2830A-067/167/068/168, Frequency Band Mode: Normal |                         |
|                             | $9 kHz \leq frequency \leq 100 kHz$                          | $-120$ [dBm/Hz] Nominal |
|                             | $100$ kHz < frequency < 1 MHz                                | $-134$ [dBm/Hz] Nominal |
|                             | $1 MHz <$ frequency $< 10 MHz$                               | $-144$ [dBm/Hz] Nominal |
|                             | $10 MHz \leq frequency \leq 30 MHz$                          | $-150$ [dBm/Hz] Nominal |
|                             | $100$ kHz                                                    | $-134$ [dBm/Hz]         |
|                             | $1$ MHz                                                      | $-144$ [dBm/Hz]         |
|                             | $30 \text{ MHz} \leq \text{frequency} \leq 1 \text{ GHz}$    | $-153$ [dBm/Hz]         |
|                             | $1 \text{ GHz} \leq \text{frequency} \leq 2.4 \text{ GHz}$   | $-150$ [dBm/Hz]         |
|                             | 2.4 GHz $\leq$ frequency $\leq$ 3.5 GHz                      | $-147$ [dBm/Hz]         |
|                             | 3.5 GHz < frequency $\leq 4$ GHz                             | $-144$ [dBm/Hz]         |
|                             | $4 \text{ GHz}$ < frequency $\leq 6 \text{ GHz}$             | $-144$ [dBm/Hz]         |
|                             | 6 GHz < frequency $\leq$ 13.5 GHz                            | $-151$ [dBm/Hz]         |
|                             | 13.5 GHz < frequency $\leq$ 18.3 GHz                         | $-149$ [dBm/Hz]         |
|                             | 18.3 GHz < frequency $\leq$ 26.5 GHz                         | $-146$ [dBm/Hz]         |
|                             | With MS2830A-045,                                            |                         |
|                             | $26.5$ GHz < frequency $\leq 34$ GHz                         | $-146$ [dBm/Hz]         |
|                             | 34 GHz < frequency $\leq 40$ GHz                             | $-144$ [dBm/Hz]         |
|                             | $40 \text{ GHz}$ < frequency $\leq 43 \text{ GHz}$           | $-140$ [dBm/Hz]         |
|                             | Without MS2830A-067/167 and with MS2830A-068/168, and with   |                         |
|                             | Preamplifier turned off, at Frequency Band Mode: Normal      |                         |
|                             | $9 kHz \leq frequency \leq 100 kHz$                          | $-120$ [dBm/Hz] Nominal |
|                             | $100$ kHz < frequency < 1 MHz                                | $-134$ [dBm/Hz] Nominal |
|                             | $1 MHz <$ frequency $< 10 MHz$                               | $-144$ [dBm/Hz] Nominal |
|                             | $10 MHz \leq frequency \leq 30 MHz$                          | $-150$ [dBm/Hz] Nominal |
|                             | $100$ kHz                                                    | $-134$ [dBm/Hz]         |
|                             | 1 MHz                                                        | $-144$ [dBm/Hz]         |
|                             | $30 \text{ MHz} \leq \text{frequency} \leq 1 \text{ GHz}$    | $-153$ [dBm/Hz]         |
|                             | $1 \text{ GHz} \leq \text{frequency} \leq 2.4 \text{ GHz}$   | $-150$ [dBm/Hz]         |
|                             | 2.4 GHz $\leq$ frequency $\leq$ 3.5 GHz                      | $-147$ [dBm/Hz]         |
|                             | 3.5 GHz < frequency $\leq 4$ GHz                             | $-144$ [dBm/Hz]         |
|                             | $4 \text{ GHz} <$ frequency $\leq 6 \text{ GHz}$             | $-144$ [dBm/Hz]         |
|                             | 6 GHz < frequency $\leq$ 13.5 GHz                            | $-147$ [dBm/Hz]         |
|                             | 13.5 GHz < frequency $\leq$ 18.3 GHz                         | $-145$ [dBm/Hz]         |
|                             | 18.3 GHz < frequency $\leq$ 26.5 GHz                         | $-141$ [dBm/Hz]         |
|                             | With MS2830A-045,                                            |                         |
|                             | $26.5$ GHz < frequency $\leq 34$ GHz                         | $-141$ [dBm/Hz]         |
|                             | $34 \text{ GHz}$ < frequency $\leq 40 \text{ GHz}$           | $-135$ [dBm/Hz]         |
|                             | $40 \text{ GHz} <$ frequency $\leq 43 \text{ GHz}$           | $-132$ [dBm/Hz]         |

**Table 1.3.1-3 Specifications for spectrum analyzer function (Cont'd)**

### Chapter 1 Overview

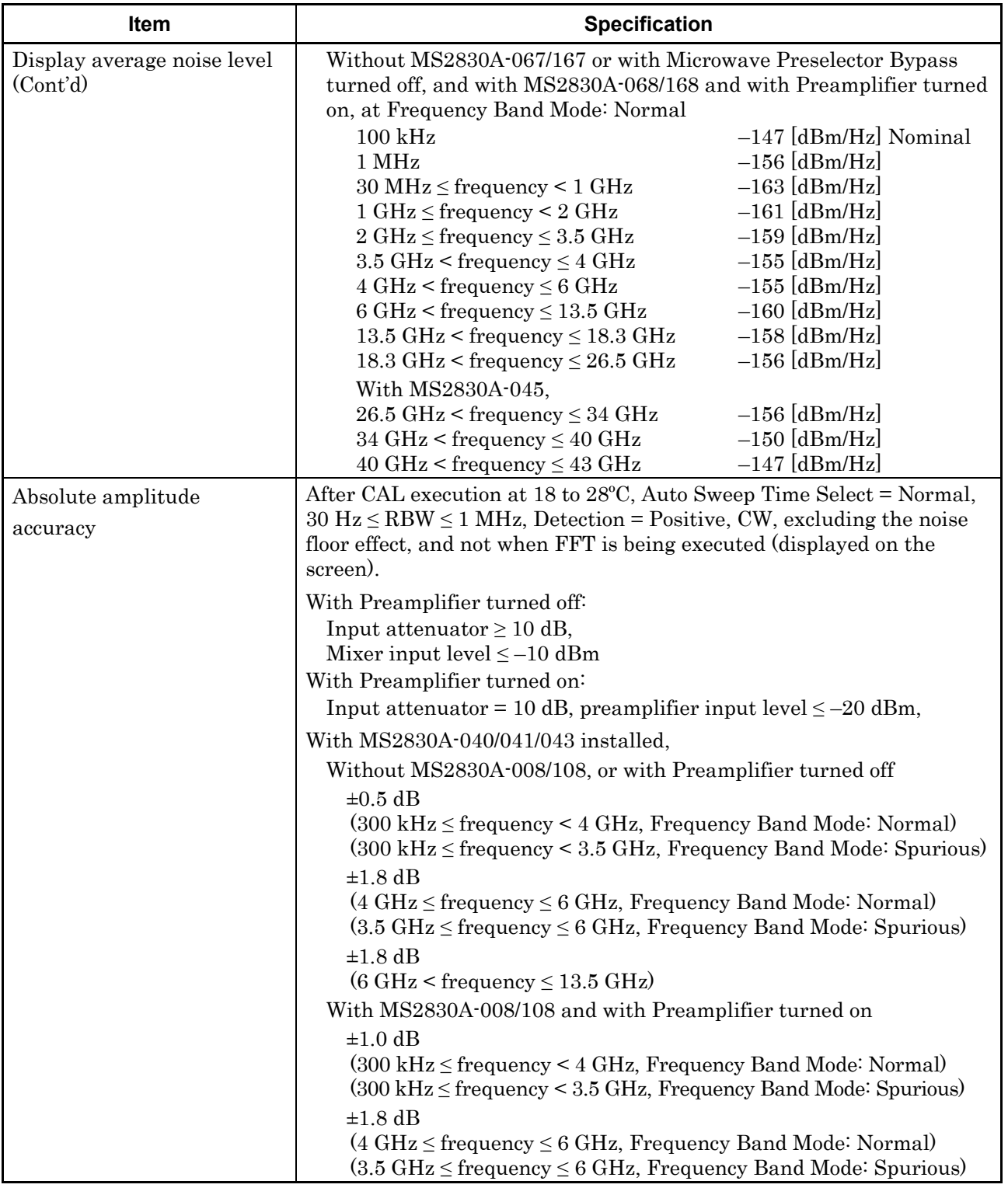

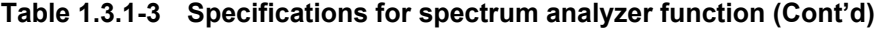

### 1.3 Specifications

**1**

Overview

**Overview** 

| <b>Item</b>        | <b>Specification</b>                                                                                                    |
|--------------------|----------------------------------------------------------------------------------------------------|
| Absolute amplitude | With MS2830A-044/045 installed,                                                                                                    |
| accuracy (Cont'd)  | Without MS2830A-068/168 or with Preamplifier turned off:                                                                                                    |
|                    | $\pm 0.5$ dB                                                                                                    |
|                    | $(300 \text{ kHz} \leq \text{frequency} < 4 \text{ GHz}$ , Frequency Band Mode: Normal)<br>$(300 \text{ kHz} \leq \text{frequency} \leq 3.5 \text{ GHz}, \text{Frequency Band Mode: Spurious})$               |
|                    | $\pm 1.8$ dB<br>$(4 \text{ GHz} \le \text{frequency} \le 6 \text{ GHz}, \text{Frequency Band Mode}$ : Normal)<br>$(3.5 \text{ GHz} \leq \text{frequency} \leq 4 \text{ GHz}$ , Frequency Band Mode: Spurious) |
|                    | $\pm 1.8$ dB<br>$(6 \text{ GHz} < \text{frequency} \leq 13.8 \text{ GHz}$ , Frequency Band Mode: Normal)                                                                                                    |
|                    | $(4 \text{ GHz} < \text{frequency} \leq 13.8 \text{ GHz}$ , Frequency Band Mode: Spurious)                                                                                                    |
|                    | $\pm 3.0$ dB<br>$(13.8 \text{ GHz} < \text{frequency} \leq 26.5 \text{ GHz})$                                                                                                    |
|                    | $\pm 3.0$ dB                                                                                                    |
|                    | $(26.5 \text{ GHz} < \text{frequency} \leq 40 \text{ GHz})$                                                                                                    |
|                    | $\pm 3.5$ dB Nominal                                                                                                    |
|                    | $(40 \text{ GHz} < \text{frequency} \leq 43 \text{ GHz})$                                                                                                    |
|                    | With MS2830A-068/168 and with Preamplifier turned on:                                                                                                    |
|                    | $\pm 1.0$ dB<br>$(300 \text{ kHz} \leq \text{frequency} \leq 4 \text{ GHz}$ , Frequency Band Mode: Normal)<br>$(300 \text{ kHz} \le \text{frequency} < 3.5 \text{ GHz}$ , Frequency Band Mode: Spurious)      |
|                    | $\pm 1.8$ dB<br>$(4 \text{ GHz} \leq \text{frequency} \leq 6 \text{ GHz}$ , Frequency Band Mode: Normal)<br>$(3.5 \text{ GHz} \le \text{frequency} \le 4 \text{ GHz}$ , Frequency Band Mode: Spurious)        |
|                    | $\pm 2.0$ dB<br>$(6 \text{ GHz} < \text{frequency} \leq 13.8 \text{ GHz}$ , Frequency Band Mode: Normal)<br>$(4 \text{ GHz} < \text{frequency} \leq 13.8 \text{ GHz}$ , Frequency Band Mode: Spurious)        |
|                    | $\pm 3.0$ dB<br>$(13.8 \text{ GHz} < \text{frequency} \leq 26.5 \text{ GHz})$                                                                                                    |
|                    | $\pm 4.0$ dB                                                                                                    |
|                    | $(26.5 \text{ GHz} < \text{frequency} \leq 40 \text{ GHz})$                                                                                                    |
|                    | Nominal<br>$\pm 4.0$ dB<br>$(40 \text{ GHz} < \text{frequency} \leq 43 \text{ GHz})$                                                                                                    |
|                    | The absolute amplitude accuracy is calculated from an RSS (root<br>summed square) error of the RF frequency characteristics, linearity<br>error and input attenuator switching error.                         |

**Table 1.3.1-3 Specifications for spectrum analyzer function (Cont'd)**

### Chapter 1 Overview

| Item                       | <b>Specification</b>                                                                                                    |
|----------------------------|----------------------------------------------------------------------------------------------------|
| Spurious Response          |                                                                                                    |
| Two-tone third-order       | With MS2830A-040/041/043                                                                                                    |
| intermodulation distortion | Without MS2830A-008/108, or with Preamplifier turned off:                                                                                                    |
|                            | At 18 to 28°C, with mixer input level $= -15$ dBm (per tone) and using                                                                                                    |
|                            | $\geq$ 300 kHz separation, at RBW $\leq$ 30 kHz:                                                                                                    |
|                            | $\leq -54$ dBc (TOI = +12 dBm)                                                                                                    |
|                            | $(30 MHz \leq frequency \leq 300 MHz)$                                                                                                    |
|                            | $\leq$ -60 dBc (TOI = +15 dBm)                                                                                                    |
|                            | $(300 \text{ MHz} \le \text{frequency} < 3.5 \text{ GHz})$                                                                                                    |
|                            | $\leq -58$ dBc (TOI = +14 dBm)                                                                                                    |
|                            | $(3.5 \text{ GHz} \le \text{frequency} \le 6 \text{ GHz})$                                                                                                    |
|                            | $\leq -50$ dBc (TOI = +10 dBm)<br>$(6 \text{ GHz} \le \text{frequency} \le 13.5 \text{ GHz})$                                                                                                 |
|                            |                                                                                                    |
|                            | With MS2830A-008/108 installed and with Preamplifier turned on                                                                                                    |
|                            | At 18 to 28 $^{\circ}$ C, with Preamplifier input level = -45 dBm (per wave)                                                                                                    |
|                            | and using $\geq$ 300 kHz separation, at RBW $\leq$ 30 kHz:<br>$\leq -73$ dBc (TOI = $-8.5$ dBm)                                                                                               |
|                            | $(30 MHz \leq frequency \leq 300 MHz)$                                                                                                    |
|                            | $\leq$ -78 dBc (TOI = -6 dBm)                                                                                                    |
|                            | $(300 \text{ MHz} \le \text{frequency} \le 700 \text{ MHz})$                                                                                                    |
|                            | $\leq -81$ dBc (TOI = -4.5 dBm)                                                                                                    |
|                            | (700 MHz $\leq$ frequency < 4 GHz, Frequency Band Mode: Normal)                                                                                                    |
|                            | $(700 \text{ MHz} \le \text{frequency} \le 3.5 \text{ GHz})$                                                                                                    |
|                            | Frequency Band Mode: Spurious)                                                                                                    |
|                            | $\leq$ -78 dBc (TOI = -6 dBm)                                                                                                    |
|                            | $(4 \text{ GHz} \leq \text{frequency} \leq 6 \text{ GHz}, \text{Frequency Band Mode}$ : Normal)<br>$(3.5 \text{ GHz} \le \text{frequency} \le 6 \text{ GHz}$ , Frequency Band Mode: Spurious) |
|                            | With MS2830A-044/045 installed                                                                                                    |
|                            | Without MS2830A-068/168 or with Preamplifier turned off,                                                                                                    |
|                            | At 18 to 28 $^{\circ}$ C, with mixer input level = -15 dBm (per wave) and                                                                                                    |
|                            | using $\geq$ 300 kHz separation, at RBW $\leq$ 30 kHz:                                                                                                    |
|                            | $\leq -54$ dBc (TOI = +12 dBm)                                                                                                    |
|                            | $(30 MHz \le frequency < 300 MHz)$                                                                                                    |
|                            | $\leq -60$ dBc (TOI = +15 dBm)<br>$(300 \text{ MHz} \le \text{frequency} < 3.5 \text{ GHz})$                                                                                                  |
|                            | $\leq -58$ dBc (TOI = +14 dBm)                                                                                                    |
|                            | $(3.5 \text{ GHz} \le \text{frequency} \le 6 \text{ GHz}$ , Frequency Band Mode: Normal)                                                                                                    |
|                            | $\leq -56$ dBc (TOI = +13 dBm)                                                                                                    |
|                            | $(6 \text{ GHz} < \text{frequency} \leq 13.5 \text{ GHz})$                                                                                                    |
|                            | $\leq -56$ dBc (TOI = +13 dBm)                                                                                                    |
|                            | $(13.5 \text{ GHz} < \text{frequency} \leq 26.5 \text{ GHz})$                                                                                                    |
|                            | $\leq$ -56 dBc (TOI = +13 dBm) Nominal                                                                                                    |
|                            | $(26.5 \text{ GHz} < \text{frequency} \leq 40 \text{ GHz})$ With MS2830A-045 installed                                                                                                    |

**Table 1.3.1-3 Specifications for spectrum analyzer function (Cont'd)**

### 1.3 Specifications

**1**

Overview

**Overview** 

| Item                                                                       | <b>Specification</b>                                                                                                    |
|----------------------------------------------------------------------------|----------------------------------------------------------------------------------------------------|
| Two-tone third-order<br>intermodulation distortion<br>(Cont <sup>2</sup> ) | With MS2830A-044/045 installed<br>With MS2830A-067/167 and with Microwave Preselector Bypass<br>turned off, and with MS2830A-068/168 and with Preamplifier turned<br>on, At 18 to 28°C, with Preamplifier input level = $-45$ dBm (per<br>wave) and using $\geq$ 300 kHz separation, at RBW $\leq$ 30 kHz:<br>$\leq$ -73 dBc (TOI = -8.5 dBm)<br>$(30 MHz \leq frequency \leq 300 MHz)$                                            |
|                                                                            | $\leq$ -78 dBc (TOI = -6 dBm)<br>$(300 \text{ MHz} \le \text{frequency} \le 700 \text{ MHz})$<br>$\leq -81$ dBc (TOI = $-4.5$ dBm)<br>(700 MHz < frequency < 4 GHz, Frequency Band Mode: Normal)<br>$(700 \text{ MHz} < \text{frequency} < 3.5 \text{ GHz}$ , Frequency Band Mode: Spurious)<br>$\leq$ -78 dBc (TOI = -6 dBm)                                                                                                    |
|                                                                            | $(4 \text{ GHz} \le \text{frequency} \le 6 \text{ GHz}, \text{Frequency Band Mode} \cdot \text{Normal})$<br>$(3.5 \text{ GHz} \le \text{frequency} \le 4 \text{ GHz}$ , Frequency Band Mode: Spurious)<br>$\leq -70$ dBc (TOI = -10 dBm)<br>$(6 \text{ GHz} < \text{frequency} \leq 13.5 \text{ GHz}$ , Frequency Band Mode: Normal)<br>$(4 \text{ GHz} < \text{frequency} \leq 13.5 \text{ GHz}$ , Frequency Band Mode: Spurious) |
|                                                                            | $\leq -70$ dBc (TOI = -10 dBm)<br>$(13.5 \text{ GHz} < \text{frequency} \leq 26.5 \text{ GHz})$<br>$\leq$ -70 dBc (TOI = -10 dBm) Nominal<br>$(26.5 \text{ GHz} < \text{frequency} \leq 40 \text{ GHz})$ With MS2830A-045 installed                                                                                                    |
|                                                                            | When Attenuator Mode is E-ATT Combined:<br>Without MS2830A-008/108/068/168 and with Preamplifier turned<br>off, at 18 to 28 $^{\circ}$ C, with mixer input level = -15 dBm (per wave) and<br>using $\geq$ 300 kHz separation, at RBW $\leq$ 30 kHz:<br>$\leq -54$ dBc (TOI = +12 dBm)                                                                                                    |
|                                                                            | $(30 \text{ MHz} \leq \text{frequency} < 300 \text{ MHz}, \text{RF input level} \leq -5 \text{ dBm})$<br>$\leq$ -60 dBc (TOI = +15 dBm)<br>$(300 \text{ MHz} \leq \text{frequency} \leq 1 \text{ GHz}, \text{RF input level} \leq -5 \text{ dBm})$<br>$\leq$ -60 dBc (TOI = +15 dBm)                                                                                                    |
|                                                                            | $(1 \text{ GHz} < \text{frequency} < 3.5 \text{ GHz}, \text{RF input level} \leq +5 \text{ dBm})$<br>$\leq -58$ dBc (TOI = +14 dBm)<br>$(3.5 \text{ GHz} \le \text{frequency} \le 6 \text{ GHz}$ , Frequency Band Mode: Normal,<br>RF input level $\leq$ +5 dBm)<br>$\leq$ -54 dBc (TOI = +12 dBm) Nominal<br>(30 MHz $\leq$ frequency < 300 MHz, RF input level $\leq$ 0 dBm)                                                     |
|                                                                            | $\leq$ -60 dBc (TOI = +15 dBm) Nominal<br>$(300 \text{ MHz} \le \text{frequency} < 3.5 \text{ GHz}, \text{RF input level} \le +15 \text{ dBm})$<br>$\leq$ -58 dBc (TOI = +14 dBm) Nominal<br>$(3.5 \text{ GHz} \le \text{frequency} \le 6 \text{ GHz}$ , Frequency Band Mode: Normal,<br>RF input level $\leq$ +15 dBm)                                                                                                    |

**Table 1.3.1-3 Specifications for spectrum analyzer function (Cont'd)**

### Chapter 1 Overview

| Item                                                     | <b>Specification</b>                                                                                                    |
|----------------------------------------------------------|----------------------------------------------------------------------------------------------------|
| Image response                                           | With MS2830A-040/041/043 installed,                                                                                                    |
|                                                          | Frequency Band Mode: Normal                                                                                                    |
|                                                          | $\leq -70$ dBc                                                                                                    |
|                                                          | $(10 MHz \leq frequency \leq 4 GHz)$                                                                                                    |
|                                                          | $\leq -55$ dBc                                                                                                    |
|                                                          | $(4 \text{ GHz} \leq \text{frequency} \leq 6 \text{ GHz})$                                                                                                    |
|                                                          | $\leq -60$ dBc                                                                                                    |
|                                                          | $(6 \text{ GHz} < \text{frequency} \leq 13.5 \text{ GHz})$                                                                                                    |
|                                                          | With MS2830A-062 installed and operating (Opt-062 enabled, 3.6)<br>GHz max. center frequency, $\leq 1$ MHz SPAN as spectrum analyzer)                                           |
|                                                          | $\leq$ -10 dBc (This is generated at "input signal + 150 MHz".)                                                                                                    |
|                                                          | $(330 \text{ MHz} \le \text{frequency} \le 3.6 \text{ GHz})$                                                                                                    |
|                                                          | With MS2830A-066 installed and operating (066: Enabled, Center<br>frequency: 3.6 GHz or less, and $SPAN \leq 1$ MHz as spectrum<br>analyzer).                                   |
|                                                          |                                                                                                    |
|                                                          | $\leq$ -10 dBc (This is generated at "input signal + 150 MHz".)<br>$(110 MHz \le frequency < 3.6 GHz)$                                                                          |
|                                                          | With MS2830A-044/045 installed,                                                                                                    |
|                                                          | When MS2830A-067/167 is NOT installed                                                                                                    |
|                                                          | $\leq -70$ dBc                                                                                                    |
|                                                          | $(10 MHz \leq frequency \leq 4 GHz)$                                                                                                    |
|                                                          | $\leq$ 55 dBc<br>$(4 \text{ GHz} \le \text{frequency} \le 6 \text{ GHz})$                                                                                                    |
|                                                          | $\leq$ -70 dBc                                                                                                    |
|                                                          | $(6 \text{ GHz} < \text{frequency} \leq 13.5 \text{ GHz})$                                                                                                    |
|                                                          | $\leq -70$ dBc                                                                                                    |
|                                                          | $(13.5 \text{ GHz} < \text{frequency} \leq 26.5 \text{ GHz})$                                                                                                    |
| Multiple Response                                        | With MS2830A-040/041/043 installed,                                                                                                    |
| $(330 \text{ MHz} \leq \text{Frequency} \leq 3.6$<br>GHz | With MS2830A-062/066 installed and operating (Opt-062/066)<br>enabled, 3.6 GHz max. center frequency, $SPAN \leq 1$ MHz as spectrum<br>analyzer), and -15 dBm mixer input level |
|                                                          | $\leq$ -10 dBc Nominal                                                                                                    |

**Table 1.3.1-3 Specifications for spectrum analyzer function (Cont'd)**

### 1.3 Specifications

**1**

Overview

**Overview** 

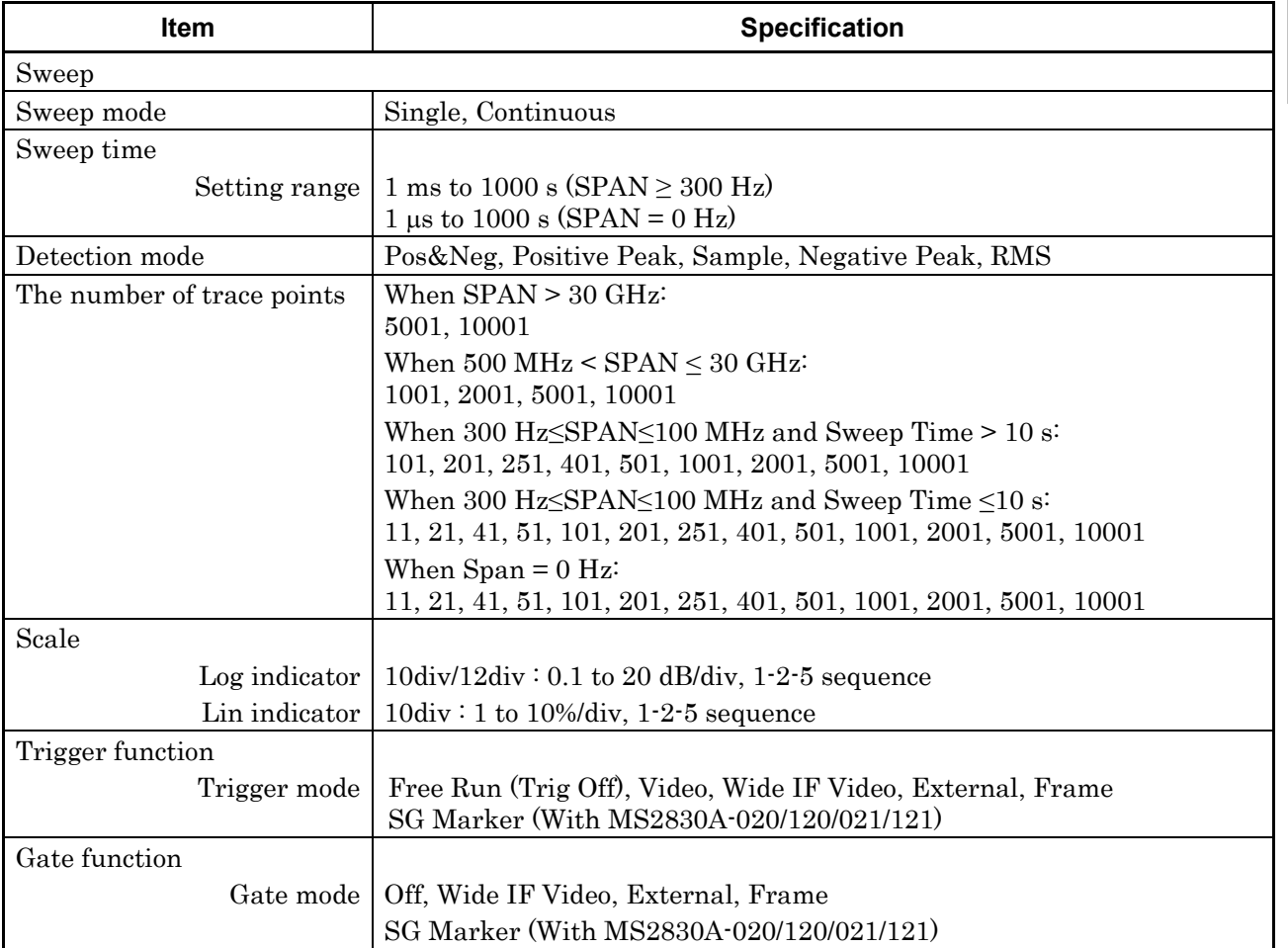

#### **Table 1.3.1-3 Specifications for spectrum analyzer function (Cont'd)**

1-53

#### Chapter 1 Overview

| <b>Item</b>                                        | <b>Specification</b>                                                                 |
|----------------------------------------------------|--------------------------------------------------------------------------------------|
| Measurement function                               |                                                                                      |
| Adjacent Channel Power                             |                                                                                      |
| Measurement (ACP)                                  |                                                                                      |
| Reference                                          | Span Total, Carrier Total, Both Sides of Carriers or Carrier Select                  |
| Adjacent channel                                   | 3 channels $\times$ 2 (Normal Mode)                                                  |
| specification                                      | 8 channels $\times$ 2 (Advanced Mode)                                                |
| Burst arrange                                      | Indicates average power of specified time in the time domain mode.                   |
| <b>Channel Power</b>                               |                                                                                      |
| Absolute value                                     | dBm, dBm/Hz                                                                          |
| measurement                                        |                                                                                      |
| Occupied Bandwidth (OBW)                           | N% of Power method, X dB Down method                                                 |
| <b>Spectrum Emission Mask</b>                      | Peak/Margin measurement: Pass/fail judgment is performed by                          |
| (SEM)                                              | Peak/Margin measurement.                                                             |
| Spurious Emission                                  | Worst/Peaks measurement: Pass/fail judgment is performed by                          |
|                                                    | Worst/Peaks measurement                                                              |
| Frequency counter                                  |                                                                                      |
| Counter accuracy                                   | $\pm$ (marker frequency $\times$ reference frequency accuracy + (0.1 $\times$ N/Gate |
|                                                    | $Time[s])$ $Hz)$                                                                     |
|                                                    | at $SPAN \le 1$ MHz, $RBW = 1$ kHz, $S/N \le 50$ dB, Gate Time $\ge 100$ ms          |
|                                                    | Mixer harmonic order [N]                                                             |
| Two-tone third-order<br>intermodulation distortion | Measures IM3 and TOI from two-tone signal.                                           |

**Table 1.3.1-3 Specifications for spectrum analyzer function (Cont'd)**

# **1.3.2 Rubidium Reference Oscillator Option (MS2830A-001/101)**

**Table 1.3.2-1 Rubidium Reference Oscillator Specifications**

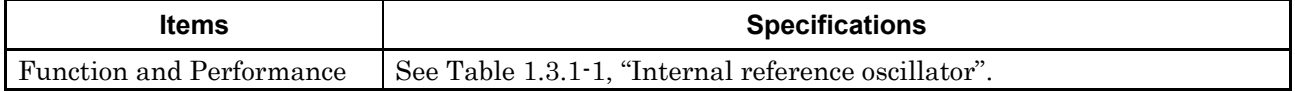

# **1.3.3 High Stability Reference Oscillator Option (MS2830A-002/102)**

**Table 1.3.3-1 High Stability Reference Oscillator Option Specifications**

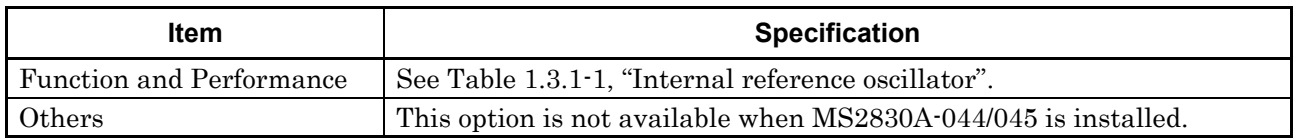

# **1.3.4 Preamplifier Option (MS2830A-008/108)**

Table 1.3.4-1 lists the specifications for the preamplifier.

The following specification values are those under the conditions after 30-min warm-up at stable ambient temperature. Typical values are only for reference and are not guaranteed.

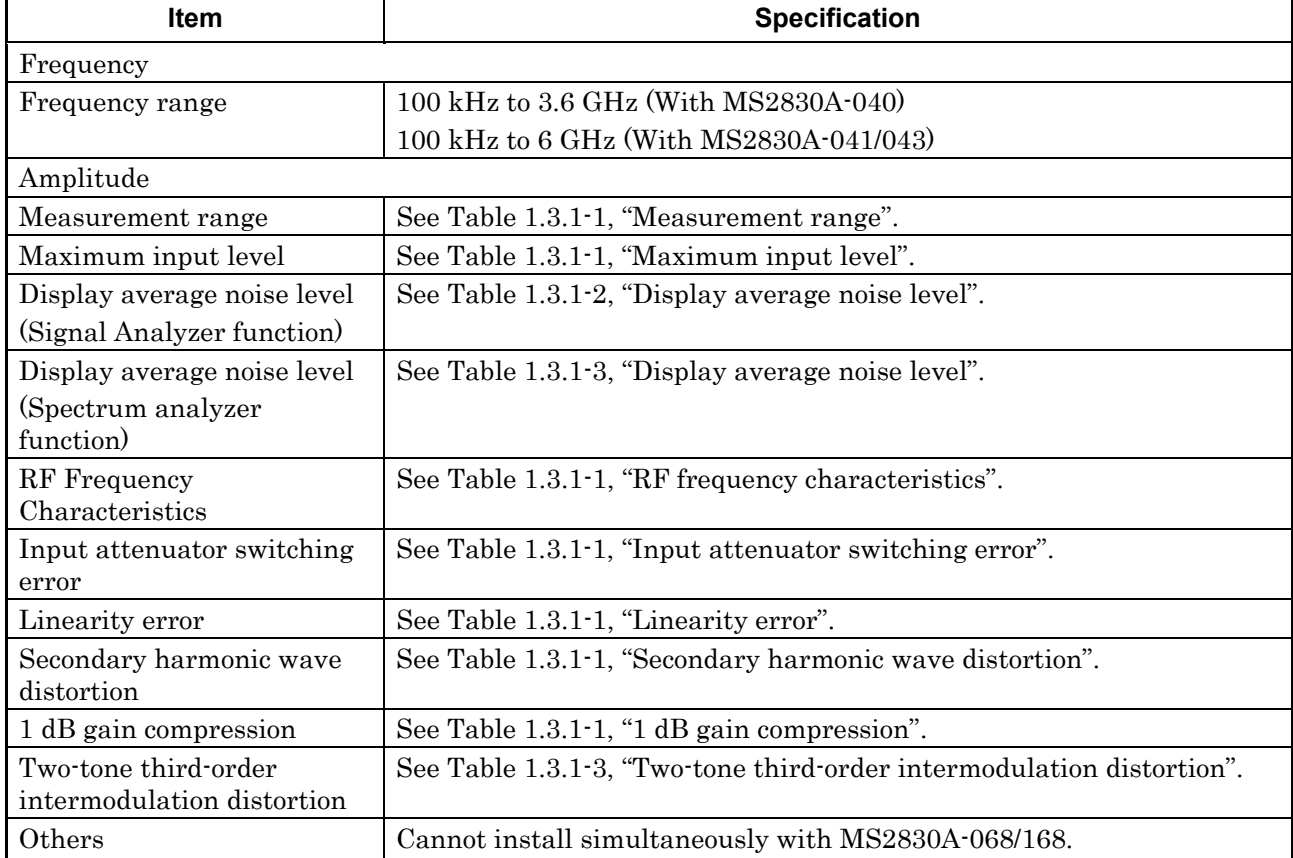

#### **Table 1.3.4-1 Preamplifier Option Specifications**

**1** 

# **1.3.5 Analysis Bandwidth Extension to 31.25 MHz Option (MS2830A-005/105)**

**Table 1.3.5-1 Analysis Bandwidth Extension to 31.25 MHz Option Specifications**

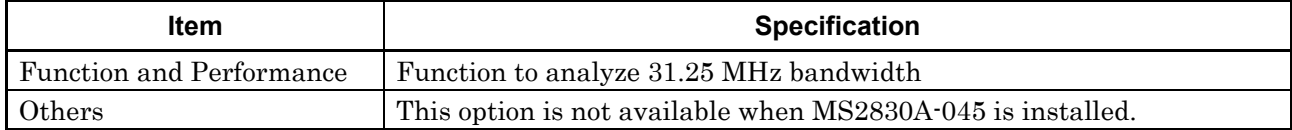

# **1.3.6 Analysis Bandwidth Extension to 10 MHz Option (MS2830A-006/106)**

**Table 1.3.6-1 Analysis Bandwidth Extension to 10 MHz Option Specifications**

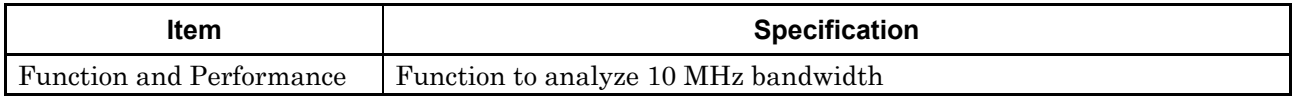

# **1.3.7 Phase Noise Measurement Option (MS2830A-010/110)**

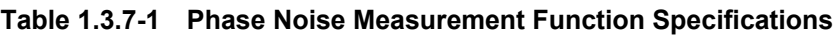

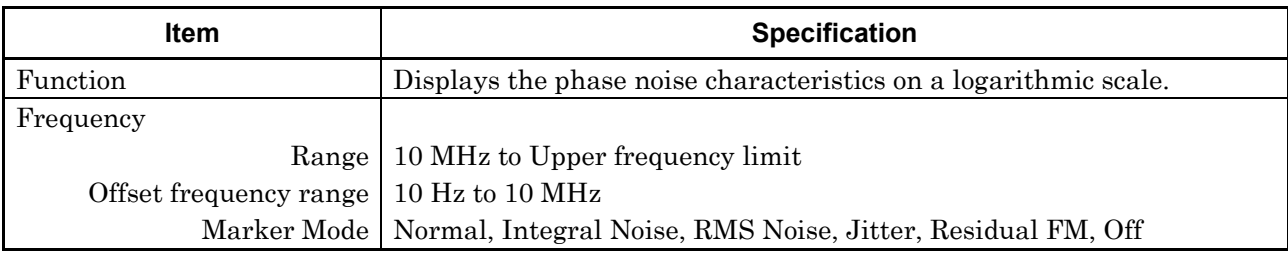

# **1.3.8 Secondary HDD Option (MS2830A-011/111)**

#### **Table 1.3.8-1 Secondary HDD Option Specifications**

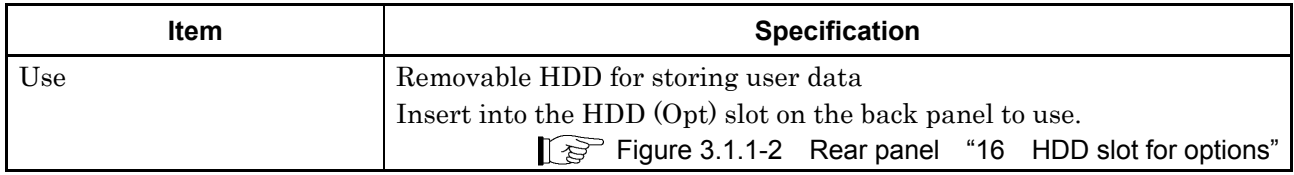

# **1.3.9 Precompliance EMI Function (MS2830A-016/116)**

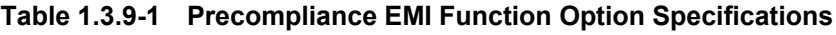

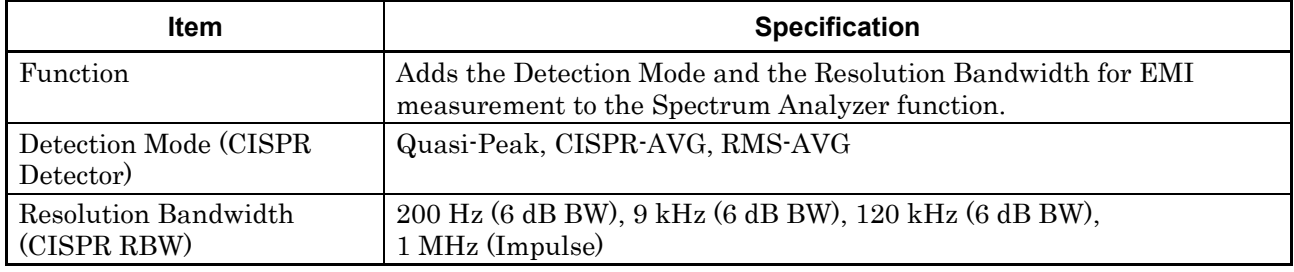

### **1.3.10 Low Phase Noise Performance Option (MS2830A-062/066)**

Summary:

The SSB phase noise is improved for RF input signals by provision of an internal dedicated frequency converter.

Precautions when Low Phase Noise option enabled (On).

The operation principle of the frequency converter is generation of a spurious response at a specific frequency. As a result, sometimes it is better not to use, such as when measuring spurious.

When the DUT signal frequency is known, when the MS2830A Rx frequency is set to 35 MHz beyond that frequency, measurement can be made as if the Low Phase Noise Function is Off (disabled) because the spurious response cannot be observed.

However, even if the DUT signal frequency is unknown, measurement can be made after setting the Low Phase Noise Function to Off (disabled) and verifying the presence of a response at about the same level (in other words, confirming that the observed signal has the correct response).

The spurious responses are as follows:

(1) Image Response

This response is generated when a signal with frequency fin is input to the MS2830A RF input connector and the MS2830A Rx frequency is set to fin –150 MHz, and more than 330 MHz (with MS2830A-062) or more than 110 MHz (with MS2830A-066). The generated level is about –20 dBc.

(2) Multiple Response

This response is generated when a signal with frequency fin is input to the MS2830A RF input connector and the MS2830A Rx frequency is set to  $(\text{fin} \pm 75 \text{ MHz})/N - 75 \text{ MHz}$  (N = 1,2,3 ...), and more than 330 MHz (with MS2830A-062) or more than 110 MHz (with MS2830A-066). The generated level is about –10 dBc.

**1**

### Chapter 1 Overview

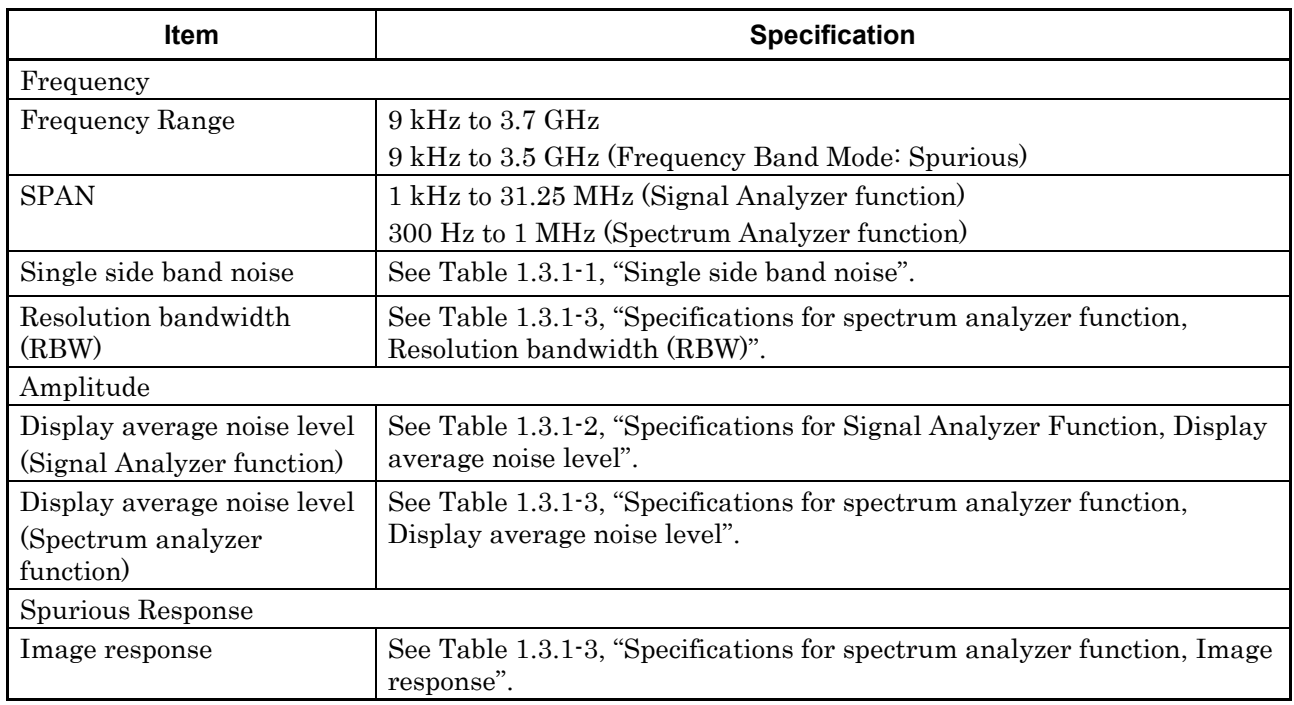

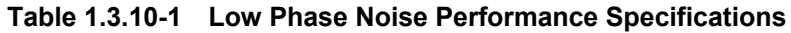

# **1.3.11 Removable HDD option (MS2830A-313)**

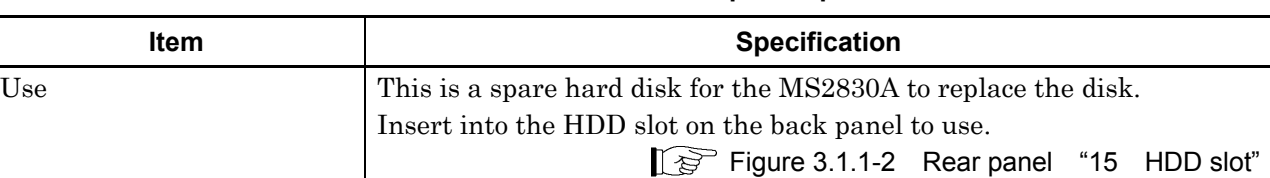

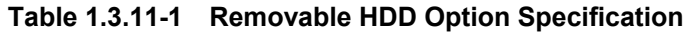

# **1.3.12 Microwave Preamplifier Option (MS2830A-068/168)**

This option amplifies signal prior to 1st mixer to enhance sensitivity.

This option is the wideband version of Preamplifier Option (MS2830A-008/108), and can be used on the application software in a similar way.

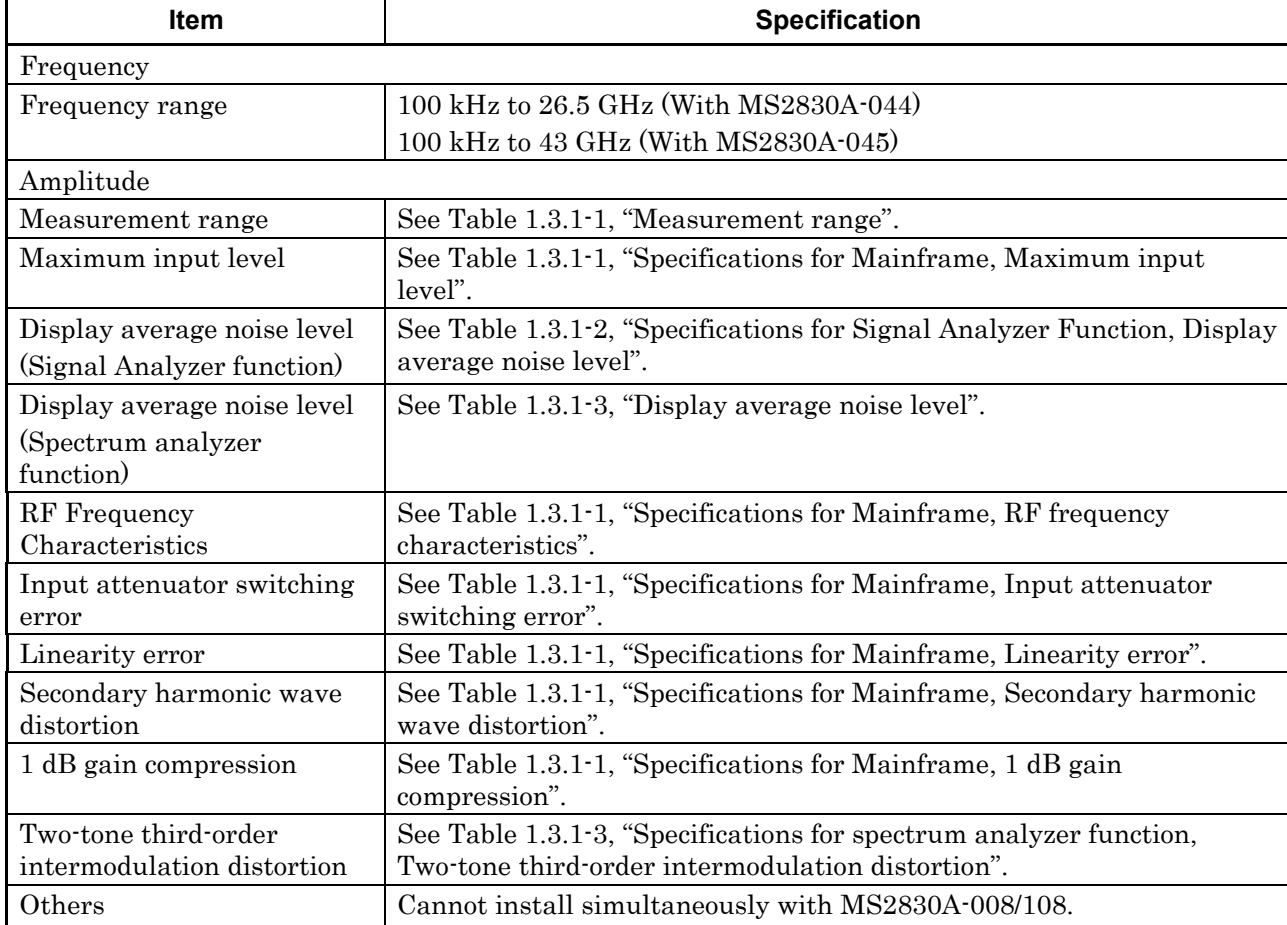

#### **Table 1.3.12-1 Microwave Preamplifier Option Specifications**

**1**

# **1.3.13 Microwave Preselector Bypass Option (MS2830A-067/167)**

Summary:

By bypassing the preselector (image response elimination filter), the RF frequency characteristics and the in-band frequency characteristics are improved, and level accuracy improvement can be achieved.

Notes on default values when this option is installed:

To improve the in-band frequency characteristics, the default value is set to On for the Signal Analyzer function, and is always set to On for all other applications.

To avoid measuring the image signals generated internally, the default value is set to Off for the Spectrum Analyzer function.

| <b>Item</b>                  | <b>Specification</b>                                                                                                    |
|------------------------------|----------------------------------------------------------------------------------------------------|
| Intended Use                 | Bypasses the preselector to improve the RF frequency characteristics<br>and the in-band frequency characteristics.                                                                                               |
|                              | When this function is set to On, the image response elimination filter is<br>bypassed. Therefore, this function is not appropriate for image<br>response reception and spurious measurement.                     |
| Function and performance     |                                                                                                    |
| Frequency                    |                                                                                                    |
| Frequency range              | (MS2830A-044)<br>$4\,$ GHz to $26.5\,$ GHz<br>$(MS2830A-045)$<br>4 GHz to 43 GHz                                                                                                    |
| Amplitude                    |                                                                                                    |
| RF frequency characteristics | After CAL execution at 18 to 28 <sup>o</sup> C, input attenuator = 10 dB,                                                                                                    |
|                              | With Microwave Preselector Bypass turned on,                                                                                                    |
|                              | Without MS2830A-068/168 or with Preamplifier turned off:                                                                                                    |
|                              | $\pm 1.00$ dB<br>$(6 \text{ GHz} \le \text{frequency} \le 13.8 \text{ GHz}, \text{Frequency Band Mode}$ : Normal)<br>$(4 \text{ GHz} \le \text{frequency} \le 13.8 \text{ GHz}$ , Frequency Band Mode: Spurious) |
|                              | $\pm 1.50$ dB<br>$(13.8 \text{ GHz} < \text{frequency} \leq 26.5 \text{ GHz})$                                                                                                    |
|                              | $\pm 2.00$ dB<br>$(26.5 \text{ GHz} < \text{frequency} \leq 40 \text{ GHz})$                                                                                                    |
|                              | $\pm 2.00$ dB typ.<br>$(40 \text{ GHz} < \text{frequency} \leq 43 \text{ GHz})$                                                                                                    |

**Table 1.3.13-1 Microwave Preselector Bypass Option Specifications**

### 1.3 Specifications

**1**

Overview

**Overview** 

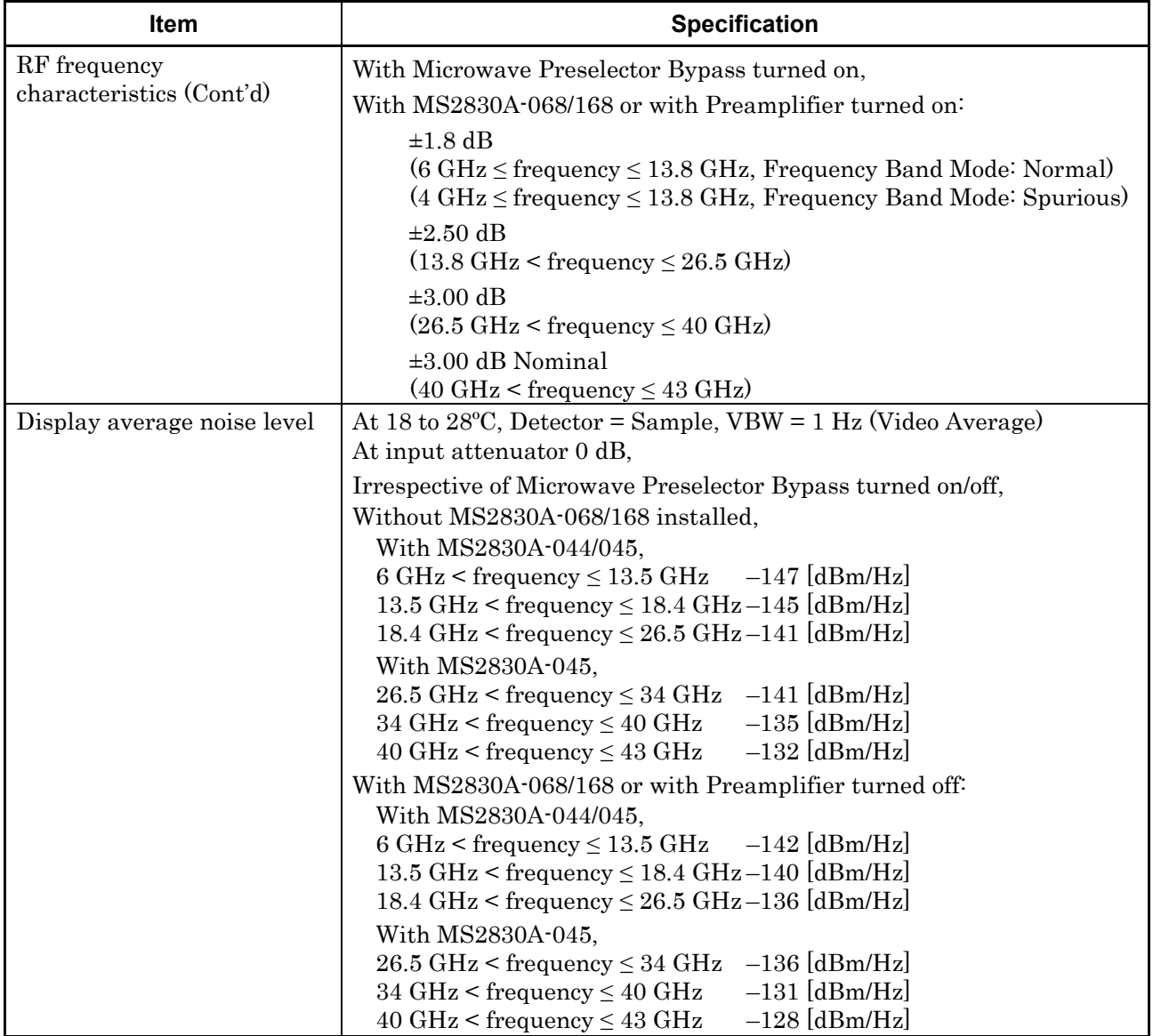

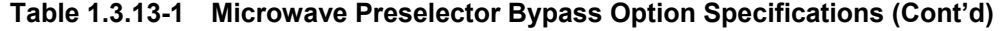

#### Chapter 1 Overview

| <b>Item</b>                 | <b>Specification</b>                                                               |
|-----------------------------|------------------------------------------------------------------------------------|
| Display average noise level | With Microwave Preselector Bypass turned on,                                       |
| (Cont <sup>2</sup> )        | With MS2830A-068/168 and with Preamplifier turned on:                              |
|                             | With MS2830A-044/045,                                                              |
|                             | 6 GHz < frequency $\leq$ 13.5 GHz $-154$ [dBm/Hz]                                  |
|                             | 13.5 GHz < frequency $\leq$ 18.4 GHz-152 [dBm/Hz]                                  |
|                             | $18.4 \text{ GHz} < \text{frequency} \leq 26.5 \text{ GHz} - 150 \text{ [dBm/Hz]}$ |
|                             | With MS2830A-045,                                                                  |
|                             | $26.5 \text{ GHz} < \text{frequency} \leq 34 \text{ GHz}$ -150 [dBm/Hz]            |
|                             | $34 \text{ GHz}$ < frequency $\leq 40 \text{ GHz}$<br>$-144$ [dBm/Hz]              |
|                             | $-141$ [dBm/Hz]<br>$40 \text{ GHz} < \text{frequency} \leq 43 \text{ GHz}$         |
| Image response              | With Microwave Preselector Bypass turned off,                                      |
|                             | $-60$ dBc (6 GHz < frequency $\leq 13.5$ GHz)                                      |
|                             | $-60$ dBc (13.5 GHz < frequency $\leq$ 13.5 GHz)                                   |
|                             | With Microwave Preselector Bypass turned on,                                       |
|                             | Generated at the frequency at the distance of 1875 MHz $\times$ 2                  |
|                             | 0 dBc Nominal $(4 \text{ GHz} < \text{frequency} \leq 26.5 \text{ GHz})$           |
|                             | 0 dBc Nominal (26.5 GHz < frequency $\leq 43$ GHz)                                 |
| Others                      | Cannot be installed together with MS2830A-007                                      |

**Table 1.3.13-1 Microwave Preselector Bypass Option Specifications (Cont'd)**

# **1.3.14 Bandwidth Extension to 31.25 MHz with Preselector Bypass Option (MS2830A-007)**

This option adds a function to analyze 31.25 MHz bandwidth and a preselector option to Option 045.

It can be used in a similar way as Option 005/105 and Option 067/167 on the application software.

**Table 1.3.14-1 Bandwidth Extension to 31.25 MHz with Preselector Bypass - Option Specifications**

| <b>Item</b>                     | <b>Specification</b>                                                                                                    |
|---------------------------------|----------------------------------------------------------------------------------------------------|
| Application                     | This option adds a function to analyze 31.25 MHz bandwidth and a<br>preselector option to Option 045 (43 GHz Signal Analyzer).                                                                        |
|                                 | When the preselector option is set to On, the image response<br>elimination filter is bypassed. Therefore, this function is not<br>appropriate for image response reception and spurious measurement. |
| Function and performance        |                                                                                                    |
| Display average noise level     | Refer to Table 1.3.13-1 "Microwave Preselector Bypass Option<br>Specifications: Display average noise level."                                                                                         |
| RF frequency<br>characteristics | Refer to Table 1.3.13-1 "Microwave Preselector Bypass Option<br>Specifications: RF frequency characteristics."                                                                                        |
| Others                          | Cannot be installed together with MS2830A-067/167.                                                                                                    |
|                                 | Available only when MS2830A-045 is installed.                                                                                                    |

# **1.3.15 Analysis Bandwidth Extension Option, 62.5 MHz (MS2830A-077/177)**

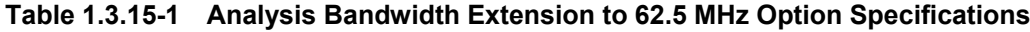

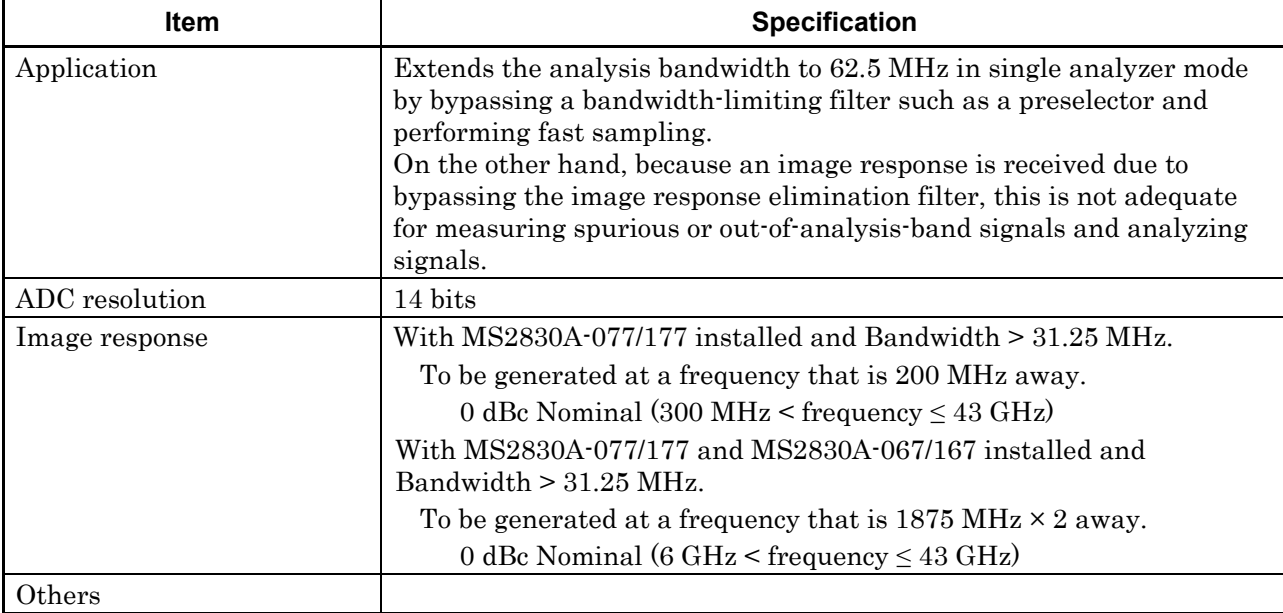

**1**

# **1.3.16 Analysis Bandwidth Extension Option, 125 MHz (MS2830A-078/178)**

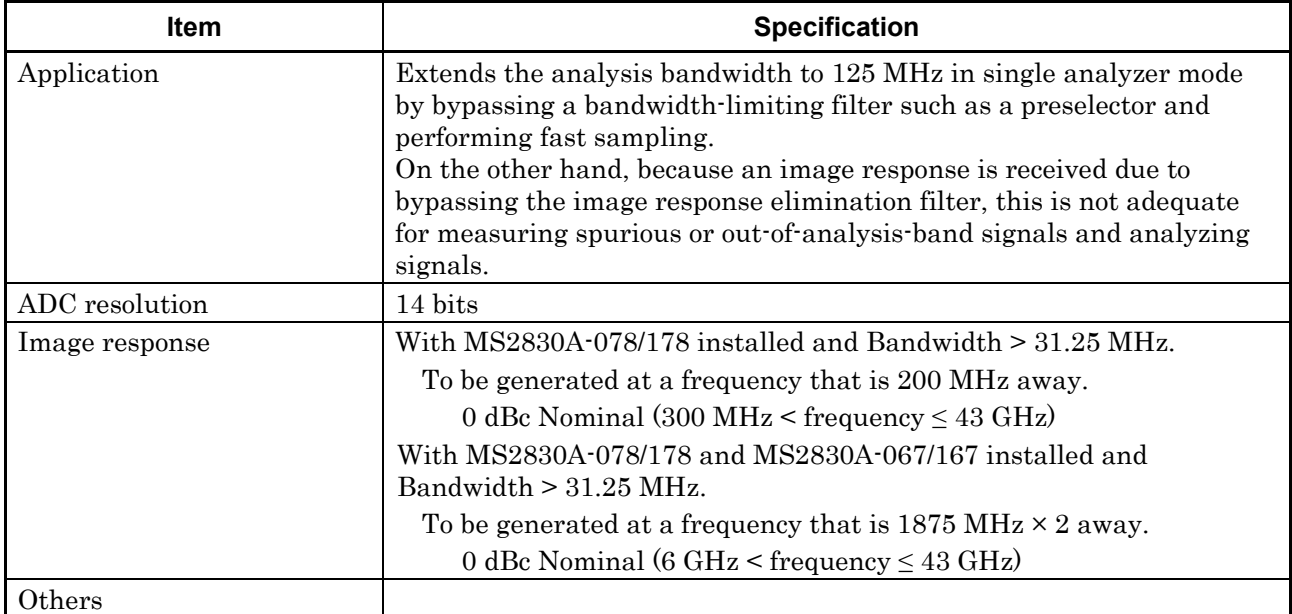

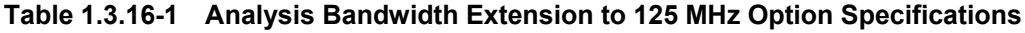

# **1.3.17 Bandwidth Extension to 31.25MHz for Millimeter-wave (MS2830A-009/109)**

#### **Table 1.3.17-1 Bandwidth Extension to 31.25MHz for Millimeter-wave Specifications**

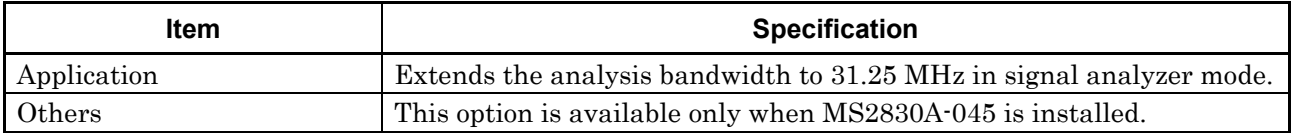

**1**

Overview

Overview

# **1.3.18 BER Measurement function (MS2830A-026/126)**

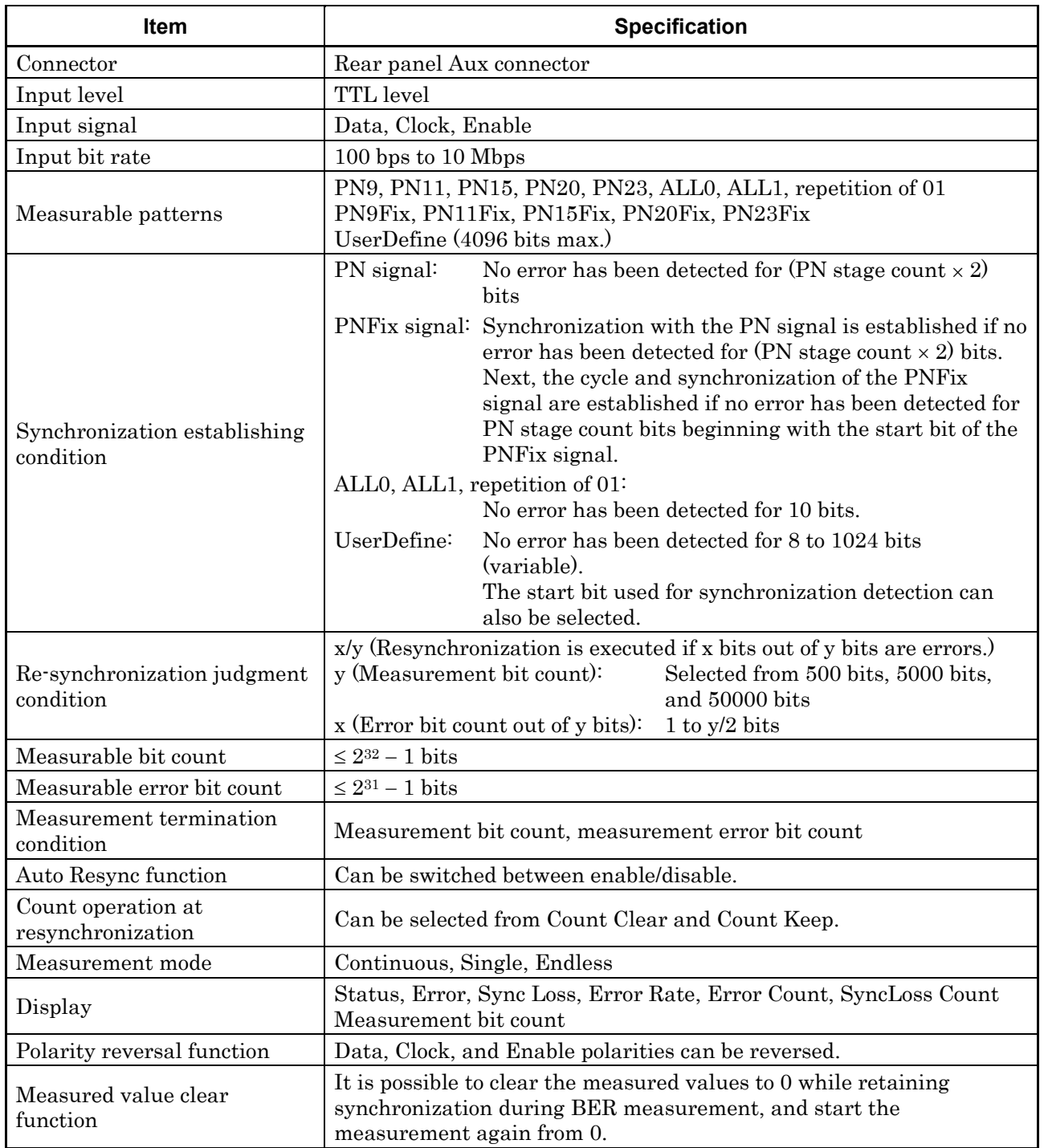

### **Table 1.3.18-1 BER Measurement function Specifications**

### **1.3.19 Audio Analyzer Option (MS2830A-018/118)**

This option adds the audio generator and audio analyzer function.

For specifications of the Audio Analyzer, refer to the MX269018A Analog Measurement Software/MS2830A Signal Analyzer Analog Signal Generator Operation Manual.

# **1.3.20 Two-handle Frame with Connecting Parts (for Single-handle Frame) (MS2830A-171)**

This is an option to connect singled-handled MS2830A with a measurement module like the MN2555A Duplexer Box.

### **1.3.21 Connecting parts (for two-handle frame) (MS2830A-081/181)**

This is an option to connect doubled-handled MS2830A with a measurement module like the MN2555A Duplexer Box.

### **1.3.22 3.6GHz Analog Signal Generator Option (MS2830A-088/188)**

#### **Table 1.3.22-1 3.6GHz Analog Signal Generator Option Specifications**

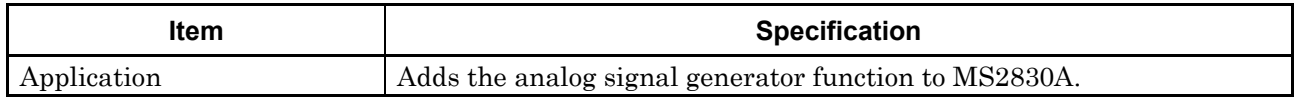

# **1.3.23 Vector Function Extension for Analog Signal Generator Option (MS2830A-189)**

#### **Table 1.3.23-1 Vector Function Extension for Analog Signal Generator Option Specifications**

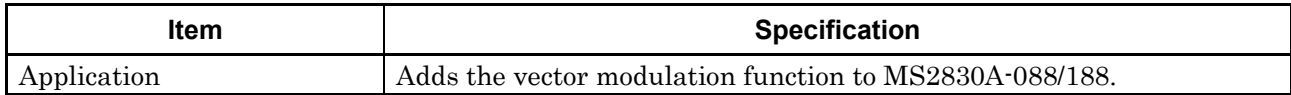

# Chapter 2 Before Use

This chapter describes items that you should know before using the MS2830A. Be sure to read this section at least once as it contains safety tips and cautions for avoiding failure during use.

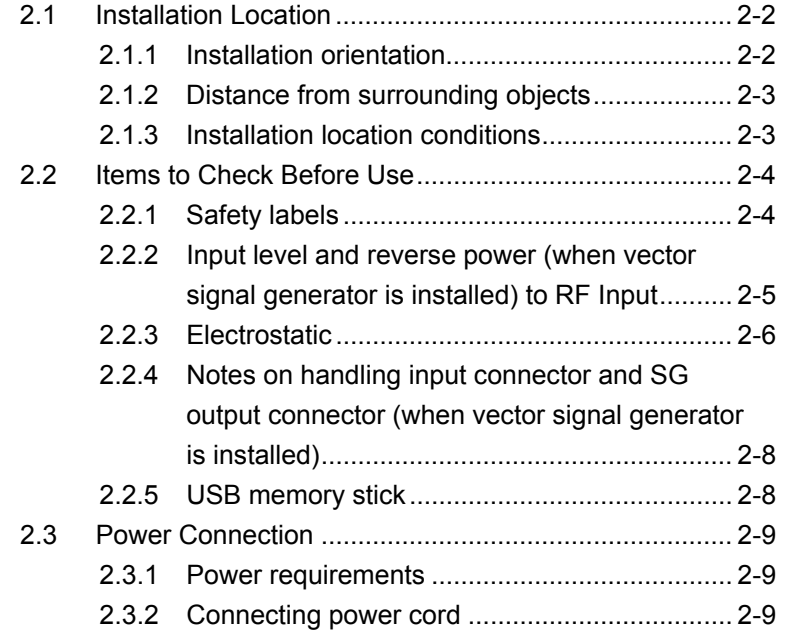

# **2Before Use** Before Use

# <span id="page-93-0"></span>**2.1 Installation Location**

# <span id="page-93-1"></span>**2.1.1 Installation orientation**

Install the MS2830A horizontally or at an angle using the tilted legs as shown in Figure 2.1.1-1. Do not place objects on top of the MS2830A when tilted.

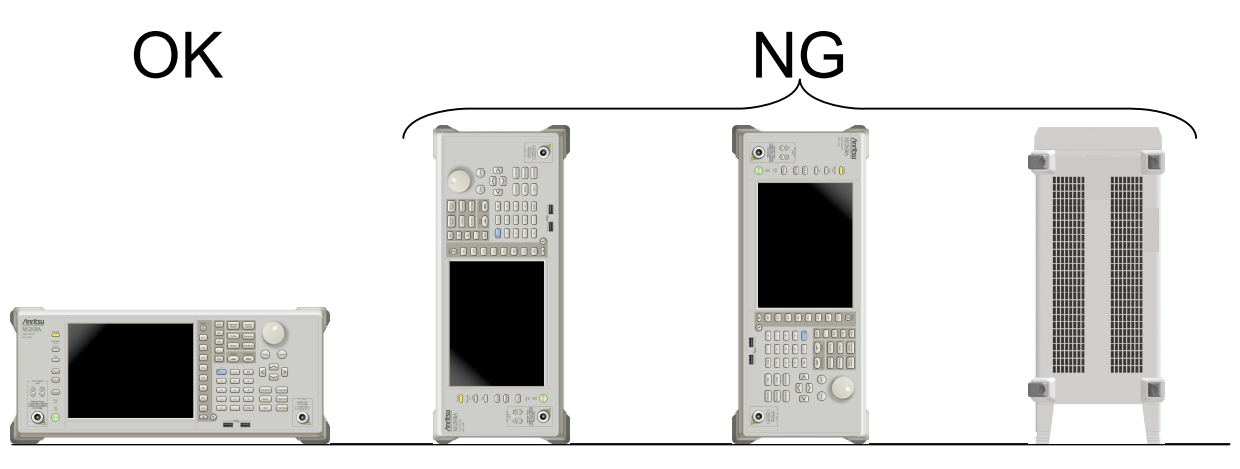

**Figure 2.1.1-1 Installation orientation** 

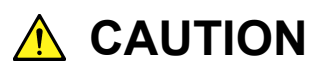

**If the MS2830A is not installed in a "OK" direction as above, a small shock may turn it over and harm the user.** 

**2** 

Before Use

**Before Use** 

### <span id="page-94-0"></span>**2.1.2 Distance from surrounding objects**

A fan is installed to the MS2830A to prevent the internal temperature from rising. Install the MS2830A in a location with the vents at least 10 cm away from walls, peripherals or other obstructions so as not to block the fan perimeter.

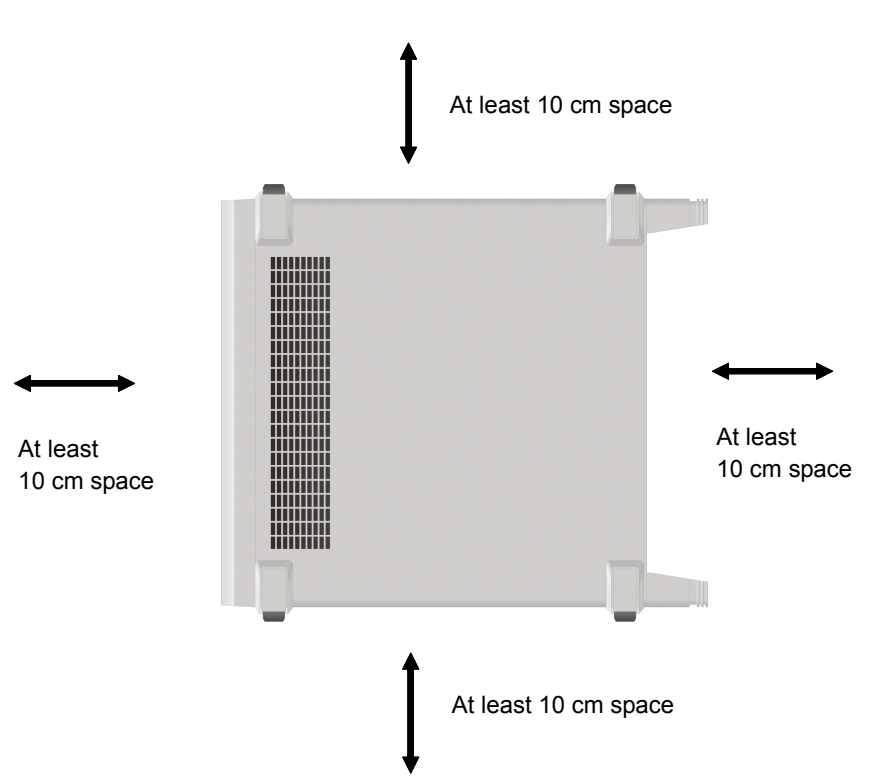

**Figure 2.1.2-1 Distance from surrounding objects** 

### <span id="page-94-1"></span>**2.1.3 Installation location conditions**

Although the MS2830A operates at an ambient temperature of  $5^{\circ}$  to  $45^{\circ}$ C, avoid using it in locations, such as the following, since it may cause failure.

- Locations with strong vibrations
- Humid and dusty locations
- Locations with direct sunlight
- Locations where there is the risk of exposure to active gases
- Locations where power voltage severely fluctuates

# <span id="page-95-0"></span>**2.2 Items to Check Before Use**

# <span id="page-95-1"></span>**2.2.1 Safety labels**

To protect the safety of the user, the WARNING label shown in Figure 2.2.1-1 is affixed to the rear panel. Observe the instructions on the label.

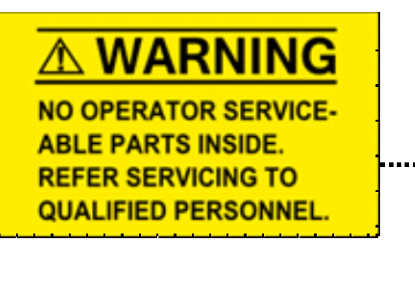

**WARNING** THIS MEASURING EQUIPMENT IS A PRECISION ELECTRONIC DEVICE THAT CONTAINS HAZARDOUS PARTS. AND THEREFORE MUST NOT BE SERVICED BY THE CUSTOMER. **UNDER NO CIRCUMSTANCES** DISASSEMBLE THIS EQUIPMENT. THIS EQUIPMENT MUST BE SERVICED ONLY BY QUALIFIED SERVICE PERSONNEL. 

**Figure 2.2.1-1 Warning labels**

# <span id="page-96-0"></span>**2.2.2 Input level and reverse power (when vector signal generator is installed) to RF Input**

The MS2830A is not provided with over-power protection. Be careful not to apply the power to the RF Input connector as described below: For Option 040/041/043, without Option 008/108 installed, or with

Preamplifier turned off:

+30 dBm Max (Input attenuator  $\geq$ 10 dB),  $\pm$ 10 Vdc Max For Option 040/041/043, with Option 008/108 installed, and with Preamplifier turned on:

+10 dBm Max (Input attenuator = 0 dB),  $\pm$ 10 Vdc Max

For Option 044/045, without Option 068/168 installed, or with Preamplifier turned off:

+30 dBm Max (Input attenuator  $\geq 10$  dB),  $\pm 0$  Vdc Max For Option 044/045, with Option 068/168 installed, and with Preamplifier turned on:

+10 dBm Max (Input attenuator = 0 dB),  $\pm$ 0 Vdc Max There is no reverse power protection for the SG output connector when the Vector Signal Generator Option is installed. Be careful not to apply reverse power to the SG Output connector as described below: When Option 022/122 is NOT installed:

+12 dBm Max (<20 MHz), +24 dBm Max (≥20 MHz) When Option 022/122 is installed:

+18 dBm Max (<20 MHz), +30 dBm Max (≥20 MHz) In addition, do not apply DC voltage even when within the range described above.

**2**

### <span id="page-97-0"></span>**2.2.3 Electrostatic**

# **A** CAUTION

- **Always use the supplied 3-pin power cord to ground both the MS2830A and DUT (included in test circuit). After confirming that both the MS2830A and DUT are grounded, use coaxial cables to connect them. NEVER connect the MS2830A and DUT without grounding, otherwise electrostatic discharge may damage the MS2830A.**
- **Do not touch the core conductor of the connector or bring it into contact with metal. Doing so may damage the input circuit of the MS2830A.**

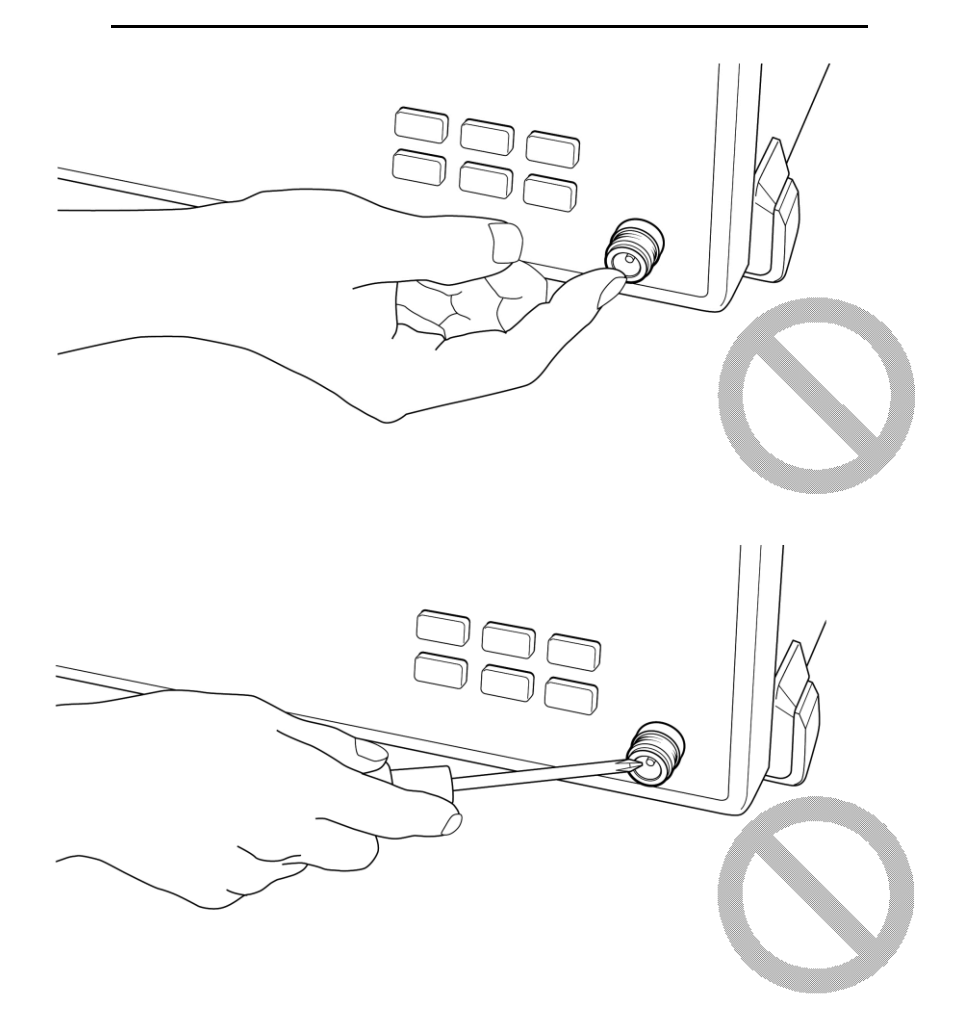

# **A** CAUTION

**Do not touch the core conductor of the coaxial cable connected to the input connector or bring it into contact with metal.** 

**Doing so may damage the input circuit of the MS2830A.**

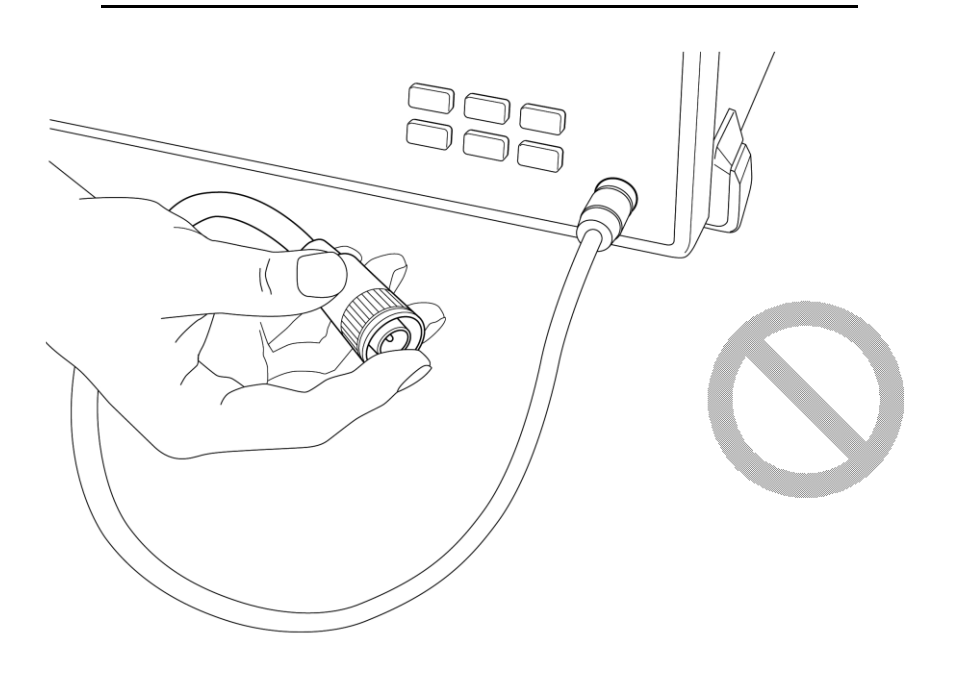

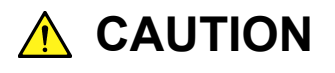

**Do not touch the core conductor to the metal when connecting the coaxial cable to the connector.**

**Doing so may damage the input circuit of the MS2830A.**

#### Chapter 2 Before Use

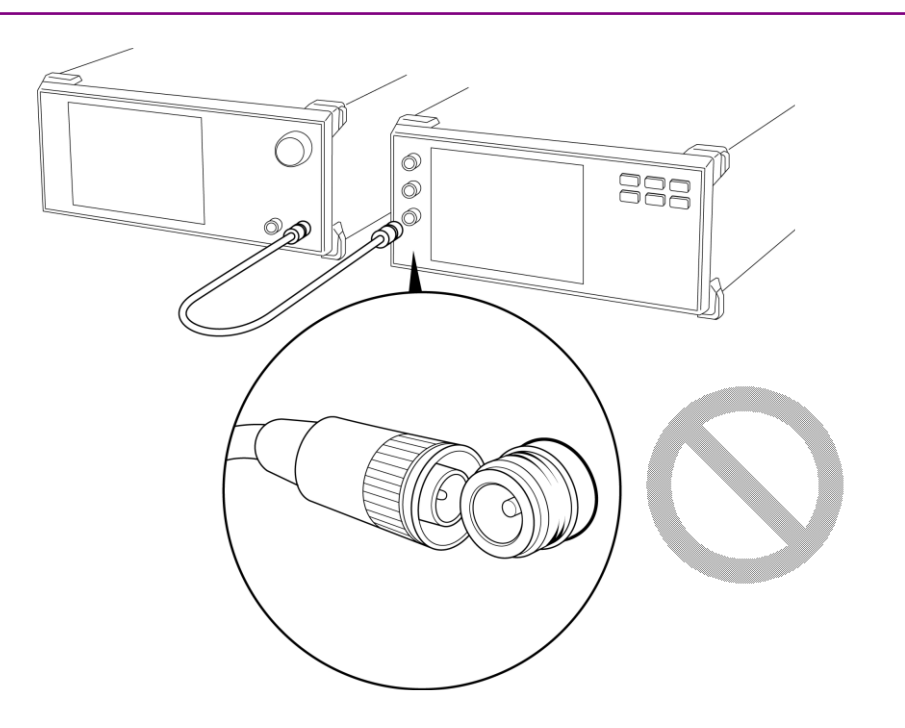

# <span id="page-99-0"></span>**2.2.4 Notes on handling input connector and SG output connector (when vector signal generator is installed)**

For Option 040/041/043, only connect N-type connector to RF Input and SG Output. For Option 044, only connect N-type connector and for Option 045, only connect K-type connector to RF Input. Connecting a different connector will damage the connector.

### <span id="page-99-1"></span>**2.2.5 USB memory stick**

Note the orientation of the connection when using a USB memory stick. Plugging in a USB memory stick in the wrong direction may damage the connector.

# <span id="page-100-0"></span>**2.3 Power Connection**

This section describes the procedures for supplying power.

### <span id="page-100-1"></span>**2.3.1 Power requirements**

For normal operation of the MS2830A, observe the power voltage range described below.

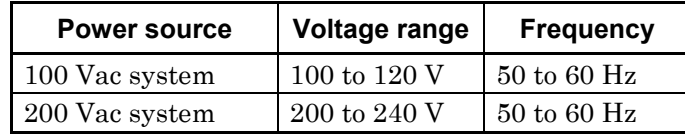

Changeover between 100 and 200 V system is made automatically.

The maximum power consumption of the MS2830A is 350 VA. Provide sufficient power capacity.

# **A** CAUTION

**Supplying power exceeding the above range may result in electrical shock, fire, failure, or malfunction.**

### <span id="page-100-2"></span>**2.3.2 Connecting power cord**

Insert the power plug into a grounded outlet, and connect the other end to the power inlet on the rear panel. To ensure that the instrument is properly grounded, always use the supplied 3-pin power cord.

# **WARNING**

**Always connect the instrument to a properly grounded outlet. Do not use the instrument with an extension cord or transformer that does not have a ground wire.**

**If the instrument is connected to an ungrounded outlet, there is a risk of receiving a fatal electric shock. In addition, the peripheral devices connected to the instrument may be damaged.**

**Unless otherwise specified, the signal-connector ground terminal, like an external conductor of the coaxial connector, of the instrument is properly grounded when connecting the power cord to a grounded outlet. Connect the ground terminal of DUT to a ground having the same potential before connecting with the instrument. Failure to do so may result in an electric shock, fire, failure, or malfunction.**

# **A** CAUTION

**If an emergency arises causing the instrument to fail or malfunction, disconnect the instrument from the power supply by disconnecting either end of the power cord.**

**When installing the instrument, place the instrument so that an operator may easily connect or disconnect the power cord from the power inlet and outlet. Moreover, DO NOT fix the power cord around the plug and the power inlet with a holding clamp or similar device.**

**If the instrument is mounted in a rack, a power switch for the rack or a circuit breaker may be used for power disconnection.**

**It should be noted that, the power switch on the front panel of the instrument is a standby switch, and cannot be used to cut the main power.**

This chapter describes items to be understood before actually operating the MS2830A, including part names, basic parameter setting methods, modulation operation method and useful functions.

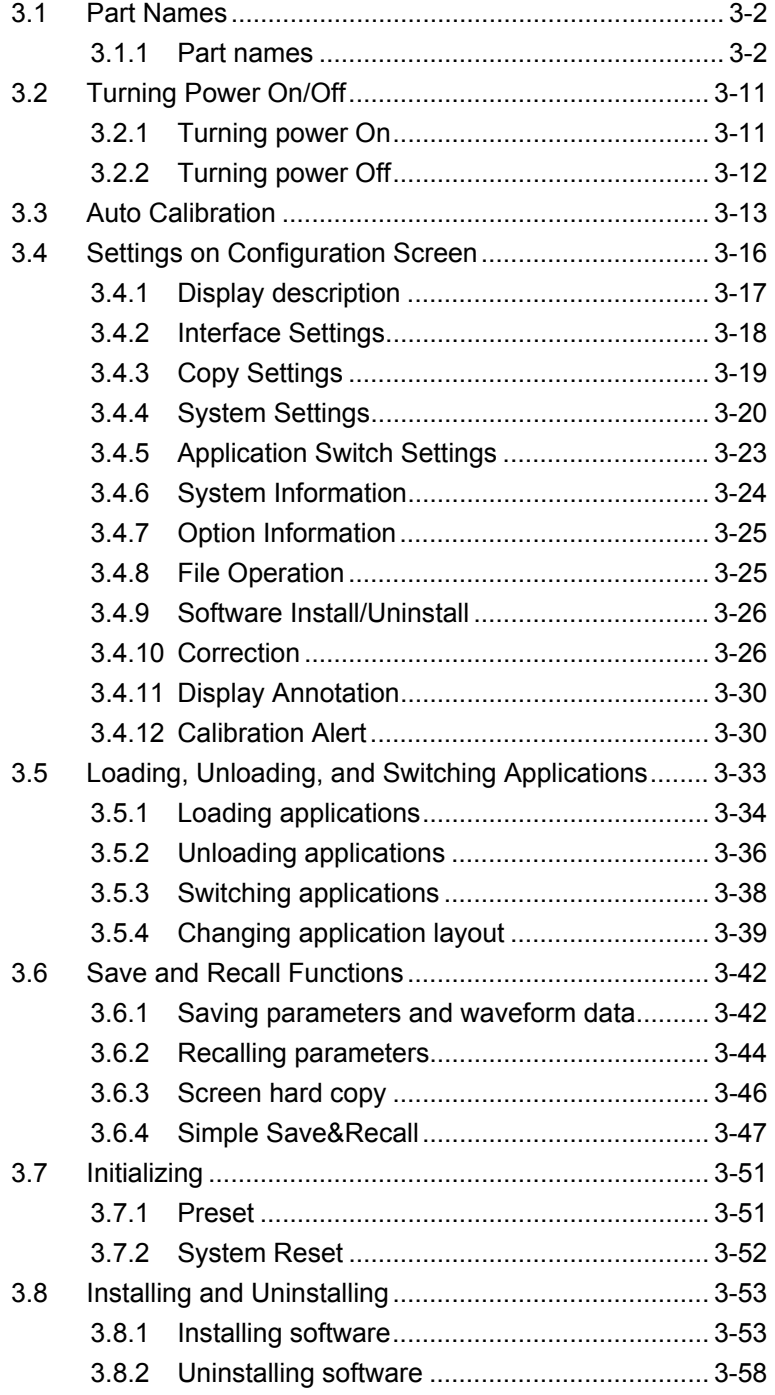

# <span id="page-103-0"></span>**3.1 Part Names**

# <span id="page-103-1"></span>**3.1.1 Part names**

#### Front Panel

This section describes the keys and connectors located on the front panel.

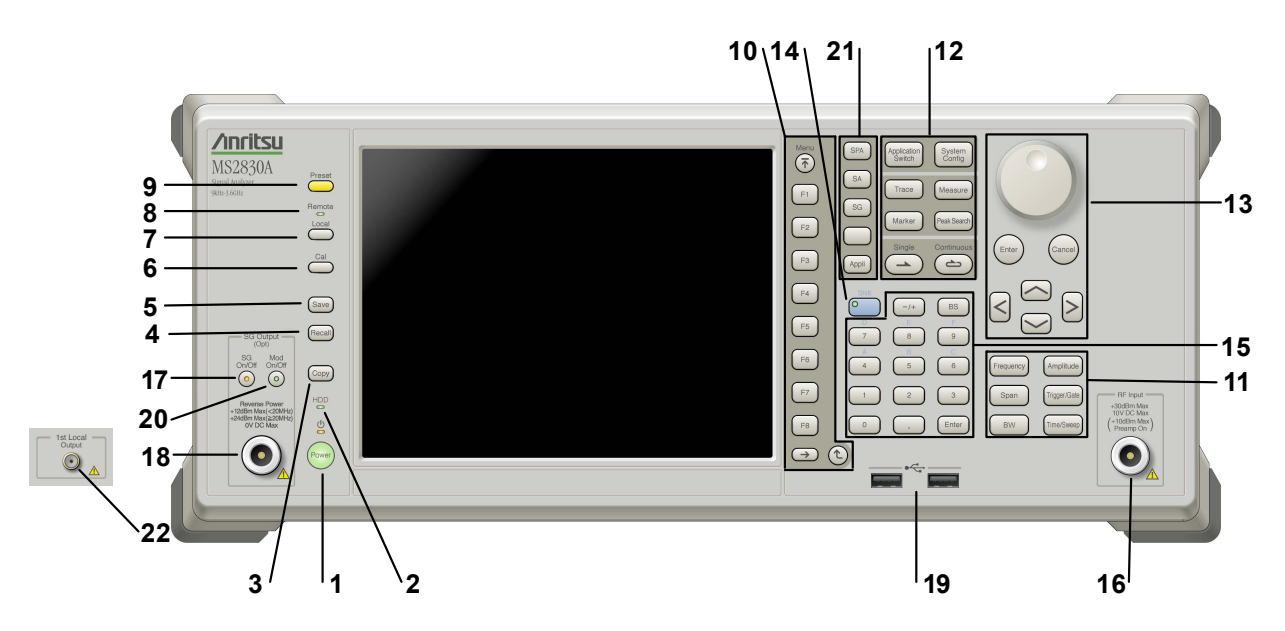

**Figure 3.1.1-1 Front Panel** 

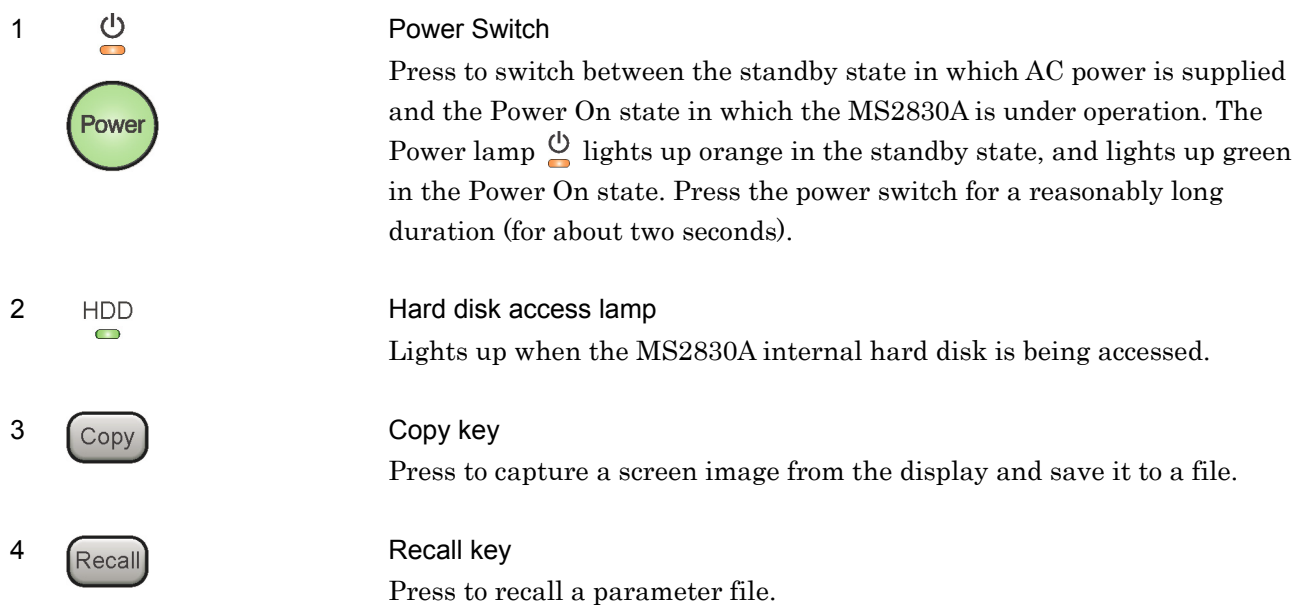

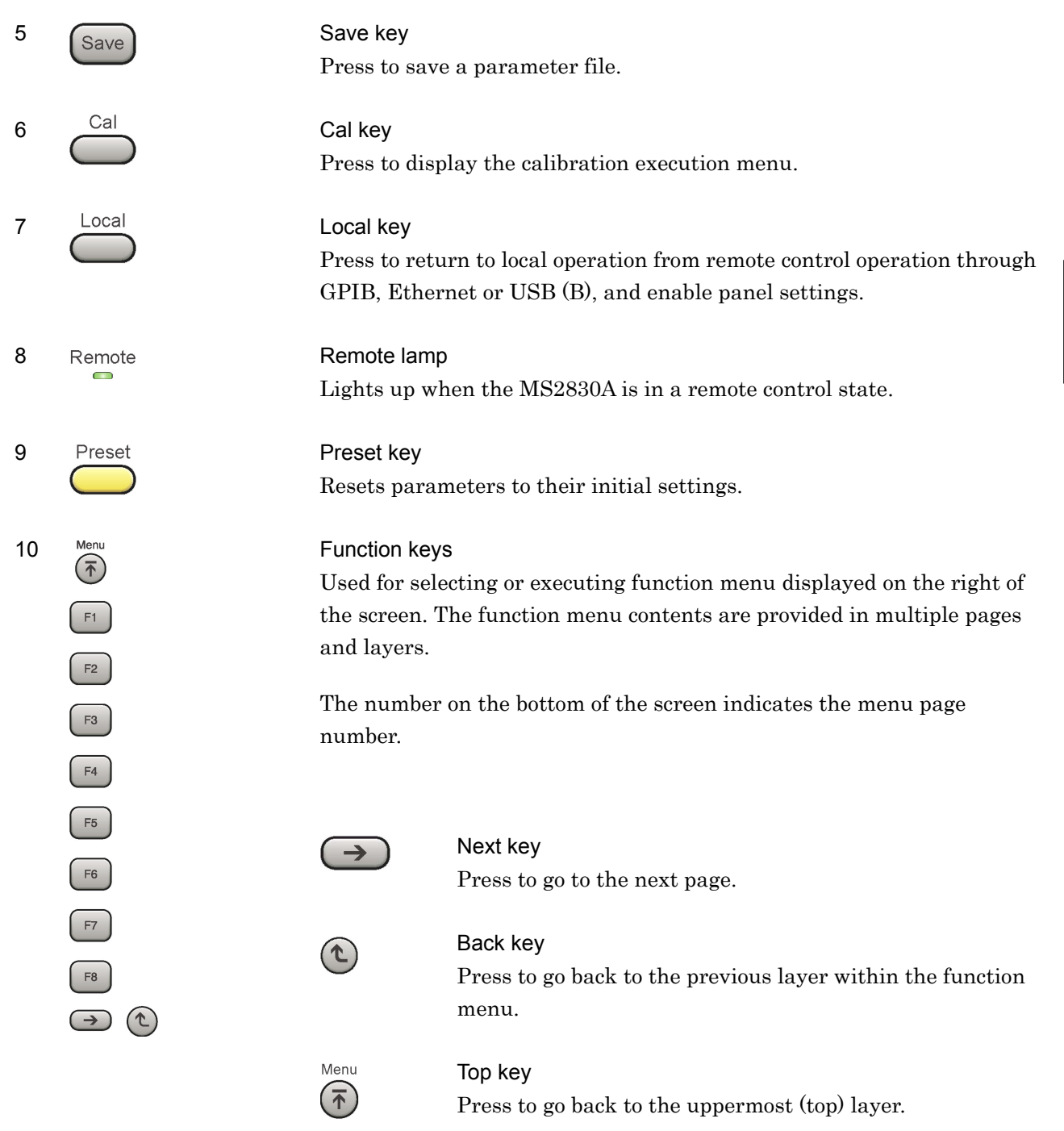

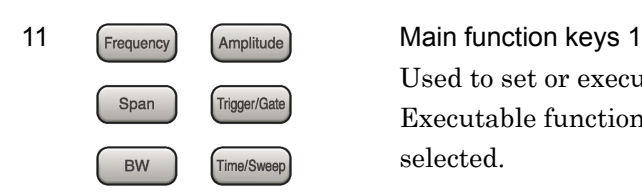

Used to set or execute main functions of the MS2830A. Executable functions vary depending on the application currently selected.

Press to set parameters related to frequency.

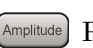

Press to set parameters related to level.

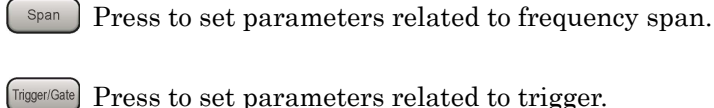

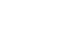

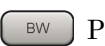

Press to set parameters related to RBW/VBW.

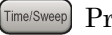

Press to set parameters related to Time/Sweep.

# 12 Main function keys 2<br> **Application** System **11** System **11** Seed to set or execu

Used to set or execute main functions of the MS2830A. Executable functions vary depending on the application currently selected.

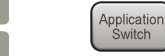

Press to switch an application.

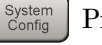

Press to display the Configuration screen.

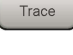

Trace ) Press to set parameters related to trace.

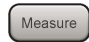

**(Measure)** Press to set parameters related to the measurement function.

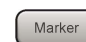

Press to set parameters related to the marker function.

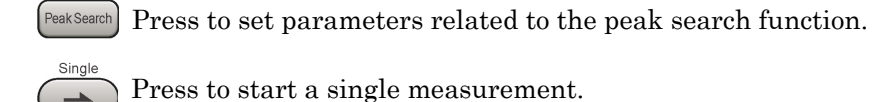

Press to start a single measurement.

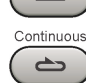

Press to start continuous measurements.

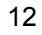

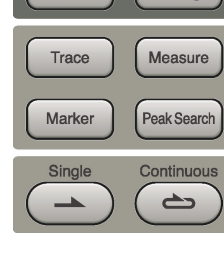

System<br>Config

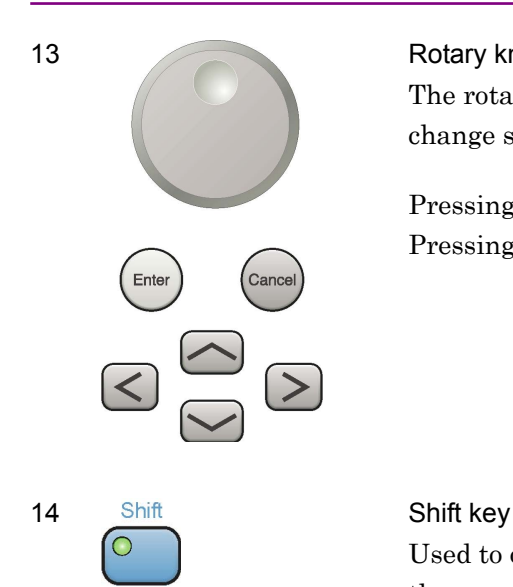

#### 13 Rotary knob/Cursor keys/Enter key/Cancel key

The rotary knob and cursor keys are used to select display items or change settings.

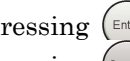

Pressing  $(\epsilon_{\text{inter}})$  fixes the entered or selected data. Pressing Cancel cancels the entered or selected data.

Used to operate any keys with functions described in blue characters on the panel. First press the Shift key, then press the target key when the Shift key lamp lights up green.

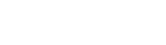

Used to enter numbers on parameter setup screens.

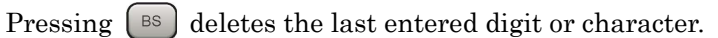

Hexadecimal values [A] to [F] can be entered by pressing  $\begin{bmatrix} 4 \end{bmatrix}$  to  $\begin{bmatrix} 9 \end{bmatrix}$ when the Shift key lamp  $\circ$  lights up green.

#### 16 RF Input RF Input connector

Inputs an RF signal.

When Option 040/041/043/044 is installed: Type N connector. When Option 045 is installed: Type K connector.

#### 17 SG On/Off RF output control key

If the Vector Signal Generator option is installed, pressing  $\delta$  enables (On) or disables (Off) the RF signal output. The lamp of the RF output control key lights up orange when the RF signal output is set to On. This is not available when the Option 044/045 is installed.

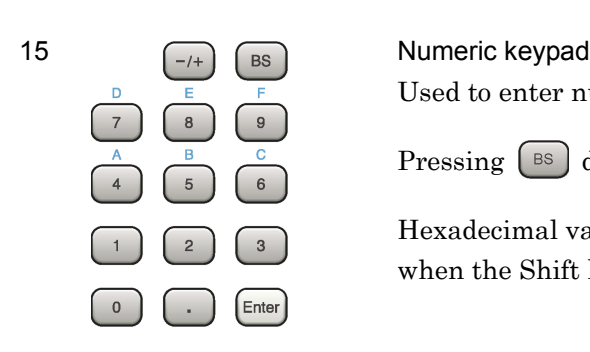

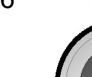

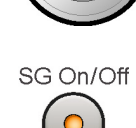

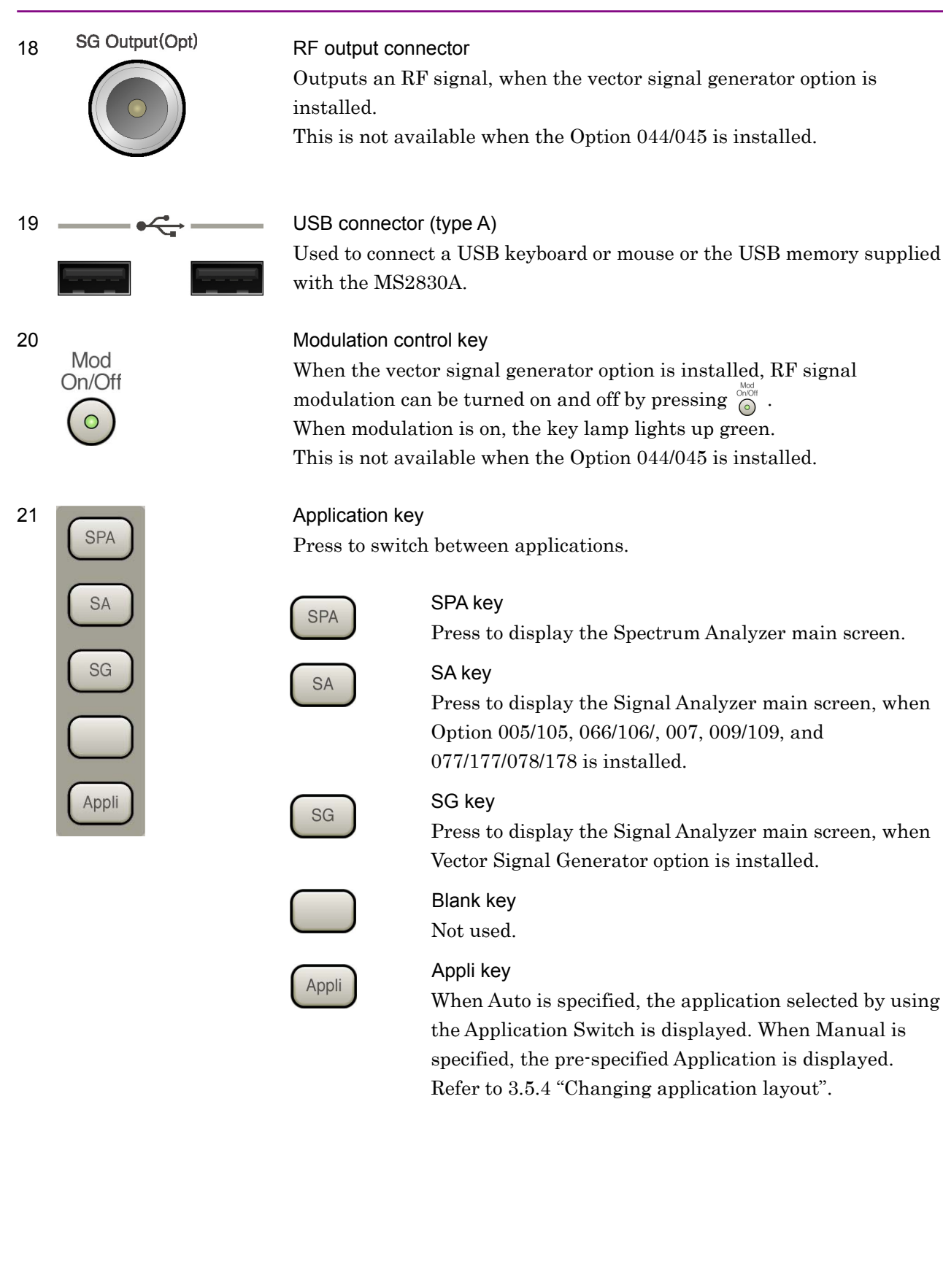
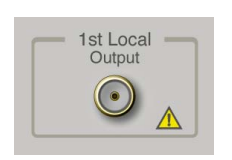

22 1st Local Output connector

This is available when the Option 044/045 is installed.

Supplies local signal and bias current to the external mixer, and receives the IF signal with its frequency converted.

### Chapter 3 Common Operations

#### Rear panel

This section describes the connectors located on the rear panel.

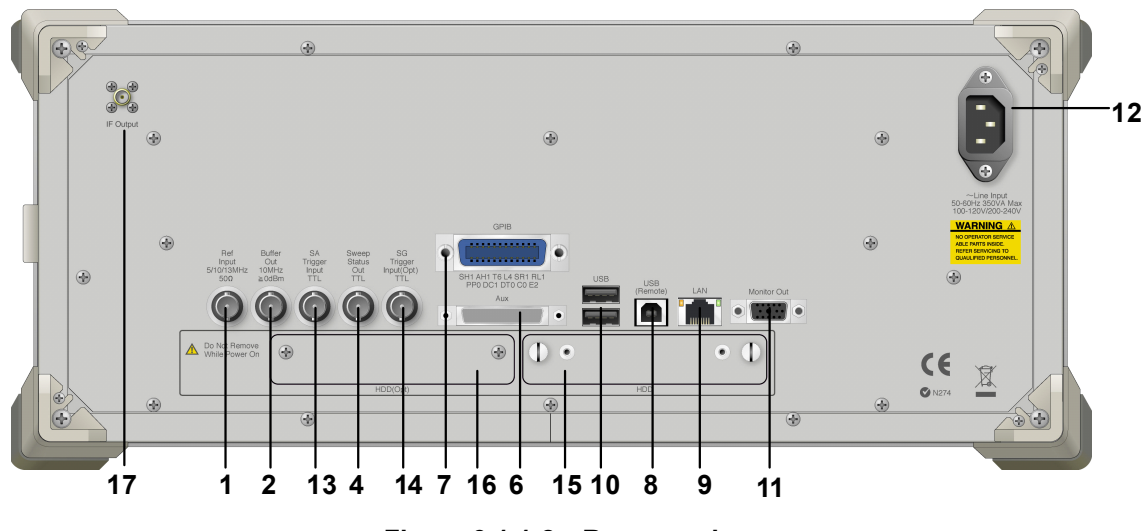

**Figure 3.1.1-2 Rear panel** 

Input 5/10/13MHz 500

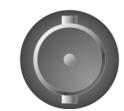

10MHz  $\geq 0$ dBm

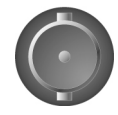

Out **TTL** 

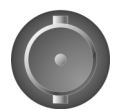

1 Ref Input connector (reference frequency signal input connector) Inputs an external reference frequency signal (5 MHz/10 MHz/13 MHz). It is used for inputting reference frequency signals with accuracy higher than that of those inside the MS2830A, or for synchronizing the frequency of the MS2830A to that of other device.

2 Buffer **2** Buffer **Dutier Out connector (reference frequency signal output connector)**<br>Out **2** Output the reference frequency signal (10 MH<sub>c</sub>) generated inside Outputs the reference frequency signal (10 MHz) generated inside the MS2830A. It is used for synchronizing the frequencies between other devices and the MS2830A based on the reference frequency signal output from this connector.

### 4 Sweep Status Out connector<br>Status Connector Outputs a signal that is enabled when an internal measurement is performed or measurement data is obtained.

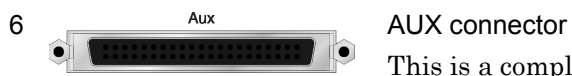

This is a complex connector for inputting a baseband clock reference signal of the Vector Signal Generator (optional), and BER Measurement function (optional). See Table 3.1.1-1 for the internal pin assignment of the AUX connector.

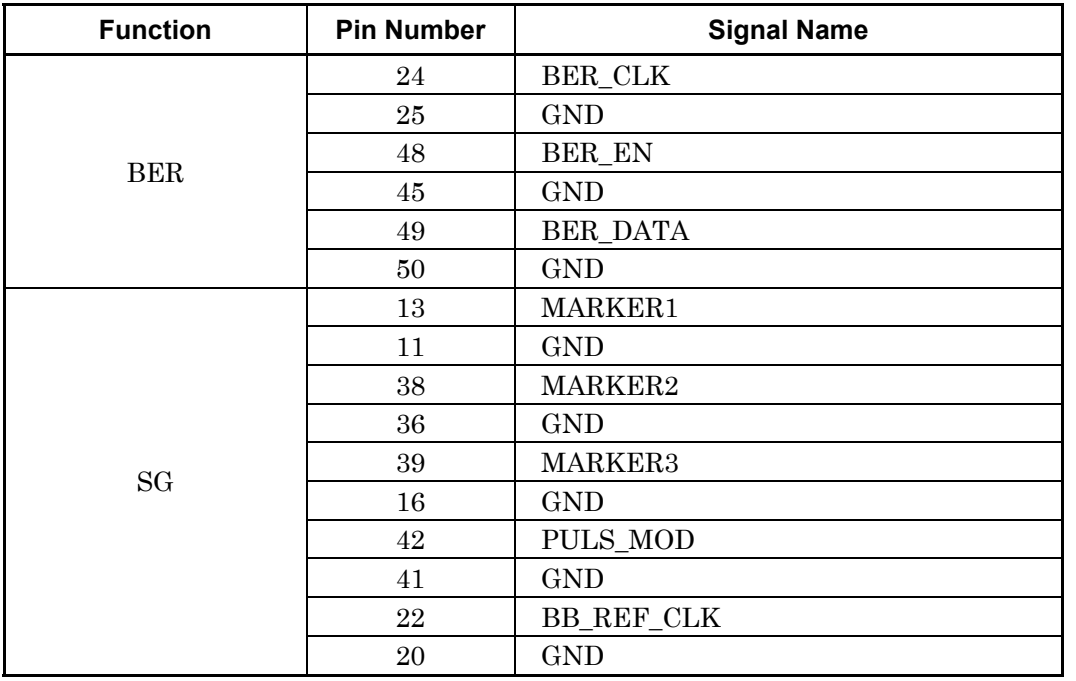

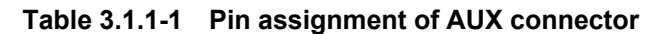

Do not connect anything to connectors not listed in Table 3.1.1-1, because they are interface connectors provided for device maintenance.

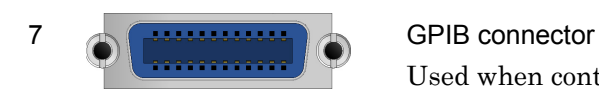

Used when controlling the MS2830A externally via GPIB.

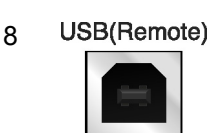

8 USB(Remote) USB connector (type B) Used when controlling the MS2830A externally via USB.

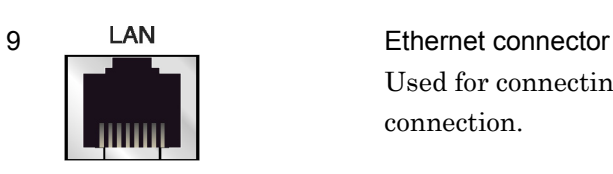

Used for connecting to a personal computer (PC) or for Ethernet connection.

### Chapter 3 Common Operations

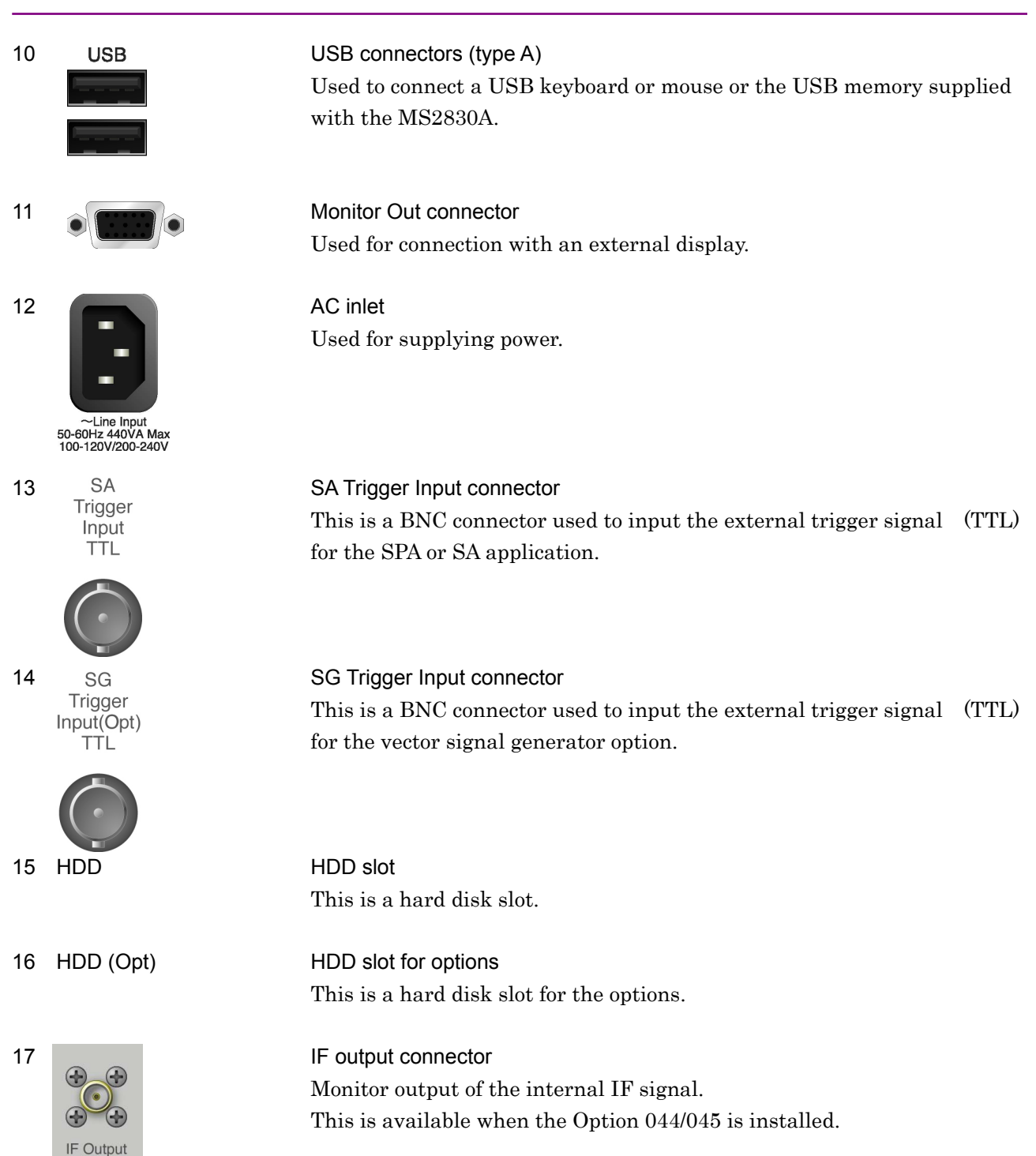

# **3.2 Turning Power On/Off**

### **3.2.1 Turning power On**

The following shows the procedure for turning the power On.

### <Procedure>

- 1. Plug in the power cord jack side to the AC power inlet on the rear panel. Make sure it is plugged all the way in at this time.
- 2. Plug the power cord plug side to the AC power outlet. The MS2830A enters standby state and the power switch  $\mathcal{Q}$  lamp lights up orange.
- 3. Press the power switch. The  $\sqrt{P_{\text{even}}}$  lamp lights up green and startup begins.

Turning the power On starts Windows then the MS2830A software. The following startup screen is displayed during startup. Do not press the power switch while the startup screen is displayed. The software may not startup normally when the power switch is pressed.

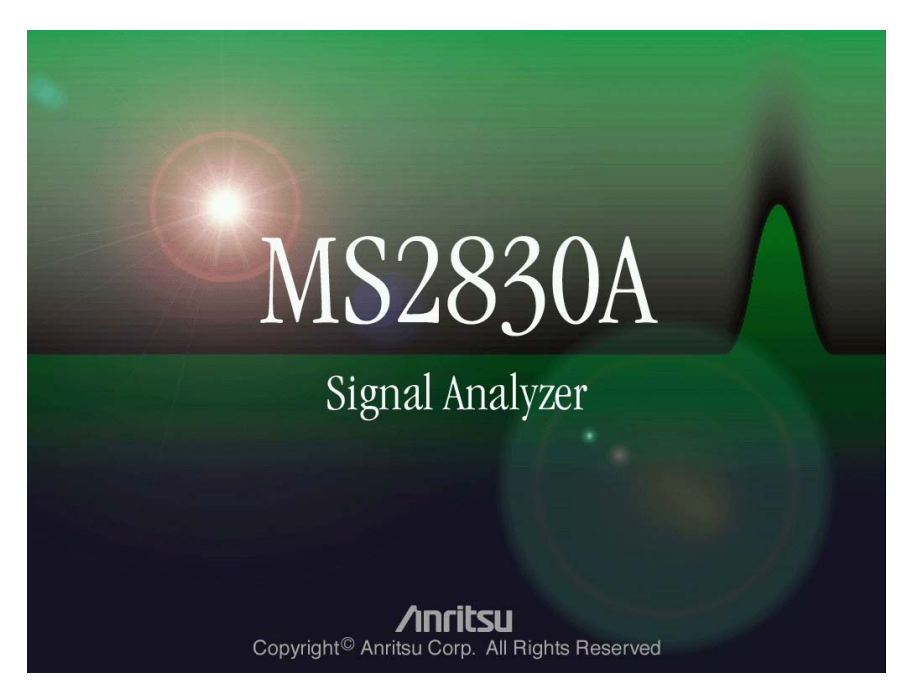

**Figure 3.2.1-1 Example of Startup Screen** 

### **3.2.2 Turning power Off**

The following shows the procedure for turning the power Off.

#### When turning power Off using panel keys <Procedure>

1. Press the power switch to close applications and start shutdown. The green power switch power lamp lights off, the  $\circ$  lamp lights up orange, and the power is turned Off. The main power is On at this time.

#### *Note:*

Do not press the power switch for more than 4 seconds. Doing so will forcibly shut down the system during software closing processing.

### When turning power Off using mouse connected to MS2830A <Procedure>

- 1. Connect the supplied mouse to the MS2830A and open the Start Menu from the Windows Taskbar.
- 2. Select "Turn off computer."
- 3. Select "Turn off."
- 4. Shutdown begins, the green power switch power lamp lights off, the  $Q$  lamp lights up orange, and the power is turned Off. The main power is On at this time.

#### Forced shutdown

#### <Procedure>

1. Press the power switch for four seconds or more. The green power switch power lamp lights off, the  $\circledcirc$  lamp lights up orange, and the power is turned Off.

#### *Notes:*

- Use forced shutdown as an emergency operation only when key, mouse, or keyboard operations are disabled. A failure may have occurred in the event the power cannot be turned Off even after pressing the power switch for 4 or more seconds. Unplug the power cord from the outlet and contact an Anritsu Service and Sales office or agent.
- Unplugging the power plug while accessing the hard disk may result in hard disk failures. Unplug the power plug when the power is turned Off.

# **3.3 Auto Calibration**

An auto calibration function that uses an internal calibrating oscillator is provided to minimize measurement errors of the MS2830A.

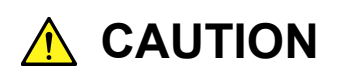

**Do not input signals to RF input when calibrating. Correct calibration values cannot be obtained when the auto calibrating function is executed while signals are being input.** 

Press  $\bigcirc$  (Cal) to display the Cal function menu.

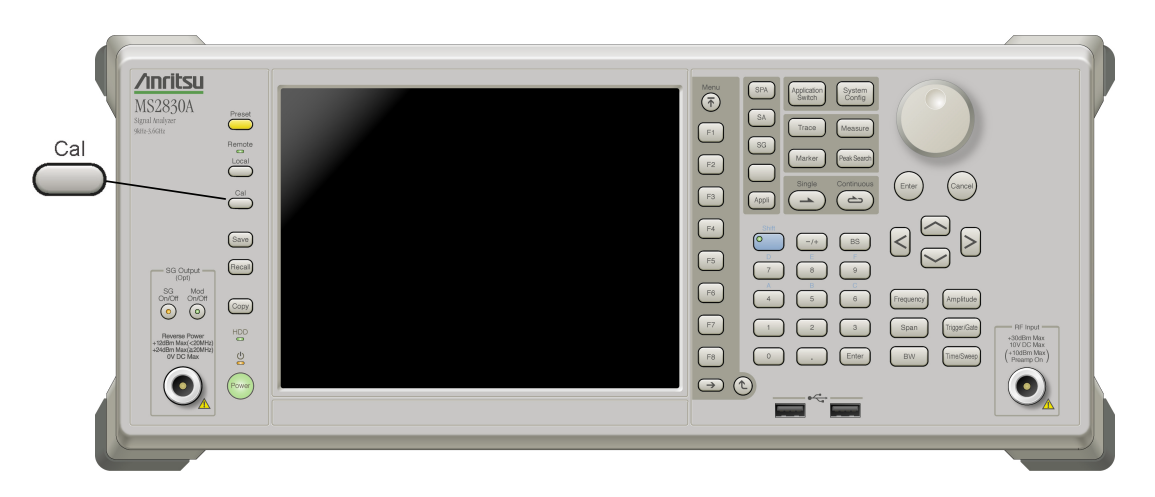

**Figure 3.3-1 Cal key** 

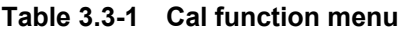

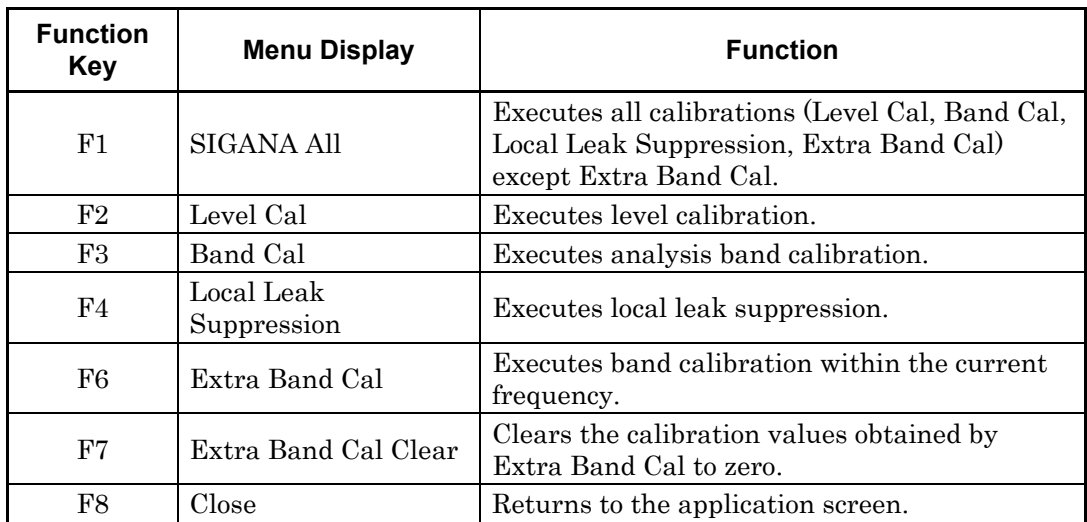

The auto calibration function includes the following four functions and a function to execute (1) to (3) functions in a batch.

(1) Level calibration (Level Cal)

Calibrates reference level errors, RBW switching errors and input attenuator switching errors to minimize level measurement errors.

Example: Executing signal level calibration <Procedure>

- 1. Press  $\bigodot^{\text{Cal}}$  (Cal).
- 2. Select  $\lceil \overline{\phantom{a}} \rceil$  (Level Cal).

(2) Analysis band calibration (Band Cal)

Calibrates the frequency flatness and phase characteristics within the analyzed band.

Example: Executing analysis band calibration <Procedure>

- 1. Press  $\bigodot^{\text{Cal}}$  (Cal).
- 2. Select  $\lceil \sqrt{B} \rceil$  (Band Cal).

#### (3) Local Leak Suppression

Executes calibration to suppress local leaks affecting low frequency and low level measurements.

Example: Suppressing local leaks using local leak suppression function <Procedure>

- 1. Press  $\bigcirc$  (Cal).
- 2. Select  $\lceil \frac{4}{2} \rceil$  (Local Leak Suppression).

The following are the steps to batch execute all calibration functions.

#### <Procedure>

- 1. Press  $\bigcap^{\text{Cal}}$  (Cal).
- 2. Select  $\lceil \mathbf{F} \rceil$  (SIGANA All).

### (4) Extra Band Cal

Executes band calibration within the current frequency.

Example: Executes band calibration within the current frequency. <Procedure>

- 1. Press  $\bigcap^{\text{Cal}}$  (Cal).
- 2. Select  $\lceil \cdot \rceil$  (Extra Band Cal).

The calibration value is applied if both of the following conditions are met:

- The difference between "the center frequency at the time of executing Extra Band Cal" and "the set value for the current center frequency" is 100 kHz or less.
- Both of the center frequencies are on the same frequency band.

This function cannot be executed when Spectrum Analyzer is selected. To activate Extra Band Cal, select any function other than Spectrum Analyzer, Signal Generator, BER Measurement, and Power Meter when Spectrum Analyzer is selected.

Extra Band Cal calibration values cannot be applied when Low Phase Noise is enabled. For Low Phase Noise, refer to 3.4.4 "System Settings".

Depending on the version of the software you install, the existing Extra Band Cal calibration values might be cleared when installing the software. When the software is installed successfully, retry to execute Extra Band Cal and obtain a calibration value. For how to install the software, refer to 3.8.1 "Installing software".

#### (5) Extra Band Cal Clear

Clears the calibration values obtained by Extra Band Cal.

Example: Clearing the calibration values obtained by Extra Band Cal. <Procedure>

- 1. Press  $\bigcap^{\text{Cal}}$  (Cal)
- 2. Select  $\left[\begin{array}{cc} \text{F7} \end{array}\right]$  (Extra Band Cal).

# **3.4 Settings on Configuration Screen**

MS2830A system settings, and settings for system information display and common application functions can be configured in the Configuration screen.

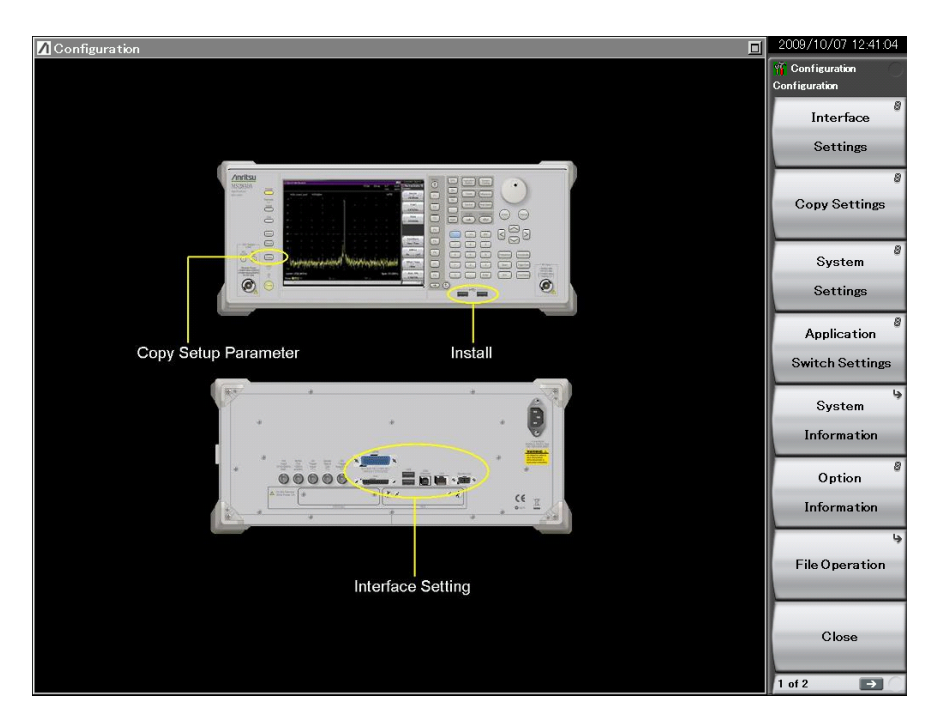

Press  $\left[ \begin{array}{c} \text{System} \\ \text{Config} \end{array} \right]$  to display the Configuration screen.

**Figure 3.4-1 Configuration screen** 

# **3.4.1 Display description**

The function menu in the Configuration screen consists of two pages, which can be toggled by pressing  $\rightarrow$ .

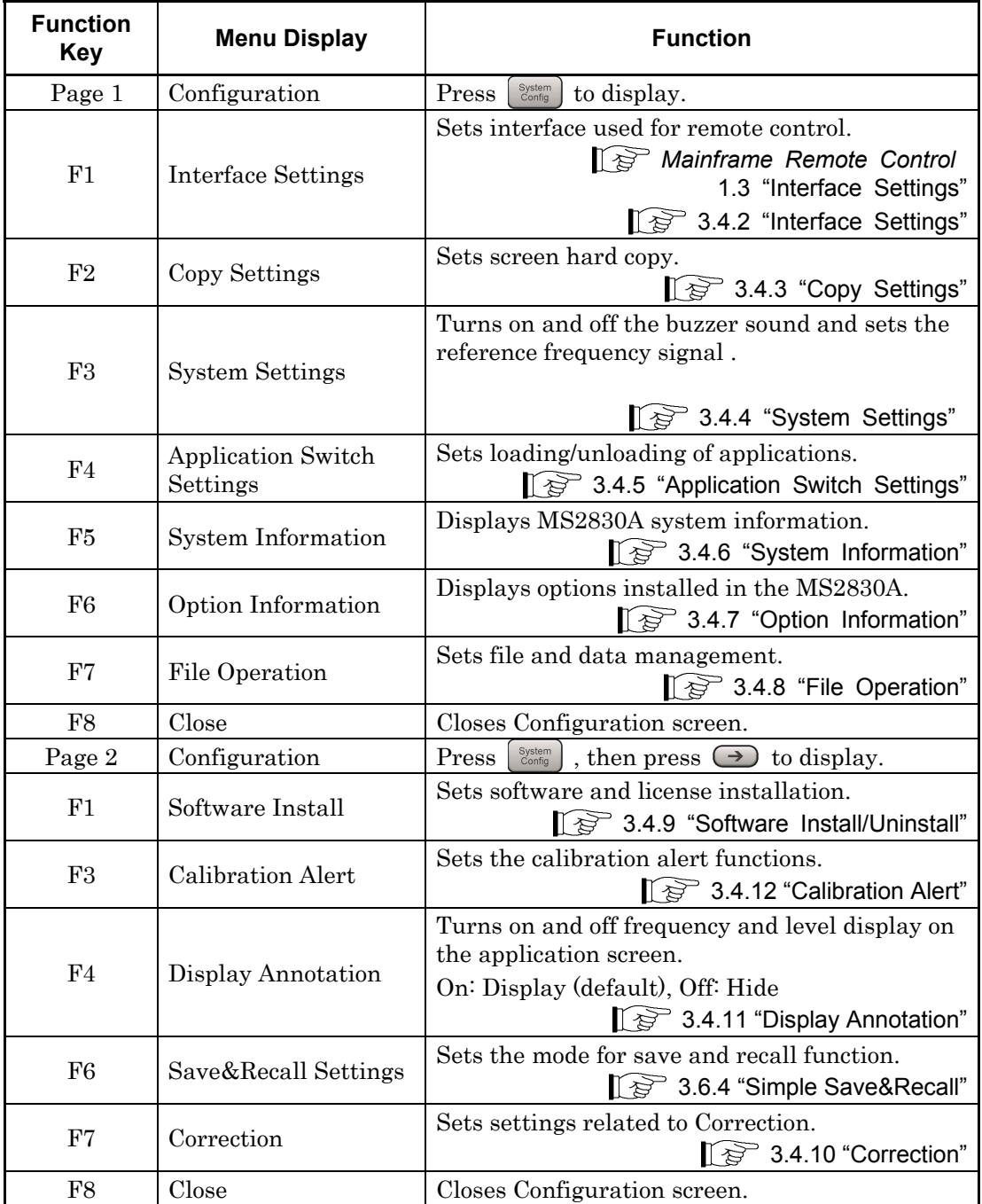

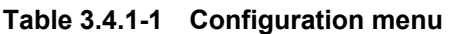

### **3.4.2 Interface Settings**

Pressing  $\boxed{\phantom{0}^{\text{F1}}}$  (Interface Settings) after  $\boxed{\phantom{0}^{\text{system}}_{\text{cond}}}$  displays the Interface Settings screen. GPIB, Ethernet and USB interface conditions used for remote control can be set in this screen. Select the item to be set with the cursor, and then press  $\boxed{\phantom{0}^{\text{F}}}$  (Set) to reflect the settings of that item.

Refer to Section 1.3 "Interface Settings" in the MS2690A/MS2691A/MS2692A and MS2830A/MS2840A Signal Analyzer Operation Manual (Mainframe Remote Control) for details.

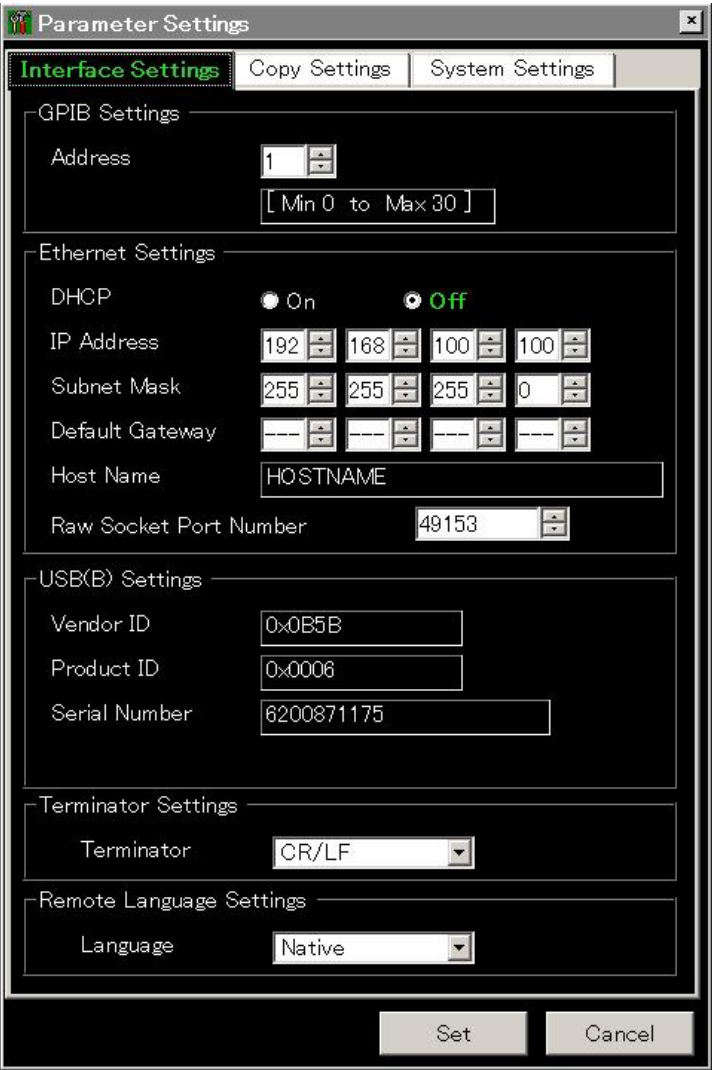

**Figure 3.4.2-1 Interface Settings screen** 

# **3.4.3 Copy Settings**

Pressing  $\lceil \frac{F}{2} \rceil$  (Copy Settings) after  $\lceil \frac{S_{\text{other}}}{\text{Config}} \rceil$  displays the Copy Settings screen. Screen hard copy conditions can be set in this screen. Select the item to be set with the cursor, and then press  $\boxed{\phantom{0}^{F}}$  (Set) to reflect the settings of that item.

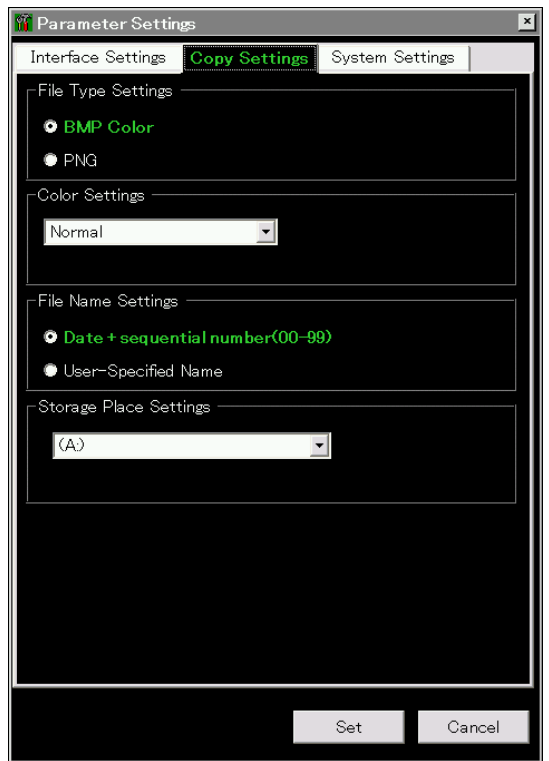

**Figure 3.4.3-1 Copy Settings screen** 

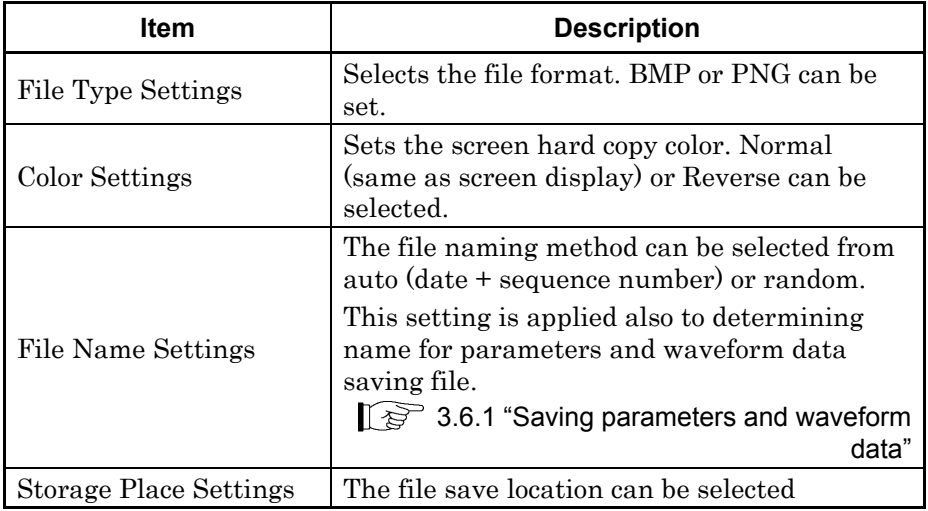

# **3.4.4 System Settings**

Pressing  $\boxed{\phantom{0}^{F3}}$  (System Settings) after  $\boxed{\phantom{0}^{\text{Stem}}_{\text{config}}}$  displays the System Settings screen. Select the item to be set with the cursor, and then press  $\boxed{\phantom{0}^{\text{F}}}$  (Set) to reflect the settings of that item.

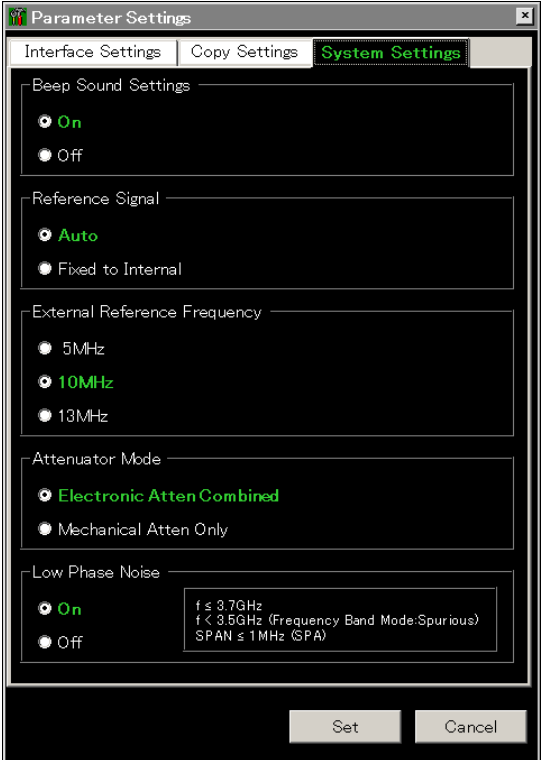

**Figure 3.4.4-1 System Settings screen** 

|  | Table 3.4.4-1 System Settings items |
|--|-------------------------------------|
|--|-------------------------------------|

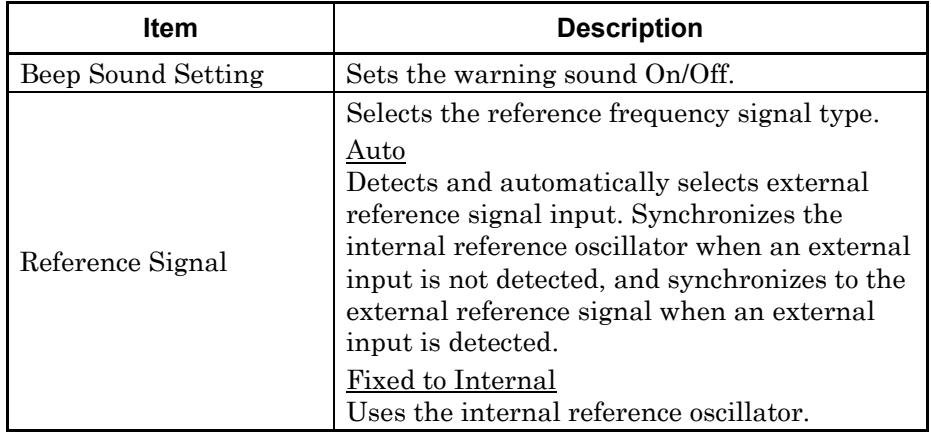

### 3.4 Settings on Configuration Screen

| <b>Item</b>                     | <b>Description</b>                                                                                                 |  |
|---------------------------------|----------------------------------------------------------------------------------------------------|--|
| External Reference<br>Frequency | Selects signal frequency, when using external<br>reference signal as the signal source for<br>reference frequency. |  |
|                                 | Switches between Electronic attenuator<br>(E-ATT) and Mechanical attenuator (M-ATT).<br>*2                         |  |
| Attenuator Mode* <sup>1</sup>   | Electronic Atten Combined:<br>Mostly uses E-ATT with partial use<br>of M-ATT.                                      |  |
|                                 | Mechanical Atten Only:<br>Exclusively uses M-ATT.                                                                  |  |
| Low Phase Noise* <sup>3</sup>   | Sets Low Phase Noise option On/Off<br>(enable/disable).                                                            |  |
|                                 | The setting range is displayed at the right<br>side of the frame.                                                  |  |

**Table 3.4.4-1 System Settings items(Cont'd)** 

\*1: This is displayed for MS2830A-040/041/043/044/045.

\*2: The switching is made according to the table shown below.

### \*3: This is displayed when the MS2830A-062/066 Low Phase Noise Performance Option is installed.

Figure 3.4.4-1 is an example for other than Option 040. For Option 040, the setting range display is only for SPAN  $\leq$ 1 MHz (SPA).

### Chapter 3 Common Operations

| Option     | <b>Frequency</b>           | <b>Electronic Atten</b><br><b>Combined</b> | <b>Mechanical</b><br><b>Atten Only</b> |
|------------|----------------------------|--------------------------------------------|----------------------------------------|
| 040<br>041 | $\leq 6$ GHz               | 0 to 10 dB $\rightarrow$<br>$M-ATT$        | All M-ATT                              |
| 043<br>044 |                            | 12 to 40 dB $\rightarrow$<br>$E-ATT$       |                                        |
|            |                            | 42 to 60 dB $\rightarrow$<br>$M-ATT$       |                                        |
|            | $> 6 \text{ GHz}$          | All M-ATT                                  | All M-ATT                              |
| 045        | $\leq 6$ GHz* <sup>5</sup> | 0, 10 dB $\rightarrow$<br>$M-ATT*7$        | All M-ATT                              |
|            |                            | 12 to 40 dB $\rightarrow$<br>$E-ATT$       |                                        |
|            |                            | 50, 60 dB $\rightarrow$<br>$M-ATT$         |                                        |
|            | $> 6 \text{ GHz}^{*6}$     | All M-ATT                                  | All M-ATT                              |

**Table 3.4.4-2 Attenuator Mode switching** 

\*4: The following reference frequency is used: Spectrum analyzer mode: STOP frequency Signal analyzer mode: Center frequency

- \*5: Spurious Mode: Stop frequency  $\leq 4.1$  GHz and Start frequency  $\leq 4$  GHz
- \*6: Spurious Mode: Stop frequency > 4.1 GHz or Start frequency  $\geq 4$  GHz
- \*7: Attenuator for 040/041/043/044 uses 2 dB step for both M-ATT and E-ATT Attenuator for 045 uses 10 dB step for M-ATT and 2 dB step for E-ATT.

# **3.4.5 Application Switch Settings**

Pressing  $\lceil \frac{F4}{2} \rceil$  (Application Switch Settings) after  $\lceil \frac{S_{\text{system}}}{C_{\text{config}}} \rceil$  displays the Application Switch Settings function menu. The loading/unloading of applications can be set from this menu. Select the item to be set with the cursor, and then press  $\boxed{\phantom{0}F}$  (Set) to display the setting window of that item or start performing the setting.

| <b>Function</b><br><b>Key</b> | <b>Menu Display</b>          | <b>Function</b>                                                                                                    |  |
|-------------------------------|------------------------------|----------------------------------------------------------------------------------------------------|--|
| F1                            | Load Application<br>Select   | Selects an application located in the Unloaded<br>Applications frame to startup the selected<br>application.<br><b>13 3.5.1 "Loading applications"</b> |  |
| F <sub>2</sub>                | Unload Application<br>Select | Selects an application located in the Loaded<br>Applications frame to end the selected<br>application.<br>3.5.2 "Unloading applications"               |  |
| F3                            | Position Change              | Sets the loaded application anywhere on the<br>Application Switch menu.<br><b>19 3.5.4 "Changing application layout"</b>                               |  |
| F7                            | Set                          | Displays the setting window for the items<br>selected by pressing F1, F2, or F3, or starts<br>performing the setting.                                  |  |
| F <sub>8</sub>                | Close                        | Returns to the Configuration screen.                                                                                                    |  |

**Table 3.4.5-1 Application Switch Settings items** 

**3** 

### **3.4.6 System Information**

Pressing  $\lceil \frac{56}{5} \rceil$  (System Information) after  $\lceil \frac{8 \text{prime}}{2 \text{right}} \rceil$  displays the System Information menu. The MS2830A system information can be viewed from this menu. Pressing the function key corresponding to the system information to be viewed displays the window of the selected item.

| <b>Function</b><br><b>Key</b> | <b>Menu Display</b>        | <b>Function</b>                                                                                                    |  |
|-------------------------------|----------------------------|----------------------------------------------------------------------------------------------------|--|
| Page 1                        | System Information         | System<br>Config<br>and then press $[{}^{\scriptscriptstyle{F5}}]$<br>(System)<br>Press<br>Information) to display.                                                                                                    |  |
| F1                            | System Information<br>View | Displays the MS2830A product type, serial<br>number, operating time, and attenuator<br>switching counts.<br>ATT01: 2 dB (With MS2830A-045: No display)<br>ATT02: 4 dB (With MS2830A-045: No display)<br>ATT03: 8 dB (With MS2830A-045: No display)<br>ATT04: 10 dB<br>ATT05: 16 dB (With MS2830A-045: 30 dB)<br>ATT06: 20 dB |  |
| F2                            | Software Version Vi<br>ew  | Displays the version of the software installed in<br>the MS2830A.                                                                                                    |  |
| F3                            | FPGA Version View          | Displays the FPGA version for each board<br>installed in the MS2830A.                                                                                                    |  |
| F <sub>4</sub>                | Board Revision View        | Displays the revisions of each board installed in<br>the MS2830A. (Some boards are not displayed.)                                                                                                    |  |
| F <sub>5</sub>                | Software License Vie<br>W  | Displays the license of software installed in the<br>MS2830A.                                                                                                    |  |
| F6                            | SG Wave License<br>View    | Displays the license of SG waveforms installed<br>in the MS2830A (only when a vector signal<br>generator is installed).                                                                                                    |  |
| Page 2                        | System Information         | System<br>Config<br>Press<br>(System<br>, and then press<br>F <sub>5</sub><br>Information) to display.                                                                                                    |  |
| F1                            | System Reset               | Initializes the system.                                                                                                    |  |
| F7                            | Information Save           | Saves the MS2830A system information.                                                                                                    |  |

**Table 3.4.6-1 System Information setting items** 

## **3.4.7 Option Information**

Pressing  $\lceil \mathcal{F} \rceil$  (Option Information) after  $\lceil \frac{\mathcal{F}_{\text{system}}}{\mathcal{F}_{\text{comp}}} \rceil$  displays the option screen. Information on options installed in the MS2830A can be viewed in this screen.

### **3.4.8 File Operation**

Pressing  $\boxed{\phantom{0}F}$  (File Operation) after  $\boxed{\phantom{0}^\text{system}}$  displays the File Operation function menu. Data files can be managed from this menu. Pressing the function key corresponding to the data file to be managed displays the setting window of that item.

| <b>Function</b><br><b>Key</b> | <b>Menu Display</b> | <b>Function</b>                                   |  |
|-------------------------------|---------------------|---------------------------------------------------|--|
| F1                            | Device<br>(D:       | Selects drive.                                    |  |
| F2                            | Parameter Save Data | Manages save data for parameter settings<br>file. |  |
| F3                            | Copy Data           | Manages copied file data.                         |  |
| F4                            | Trace Data          | Manages trace data.                               |  |
| F5                            | Digitizer Data      | Manages digitized data.                           |  |
| F7                            | System Information  | Manages system information.                       |  |

**Table 3.4.8-1 Description of File Operation setting items** 

**3** 

### **3.4.9 Software Install/Uninstall**

Press  $\left[\frac{\text{System}}{\text{String}}\right]$ , and then press  $\rightarrow$  to move to page 2 of the Configuration function menu. Press  $\boxed{\phantom{0}^{\text{F}}}$  (Software Install) to display the Software Install menu. Software can be installed and uninstalled to/from the MS2830A from this menu. Pressing the function key corresponding to the item to be set executes the selected item. Refer to Section 3.8 "Installing and Uninstalling" for details.

### **3.4.10 Correction**

When making measurements with a spectrum analyzer, it may be necessary to correct the error and gain of the measurement system. The following are examples of them:

Frequency characteristics and loss of measurement cables

Frequency characteristics and loss of pre-amplifier, etc. connected to RF input connector.

When wanting to measure the field strength with an antenna or near-field probe connected (antenna factor correction).

In the cases above, Correction functions allow you to correct the error and gain.

You can input correction value via csv file or remote control operation. If inputting via csv file, refer to the Recall Correction Table. For details of remote command input, see "Correction Make Up" in Chapter 4 of the MS2690A/MS2691A/MS2692A and MS2830A/MS2840A Signal Analyzer Operation Manual (Mainframe Remote Control).

### **Correction**

Press , and then press to move to page 2 of the Configuration function menu. Press  $\boxed{\phantom{0}F}$  (Correction) to display the Correction function menu. Those functions are used to set correction factors for frequency characteristics.

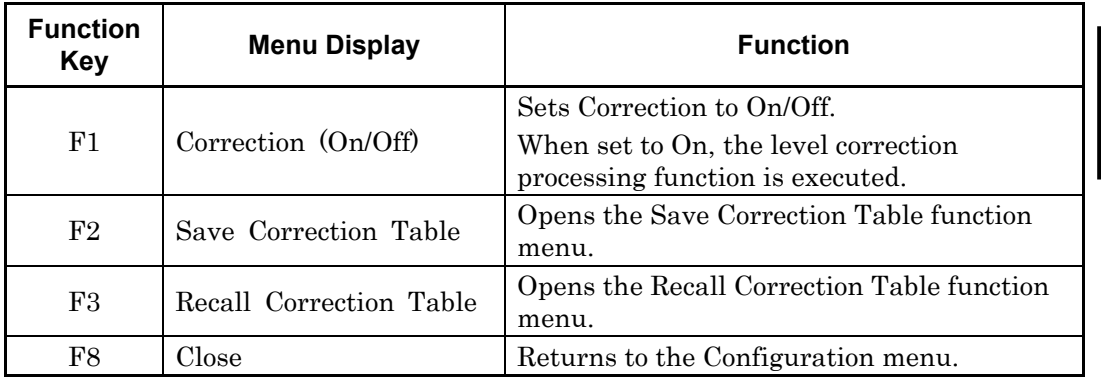

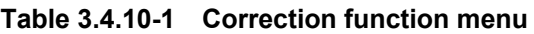

#### **Save Correction Table**

Pressing <sup>(F2</sup>) (Save Correction Table) on Correction function menu displays Save Correction Table function menu. Those functions are used to save level frequency characteristics.

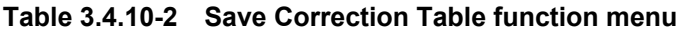

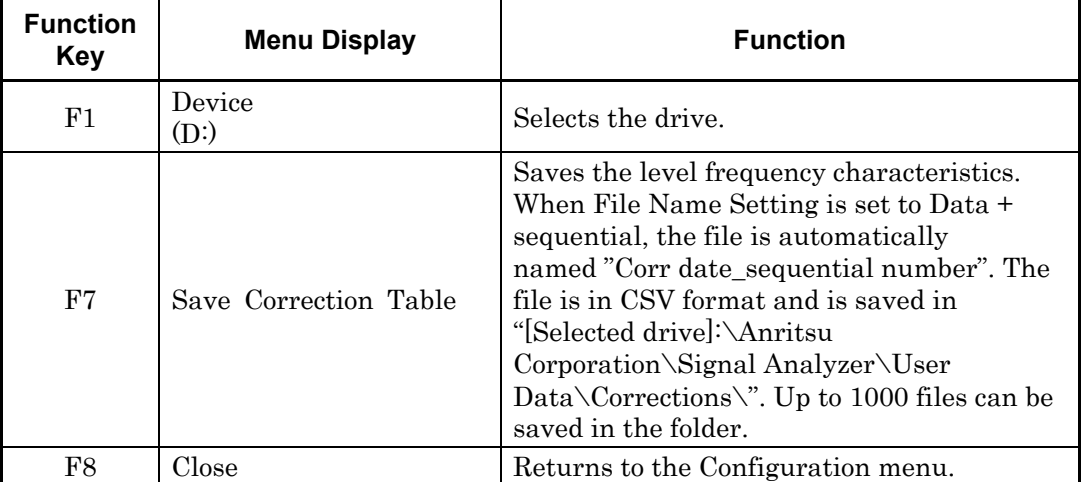

### Chapter 3 Common Operations

#### **Recall Correction Table**

Pressing <sup>(B)</sup> (Recall Correction Table) on Correction function menu displays the Recall Correction Table function menu. Those functions are used to recall the saved level frequency characteristics.

| <b>Function</b><br><b>Key</b> | <b>Menu Display</b>        | <b>Function</b>                                                          |  |
|-------------------------------|----------------------------|--------------------------------------------------------------------------|--|
| F1                            | Device<br>(D)              | Selects the drive.                                                       |  |
| F7                            | Recall Correction<br>Table | Recalls the level frequency characteristics.<br>A file is in CSV format. |  |
| F8                            | Close                      | Returns to the Configuration menu.                                       |  |

**Table 3.4.10-3 Recall Correction Table function menu** 

A Correction file is in CSV format, as shown below. Signal levels can be corrected by sets of frequency and level in the Correction file. Also, the correction factors between Fa and Fb are calculated by the linear interpolation of log value at Fa and Fb.

Frequency(Hz),Level(dB) 0,0 980000000,1 1000000000,4 1200000000,1

Describe the frequency and level to be corrected within the following range for the CSV file.

Up to 4096 items of correction data can be set.

[Frequency] Range  $-1$  to  $400$  GHz Resolution 1 Hz Set the unit in Hz.

[Level] Range  $-100$  to  $100$  dB Resolution 0.001 dB

As shown in Figure 3.4.10-4, if the frequency range over which the correction factors are entered is from Fa to Fb, displayed frequency ranges lower than Fa or higher than Fb have correction factors applied. The correction factor for frequencies lower than Fa is the same as that (La) for Fa and the correction factor for frequencies higher than Fb is the same as that (Lb) for Fb. The correction factors between Fa and Fb are calculated by the linear interpolation of log value at Fa and Fb.

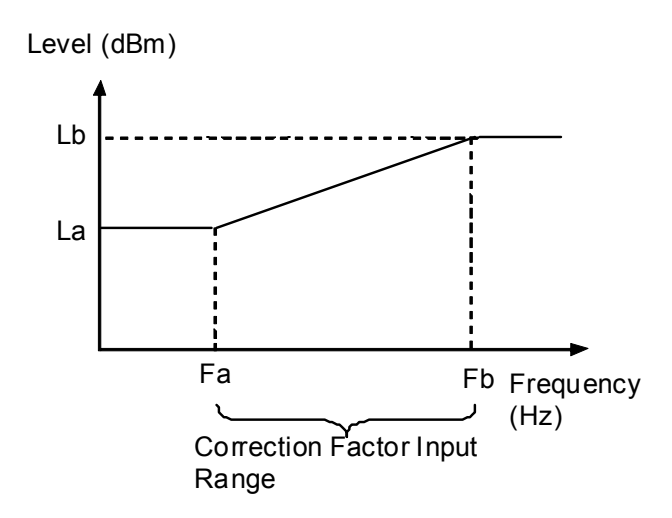

**Figure 3.4.10-4 Operation When Correction Factors Are Entered** 

Correction factors apply to all the applications other than Signal Generator.

In Signal Analyzer functions, the correction factors of the center frequency are applied to all the trace data in the same span.

Executing the following functions initializes the correction factors. Installing application software does not initialize the correction factors.

To execute System Reset.

To execute the system recovery functions.

### **3.4.11 Display Annotation**

When Display Annotation is OFF, the measurement target's frequency and level included in the frequency-related settings, level-related settings, marker values, and measurement results are hidden from the application screen to avoid being seen.

Press  $\left[\begin{array}{c} \frac{S_{\text{Sster}}}{\text{Config}} \end{array}\right]$  and then press  $\rightarrow$ . Switch On/Off the display by pressing  $\left\lceil \frac{F_4}{F_1} \right\rceil$  (Display Annotation) on Page 2 of the Configuration function menu.

On Displays frequency and signal level. (Default)

Off Hides frequency and signal level.

#### *Note:*

When Display Annotation is Off, only applications that support Display Annotation function are displayed in the Application Switch menu.

### **3.4.12 Calibration Alert**

Calibration Alert displays an alert when the temperature change or the elapsed time based on the last automatic calibration (SIGANA All) meets the trigger conditions. The trigger conditions for alerts, or temperature thresholds and elapsed time, can be specified.

Press  $\left[ \begin{array}{c} \circ \\ \circ \circ \\ \circ \circ \circ \circ \circ \end{array} \right]$  and then press  $\bigodot$ . Pressing  $\left[ \begin{array}{c} \circ \\ \circ \end{array} \right]$  (Calibration Alert) on Page 2 of the Configuration function menu displays the Calibration Alert function menu.

## 3.4 Settings on Configuration Screen

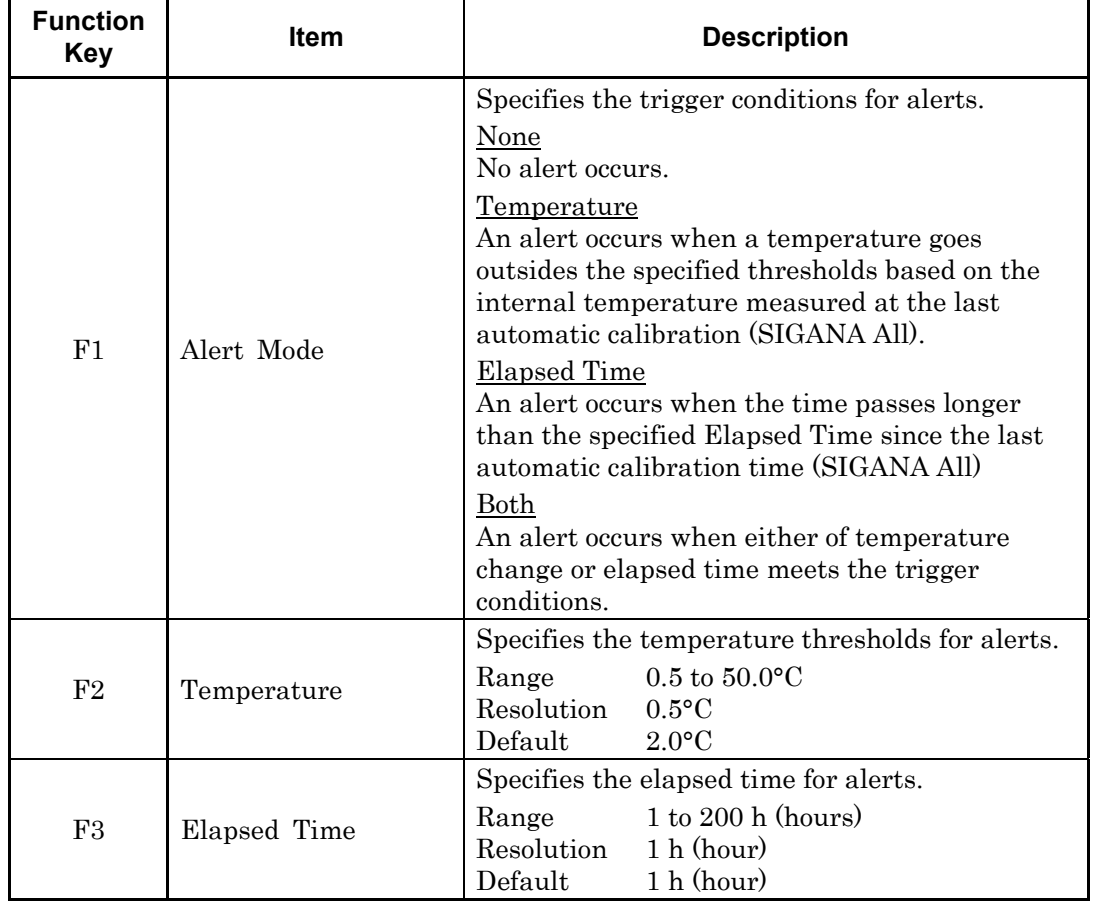

### **Table 3.4.12-1 Calibration Alert function menu**

**3** 

When the specified trigger conditions are met, an alert appears at upper part of the screen as Figure 3.4.12-1. An alert is released by executing automatic calibration (SIGANA All).

|                                   | Spectrum Analyzer                       |              | <b>Calibration (SIGANA All) required</b> | 80                                          |
|-----------------------------------|-----------------------------------------|--------------|------------------------------------------|---------------------------------------------|
| MKR $\overline{\phantom{a}}$<br>A | 2.001 150 000 00 GHz                    | $-25.96$ dBm | $P1 P1 P1$<br>$400111 -$                 | $\overline{ }$<br>كست<br><b>SWT</b><br>15ms |
|                                   | <b>Reference Level</b><br>$0.00$ d $Bm$ |              | <b>RMS</b>                               | 1001 points                                 |
| 0.0<br>$-100$                     |                                         |              |                                          |                                             |

**Figure 3.4.12-1 Alert Display** 

When Alert Mode is Both or Temperature, the alert remains displayed even after the internal temperature goes back to within the specified thresholds. The alert is released by executing automatic calibration (SIGANA All).

#### *Notes:*

- Even when the trigger conditions are met, no alert appears for the first 30 minutes after turning On the MS269xA, because it is the warm-up time.
- This function uses Windows date/time to monitor the elapsed time from the last automatic calibration (SIGANA All). An alert is not displayed at correct elapsed time when the Windows date/time is changed. Execute automatic calibration (SIGANA All) again if it is changed.
- An alert is not displayed when using the MX269010A Mobile WiMAX Measurement Software. Query the alert status by remote control command when using the above software. For details of remote control commands to query status, refer to "Status of Calibration Alert" in Section 4.1 "Application Common Device Messages" in the MS2690A/MS2691A/MS2692A and MS2830A/MS2840A Signal Analyzer Operation Manual (Mainframe Remote Control).

**3** 

# **3.5 Loading, Unloading, and Switching Applications**

The following describes the procedures for loading, unloading and switching applications (signal analyzer, spectrum analyzer, etc.).

Loading applications refers to the setting of applications already installed to an execution state. Loaded applications are registered to the Application Switch menu and are in an operable state. In addition, these applications enter an execution state when the power is turned on after registration. At the factor default, all applications are installed thus in "loaded" state. However, application in excess of maximum number of loadable applications is listed as "Unloaded".

Unloading applications refers to the halting and ending of applications in an execution state. Unloaded applications are released from Application Switch menu registration and will not run until they are re-loaded.

Switching applications refers to the operation for selecting the applications to be operated from the applications in an execution state. You can select the target applications from the Application Switch menu.

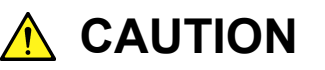

- **Applications registered to the Application Switch menu automatically enter an execution state when starting up the MS2830A. The more registered applications, the longer startup will take.**
- **In the event running applications are suddenly ended**  while operating Windows, press (Power), turn the MS2830A **power Off or shutdown Windows, and then turn the MS2830A power On again.**
- **When many applications are running simultaneously and the measurement software calls a measurement function from the signal or spectrum analyzer functions, sometimes the application may take a long time to switch. Reducing the number of simultaneously running applications by unloading them will help prevent this problem.**

### **3.5.1 Loading applications**

Applications can be loaded from the Configuration screen.

<Procedure>

- 1. After pressing  $\left[\begin{array}{c} \circ_{\text{string}} \\ \circ_{\text{config}} \end{array}\right]$ , press  $\left[\begin{array}{c} \circ_{\text{4}} \\ \circ_{\text{4}} \end{array}\right]$  (Application Switch Settings) to display the Application Switch Registration screen.
- 2. Press  $\boxed{\phantom{a}}$  (Load Application Select), select the applications to be loaded from the applications displayed in "Unloaded Applications" at the bottom part of the screen, and then press  $\lceil \overline{\cdot} \rceil$  (Set). Press  $\lceil r \rceil$  (Load Application Select) once again, when an error

message "Loading application failed" is displayed.

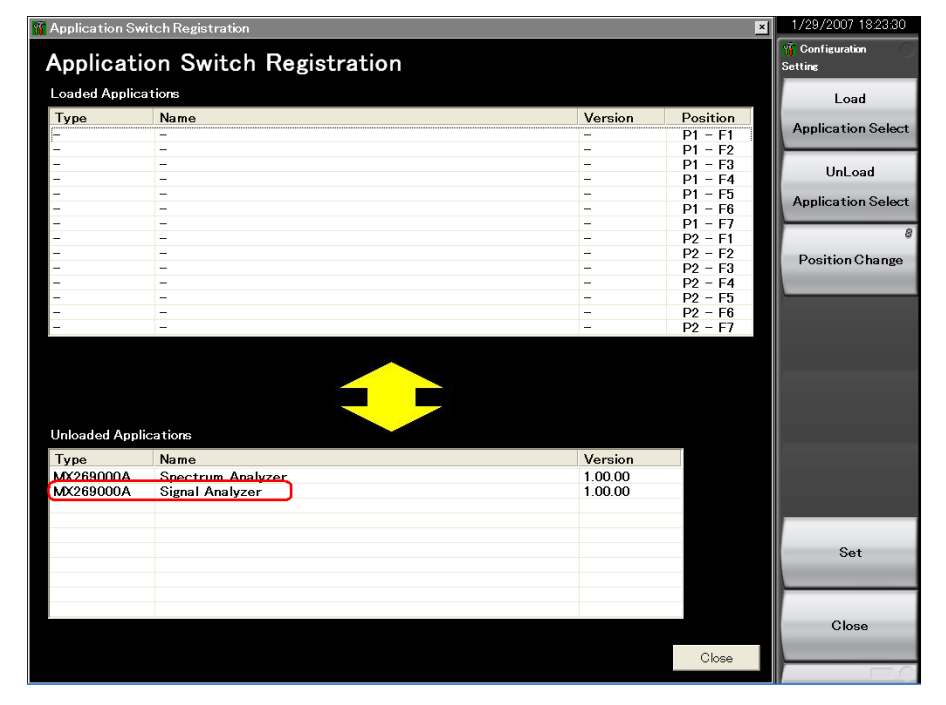

**Figure 3.5.1-1 Application Switch Registration screen** 

### 3.5 Loading, Unloading, and Switching Applications

- 1/31/2007 13:20:10  $\overline{G}$  Ar lication Switch Registra  $\overline{|\mathbf{x}|}$ **Confiet** Application Switch Registration **Loaded Applications** Load <mark>Name</mark><br>Signal Analyzer **Version**<br>1.00.00 Type<br>MX269000A **Post** P1 P1 P1 P1 P1 P1 P2 P2 P2 P2 P2 P2 P2 P2 **Application Select** UnLoad Application Select Position Change Unlo ded Appli Type<br>MX269000A **Version**<br>1.00.00 Name Spectrum Analyzer Set Close Close
- 3. When registered correctly, the selected applications will be displayed in "Loaded Applications" at the top part of the screen.

**Figure 3.5.1-2 Application Switch Registration screen** 

4. Press  $\left[\frac{A_{\text{p}}(k_{\text{inter}})}{A_{\text{inter}}} \right]$  to display the Application Switch menu. Check that the loaded application is displayed in the menu. Select the application with the function key to operate the application.

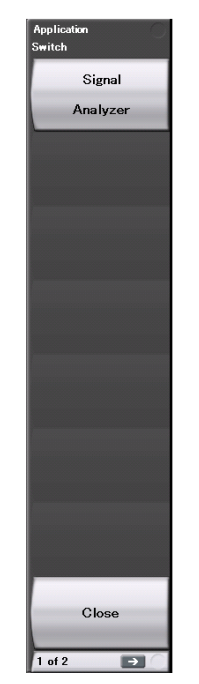

**Figure 3.5.1-3 Application Switch Menu screen** 

**3** 

### **3.5.2 Unloading applications**

Applications can be unloaded from the Configuration screen.

<Procedure>

- 1. After pressing  $\left[\frac{S_{\text{ystem}}}{\text{Config}}\right]$ , press  $\left[\frac{F4}{\text{Application Switch Settings}}\right]$  to display the Application Switch Registration screen.
- 2. Press  $\boxed{\phantom{0}^{\text{F2}}}$  (Unload Application Select), select the application to be unloaded from the applications displayed in "Loaded Applications" at the top part of the screen with the cursor, and then press  $\boxed{\phantom{0}^{F7}}$  (Set).

| <b>T</b> Application Switch Registration<br>$\vert$ × $\vert$ |                          |                          | 1/31/2007 13:20:10     |                                        |
|---------------------------------------------------------------|--------------------------|--------------------------|------------------------|----------------------------------------|
| Application Switch Registration                               |                          |                          |                        | <b>Configuration</b><br><b>Setting</b> |
| <b>Loaded Applications</b>                                    |                          |                          |                        | Load                                   |
| <b>Tyne</b>                                                   | <b>Name</b>              | Version                  | Position               |                                        |
| MX269000A                                                     | <b>Signal Analyzer</b>   | 1.00.00                  | $P1 - F1$              | <b>Application Select</b>              |
|                                                               | Ξ                        | Ξ                        | $P1 - F2$              |                                        |
|                                                               | $\overline{\phantom{0}}$ | -                        | $P1 - F3$              | UnLoad                                 |
|                                                               | $\overline{\phantom{0}}$ | $\overline{\phantom{0}}$ | $P1 - F4$              |                                        |
|                                                               | $=$<br>$=$               | -                        | $P1 - F5$              | <b>Application Select</b>              |
|                                                               | $\overline{\phantom{0}}$ | -<br>-                   | $P1 - F6$<br>$P1 - F7$ |                                        |
|                                                               | $\overline{\phantom{0}}$ |                          | $P2 - F1$              | ø                                      |
|                                                               | $\overline{\phantom{0}}$ | $\overline{\phantom{a}}$ | $P2 - F2$              |                                        |
|                                                               | $\overline{\phantom{a}}$ | $\overline{\phantom{a}}$ | $P2 - F3$              | Position Change                        |
|                                                               | $\overline{\phantom{a}}$ | $\overline{\phantom{a}}$ | $P2 - F4$              |                                        |
|                                                               | -                        | $\overline{\phantom{a}}$ | $P2 - F5$              |                                        |
|                                                               | -                        | -                        | $P2 - F6$              |                                        |
|                                                               | ۰                        | -                        | $P2 - F7$              |                                        |
| <b>Unloaded Applications</b>                                  |                          |                          |                        |                                        |
| Type                                                          | Name                     | Version                  |                        |                                        |
| MX269000A                                                     | Spectrum Analyzer        | 1.00.00                  |                        |                                        |
|                                                               |                          |                          |                        |                                        |
|                                                               |                          |                          |                        | Set                                    |
|                                                               |                          |                          |                        | Close                                  |
|                                                               |                          |                          | Close                  |                                        |

**Figure 3.5.2-1 Application Switch Registration screen** 

### 3.5 Loading, Unloading, and Switching Applications

3. When ended correctly, the selected applications will be displayed in "Unloaded Applications" at the bottom part of the screen.

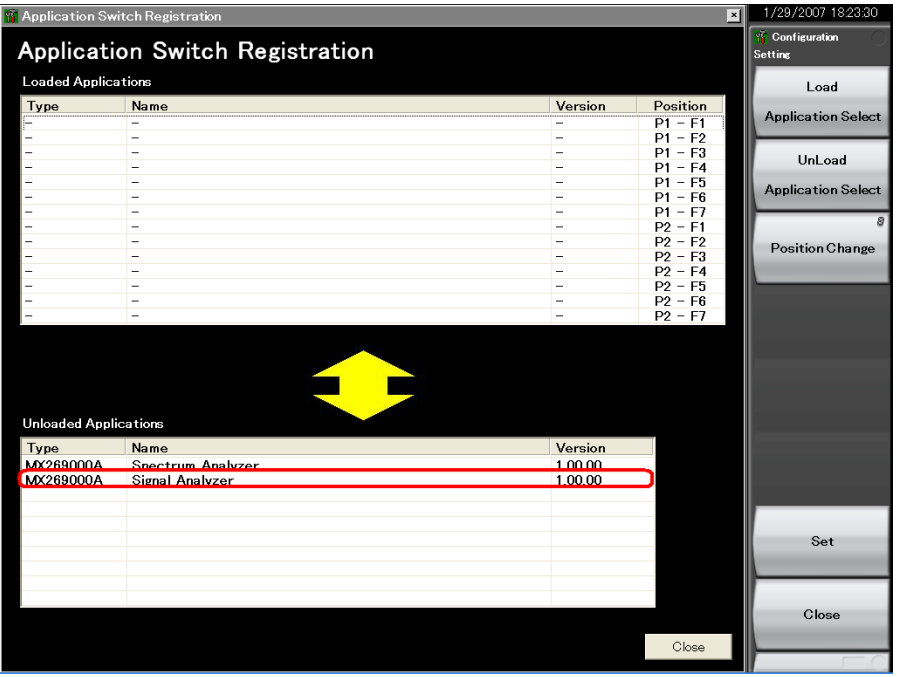

**Figure 3.5.2-2 Application Switch Settings screen** 

### **3.5.3 Switching applications**

Applications to be operated can be switched in the Application Switch menu.

Pressing  $\left[\begin{array}{c} \frac{\text{Asymission}}{\text{Switation}} \end{array}\right]$  displays the Application Switch menu screen. Pressing the function key corresponding to the application switches to the selected application screen.

If the Application (Auto/Manual) setting is set to Auto as explained in "3.5.4 Changing application layout", the application you selected above is assigned. From the next time on, you can call up the application by only pressing  $[$  Appli

#### *Note:*

When Display Annotation is Off, only applications that support Display Annotation function are displayed in the Application Switch menu.

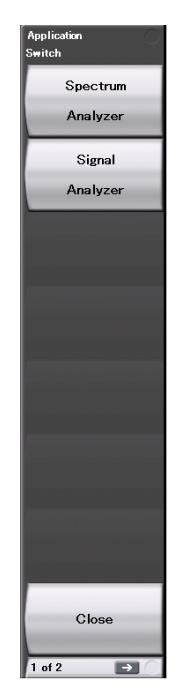

**Figure 3.5.3-1 Application Switch menu** 

### **3.5.4 Changing application layout**

The layout of applications can be changed as desired in the Application Switch menu. Set the application layout in the Configuration screen.

### <Procedure>

- 1. After pressing  $\sqrt{\frac{S_{\text{system}}}{S_{\text{config}}}}$ , press  $\sqrt{A_{\text{p}}}\$  (Application Switch Settings) to display the Application Switch Registration screen.
- 2. Press  $\lceil \frac{1}{2} \rceil$  (Position Change) to display the Application Switch Function Position Edit screen. The Setting function menu is also displayed.

#### *Note:*

 The arrangement in the Function Position area is the arrangement of the function keys displayed according to the Application Switch key.

The arrangement in the Application Key area is the same as the Application Key arrangement.

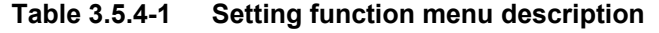

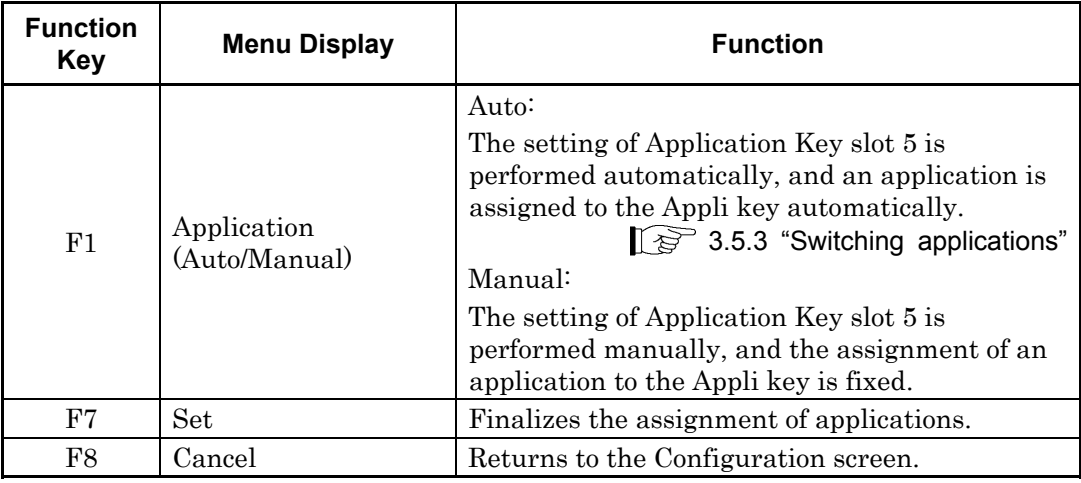

3. In the Function Position field, select the application whose layout is to be changed with the cursor, and then press  $($  Enter

### Chapter 3 Common Operations

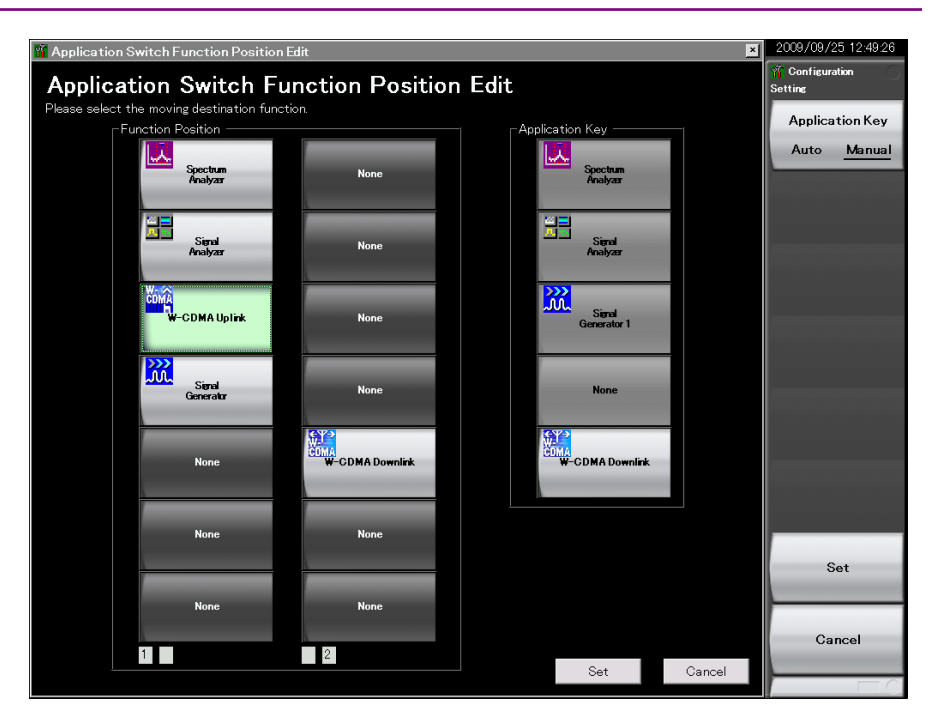

**Figure 3.5.4-1 Application Switch Function Position Edit screen** 

4. Select the new position from the slots in the Function Position area or slot 5 in the Application Key area using the cursor keys and press Enter .

#### *Note:*

Slots 1, 2, and 3 in the Application Key area are automatically assigned to the Spectrum Analyzer, Signal Analyzer, and Signal Generator applications in accordance with the application key display on the front panel. Slot 4 is not used.

Any application can be set for slot 5 and assigned to the Appli key.

5. After checking that the application is placed in the selected position, press  $\boxed{\phantom{0}5}$  (Set).

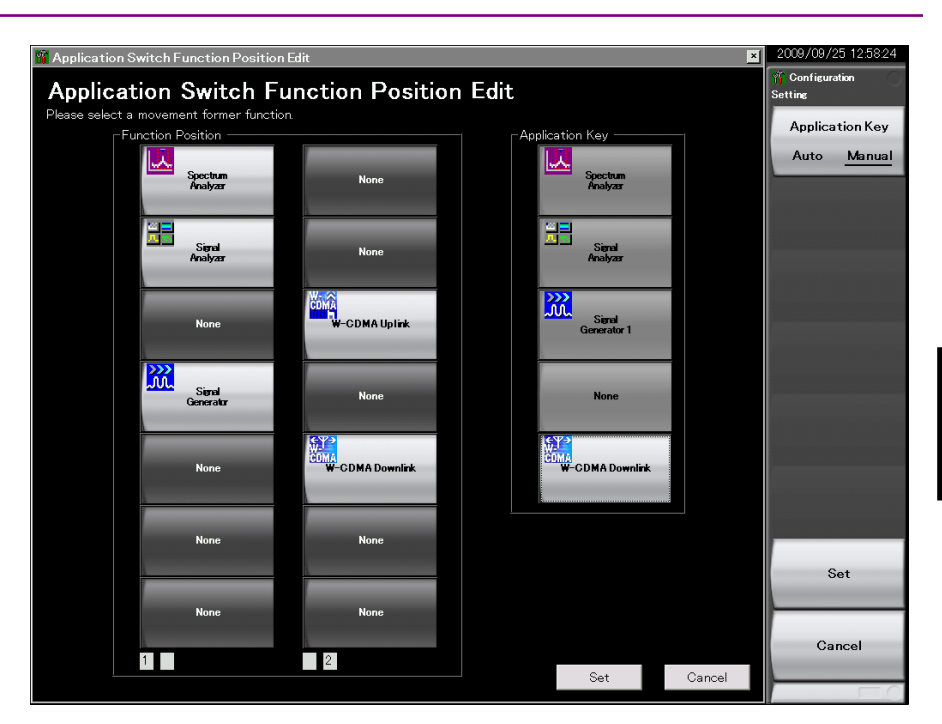

3.5 Loading, Unloading, and Switching Applications

**Figure 3.5.4-2 Application Switch Function Position Edit screen** 

# **3.6 Save and Recall Functions**

This section describes the conditions for setting parameters to the internal hard disk and USB memory (Parameter) and saving (Save) and recalling (Recall) of waveform data (Trace).

#### *Note:*

Use the USB memory supplied with the MS2830A. Using other USB memories may cause malfunction due to device incompatibility.

### **3.6.1 Saving parameters and waveform data**

With the MS2830A, the current setting conditions and waveform data can be saved to the internal hard disk or a USB memory.

#### Saving parameter settings

<Procedure>

- 1. Press  $[$ <sup>Save</sup>) from the Configuration screen, Signal Analyzer screen, or Spectrum Analyzer screen to display the Save function menu shown in Table 3.6.1-1.
- 2. Press  $\lceil n \rceil$  (Device) to change the save destination. When the Setting window is displayed, select the drive to be saved and then press  $\lceil r \rceil$ (Set) to set.
- 3. When the save destination has been determined, press  $\boxed{\phantom{0}^{F7}}$  (Save Application). The save target will be all parameter setting conditions (Parameter) of the launched applications.

The parameter saving file will be output with the name "Param\_date\_ sequential number.xml." If a parameter is saved on the same date, the file is automatically named in the order "Param\_date\_000.xml," "Param\_date\_001.xml," "Param\_date\_002.xml" and so on. Parameter saves of up to "Param *date* 999.xml" can be made.

A sequential number from 000 to 999 will be added to the file name.

To specify the file name, set User Specified Name in File Name Settings in Copy Settings. The parameter saving file name can be specified when saving.

■ <sup>3.4.3</sup> "Copy Settings"
Files will be saved in the following directory of the save target drive specified in  $\lceil \cdot \rceil$  (Device).

\Anritsu Corporation\Signal Analyzer\User Data\ Parameter Setting

Up to 1000 files can be saved in the folder.

#### Saving waveform data

<Procedure>

- 1. Press  $\left[\begin{array}{cc} \text{Save} \end{array}\right]$  from the Signal Analyzer and Spectrum Analyzer screen to display the Save function menu shown in Table 3.6.1-1.
- 2. Press  $\boxed{\phantom{0}^{\text{f}}\phantom{0}}$  (Device) to change the save destination. When the Setting window is displayed, select the drive to be saved and then press  $\lceil \frac{1}{2} \rceil$ (Set) to set.
- 3. When the save destination has been determined, press  $\lceil \frac{5}{5} \rceil$  (Save Waveform CSV DATA). The save target will be the waveform data (Trace).

| <b>Function</b><br><b>Key</b> | <b>Menu Display</b>              | <b>Function</b>                                                             |
|-------------------------------|----------------------------------|-----------------------------------------------------------------------------|
| F1                            | Device<br>(D)                    | Changes the saving destination.                                             |
| F3                            | Save Limit                       | Displays the Save Limit function menu.                                      |
| F <sub>4</sub>                | Save on Event                    | Displays the Save on Event function menu.                                   |
| F5                            | Save Waveform CSV<br><b>DATA</b> | Saves the displayed waveform data (Trace).                                  |
| F7                            | Save Application                 | Saves the parameter setting conditions of all the<br>launched applications. |
| F8                            | Close                            | Returns to the Configuration screen.                                        |

**Table 3.6.1-1 Description of Save function menu** 

A sequential number from 00 to 99 will be added to the file name. If a file with file number 99 is used, no more files can be saved.

To specify the file name, set User Specified Name in File Name Settings in Copy Settings. The waveform data file name can be specified when saving.

■ 3.4.3 "Copy Settings"

Files will be saved in the following directory of the save target drive specified in  $\lceil \mathbf{F} \rceil$  (Device). \Anritsu Corporation\Signal Analyzer\User Data\Trace Data

The maximum number of files in one folder is: Signal Analyzer: 1000 Spectrum Analyzer: 100

#### **3.6.2 Recalling parameters**

With the MS2830A, settings can be restored by loading saved setting conditions from the internal hard disk or a USB memory.

Recalling parameter setting conditions only of applications to be operated using Application Switch <Procedure>

- 1. Press Recall from the Configuration, Signal Analyzer, or Spectrum Analyzer screen to display the Recall function menu shown in Table 3.6.2-1.
- 2. Press  $\lceil n \rceil$  (Device) to change the location of saved parameter setting conditions. When the Setting window is displayed, select the drive in which parameter setting conditions are saved, and then press  $F$ (Set) to set.
- 3. Press  $\boxed{\phantom{a}^{\text{F6}}}$  (Recall Current Application) to display the Parameter Save Data List.
- 4. Select the parameter setting conditions to be recalled with the cursor, and then press  $\lceil \overline{s} \rceil$  (Set) to recall parameter setting conditions to the application.

Recalling parameter setting conditions for all launched applications. <Procedure>

- 1. Press Recall from the Configuration, Signal Analyzer or Spectrum Analyzer screen to display the Recall function menu shown in Table  $3.6.2 - 1.$
- 2. Press  $\lceil n \rceil$  (Device) to change the location of saved setting parameters. When the Setting window is displayed, select the drive in which setting parameters are saved, and then press  $\lceil r \rceil$  (Set) to set.
- 3. Press  $\boxed{\phantom{a}}$  (Recall All Application) to display the Parameter Save Data List.
- 4. Select the parameter setting conditions to be recalled with the cursor, and then press  $\lceil \frac{3}{2} \rceil$  (Set) to recall the parameter setting conditions to all loaded applications.

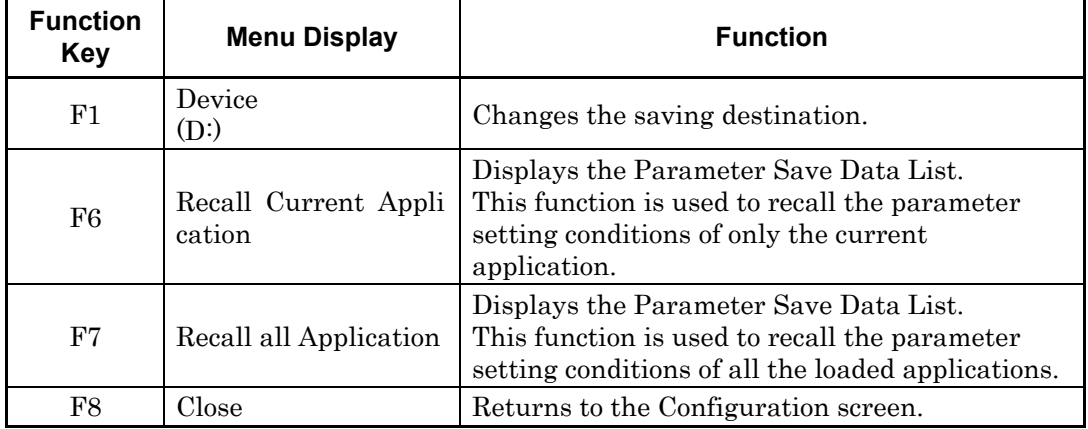

#### **Table 3.6.2-1 Recall Menu Items**

#### **3.6.3 Screen hard copy**

A displayed screen image can be saved to the internal hard disk or a USB memory as a BMP or PNG formatted file.

The conditions for copying a screen image can be set in the Copy Settings screen. Refer to the following section for details.

3.4.3 "Copy Settings"

Executing screen hard copy <Procedure>

- 1. Display the screen to be saved.
- 2. Press  $\circledcirc$  to save the screen image to the selected media in BMP or PNG format. A saved file name is displayed when saving is completed.

The image file will be output with the file name

"Copy\_Date\_Sequence\_Number.bmp". When screen hard copies are made on the same date, they are automatically named in an order as "Copy\_Date\_000.bmp", "Copy\_Date\_001.bmp", "Copy\_Date\_002.bmp", and so on. Screen hard copies of up to "Copy\_Date\_999.bmp" can be made. A sequential number from 000 to 999 will be added to the file name.

Files will be saved in the following directory of the save target drive specified in  $\boxed{\phantom{a}}$  (Device).

\Anritsu Corporation\Signal Analyzer\User Data\Copy Files

Up to 1000 files can be saved in the folder.

#### **3.6.4 Simple Save&Recall**

This function allows parameter setting conditions to be recalled with little operations.

#### **Enabling Simple Save&Recall**

- 1. Press  $\begin{bmatrix} \frac{System}{Comp} \end{bmatrix}$  to display the Configuration screen.
- 2. Press  $\ominus$  to display page 2 of the Configuration function menu.
- 3. Press  $\begin{bmatrix} \text{F6} \end{bmatrix}$  (Save&Recall Settings) to display the Save&Recall Settings function menu in Figure 3.6.4-1.

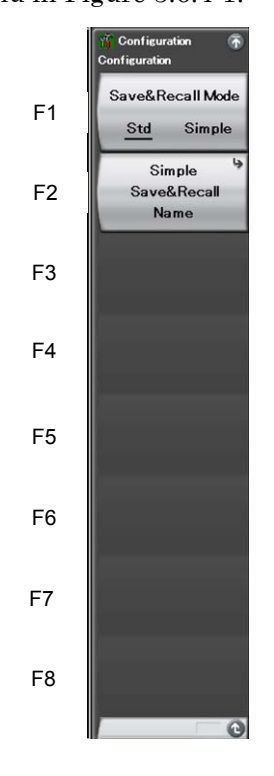

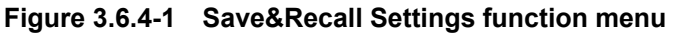

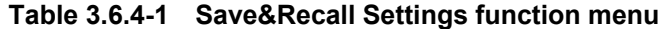

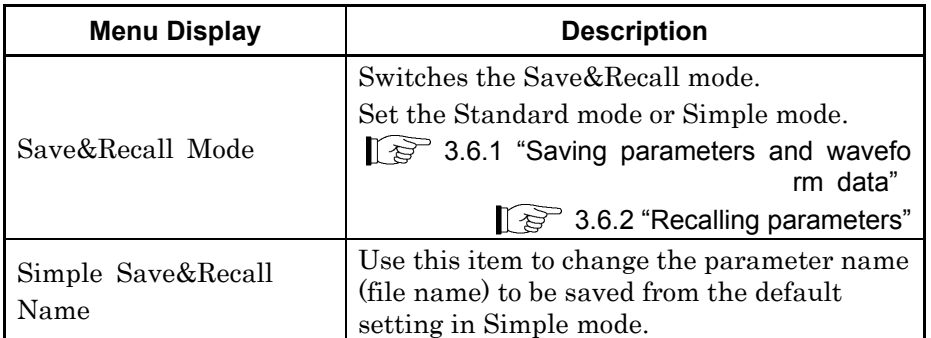

#### Chapter 3 Common Operations

#### **Changing the parameter name (file name) to be saved from the default setting**

Pressing  $\lceil z \rceil$  (Simple Save&Recall Name) in Figure 3.6.4-1 displays the Simple Save&Recall Name function menu in Figure 3.6.4-2. Up to ten parameter names can be registered in Simple mode.

The default parameter names are PRM\_1 to PRM\_10. To change the parameter name, press the function key to be changed.

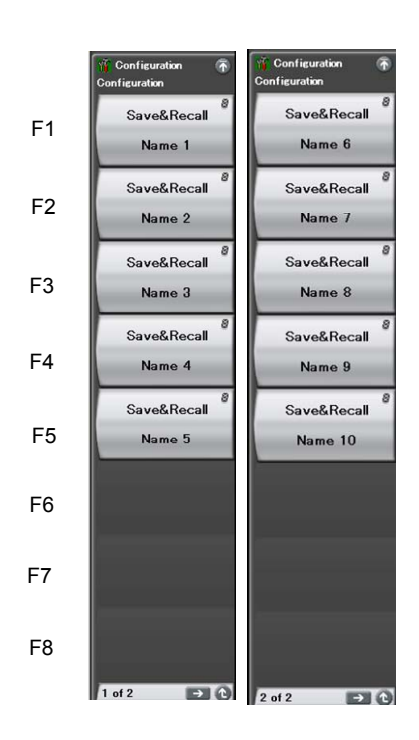

**Figure 3.6.4-2 Simple Save&Recall Name function menu** 

#### **Simple Save function**

Pressing  $\left[\frac{Save}{S}\right]$  in Simple mode displays the Simple Save function menu in Figure 3.6.4-3.

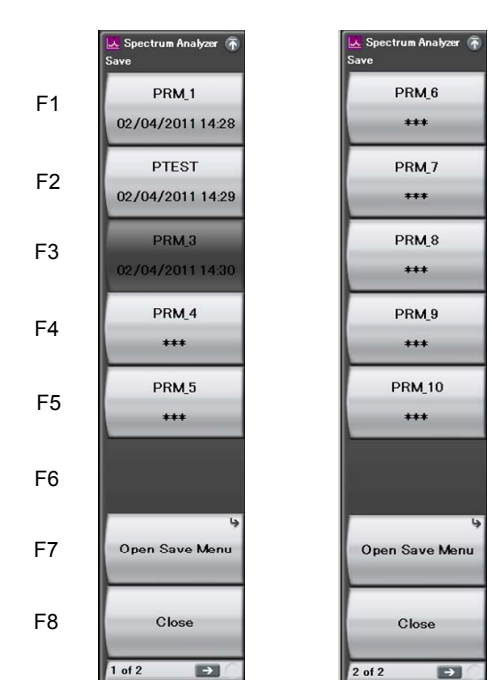

**Figure 3.6.4-3 Simple Save function menu**

Parameter names set with the Simple Save&Recall Name function menu are displayed on the function keys.

When the Protect of the parameter saving file has been set to On (when set to Read-only), the relevant function key is grayed out, and if it is pressed, an error message is displayed.

The last saved date and time of the parameter saving file is displayed in the second line. If the corresponding parameter saving file does not exist, "\*\*\*" is displayed on the function key.

In the example in Figure 3.6.4-3, the parameter name of PRM\_2 has been changed to the parameter name of PTEST. Also, PRM\_3 file has been set to Read-only.

Pressing the function key stores the parameter saving file with the parameter name displayed.

\Anritsu Corporation\Signal Analyzer\User Data\Parameter Setting

The parameter settings can be saved in Standard mode on Open Save Menu.

**3.6.1 "Saving parameters and waveform data"** 

#### Chapter 3 Common Operations

**Simple Recall function** 

Pressing **Recall** in Simple mode displays the Simple Recall function menu in Figure 3.6.4-4.

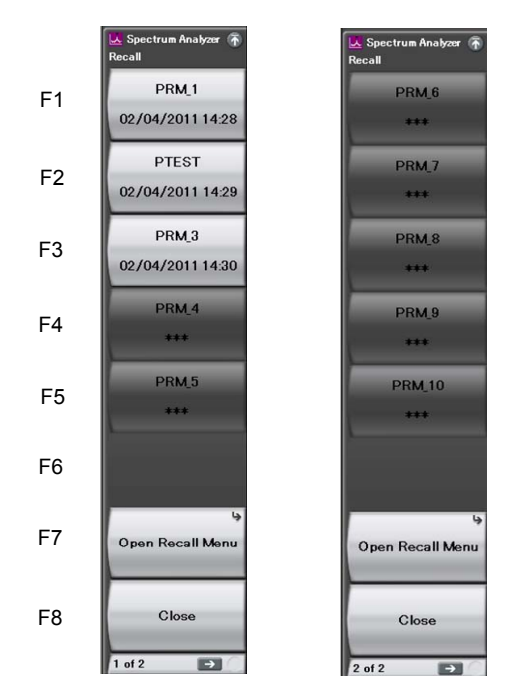

**Figure 3.6.4-4 Simple Recall function menu**

Parameter names set with the Simple Save&Recall Name function menu are displayed on the function keys.

The last saved date and time of the parameter saving file is displayed in the second line.

Pressing the function key executes Recall of the corresponding parameter saving file.

If the corresponding parameter saving file does not exist, the function key is grayed out, and if it is pressed, an error message is displayed.

The parameter settings can be recalled in Standard mode on Open Recall Menu.

**13.6.2 "Recalling parameters"** 

## **3.7 Initializing**

This section describes how to initialize settings.

#### **3.7.1 Preset**

Preset is a function for initializing application settings. Configuration screen settings are not initialized using this function. Similarly, there is no effect on user data saved to the internal hard disk.

#### <Procedure>

- 1. Press  $\sum_{n=1}^{\text{Present}}$  to display the Preset function menu.
- 2. Press  $\boxed{\phantom{a}}$  (Preset) to initialize only applications to be operated using the Application Switch.
- 3. Press  $\lceil \frac{5}{2} \rceil$  (Preset All Application) to initialize all loaded applications.

#### **Table 3.7.1-1 Preset function menu items**

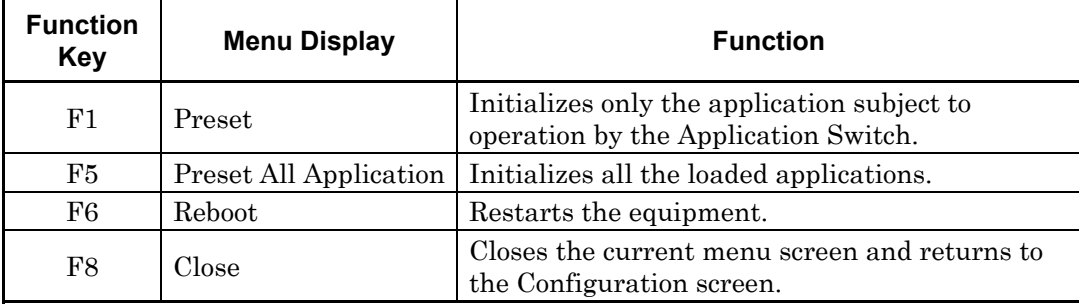

# **3**

#### **3.7.2 System Reset**

System Reset is a function for initializing all installed applications and Configuration screen settings, and deleting all user data saved to the internal hard disk.

#### *Note:*

User data deleted by executing this function cannot be recovered.

#### <Procedure>

- 1. Press  $\left[\begin{array}{cc} \frac{S_{\text{system}}}{\text{Comp}} \end{array}\right]$  to display the Configuration screen.
- 2. Press  $\boxed{\phantom{s}}$  (System Information) and then press  $\boxed{\rightarrow}$  to display page 2 of the System Information function menu.
- 3. Press  $\boxed{\phantom{0}F}$  (System Reset) to execute System Reset.
- 4. The MS2830A restarts automatically when System Reset is completed.

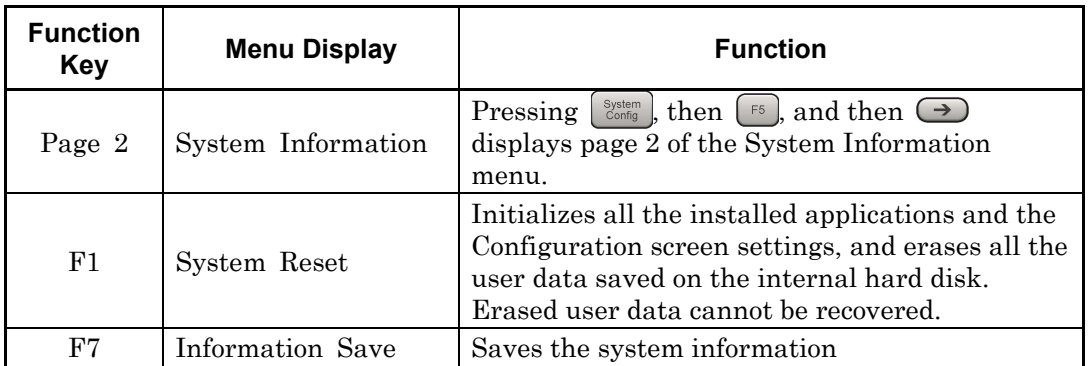

#### **Table 3.7.2-1 System Information function menu (2/2)**

## **3.8 Installing and Uninstalling**

This section describes the procedure for installing application software and licenses.

#### **3.8.1 Installing software**

#### **Preparation for installing USB memory**

#### <Procedure>

- 1. Connect the USB memory to the PC, and then insert the installation disk.
- 2. Select MS2830A Install from Install Software on the installation menu.
- 3. Specify the root directory of the connected USB memory on the installation directory specification window (e.g., "E:\" when the USB memory is drive E).
- 4. Click **OK** to copy the installation data into the USB memory. The installation data is copied into the "E:\Anritsu Corporation\Signal Analyzer\Install" folder, when the USB memory is drive E.

Set the same folder configuration before the installation, in order to manually install by copying a set of the installation files in the USB memory and drive D.

#### Chapter 3 Common Operations

#### **Installing software**

#### <Procedure>

- 1. Remove the peripheral devices from the USB ports of the MS2830A, other than mouse and keyboard.
- 2. Press  $\left[\begin{array}{c} \circ \circ \\ \circ \circ \circ \circ \\ \circ \circ \circ \circ \end{array}\right]$  to display the Configuration screen, and then press  $\left[\begin{array}{c} \circ \circ \\ \circ \circ \circ \end{array}\right]$ (Software Install) from page 2 of the Configuration function menu.
- 3. The Software Install menu shown in Figure 3.8.1-1 is displayed. Press  $\lceil n \rceil$  (Install).
- 4. The installation selection menu is displayed. Insert the USB memory containing the purchased software data into the USB port of the MS2830A.

#### *Note:*

Do not insert any devices other than USB memory to the USB ports during installation.

- 5. Press  $\lceil \frac{1}{2} \rceil$  (Software) to display the device selection window.
- 6. Select the USB memory device containing the software with the cursor, and then press  $\lceil \frac{1}{2} \rceil$  (Set). The versions of the already installed software (Installed Applications) and of the software to install (Installation Package on XX) are displayed. They cannot be selected and installed individually.
- 7. When pressing  $\lceil r \rceil$  (Install), a message box asking "Do you install the application software?" is displayed. Press Yes to start installation.
- 8. The MS2830A restarts automatically when the installation is completed.

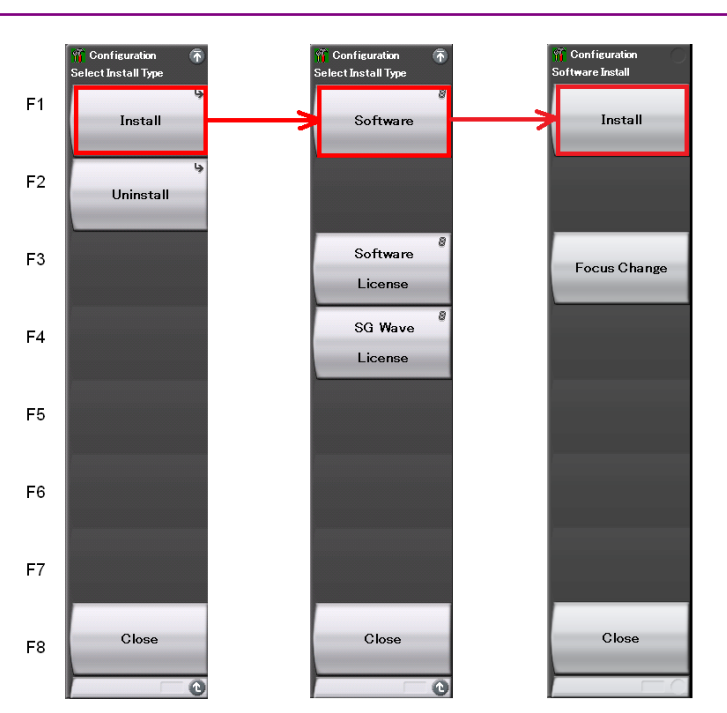

3.8 Installing and Uninstalling

**Figure 3.8.1-1 Software Install menu** 

#### Chapter 3 Common Operations

#### **Installing software licenses**

- 1. Press  $\left[\begin{array}{cc} \infty & \text{System} \\ \infty & \text{Sostem} \end{array}\right]$  to display the Configuration function screen, and then press  $\lceil \frac{1}{2} \rceil$  (Software Install) from page 2 of the Configuration function menu.
- 2. The Software Install menu shown in Figure 3.8.1-2 is displayed. Press  $\boxed{\phantom{a}}$  (Install).
- 3. The installation selection menu is displayed. Insert the USB memory containing the purchased software license data into the USB port of the MS2830A.
- 4. Press  $\boxed{\phantom{a}}$  (Software License) to display the device selection window.
- 5. Select the USB memory device containing the software license with the cursor, and then press  $\boxed{\phantom{0}^{\text{F7}}}$  (Set). The licenses already installed (Installed Licenses) and the licenses to install (Installation Licenses on XX) are displayed. Select licenses to install.
- 6. When pressing  $\lceil \cdot \rceil$  (Install), a message box asking "Do you install the selected application software license?" is displayed. Press Yes to start installation.
- 7. The license becomes valid when the MS2830A is restarted after installation is completed.

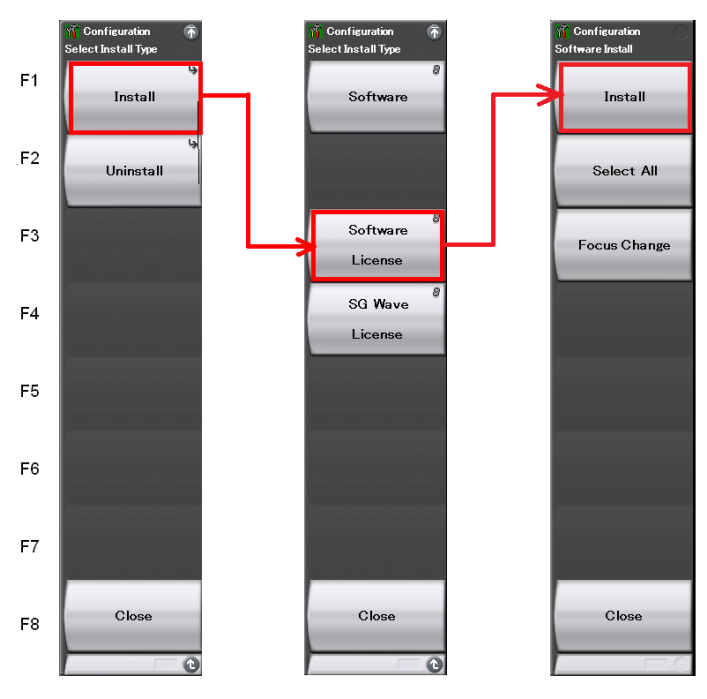

**Figure 3.8.1-2 Software Install menu** 

#### **Installing waveform pattern licenses**

- 1. Press  $\left[\begin{array}{cc} \infty & \text{where} \end{array}\right]$  to display the Configuration screen, and then press  $\left[\begin{array}{cc} \infty & \text{otherwise} \end{array}\right]$ (Software Install) from page 2 of the Configuration function menu.
- 2. The Software Install menu shown in Figure 3.8.1-3 is displayed. Press  $\lceil \cdot \rceil$  (Install).
- 3. The installation selection menu is displayed. Insert the USB memory containing the purchased software license data into the USB port of the MS2830A.
- 4. Press  $\boxed{\phantom{a}F^4}$  (SG Wave License) to display the device selection window.
- 5. Select the USB memory device containing the software license with the cursor, and then press  $\boxed{\phantom{0}^{\text{F7}}}$  (Set). The licenses already installed (Installed Licenses) and the licenses to install (Installation Licenses on XX) are displayed. Select licenses to install.
- 6. When pressing  $\lceil \cdot \rceil$  (Install), a message box asking "Do you install the selected SG Waveform license?" is displayed. Press Yes to start installation.
- 7. The license will be valid when the MS2830A is restarted after installation is completed.

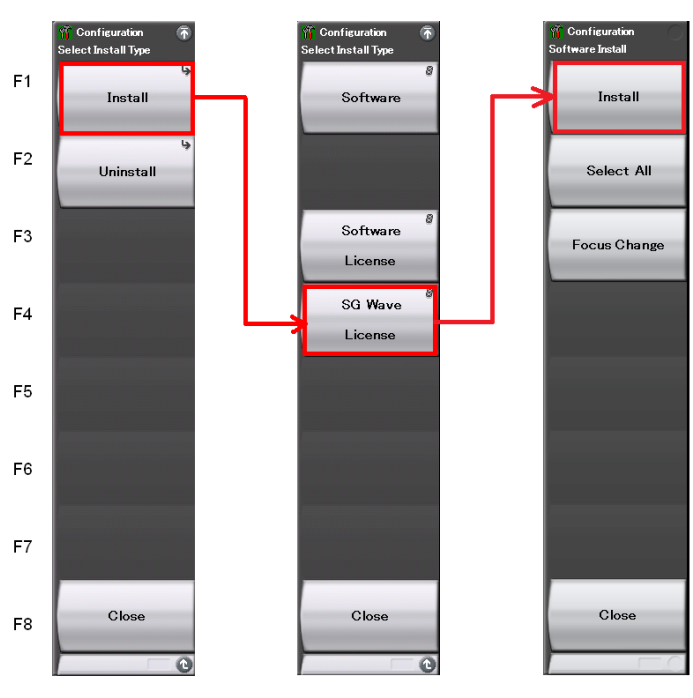

**Figure 3.8.1-3 Software Install menu** 

#### **3.8.2 Uninstalling software**

The Install screen must be displayed in order to uninstall software or license files from the MS2830A.

#### **Uninstalling software**

- 1. Press  $\left[\begin{array}{c} \circ \circ \\ \circ \circ \circ \circ \\ \circ \circ \circ \circ \end{array}\right]$  to display the Configuration screen, and then press  $\left[\begin{array}{c} \circ \circ \\ \circ \circ \end{array}\right]$ (Software Install) from page 2 of the Configuration function menu.
- 2. The Software Install menu shown in Figure 3.8.2-1 is displayed. Press  $\lceil z \rceil$  (Uninstall).
- 3. The installation selection menu is displayed. Press  $\boxed{\phantom{0}^{\text{F1}}}$  (Software).
- 4. The installed software list screen is displayed. Select the software to be uninstalled from the installed software with the cursor.
- 5. When pressing (Uninstall), a message box asking "Do you uninstall the selected application software?" is displayed. Press Yes to start uninstallation.

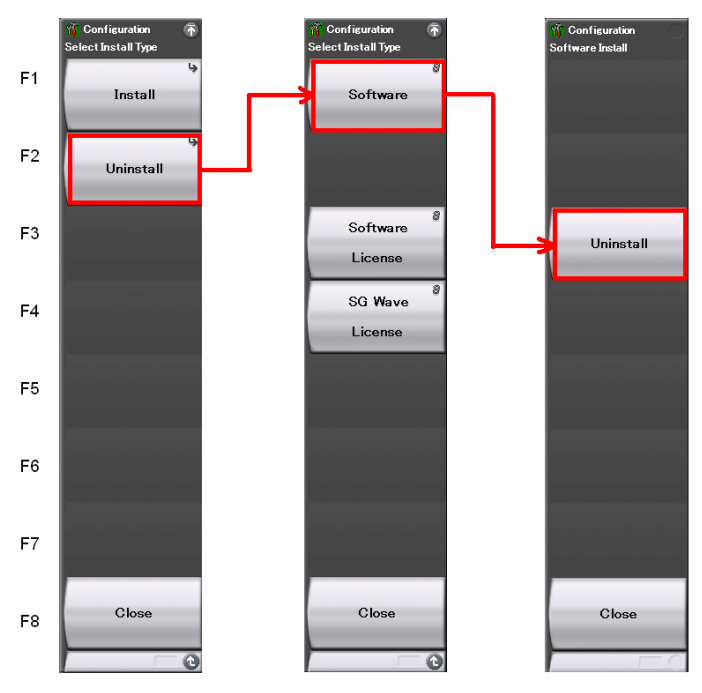

**Figure 3.8.2-1 Software Install menu** 

#### **Uninstalling software licenses**

- 1. Press  $\lceil \frac{\text{System}}{\text{Config}} \rceil$  to display the Configuration screen, and then press  $\lceil \frac{\epsilon_1}{n} \rceil$ (Software Install) from page 2 of the Configuration function menu.
- 2. The Software Install menu shown in Figure 3.8.2-2 is displayed. Press  $\lceil z \rceil$  (Uninstall).
- 3. The installation selection menu is displayed. Press  $\lceil \frac{1}{3} \rceil$  (Software License).
- 4. The installed software license list screen is displayed. Select the software license to be uninstalled from the installed software licenses with the cursor.
- 5. When pressing  $\boxed{\phantom{1}}$  (Uninstall), a message box asking "Do you uninstall the selected application software license?" is displayed. Press Yes to start uninstallation.

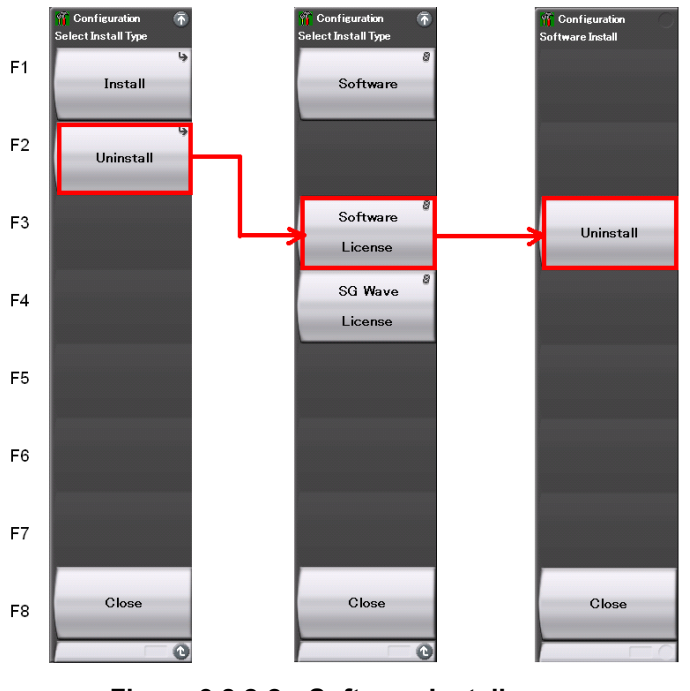

**Figure 3.8.2-2 Software Install menu** 

#### Chapter 3 Common Operations

#### **Uninstalling waveform pattern licenses**

- 1. Press  $\left[\begin{array}{cc} \circ_{\text{cosh} \eta} \\ \circ_{\text{cosh} \eta} \end{array}\right]$  to display the Configuration screen, and then press  $\left[\begin{array}{cc} \circ_{\text{cosh} \eta} \\ \circ_{\text{cosh} \eta} \end{array}\right]$ (Software Install) from page 2 of the Configuration function menu.
- 2. The Software Install menu shown in Figure 3.8.2-3 is displayed. Press  $\lceil z \rceil$  (Uninstall).
- 3. The installation selection menu is displayed. Press  $\lceil \frac{3}{4} \rceil$  (SG Wave License).
- 4. The installed software license list screen is displayed. Select the software license to be uninstalled from the installed software licenses with the cursor.
- 5. When pressing  $\boxed{\phantom{1}}$  (Uninstall), a message box asking "Do you uninstall the selected SG Waveform license?" is displayed. Press Yes to start uninstallation.

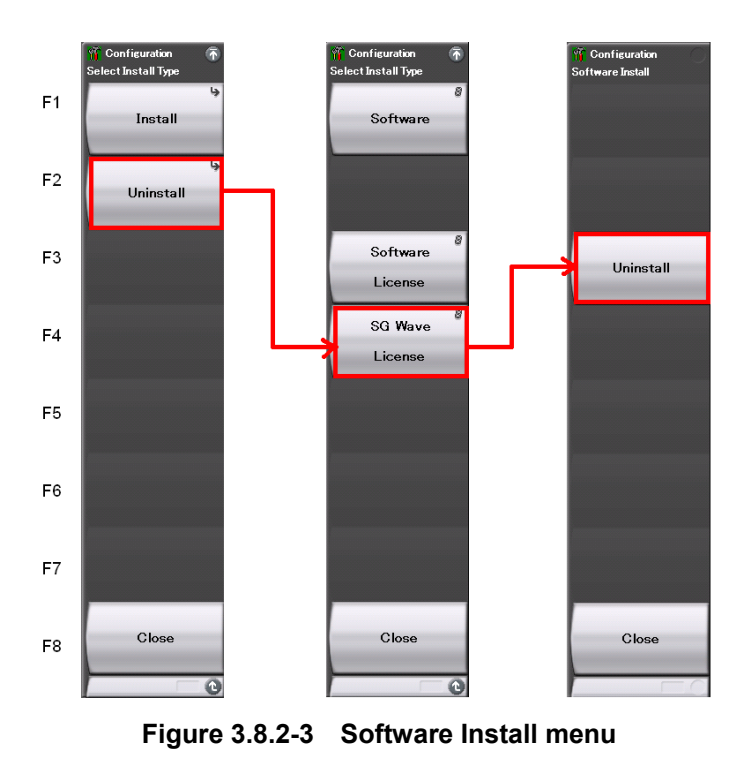

## Chapter 4 Tutorial

This chapter describes the waveform display of the signal analyzer and spectrum analyzer.

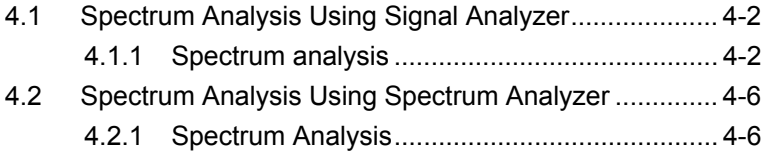

Tutorial

Tutorial

## <span id="page-163-0"></span>**4.1 Spectrum Analysis Using Signal Analyzer**

Option 006/106 is required to use the signal analyzer function.

#### <span id="page-163-1"></span>**4.1.1 Spectrum analysis**

The section describes the operation procedure for displaying input signal waveforms to the application screen of the signal analyzer.

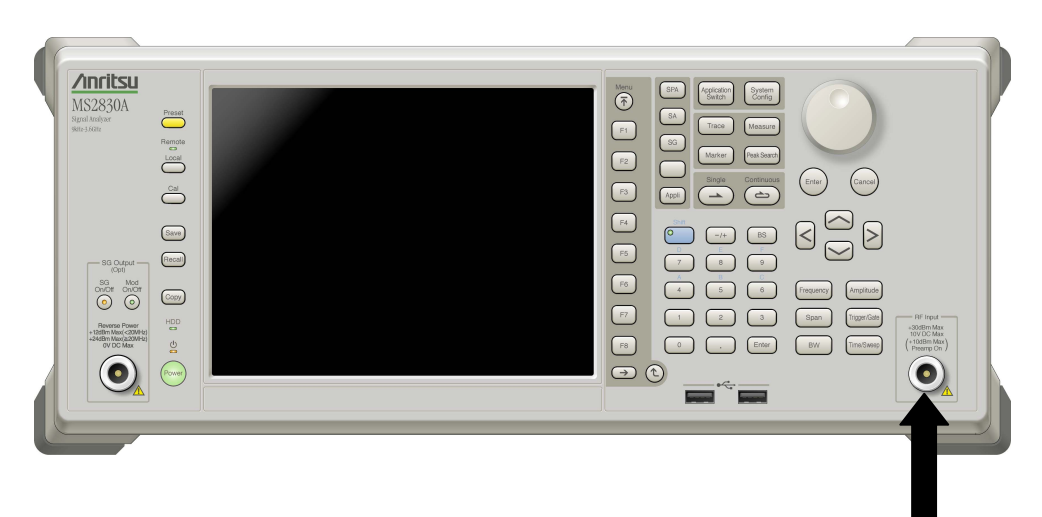

Input signal

**Figure 4.1.1-1 Front panel** 

Example: Input Signal: Frequency: 1 GHz (CW) Level:  $-10$  dBm

#### <Procedure>

- 1. Connect the input signal to the RF Input on the front panel of the MS2830A.
- 2. Press  $\left[\begin{array}{cc} \circ & \circ & \circ & \circ \\ \circ & \circ & \circ & \circ \end{array}\right]$  then  $\left[\begin{array}{cc} \circ & \circ & \circ \\ \circ & \circ & \circ \end{array}\right]$  (Application Switch Settings) to display the Application Switch Settings menu.
- 3. Press  $\boxed{\phantom{a}F}$  (Load Application Select) to select within the "Unload Applications" column of the application with the cursor. Select "Signal Analyzer" here with the cursor, and then press  $\boxed{F}$  (Set).
- 4. Check that "Signal Analyzer" is displayed within the "Loaded Applications" column then press  $\left[\begin{array}{c} \text{Application} \\ \text{Switch} \end{array}\right]$
- 5. Pressing the function key corresponding to the Signal Analyzer from the Application Switch Settings menu displays the application main screen of the Signal Analyzer.

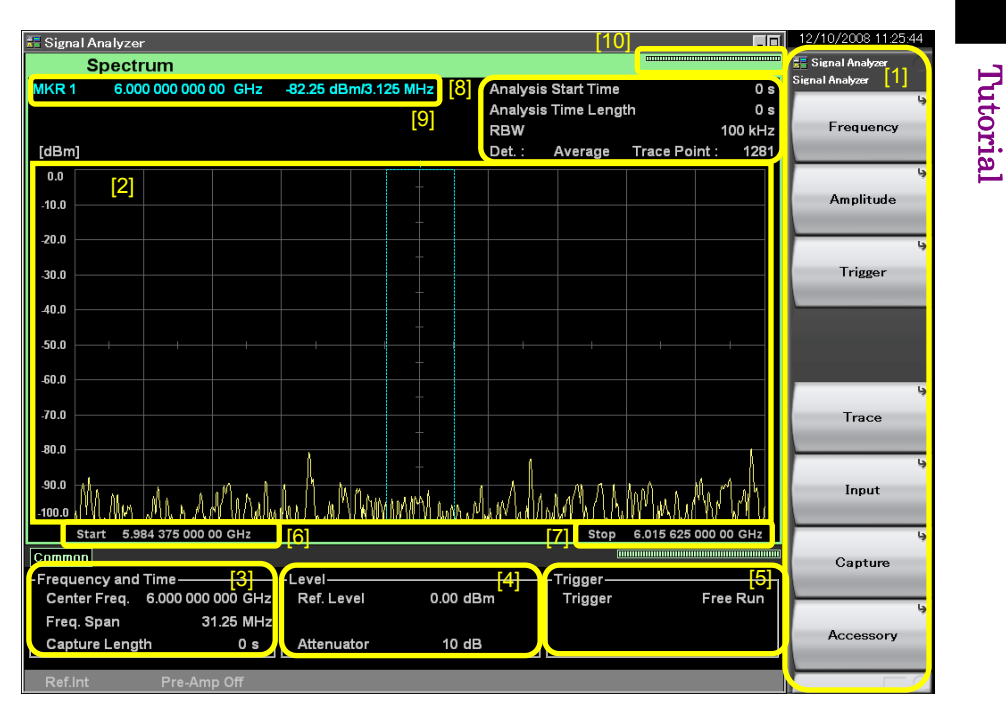

**Figure 4.1.1-2 Application main screen** 

Tutorial

#### Chapter 4 Tutorial

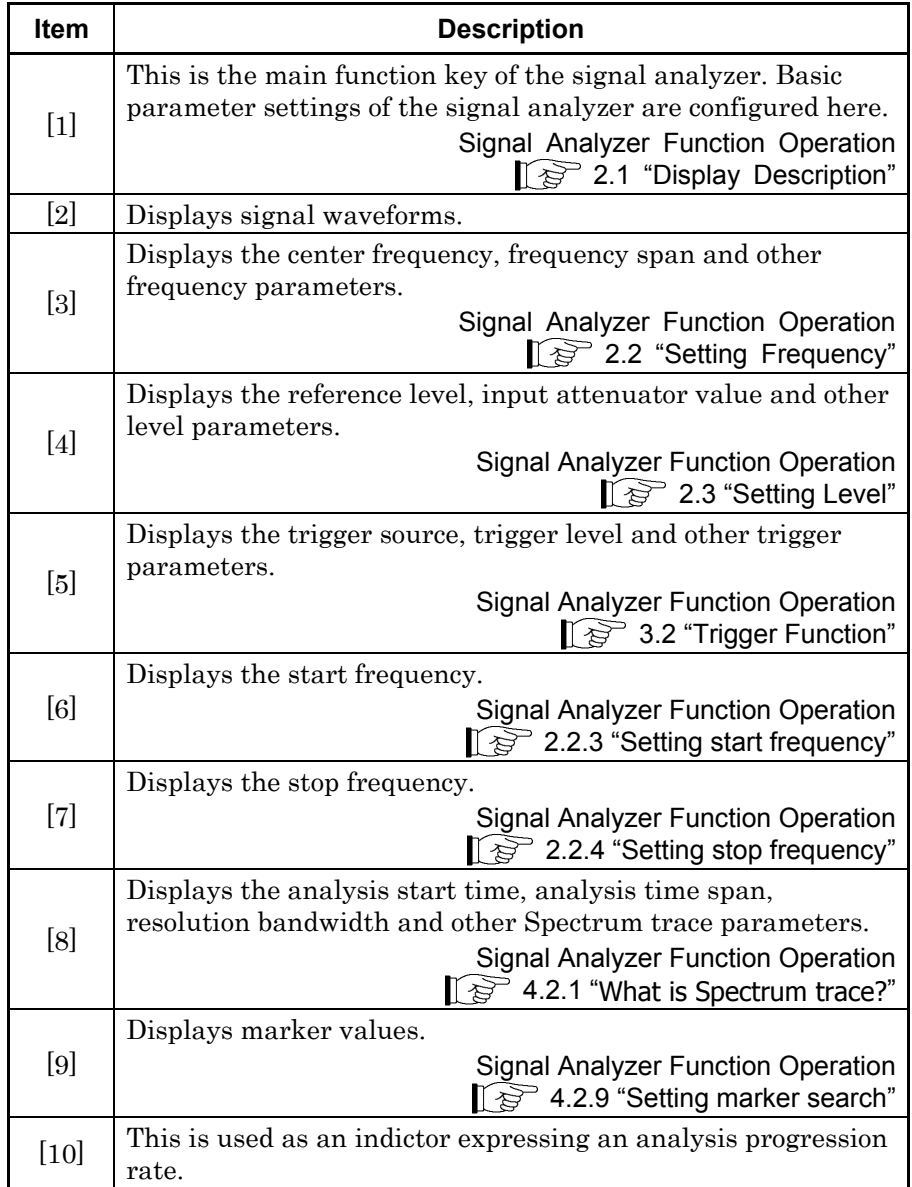

#### **Table 4.1.1-1 Display items for Signal Analyzer**

- 6. Frequency settings must be changed to display the input signal in the waveform display screen. Press  $\lceil f \rceil$  (Frequency).
- 7. Press  $\boxed{\phantom{0}^{\text{F1}}}$  (Center Frequency) and then enter the desired frequency using the numeric keypad. The center frequency setup window is displayed.

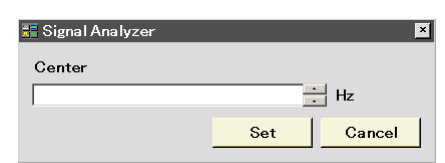

**Figure 4.1.1-3 Center frequency setup window** 

- 8. Enter the center frequency then select the unit, from GHz, MHz, kHz, and Hz.
	- Example: To set 1 GHz for the center frequency, press  $\Box$  and then  $F1$  (GHz).

The waveform of the input signal is now displayed on the screen (see Figure 4.1.1-4).

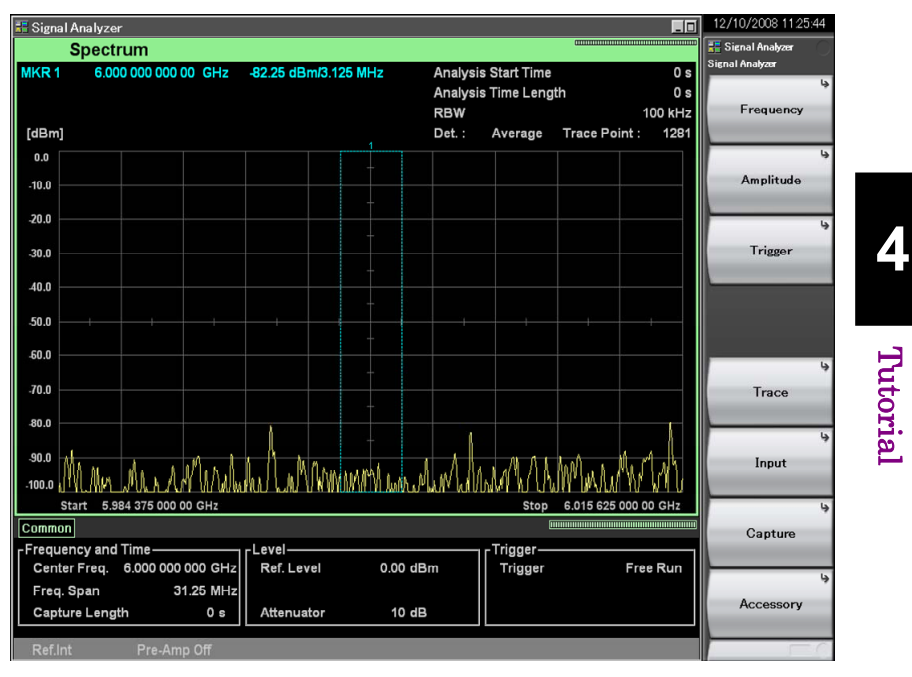

**Figure 4.1.1-4 Waveform display using Signal Analyzer** 

Refer to the MS2830A/MS2840A Signal Analyzer Operation Manual (Signal Analyzer Function Operation) for how to use the Signal Analyzer. Tutorial Tutorial

## <span id="page-167-0"></span>**4.2 Spectrum Analysis Using Spectrum Analyzer**

#### <span id="page-167-1"></span>**4.2.1 Spectrum Analysis**

This section describes the operation procedure for displaying input signal waveforms to the application screen of the spectrum analyzer.

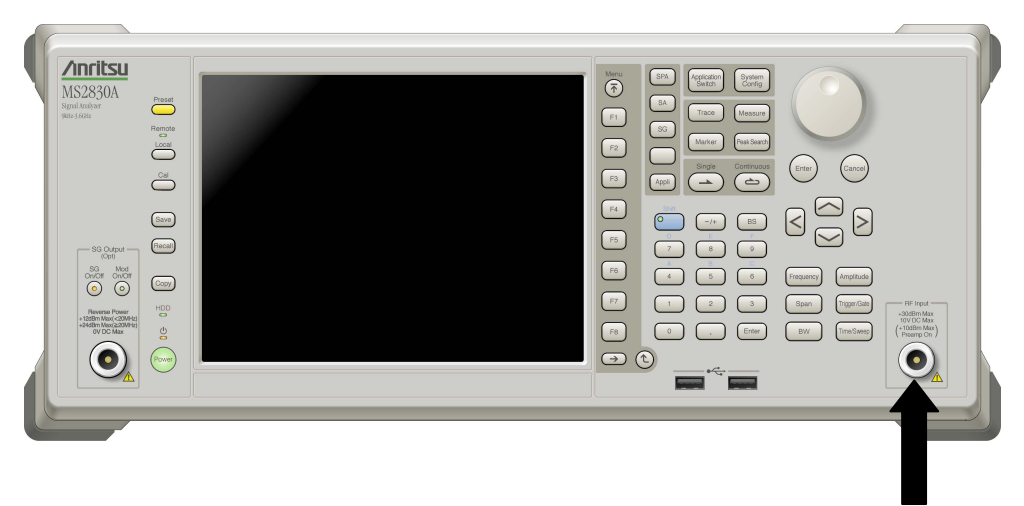

Input signal

**Figure 4.2.1-1 Front panel** 

Example: Input Signal: Frequency: 1 GHz (CW) Level:  $-10$  dBm

#### <Procedure>

- 1. Connect the input signal to the RF Input on the front panel of the MS2830A.
- 2. Press  $\left[\begin{array}{cc} \circ & \circ & \circ & \circ \\ \circ & \circ & \circ & \circ \end{array}\right]$  then  $\left[\begin{array}{cc} \circ & 4 \\ 4 & 5 \end{array}\right]$  (Application Switch Settings) to display the Application Switch Settings menu.
- 3. Press  $\lceil n \rceil$  (Load Application Select) to select within the "Unload" Applications" column of the application with the cursor. Select "Spectrum Analyzer" here with the cursor, and then press  $\lceil r \rceil$  (Set).
- 4. Check that "Spectrum Analyzer" is displayed within the "Loaded Applications" column then press  $\frac{A_{\text{application}}}{S_{\text{without}}}$ .
- 5. Pressing the function key corresponding to the Spectrum Analyzer from the Application Switch Settings menu displays the application main screen of the Spectrum Analyzer.

The application is shipped already loaded.

 $\blacksquare$  9/9/2008 11:33:5 **MKR**  $\star$  **A** 14.463 700 000 00 GHz [8] -62.91 dBm **[1]** Reference Level 0.00dBm<sup>[9]</sup> Pos & Neg 10001 points Frequency **[6] [10] [2]**   $-100$ Span  $-20.0$ .<br>Amplitude  $40.0$ BW  $-50.0$  $.800$ Marker  $-70.0$ Trace  $-80.$ .<br>90. Trigger/Gate **[3] [4]**  Time/Sweep **[5] TAW**  $1<sub>0</sub>$ m

The application is set to start automatically at power startup.

**Figure 4.2.1-2 Application main screen** 

Tutorial

Tutorial

#### Chapter 4 Tutorial

| Item   | <b>Description</b>                                                                                                    |  |
|--------|----------------------------------------------------------------------------------------------------|--|
| $[1]$  | This is the main function key of the spectrum analyzer. Basic<br>parameter settings of the spectrum analyzer are configured<br>here.                                                                                  |  |
|        | <b>Spectrum Analyzer Function Operation</b><br>$\left[\begin{matrix} \mathcal{D}^{\mathcal{D}} & 2.1 \end{matrix}\right]$ "Display Description"                                                                       |  |
| $[2]$  | Displays signal waveforms.                                                                                                    |  |
| $[3]$  | Displays the start frequency.<br><b>Spectrum Analyzer Function Operation</b><br>$\mathbb{R}^{\mathbb{R}^n}$ 2.3.3 "Setting start frequency"                                                                           |  |
| $[4]$  | Displays the stop frequency.<br><b>Spectrum Analyzer Function Operation</b><br>$\mathbb{R}^{\mathbb{R}^n}$ 2.3.4 "Setting stop frequency"                                                                             |  |
| [5]    | Displays trace parameters.<br><b>Spectrum Analyzer Function Operation</b><br>∐`ङे Chapter 3 "Selecting Display Mode"                                                                                                  |  |
| [6]    | Displays the wave detection mode status.<br><b>Spectrum Analyzer Function Operation</b><br>$\mathbb{R}$ 3.1.4 "Setting wave detection mode"                                                                           |  |
| $[7]$  | Displays the resolution bandwidth, video bandwidth, input<br>attenuator and sweep time parameters.<br>Spectrum Analyzer Function Operation<br>$\widehat{K}$ 2.4.2 "Setting input attenuator"<br>2.5 "Setting RBW/VBW" |  |
| [8]    | Displays marker values.<br><b>Spectrum Analyzer Function Operation</b><br>$\widehat{\mathbb{R}}$ 4.1 "Setting Marker"                                                                                                 |  |
| [9]    | Displays the reference level.<br>Spectrum Analyzer Function Operation<br>$\mathbb{I}$ $\mathbb{S}^{\mathbb{P}}$ 2.4.1 "Setting reference level"                                                                       |  |
| $[10]$ | Displays the number of trace points<br><b>Spectrum Analyzer Function Operation</b><br>3.3 "Setting Time/Sweep"                                                                                                    |  |

**Table 4.2.1-1 Display items for Spectrum Analyzer** 

- 6. Frequency settings must be changed to display the input signal to the waveform display screen. Press  $\boxed{\phantom{1}}$  (Frequency).
- 7. Press  $\boxed{\phantom{0}^{\text{F1}}}$  (Center Frequency) and then enter the desired frequency using the numeric keypad. The center frequency setup window is displayed.

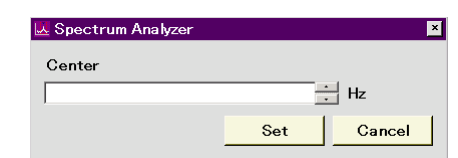

**Figure 4.2.1-3 Center frequency setup window** 

8. Enter the center frequency then select the unit, from GHz, MHz, kHz, and Hz.

Example: To set 1 GHz for the center frequency, press  $\Box$  and then  $\boxed{\phantom{a}}^{\text{F1}}$  (GHz).

- 9. Return to the main screen of the spectrum analyzer to change frequency span. Press  $\overline{(\overline{\tau})}$ .
- 10. Press  $\lceil z \rceil$  (Span). Enter the desired frequency bandwidth using the numeric keypad.
- 11. Enter the frequency bandwidth then select the unit of the value.

The waveform of the input signal is now displayed on the screen (see Figure 4.2.1-4).

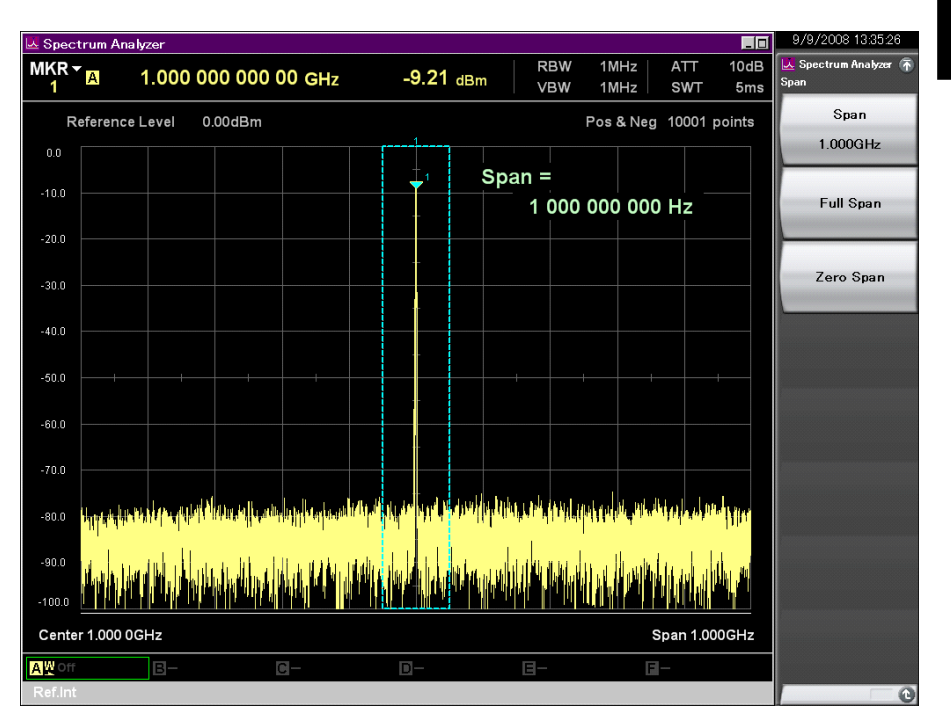

**Figure 4.2.1-4 Waveform display using Spectrum Analyzer** 

Refer to the MS2830A/MS2840A Signal Analyzer Operation Manual (Spectrum Analyzer Function Operation) for how to use the Spectrum Analyzer.

Tutorial

Tutorial

4-9

Chapter 4 Tutorial

## Chapter 5 System

The MS2830A uses Microsoft Windows (hereinafter, referred to as "Windows") as the operating system. Settings for Windows and the system can be operated by connecting a mouse and a keyboard.

This section describes how to perform operations on Windows installed to the MS2830A and general notes.

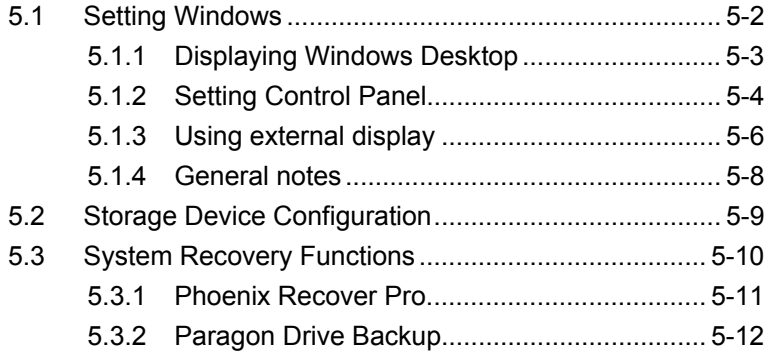

## <span id="page-173-0"></span>**5.1 Setting Windows**

The MS2830A is set to default settings at factory shipment so as to perform optimal measurements. Changing the Windows settings is outside the scope of operation warranty. In addition, performance may drop or functions may not operate correctly when Windows settings are changed. Carefully read the general notes of this section when changes to Windows settings are required.

When the system fails to operate correctly due to Windows operation, execute system recovery functions to restore the MS2830A to its status at factory shipment. See 5.3 "System Recovery Functions" for details.

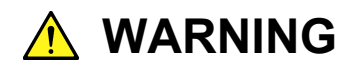

**MS2830A operations are not guaranteed when the Windows settings are changed from the default shipment status.** 

**Installing a program not recommended or admitted by Anritsu Corporation is prohibited by the license with Microsoft. However, it is the customer's responsibility to purchase, install, and operate antivirus software.** 

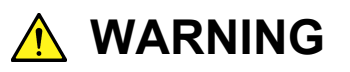

**Performing system recovery will cause software installation (including updates) after factory shipment of the MS2830A and application settings to be lost. In addition, data (measurements, parameters, etc.) recorded by the customer may be deleted depending on the method to perform system recovery.** 

### <span id="page-174-0"></span>**5.1.1 Displaying Windows Desktop**

Connect a mouse and a keyboard to operate Windows. Use the USB mouse included as standard equipment and a compatible keyboard (USB).

The following are methods to display the Windows Desktop. To display applications of the MS2830A again, press  $\left[\frac{\text{Apollation}}{\text{Swilton}}\right]$  or select an application in the Windows Taskbar.

#### Mouse

Click the "Minimize" button located in the upper right corner of the application window of the MS2830A. Minimizing all applications displays the Desktop.

#### Keyboard

Pressing the [Windows] key + [D] key minimizes all windows and displays the Windows Desktop.

#### <span id="page-175-0"></span>**5.1.2 Setting Control Panel**

Various Windows settings can be configured using the Control Panel. The following describes general notes on each setting. Although each setting can be configured without using the Control Panel, use within the scope of the following restrictions.

The MS2830A may not operate normally when any other Windows settings are changed from the factory defaults.

Program and Hardware

- Do not delete the installed devices or update/delete the drivers.
- The MS2830A may not operate normally due to conflicts with device drivers when new hardware is added.
- Do not update or remove programs installed at the factory.
- Anritsu does not warrant operations of the MS2830A when programs not guaranteed are installed.

#### Windows Update

 Automatic updating of Windows is turned off at the factory. Anritsu does not warrant operations of the MS2830A when the setting is changed.

#### Network Connection

- TCP/IP settings may change when the MS2830A is remote-controlled through Ethernet. For details, refer to the MS2690A/MS2691A/MS2692A and MS2830A/MS2840A Signal Analyzer Operation Manual (Mainframe Remote Control).
- The IP address is set to use DHCP before shipment from the factory. Ensure that the network administrator settings are appropriate when connecting the MS2830A to a network.

#### User Account

 Automatic login with the following settings is enabled at the factory. Do not change the User Account settings shown below. Account Name "ANRITSU"

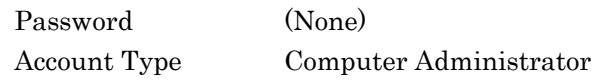

 New user accounts can be created. Specify "Computer Administrator" for the account type of the user account to be created. Applications will not start up normally with user accounts created using Limited (Power User).

#### **Security**

- Firewall settings are set to Off at the factory. When settings are set to On, Windows Firewall displays a dialog box asking if you want to block the applications of the MS2830A at the next startup time. Be sure to click Unblock.
- Antivirus software is not installed at the factory. Anritsu strongly recommends installing antivirus software when connecting the MS2830A to a network. However, the MS2830A may not be remote-controlled through Ethernet if the function blocking external communications works.
- Security warnings are not displayed by factory default.

#### Date & Time

- You can change the date, time and time zone.
- Internet Time is set to Off by factory default. Operations may be affected; therefore, do not change this setting.

#### **Display**

- This setting must be changed when using an external monitor with connected to the VGA connector of the MS2830A. Refer to Section 5.1.3 "Using external display" for details.
- Operations may be affected by changing screen resolution, refresh rate or monitor power management or turning on the screen saver.

#### System

- The Computer Name can be changed. The factory default name is "SA" + "Serial Number".
- Do not change Hardware or Advanced settings.
- Do not enable the System Restore. Otherwise, the MS2830A may not operate normally.

#### Power Option

- The settings for the Auto Power Off function (Turn off Monitor) of the display can be changed.
- The Power Off function of the SSD (Turn off Hard Disks) is disabled (Never). Do not change this setting.
- Do not change power option settings other than those described above. The MS2830A will not operate normally after recovering from hibernation.

System

#### <span id="page-177-0"></span>**5.1.3 Using external display**

An external display can be connected to the VGA connector on the rear side of the MS2830A, to display screens of the MS2830A and show multiple displays. The following describes the operation procedure for this function.

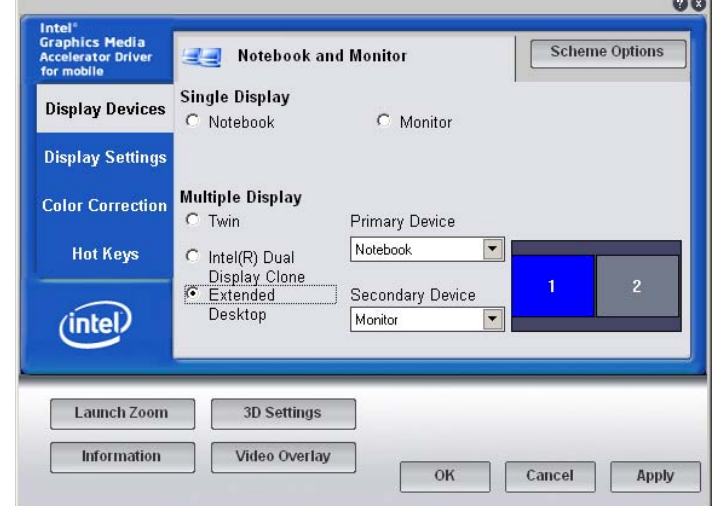

When the OS on MS2830A is Windows Embedded Standard 2009

#### <Procedure>

- 1. Connect the display to the VGA connector on the rear side of the MS2830A.
- 2. Display the Intel® GMA Driver Settings screen using any of the following methods.
	- Execute "Intel® GMA Driver for Mobile" from the Windows Control Panel.
	- Press  $[Ctrl] + [Alt] + [F12]$  on the keyboard.
- 3. Change the Display Devices settings as shown below:

When not using an external display

• Single Display Notebook

When using only an external display

• Single Display Monitor

When displaying the MS2830A display to an external display

- Multiple Display Twin or Intel® Dual Display Clone
- Primary Device Notebook (MS2830A display)
- Secondary Device Monitor

When displaying with the MS2830A and external display connected

- Multiple Display Extended Desktop
- Primary Device Notebook (MS2830A display)
- Secondary Device Monitor

#### When the OS on MS2830A is Windows Embedded Standard 7

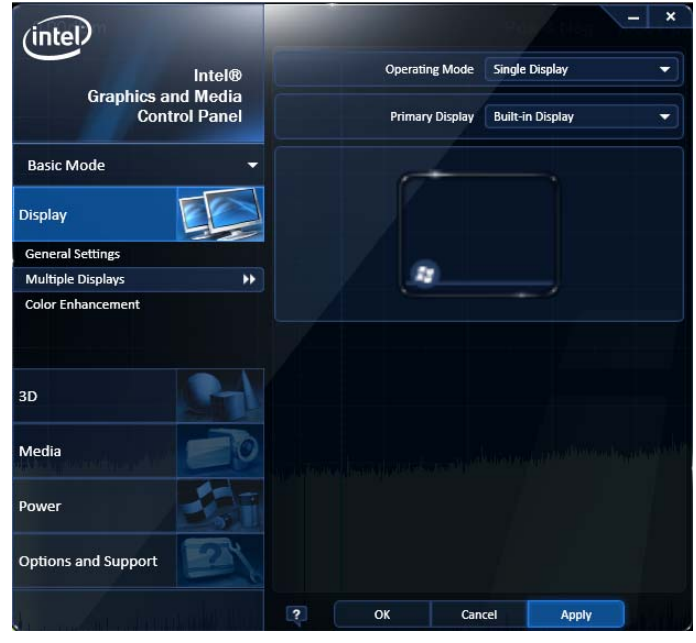

#### <Procedure>

- 1. Connect the display to the VGA connector on the rear of the MS2830A.
- 2. Open the Intel® Graphics and Media Control Panel by one of the following methods:
	- In Control Panel of Windows, launch the Intel<sup>®</sup> Graphics and Media.
	- Press Ctrl+Alt+F12 on the keyboard.
- 3. Change the Multiple Displays settings as shown below:

When not using an external display

- Operating Mode Single Display
- Primary Display Built-in Display (MS2830A display)

When using only an external display

- Operating Mode Single Display
- Primary Display (Connected external display)

When displaying the same content on each of the MS2830A display and external display

- Operating Mode Clone Display • Primary Device Built-in Display (MS2830A display)
- Secondary Device (Connected external display)

<span id="page-179-0"></span>When displaying with the MS2830A and external display connected

- Operating Mode Extended Desktop
- Primary Device Built-in Display (MS2830A display)
- Secondary Device (Connected external display)

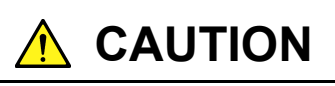

**Turning the MS2830A power On when an external display is not connected to the VGA connector initializes to mainframe display only. When continuously using an external display, it is recommended to keep the external monitor connected for use.** 

## **A** CAUTION

**Do not change the resolution, refresh rate or power management settings of the mainframe monitor.** 

#### **5.1.4 General notes**

The MS2830A operations are guaranteed provided it is in factory default settings. The following situations may affect the MS2830A operations.

 Install software that is not factory-installed and operate it on the MS2830A.

e.g.) Install antivirus software and execute virus scan.

 Enable or operate a Windows program service that is disabled or stopped at factory. e.g.) Transfer files by FTP while the MS2830A is running.

In addition to the above, note the below.

The MS2830A may not work properly when the registries are changed.
# **5.2 Storage Device Configuration**

The MS2830A has a built-in hard disk for storing the operating system, application software, user data, and the like.

The hard disk of the MS2830A consists of the following partitions.

Volume C: System Disk

Windows, application software and files required for operation of the MS2830A are stored. The MS2830A may not operate normally when data required for operating the MS2830A are changed or deleted. Do not operate data of this volume at normal use.

Volume D: Hard Disk

This volume is used mainly for inputting files to and as the output destination for the application software of the MS2830A. Adding data to this volume or deleting data on it will not affect MS2830A operations.

A USB memory, used for installing application software and inputting or outputting data, is included as standard equipment with the MS2830A. The USB memory is recognized as Drive E at factory shipment.

Note the following items when operating MS2830A:

- Do not change the partition configuration. Doing so may affect system operation.
- Do not format the hard disk of the MS2830A. Besides the above, data for system recovery is stored within this hard disk. Recovery may become inoperable when the hard disk is formatted.
- The volumes and folders described above are not set to be shared at factory shipment. Although sharing is an effective means for transferring data to and from an external PC, be mindful of security when connecting to a network.

## **5.3 System Recovery Functions**

The MS2830A has system recovery functions to restore data on the hard disk to the factory shipment status. These functions can be used in the event of system instability.

The MS2830A comes with factory-installed recovery software, Phoenix Recover Pro or Paragon Drive Backup. To confirm the installed recovery software, start the MS2830A, and press the F4 key on the BIOS screen to start the recovery software.

### <Procedure>

- 1. Disconnect the MS2830A from the network if connected.
- 2. Connect the keyboard and mouse to the mainframe, and then turn the MS2830A power On. The BIOS screen will appear in a few seconds after (The message "Press F2 for System Utilities" appears at the bottom part of the screen).
- 3. Press the  $\mathbf{F4}$  key (not  $\begin{bmatrix} 1 \end{bmatrix}$  on the front panel of the mainframe) while the screen in Step 2 is displayed.
- 4. Only when the screen displays the message "Press F4 to start recovery from Backup Capsule", press the F4 key again.
- 5. According to the software instructions on the screen, perform a system recovery.

#### Phoenix Always

Refer to Section 5.3.1 "Phoenix Recover Pro".

#### Paragon Drive Backup

Refer to Section 5.3.2 "Paragon Drive Backup".

# **A** CAUTION

**To execute these functions, understand the following items for their use.** 

- **All applications and updates added after factory shipment will be lost. Additionally, all data recorded to Volume C will be restored to the factory shipment status. Backup important data before executing these functions.**
- **The user data area of Volume D can be restored to the factory shipment status depending on the function to be selected. So as not to lose important user data due to incorrect operations, it is recommended to backup data in Volume D before executing these functions.**
- **Data deleted by these functions cannot be restored.**

 **When the Paragon Drive Backup software is installed, the backup data is saved to an unknown partition on the Disk 0. If the unknown partition is accidentally deleted, the backup data required for system recovery is deleted as well.** 

### **5.3.1 Phoenix Recover Pro**

This subsection describes how to perform a system recovery with factory-installed recovery software "Phoenix Recover Pro".

#### Restore System drive (partition) only

This function restores only Volume C, in which Windows, application software, and files required for operations of the MS2830A are stored, to the factory shipment status.

#### Restore entire hard disk

This function restores Volume C and Volume D to the factory shipment status. Although Volume D is mainly used as a storage area for user data, all data on Volume D will be erased.

### <Procedure>

1. After the screen displaying "Phoenix Always" appears, the following alternatives are displayed on the screen:

Restore System drive (partition) only

Recovers only Volume C.

Restore entire hard disk

Recovers Volumes C and D.

 Select one of the two alternatives, and then click [NEXT]. To cancel, press and hold the [Power] button of the mainframe to power off.

2. After clicking [NEXT], the confirmation screen appears. Click [OK] to start a system recovery. Although the required time for recovery varies depending on the conditions, it normally takes between 10 and 30 minutes. The progress of recovery is shown during recovery. Although the progress indicator may close during recovery, this is a normal operation.

 The MS2830A will restart automatically then normal startup will be executed.

### **5.3.2 Paragon Drive Backup**

This subsection describes how to perform a system recovery with factory-installed recovery software "Paragon Drive Backup".

### Type: Partition

This function restores only Volume C, in which Windows, application software, and files required for operations of the MS2830A are stored, to the factory shipment status.

### Type: Disk

This function restores Volume C and Volume D to the factory shipment status. Although Volume D is mainly used as a storage area for user data, all data on Volume D will be erased.

### <Procedure>

1. After the screen displaying "Drive Backup" appears, the following alternatives are displayed on the screen:

Normal Mode

#### Safe Mode

 Select [Normal Mode] with the arrow keys, and then press the Enter key.

- 2. When the menu screen appears in about a minute, double-click [Simple Restore Wizard].
- 3. The [Paragon Simple Restore Wizard] appears, so click [Next].
- 4. The following alternatives are displayed on the screen:

#### Type: Partition

Recovers only Volume C.

Type: Disk

Recovers Volumes C and D.

Double-click either of them, and then click [NEXT].

5. When the confirmation screen appears, click [Yes] to start a system recovery. Then, the [Progress information] dialog box appears, and the recovery process starts.

Do not click [Cancel] when a system recovery is in progress. Although the required time for recovery varies depending on the conditions, it normally takes between 10 and 30 minutes. The progress of recovery is shown during recovery. Although the progress indicator may close during recovery, this is a normal operation.

- 6. Upon completion of the recovery process, click [Close]. ([Close] appears after the recovery process is completed.)
- 7. When the completion screen appears, click [Finish] to return to the menu screen described in Step 5. Click [Reboot the computer] to reboot the MS2830A, or click [Power off] to turn the power Off.

# Chapter 6 Performance Test

This chapter describes measurement devices, setup methods, and performance test procedures required for performing performance tests as preventive maintenance of the MS2830A.

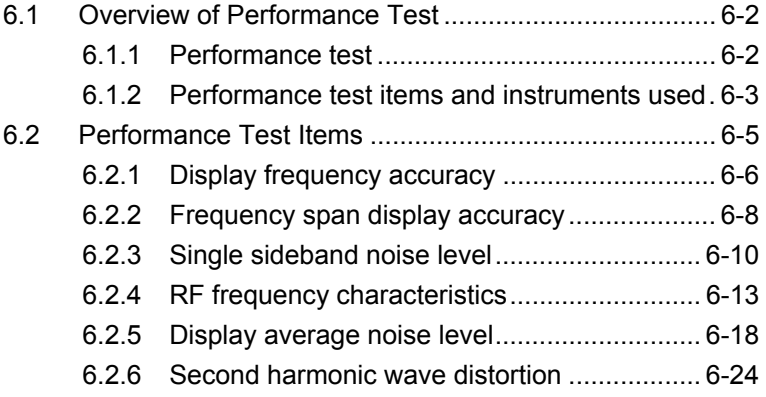

# <span id="page-185-0"></span>**6.1 Overview of Performance Test**

### <span id="page-185-1"></span>**6.1.1 Performance test**

Performance tests are performed as part of preventive maintenance in order to prevent the performance of the MS2830A from being degraded before it occurs.

Use performance tests when required for acceptance inspection, routine inspection and performance verification after repairs. Perform items deemed critical at regular intervals as preventive maintenance. Perform the following performance tests for acceptance inspection, routine inspection and performance verification after repairs of the MS2830A.

- Display frequency accuracy
- Frequency span display accuracy
- Single sideband noise level
- RF frequency characteristics
- Display average noise level
- Second harmonic wave distortion

Perform items deemed critical at regular intervals as preventive maintenance. A recommended cycle for routine tests of once or twice a year is desirable.

If items that do not meet the required level are detected during performance testing, contact an Anritsu Service and Sales office. Contact information is available in a separate file (for the PDF version), and on the last page of this manual (for the printed version).

### <span id="page-186-0"></span>**6.1.2 Performance test items and instruments used**

Table 6.1.2-1 lists measuring instruments used or performance tests.

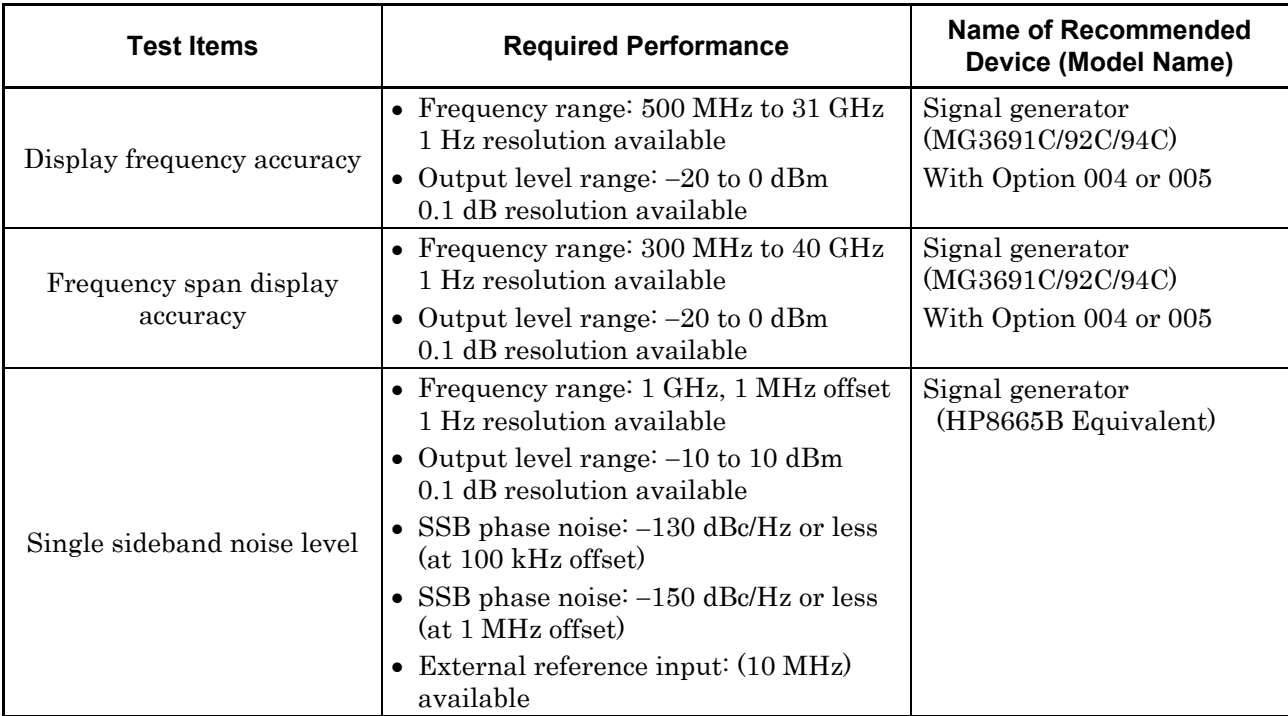

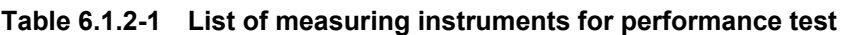

6-3

### Chapter 6 Performance Test

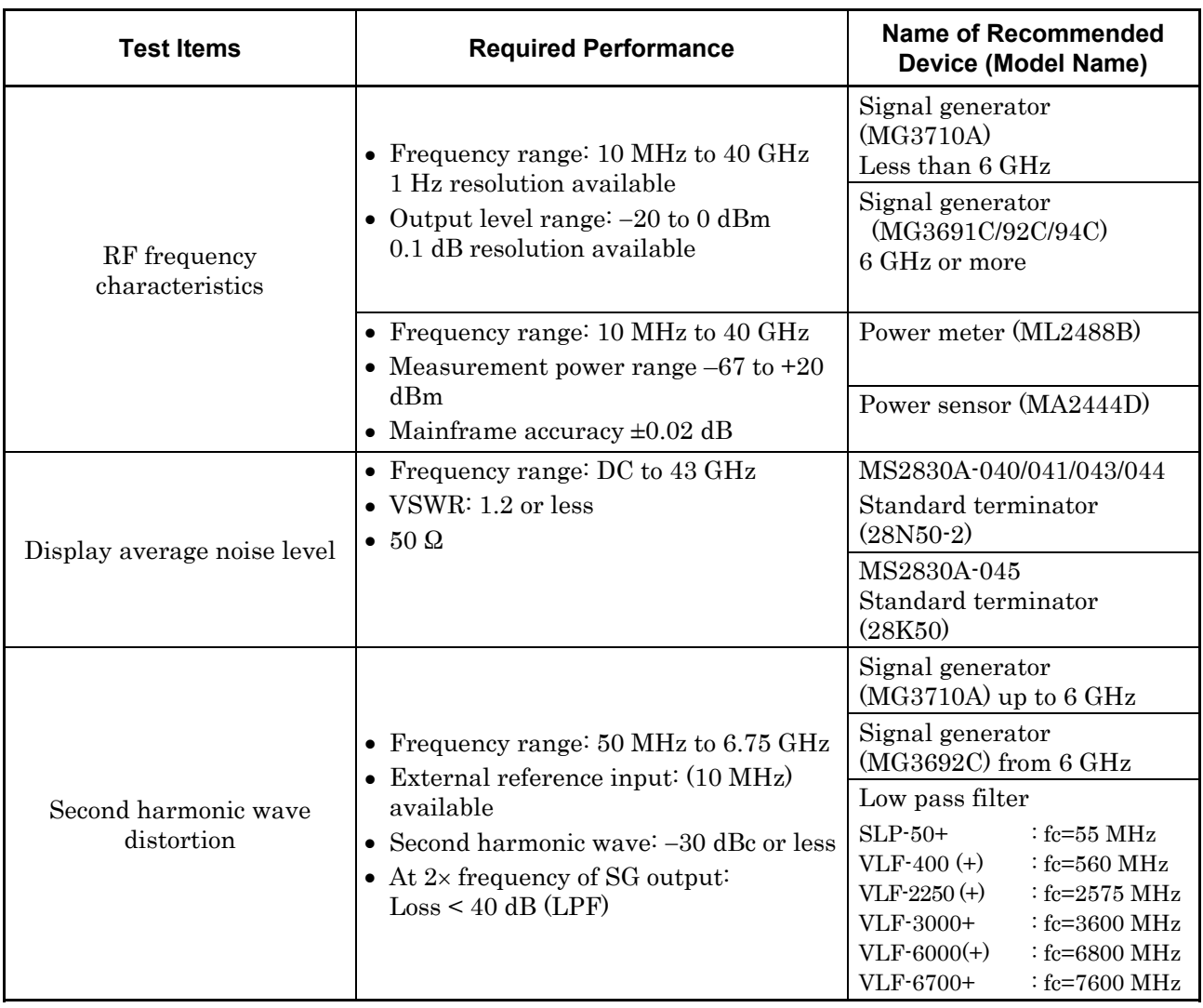

### **Table 6.1.2-1 List of measuring instruments for performance test (Cont'd)**

# <span id="page-188-0"></span>**6.2 Performance Test Items**

Warm up the subject testing device and measuring instruments for at least 30 minutes except where directed, in order to stabilize them sufficiently before running performance tests. Demonstrating maximum measurement accuracy requires, in addition to the above, conducting performance tests under ambient temperatures, little AC power supply voltage fluctuations, as well as the absence of noise, vibrations, dust, humidity or other problems.

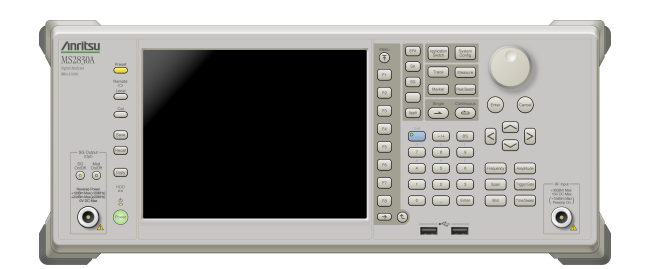

**Figure 6.2-1 Performance test** 

### <span id="page-189-0"></span>**6.2.1 Display frequency accuracy**

The known frequency which is the reference for the display frequency, is added to the MS2830A as shown in (3) then the center frequency and frequency span are set from the front panel. The difference between the read value of the marker display frequency (bold arrow in figure below) of the spectrum peak point and the setting value of the center frequency (same value as known reference frequency) is measured at this time.

The Swept Frequency Synthesizer uses the signal source phase-locked using the same accuracy as the 10 MHz reference oscillator of the MS2830A.

### (1) Test target standards

#### ■ MS2830A

• Display frequency accuracy:  $\pm$  [Display frequency  $\times$  Reference

frequency accuracy  $+$  Span frequency  $\times$ Span accuracy + RBW  $\times$  0.05 + 2  $\times$  N + Span Frequency/(No. of trace points 1)] Hz N indicates the mixing order (Refer to

Table 1.3.1-1).

(2) Measuring instrument for tests

• Signal generator (MG3691C/92C/94C)

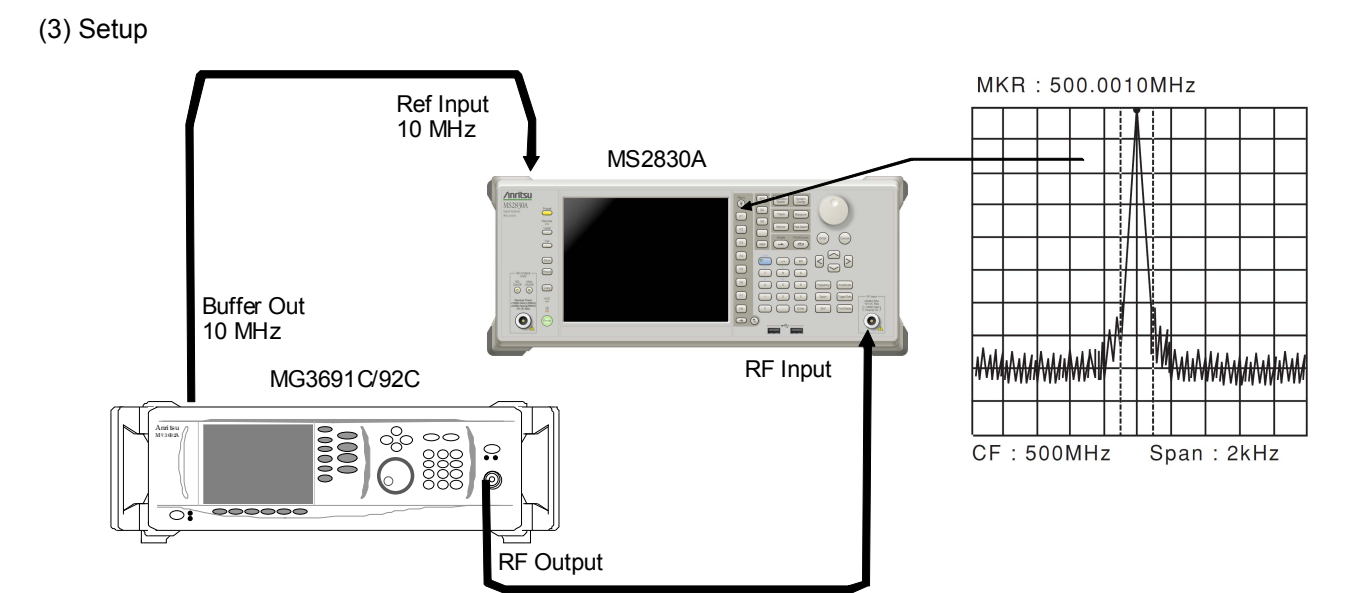

**Figure 6.2.1-1 Display frequency accuracy test** 

#### (4) Notes on test

Set the output level of the MG3691C/92C/94C to  $-20$  to  $-10$  dBm

- (5) Test procedure
- 1. Press  $\left[\begin{array}{cc} \uparrow_{\text{Sylichll}}\\ \downarrow_{\text{Sylch}} \end{array}\right]$  of the MS2830A, and then select the Spectrum Analyzer.
- 2. Press  $\sum_{\text{Prest}}$  of the MS2830A.
- 3. Press  $\lceil n \rceil$  (Preset) to perform Preset.
- 4. Press  $[Frequency]$  of the MS2830A to display the Frequency function menu.
- 5. Set the output frequency of the MG3691C/92C/94C to the center frequency (500 MHz) shown in the Display Frequency Accuracy table of Appendix A.
- 6. Set the center frequency shown in the Display Frequency Accuracy table of Appendix A to the MS2830A.
- 7. Set the frequency span (10 kHz) and the resolution bandwidth (300 Hz) corresponding to the center frequency (500 MHz) shown in the Display Frequency Accuracy table of Appendix A to the MS2830A.
- 8. Read the marker frequency value (MKR value) shown on the screen, then check whether this value is within the range of the maximum value and minimum value in the specified range shown in the Display Frequency Accuracy table of Appendix A.
- 9. Repeat Steps 5 to 8 for the center frequency and frequency span according to the center frequency and frequency span combination shown in the Display Frequency Accuracy table of Appendix A.

Performance Test

Performance Test

### Chapter 6 Performance Test

### <span id="page-191-0"></span>**6.2.2 Frequency span display accuracy**

Set to the signal generator the frequencies of the first div and ninth div from the left edge of the screen as shown in (3), and read their frequency difference to obtain the span accuracy.

- (1) Test target standards
- MS2830A
- Frequency span accuracy:  $\pm 0.2\%$
- (2) Measuring instrument for tests
	- Signal generator (MG3691C/92C/94C)

(3) Setup

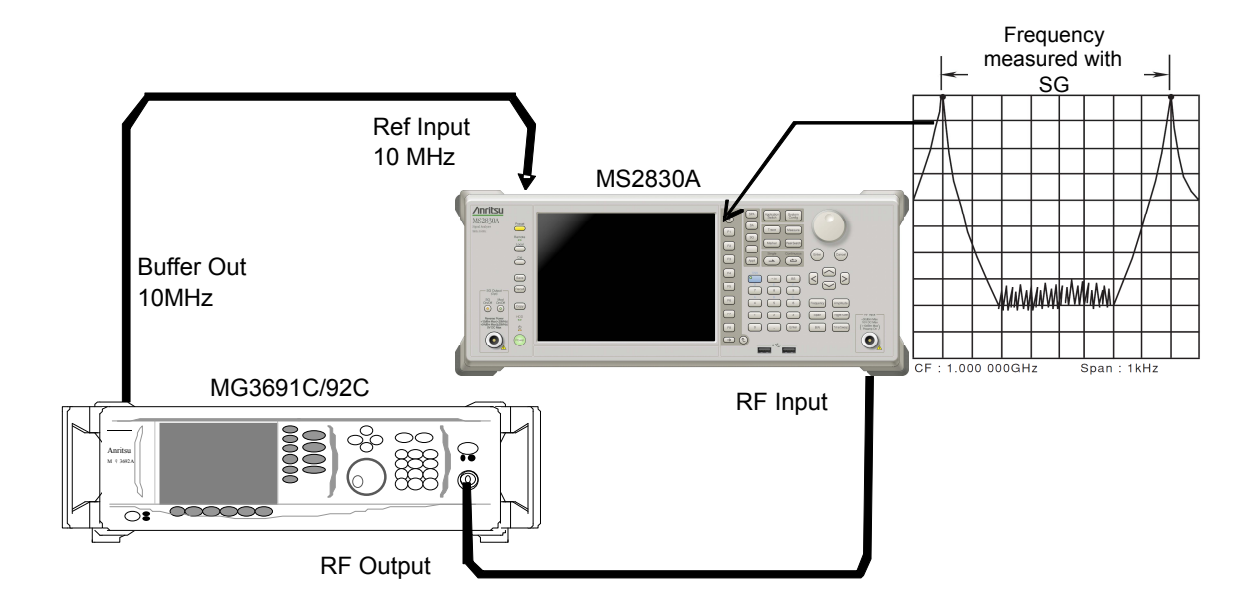

**Figure 6.2.2-1 Frequency span display accuracy test** 

### (4) Notes on test

Although the output level of the MG3691C/92C/94C is not specified, set normally to  $-10$  to 0 dBm.

### (5) Test procedure

- 1. Press  $\left[\right]$  of the MS2830A, and then select the Spectrum Analyzer.
- 2. Press  $\sum_{\text{Present}}$  of the MS2830A.
- 3. Press  $\lceil r \rceil$  (Preset) to perform Preset.
- 4. Connect the output of the MG3692A to the RF input of the MS2830A.
- 5. Set the frequency span (10 kHz) and center frequency (3 GHz) of the MS2830A from the Frequency Span Display Accuracy table of Appendix A.
- 6. Set the output frequency of the MG3691C/92C/94C to the frequency  $(1799.996 \text{ MHz})$  for  $f_1$  shown in the Frequency Span Display Accuracy table of Appendix A.
- 7. Measure the spectrum waveform peak frequency by using the marker function of the MS2830A. This frequency is set to f<sub>1</sub>'.
- 8. Set to the frequency of output frequency  $f_2$  of the MG3691C/92C/94C (1800.004 MHz), and then measure the spectrum waveform peak frequency by using the marker function. This frequency is set to f2'.
- 9. Calculate  $(f_2 f_1)/0.8/\text{SPAN} \times 100 100$  [%] then check whether it satisfies the specified range (minimum value to maximum value) shown in the Frequency Span Display Accuracy table of Appendix A.
- 10. Repeat Steps 5 to 9 for each frequency span of the center frequency shown in the Frequency Span Display Accuracy table of Appendix A.

### <span id="page-193-0"></span>**6.2.3 Single sideband noise level**

Set the resolution bandwidth to a specific value then input a signal with a single sideband noise level far smaller than the subject test device. Test how far the dB drops from the peak point for a noise level which is distanced by a specific frequency from the spectrum waveform peak point at this time.

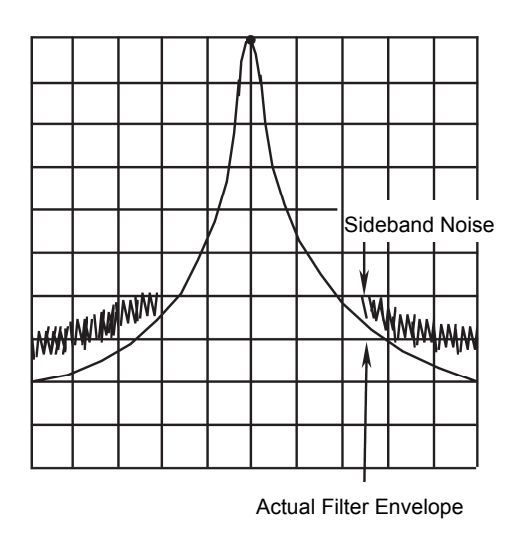

**Figure 6.2.3-1 Single sideband noise level**

(1) Test target standards

- Single sideband noise: At  $18$  to  $28^{\circ}$ C, 500 MHz
	- $\le$  -115 dBc/Hz (Frequency 500 MHz, 100 kHz Offset)
	- $\le$  -133 dBc/Hz (Frequency 500 MHz, 1 MHz Offset)

(2) Measuring instrument for tests

• Signal generator (HP8665B)

### (3) Setup

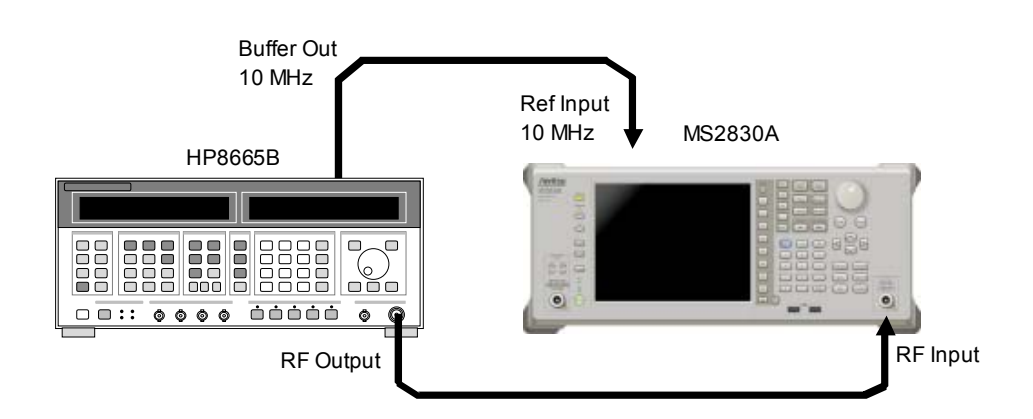

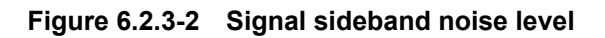

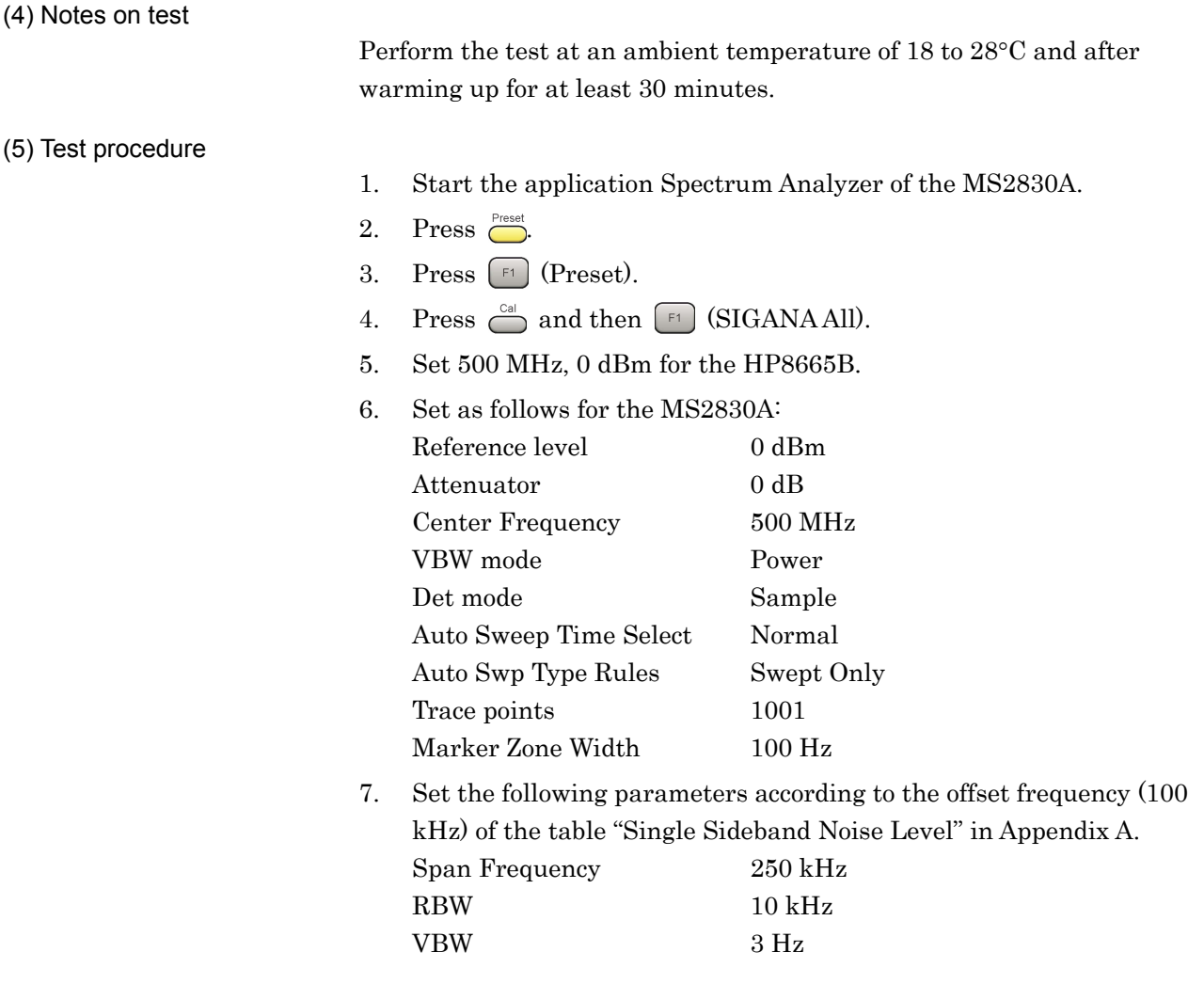

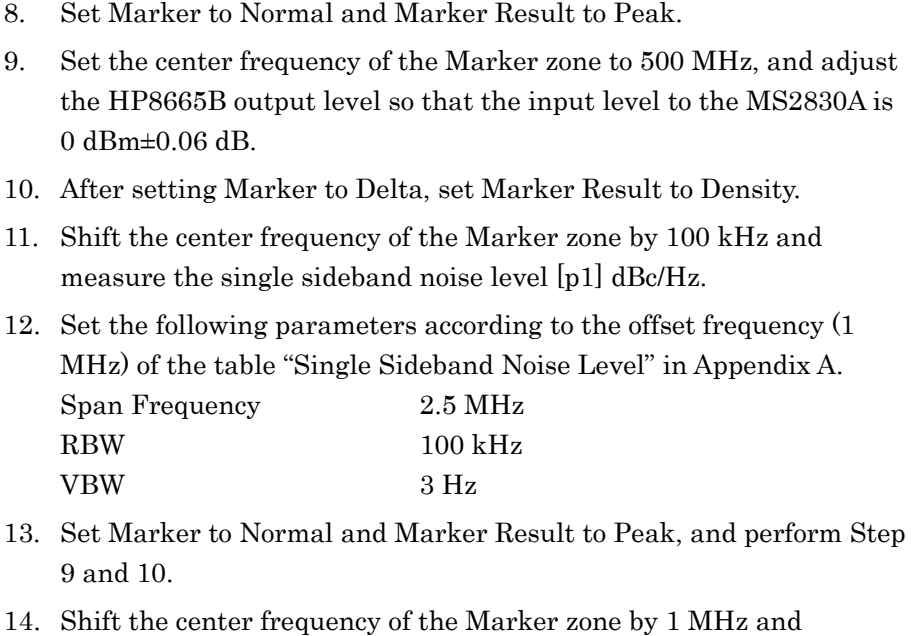

measure the single sideband noise level [p2] dBc/Hz.

### <span id="page-196-0"></span>**6.2.4 RF frequency characteristics**

Even if multiple signals with different frequencies and the same amplitude are input to a spectrum analyzer, the amplitude of each spectrum must be displayed equally on the screen. This section describes how to obtain the level deviation of the frequency for each band by inputting calibrated signals from an external device.

(1) Test target standards

• RF frequency characteristics

After CAL execution,  $18^{\circ}$  to  $28^{\circ}$ C, input attenuator = 10 dB, Frequency Band Mode: Normal

**MS2830A** 

With MS2830A-040/041/043 installed,

Without MS2830A-008/108 or with Preamplifier turned off:

 $\pm 1.0$  dB  $(9 kHz \le frequency \le 300 kHz)$ 

 $\pm 0.35$  dB  $(300 \text{ kHz} \leq \text{frequency} \leq 4 \text{ GHz}$ , Frequency Band Mode: Normal)  $(300 \text{ kHz} \le \text{frequency} \le 3.5 \text{ GHz}$ , Frequency Band Mode: Spurious)

 $\pm 1.50$  dB  $(4 \text{ GHz} \leq \text{frequency} \leq 6 \text{ GHz}$ , Frequency Band Mode: Normal)  $(3.5 \text{ GHz} \le \text{frequency} \le 6 \text{ GHz}$ , Frequency Band Mode: Spurious)

±1.50 dB

```
(6 GHz < frequency)
```
With MS2830A-008/108 and Preamplifier turned on:

 $\pm 0.65$  dB  $(300 \text{ kHz} \le \text{frequency} \le 4 \text{ GHz}, \text{Frequency Band Mode: Normal})$  $(300 \text{ kHz} \leq \text{frequency} \leq 3.5 \text{ GHz}$ , Frequency Band Mode: Spurious)  $\pm 1.8$  dB

 $(4 \text{ GHz} \leq \text{frequency} \leq 6 \text{ GHz}, \text{Frequency Band Mode: Normal})$  $(3.5 \text{ GHz} \le \text{frequency} \le 6 \text{ GHz}$ , Frequency Band Mode: Spurious)

With MS2830A-044/045 installed,

Without MS2830A-008/108/068/168, or with Preamplifier turned off, Without MS2830A-067/167 or with Microwave Preselector Bypass turned off and after Preselector Auto Tune is done:

```
\pm 1.0 dB
(9 kHz \leq Frequency < 300 kHz)\pm 0.35 dB
(300 \text{ kHz} \leq \text{Frequency} \leq 4 \text{ GHz}, Frequency Band Mode: Normal)
(300 \text{ kHz} \leq \text{Frequency} \leq 3.5 \text{ GHz}, \text{Frequency Band Mode}Spurious) 
±1.50 dB 
(4 \text{ GHz} \leq \text{Frequency} \leq 6 \text{ GHz}, \text{Frequency} \text{ Band Mode} \cdot \text{Normal})(3.5 \text{ GHz} \leq \text{Frequency} \leq 6 \text{ GHz}, \text{Frequency Band Mode}: Spurious)
```

```
±1.50 dB 
(6 \text{ GHz} < Frequency \leq 13.8 \text{ GHz})±2.50 dB 
(13.8 \text{ GHz} < \text{Frequency} \le 26.5 \text{ GHz})±2.50 dB 
(26.5 \text{ GHz} < Frequency \leq 40 \text{ GHz})
```
With MS2830A-008/108 and Preamplifier turned on:

 $\pm 0.65$  dB  $(300 \text{ kHz} \leq \text{Frequency} \leq 4 \text{ GHz}, \text{Frequency Band Mode: Normal})$  $(300 \text{ kHz} \leq \text{Frequency} \leq 3.5 \text{ GHz}$ , Frequency Band Mode: Spurious)  $\pm 1.8$  dB

 $(4 \text{ GHz} \leq \text{Frequency} \leq 6 \text{ GHz}$ , Frequency Band Mode: Normal)  $(3.5 \text{ GHz} \leq \text{Frequency} \leq 6 \text{ GHz}, \text{Frequency Band Mode}$ : Spurious)

With MS2830A-068/168, with Preamplifier turned on, Without MS2830A-067/167 or with Microwave Preselector Bypassturned off and after Preselector Auto Tune is done:

 $\pm 0.65$  dB  $(300 \text{ kHz} \leq \text{Frequency} \leq 4 \text{ GHz}, \text{Frequency Band Mode} \cdot \text{Normal})$  $(300 \text{ kHz} \leq \text{Frequency} \leq 3.5 \text{ GHz}$ , Frequency Band Mode: Spurious)  $\pm 1.8$  dB  $(4 \text{ GHz} \leq \text{Frequency} \leq 13.8 \text{ GHz}$ , Frequency Band Mode: Normal)  $(3.5 \text{ GHz} \le \text{Frequency} \le 13.8 \text{ GHz}, \text{Frequency} \text{ Band Mode:}$  Spurious)  $\pm 2.50$  dB  $(13.8 \text{ GHz} <$  Frequency  $\leq 26.5 \text{ GHz})$ ±3.00 dB  $(26.5$  GHz < Frequency  $\leq 40$  GHz)

(2) Measuring instrument for tests

- Signal generator (MG3710A) [Less than 6 GHz]
- Signal generator (MG3691C/92C/94C) [6 GHz or more] MG3691C is valid for MS2830A-041 and MG3692C is valid for MS2830A-043.
- Power meter (ML2488B)
- Power sensor (MA2444D)

### (3) Setup

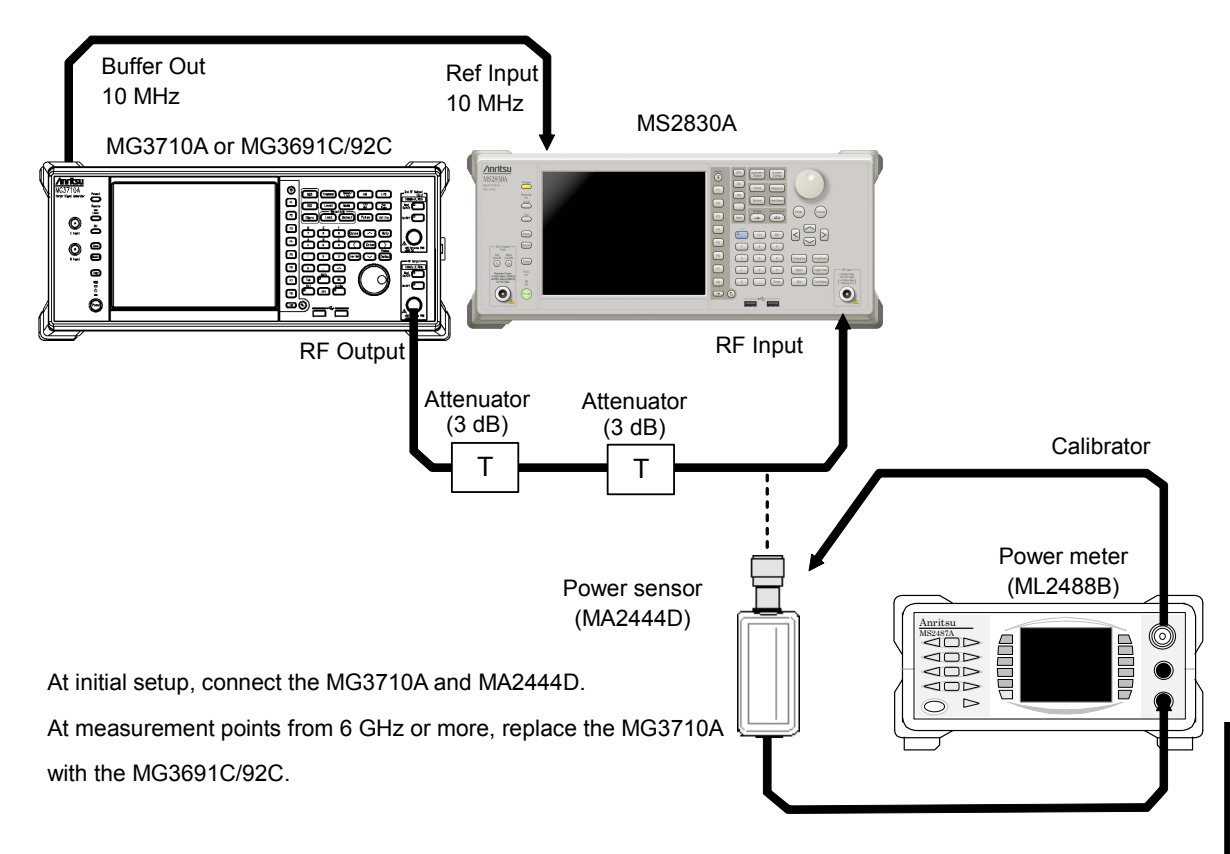

**Figure 6.2.4-1 RF frequency characteristics test** 

(4) Notes on test

Perform the test at an ambient temperature of 18 to 28 $^{\circ}$ C and after warming up for at least 30 minutes.

Regarding the cable, attenuator, and conversion adapter, the applied parts below are recommended.

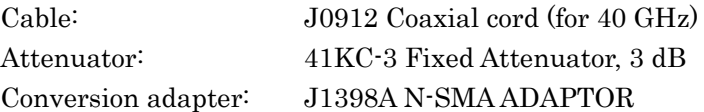

**6** 

### Chapter 6 Performance Test

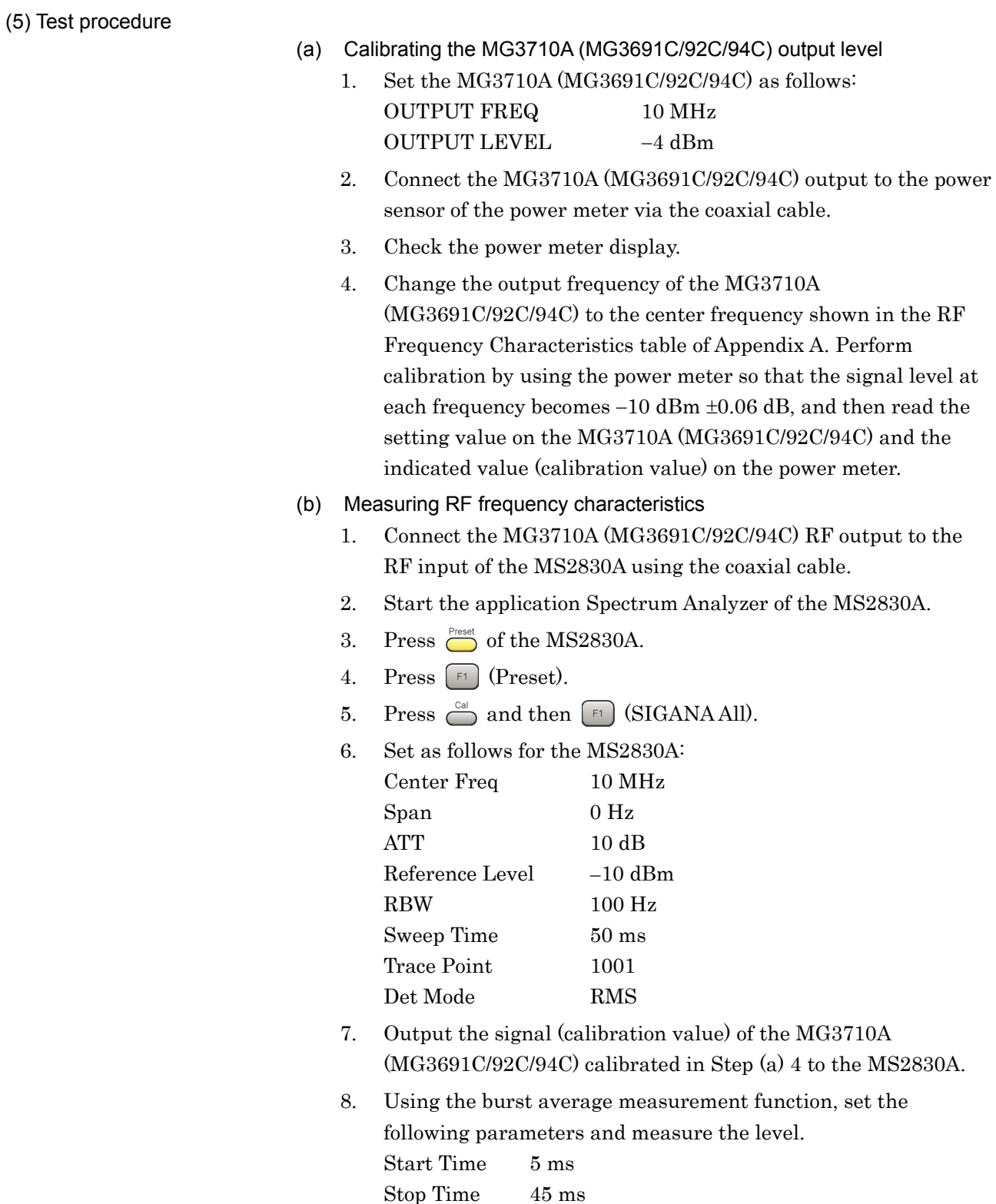

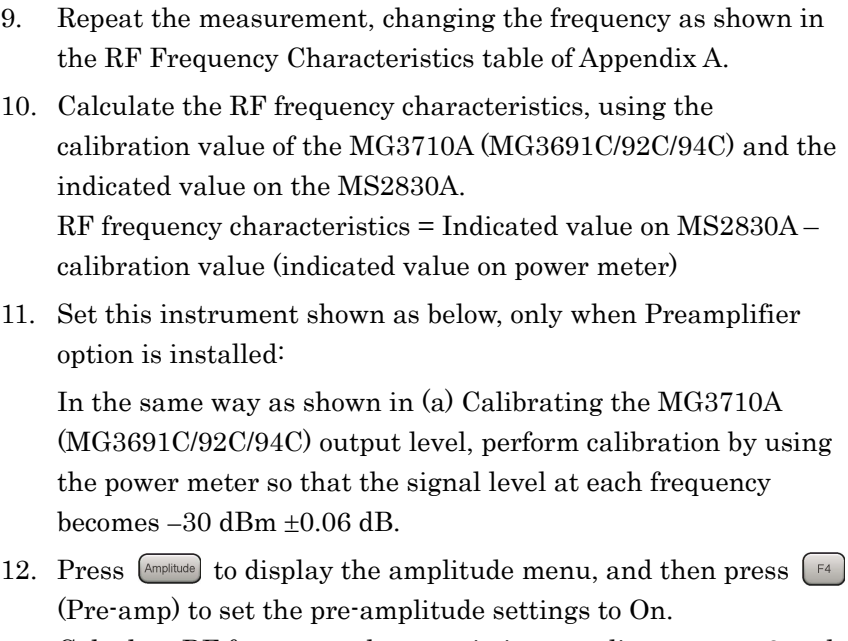

Calculate RF frequency characteristic, according to steps 8 and 9.

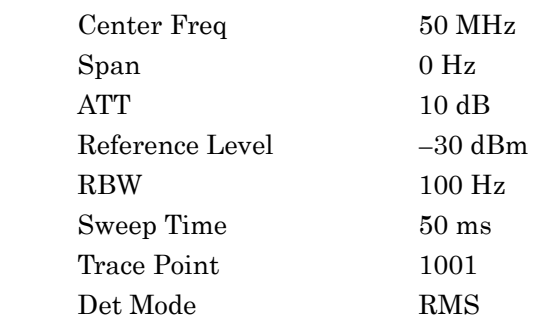

### <span id="page-201-0"></span>**6.2.5 Display average noise level**

Internal noise evenly distributed in proportion to the resolution bandwidth across the entire measurement frequency band is referred to as the display average noise level.

- (1) Test target standards
- Display average noise level

VBW = 1 Hz (Video Average), detection mode: Sample, input attenuator 0 dB, at 18 to 28°C, Frequency Band Mode: Normal.

- MS2830A
- With MS2830A-040/041/043 installed,

Without MS2830A-062/066,

and without MS2830A-008/108 or with Preamplifier turned off:

- ≤ –134 dBm/Hz (100 kHz)
- $\le -144$  dBm/Hz  $(1 \text{ MHz})$
- ≤ –153 dBm/Hz (30 MHz ≤ frequency < 1 GHz)
- ≤ –151 dBm/Hz (1 GHz ≤ frequency < 2.4 GHz)
- ≤ –149 dBm/Hz (2.4 GHz ≤ frequency ≤ 3.5 GHz)

MS2830A-041/043 installed,

- ≤ –146 dBm/Hz (3.5 GHz < frequency ≤ 6 GHz)
- MS2830A-043 installed
	- $\le$  -142 dBm/Hz (6 GHz < frequency  $\le$  13.5 GHz)

Without MS2830A-062/066,

and with MS2830A-008/108 and Preamplifier turned on:

- $\le -156$  dBm/Hz  $(1 \text{ MHz})$
- ≤ –163 dBm/Hz (30 MHz ≤ frequency < 1 GHz)
- ≤ –162 dBm/Hz (1 GHz ≤ frequency < 2 GHz)
- ≤ –160 dBm/Hz (2 GHz ≤ frequency ≤ 3.5 GHz)

MS2830A-041/043 installed, Frequency Band Mode: Normal

 $\le$  -157 dBm/Hz (3.5 GHz  $\le$  frequency  $\le$  4 GHz)

MS2830A-041/043 installed, Frequency Band Mode: Spurious

 $\le$  -157 dBm/Hz (3.5 GHz < frequency  $\le$  4 GHz)

- MS2830A-041/043 installed
	- $\le$  -157 dBm/Hz (4 GHz < frequency  $\le$  6 GHz)

With MS2830A-062/066 installed,

and without MS2830A-008/108 or with Preamplifier turned off:

≤ –133 dBm/Hz (100 kHz)

 $\le -143$  dBm/Hz  $(1 \text{ kHz})$ 

≤ –152 dBm/Hz (30 MHz≤Frequency<1 GHz)

≤ –150 dBm/Hz (1 GHz≤Frequency<2.4 GHz)

≤ –147 dBm/Hz (2.4 GHz≤Frequency<3.5 GHz)

With MS2830A-041/043 installed:

 $\le$  –144 dBm/Hz (3.5 GHz  $\le$  Frequency  $\le$  6 GHz)

With MS2830A-043 installed

 $\leq -142$  dBm/Hz (6 GHz < Frequency  $\leq 13.5$  GHz)

With MS2830A-062/066 installed,

and with MS2830A-008/108 and Preamplifier turned on:

 $\le -155$  dBm/Hz  $(1 \text{ MHz})$ 

- ≤ –162 dBm/Hz (30 MHz ≤ Frequency < 1 GHz)
- ≤ –161 dBm/Hz (1 GHz ≤ Frequency < 2 GHz)
- ≤ –158 dBm/Hz (2 GHz ≤ Frequency < 3.5 GHz)

 With MS2830A-041/043 installed, Frequency Band Mode: Normal  $\le$  -154 dBm/Hz (3.5 GHz  $\le$  Frequency  $\le$  4 GHz)

With MS2830A-041/043 installed, Frequency Band Mode: Spurious

 $\le$  -154 dBm/Hz (3.5 GHz  $\le$  Frequency  $\le$  4 GHz)

With MS2830A-041/043 installed,

 $\le$  –154 dBm/Hz (4 GHz < Frequency  $\le$  6 GHz)

With MS2830A-044/045 installed,

Without MS2830A-067/167/068/168,

- ≤ –134 dBm/Hz (100 kHz)
- $\le -144$  dBm/Hz  $(1 \text{ MHz})$
- ≤ –153 dBm/Hz (30 MHz ≤ Frequency < 1 GHz)
- $\le$  -150 dBm/Hz (1 GHz  $\le$  Frequency < 2.4 GHz)
- ≤ –147 dBm/Hz (2.4 GHz ≤ Frequency ≤ 3.5 GHz)
- ≤ –144 dBm/Hz (3.5 GHz < Frequency ≤ 4 GHz)
- ≤ –144 dBm/Hz (4 GHz < Frequency ≤ 6 GHz)
- ≤ –151 dBm/Hz (6 GHz < Frequency ≤ 13.5 GHz)
- $\le$  -149 dBm/Hz (13.5 GHz < Frequency  $\le$  18.3 GHz)
- $\langle -146 \text{ dBm}/\text{Hz} (18.3 \text{ GHz} \leq \text{Freauency} \leq 26.5 \text{ GHz})$

### With MS2830A-045 installed,

- $\le$  –146 dBm/Hz (26.5 GHz  $\le$  Frequency  $\le$  34 GHz)
- ≤ –144 dBm/Hz (34 GHz < Frequency ≤ 40 GHz)
- $\le$  -140 dBm/Hz (40 GHz < Frequency  $\le$  43 GHz)

#### Without MS2830A-067/167

and with MS2830A-068/168 and with Preamplifier turned off:

- ≤ –134 dBm/Hz (100 kHz)
- $\leq -144$  dBm/Hz  $(1$  MHz)
- ≤ –153 dBm/Hz (30 MHz ≤ Frequency < 1 GHz)
- $\le$  –150 dBm/Hz (1 GHz  $\le$  Frequency < 2.4 GHz)
- $\leq -147$  dBm/Hz (2.4 GHz  $\leq$  Frequency  $\leq 3.5$  GHz)
- ≤ –144 dBm/Hz (3.5 GHz < Frequency ≤ 4 GHz)
- $\le$  –144 dBm/Hz (4 GHz < Frequency  $\le$  6 GHz)
- $\le$  –147 dBm/Hz (6 GHz < Frequency  $\le$  13.5 GHz)
- ≤ –145 dBm/Hz (13.5 GHz < Frequency ≤ 18.3 GHz)
- ≤ –141 dBm/Hz (18.3 GHz < Frequency ≤ 26.5 GHz)

With MS2830A-045 installed,

- ≤ –141 dBm/Hz (26.5 GHz < Frequency ≤ 34 GHz)
- $\le$  -135 dBm/Hz (34 GHz < Frequency  $\le$  40 GHz)
- $\le$  -132 dBm/Hz (40 GHz < Frequency  $\le$  43 GHz)

#### Without MS2830A-067/167,

and with MS2830A-068/168 and Preamplifier turned on:

- $<-156$  dBm/Hz  $(1$  MHz)
- ≤ –163 dBm/Hz (30 MHz ≤ Frequency < 1 GHz)
- $\le$  –161 dBm/Hz (1 GHz  $\le$  Frequency  $\le$  2.4 GHz)
- ≤ –159 dBm/Hz (2.4 GHz ≤ Frequency ≤ 3.5 GHz)
- ≤ –155 dBm/Hz (3.5 GHz < Frequency ≤ 4 GHz)
- $\le$  –155 dBm/Hz (4 GHz < Frequency  $\le$  6 GHz)
- ≤ –160 dBm/Hz (6 GHz < Frequency ≤ 13.5 GHz)
- $\leq$  –158 dBm/Hz (13.5 GHz < Frequency  $\leq$  18.3 GHz)
- ≤ –156 dBm/Hz (18.3 GHz < Frequency ≤ 26.5 GHz)

### With MS2830A-045 installed,

- $<-156$  dBm/Hz (26.5 GHz  $<$  Frequency  $<$  34 GHz)
- $\le$  –150 dBm/Hz (34 GHz < Frequency  $\le$  40 GHz)
- $\le$  -147 dBm/Hz (40 GHz < Frequency  $\le$  43 GHz)

With MS2830A-067/167 and without MS2830A-068/168 installed,

- $\le$  -147 dBm/Hz (6 GHz < Frequency  $\le$  13.5 GHz)
- ≤ –145 dBm/Hz (13.5 GHz < Frequency ≤ 18.3 GHz)
- ≤ –141 dBm/Hz (18.3 GHz < Frequency ≤ 26.5 GHz)

With MS2830A-045 installed,

- $<-141$  dBm/Hz (26.5 GHz < Frequency  $\leq 34$  GHz)
- ≤ –135 dBm/Hz (34 GHz < Frequency ≤ 40 GHz)
- ≤ –132 dBm/Hz (40 GHz < Frequency ≤ 43 GHz)

With MS2830A-067/167, and with MS2830A-068/168, or with Preamplifier turned off:

- $\le$  -143 dBm/Hz (6 GHz < Frequency  $\le$  13.5 GHz)
- ≤ –141 dBm/Hz (13.5 GHz < Frequency ≤ 18.3 GHz)
- $\le$  -137 dBm/Hz (18.3 GHz < Frequency  $\le$  26.5 GHz)

With MS2830A-045 installed,

- $\le$  -137 dBm/Hz (26.5 GHz  $\le$  Frequency  $\le$  34 GHz)
- ≤ –131 dBm/Hz (34 GHz < Frequency ≤ 40 GHz)
- ≤ –128 dBm/Hz (40 GHz < Frequency ≤ 43 GHz)

With MS2830A-067/167, and with MS2830A-068/168, or with Preamplifier turned on:

- $\le$  -154 dBm/Hz (6 GHz < Frequency  $\le$  13.5 GHz)
- $\le$  -152 dBm/Hz (13.5 GHz < Frequency  $\le$  18.3 GHz)
- ≤ –150 dBm/Hz (18.3 GHz < Frequency ≤ 26.5 GHz)

With MS2830A-045 installed,

- $\leq$  –150 dBm/Hz (26.5 GHz < Frequency  $\leq$  34 GHz)
- $<-144$  dBm/Hz (34 GHz  $<$  Frequency  $<$  40 GHz)
- $\le$  –141 dBm/Hz (40 GHz < Frequency  $\le$  43 GHz)

(2) Measuring instrument for tests

#### Standard terminator

 (28N50-2) In case of MS2830A-040/041/043/044: (28K50) In case of MS2830A-045:

### Chapter 6 Performance Test

(3) Setup

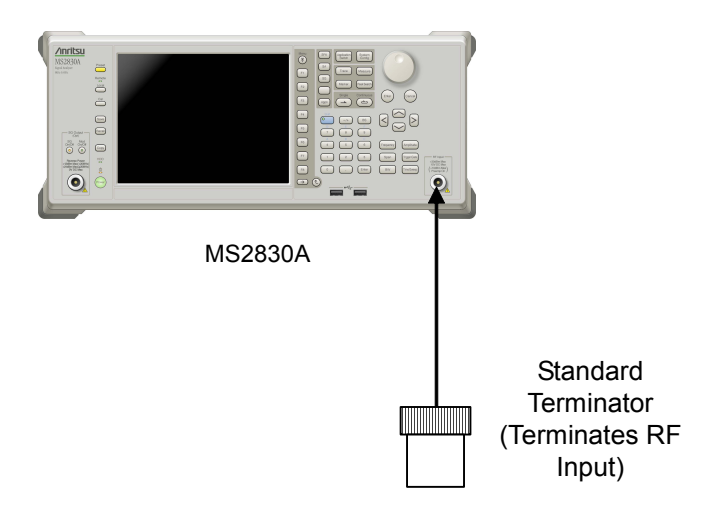

**Figure 6.2.5-1 Display average noise level** 

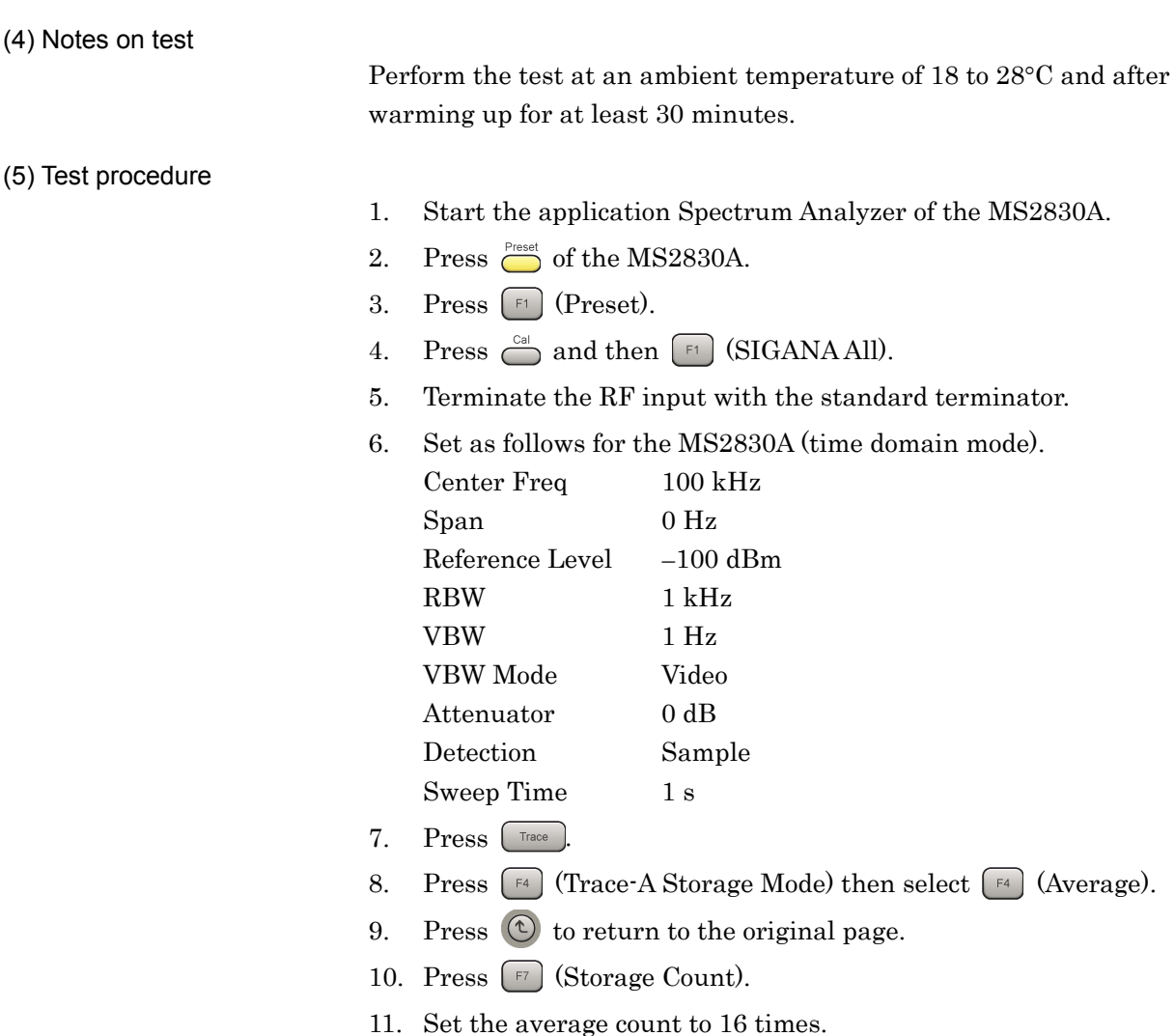

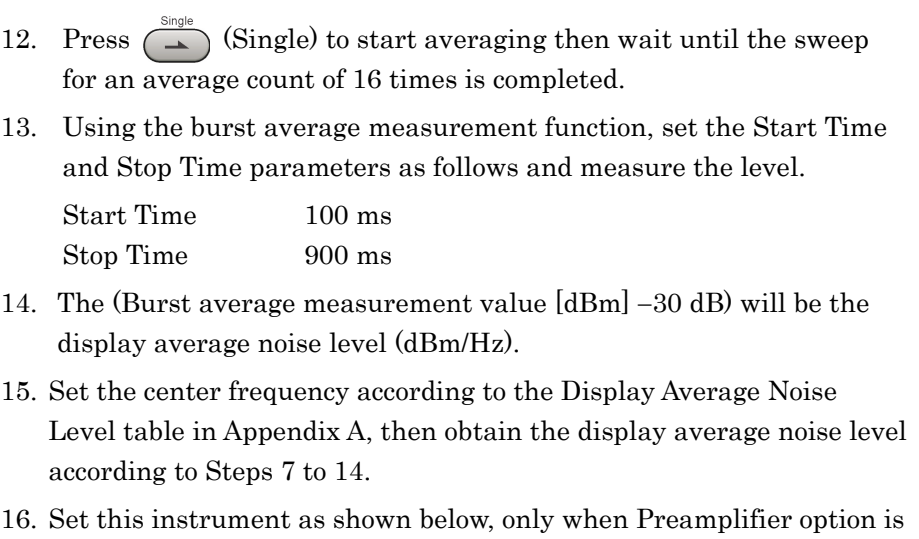

installed: Press  $\boxed{\text{Amplitude}}$  to display the amplitude menu, and then press  $\boxed{\text{F4}}$ (Pre-amp) to set the pre-amplifier settings to On.

Calculate the display average noise level, according to steps 11 to 15.

### <span id="page-207-0"></span>**6.2.6 Second harmonic wave distortion**

A harmonic wave is generated and displayed on the screen due to analyzer input mixer nonlinearity even when an input signal without harmonic wave distortion is applied to the spectrum analyzer.

The second harmonic wave level will be the highest among the harmonic waves displayed on this screen.

For the test method point, apply a distortion signal (at least 20 dB) lower than the internal harmonic wave of the MS2830A then measure the level difference between the fundamental wave and the second harmonic wave. In the event a low distortion signal source cannot be obtained, apply a low distortion signal to the MS2830A after passing through LPF.

#### (1) Test Target Standards

• Second harmonic wave distortion

### **MS2830A**

With MS2830A-040/041/043 installed,

Without MS2830A-008/108 or with Preamplifier turned off, and at Attenuator

### Mode = Mechanical Atten Only

At mixer input level: –30 dBm:

- $\leq$ –60 dBc (10 MHz  $\leq$ Input frequency  $\leq$ 300 MHz)
- $≤$ –65 dBc (300 MHz  $≤$ Input frequency  $≤$ 1 GHz)
- $≤$ –65 dBc ( 1 GHz < Input frequency  $≤$ 2 GHz)
- At mixer input level: –10 dBm:
	- ≤–70 dBc ( 2 GHz < Input frequency≤3 GHz, Frequency Band Mode: Normal)
	- ≤–70 dBc ( 1.75 GHz≤ Input frequency≤3 GHz, Frequency Band Mode: Spurious)

At mixer input level: –10 dBm:

 $≤$ –70 dBc (3 GHz ≤ Input frequency ≤6.75 GHz)

With MS2830A-008/108 and Preamplifier turned on, and at Attenuator Mode

= Mechanical Atten Only:

At preamplifier input level: –45 dBm:

 $\leq$ -50 dBc (10 MHz  $\leq$  Input frequency  $\leq$ 300 MHz)

 $\leq$ –55 dBc (300 MHz < Input frequency  $\leq$ 3 GHz)

With MS2830A-044/045

Without MS2830A-008/108/068/168 and without MS2830A-067/167, and at Attenuator Mode = Mechanical Atten Only:

At mixer input level –30 dBm

- ≤ –60 dBc (10 MHz ≤ Input frequency ≤ 300 MHz)
- $\leq$  –65 dBc (300 MHz < Input frequency  $\leq$  1 GHz)
- $\le$  –65 dBc (1 GHz < Input frequency  $\le$  2 GHz, Frequency Band

Mode: Normal)

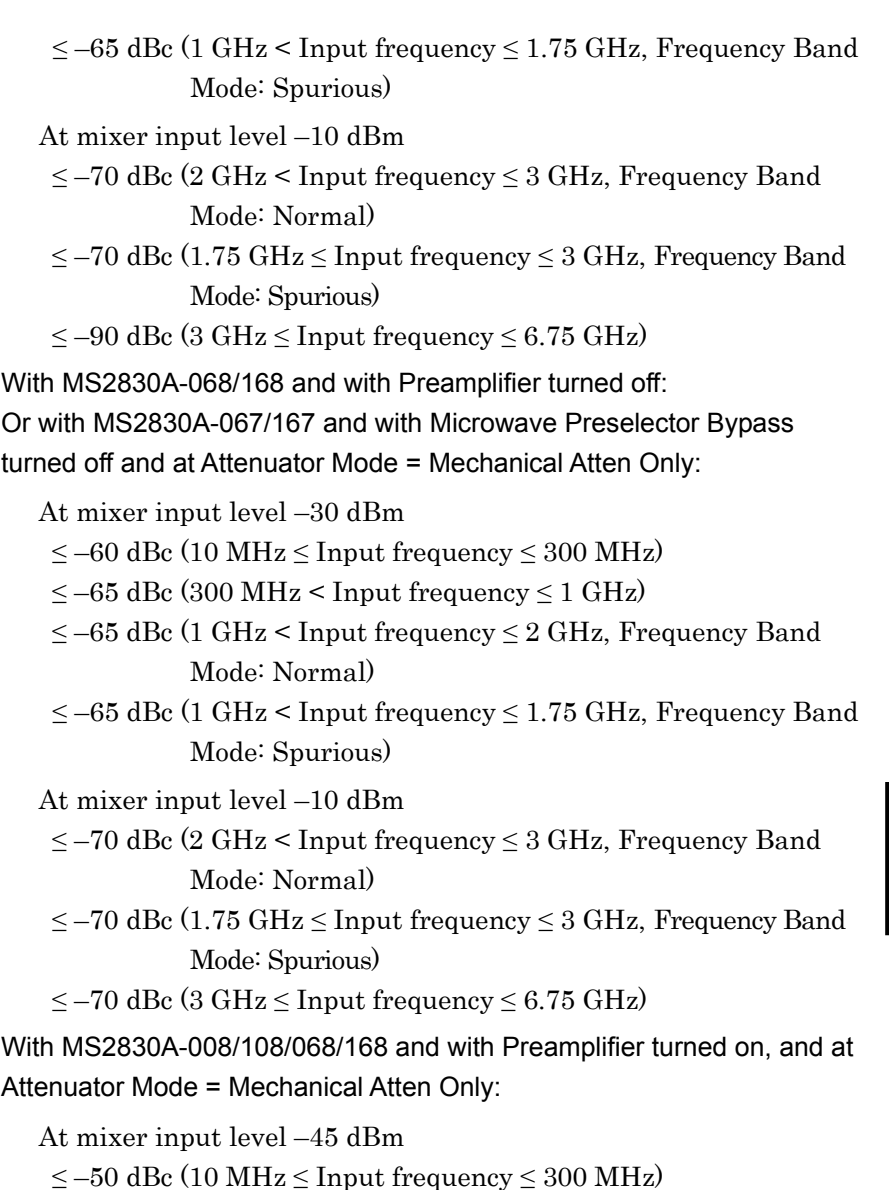

- 
- ≤ –55 dBc (300 MHz < Input frequency ≤ 2 GHz)
- ≤ –45 dBc (2 GHz < Input frequency ≤ 6.75 GHz)

(2) Measuring instrument for tests

• Signal generator (MG3710A) : Up to 6 GHz

MG3692C: from 6 GHz

 LPF: Items capturing an 40 dB attenuator or higher at a frequency 2 times the fundamental wave

### Chapter 6 Performance Test

#### (3) Setup

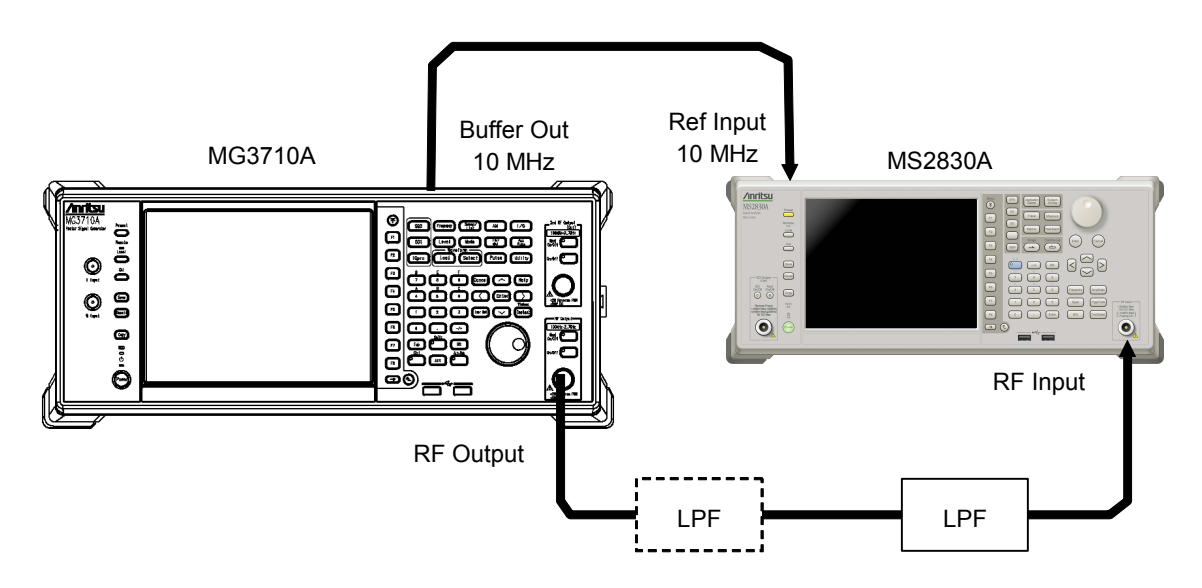

**Figure 6.2.6-1 Second harmonic wave distortion test** 

#### (4) Notes on test

Perform the test at an ambient temperature of  $18$  to  $28^{\circ}$ C and after warming up for at least 30 minutes.

### (5) Test procedure

- 1. Start the application Spectrum Analyzer of the MS2830A.
- 2. Press  $\sum_{\text{Present}}$  of the MS2830A.
- 3. Press  $\lceil \mathbb{F} \rceil$  (Preset).
- 4. Press  $\bigodot^{\text{Cal}}$  then  $\lceil \cdot \rceil$  (SIGANA All).
- 5. Set as follows for the MS2830A:

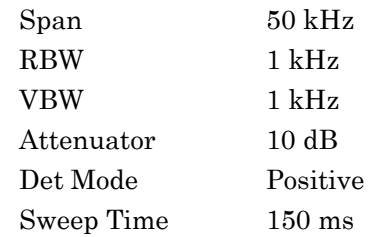

- 6. Set the output level of the MG3710A to  $-20$  dBm.
- 7. Connect LPF according to the Second Harmonic Wave Distortion table in Appendix A. If LPF attenuation is insufficient, use LPF in 2 stages.
- 8. Set the output frequency of the MG3710A and center frequency of the MS2830A, and reference level, according to the Second Harmonic Wave Distortion table in Appendix A.
- 9. Adjust the output level of the signal generator so as to get the peak point of the spectrum waveform into the range of  $-\pm 0.06$  dB.
- 10. Press reak Search to perform a peak search. Set so as to include the signal trace peak point to the zone marker.
- 11. Press  $\left[\begin{array}{cc} \text{Master} \end{array}\right]$  to display the Marker function menu, and then press  $\left( \begin{array}{c} \n\overline{\phantom{a}}\n\end{array} \right)$  (Delta) to set to the delta marker.

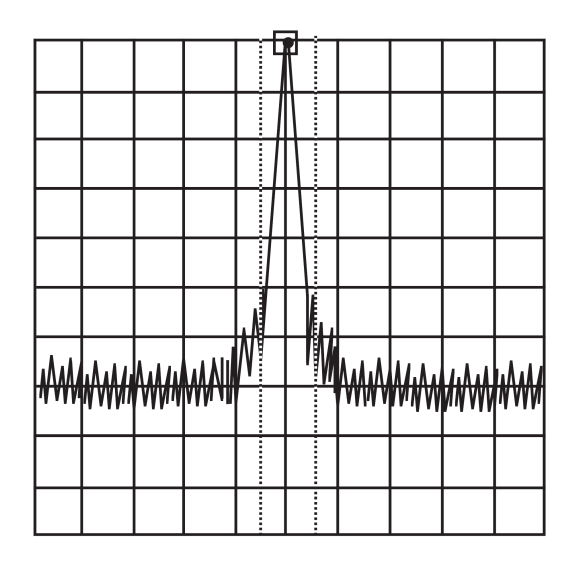

**Figure 6.2.6-2 Fundamental wave** 

12. In order to display the second harmonic wave on the screen, set twice as much frequency as the center frequency. Delta marker level reading indicates the level difference between the fundamental wave and the second harmonic wave.

In the event the level difference is 80 dB or higher, set the reference level to  $-50$  dBm. Check whether the setting value of the input attenuator is 10 dB.

### Chapter 6 Performance Test

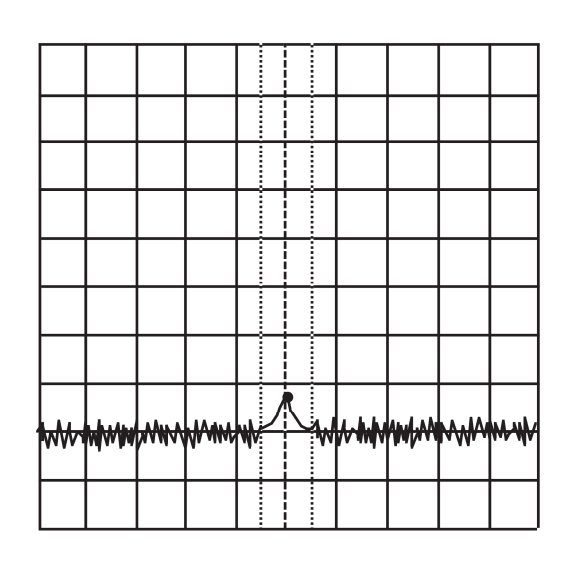

**Figure 6.2.6-3 Second harmonic wave**

- 13. Repeat Steps 7 to 12, according to the Second Harmonic Wave Distortion table in Appendix A.
- 14. When the Preamplifier option is installed Press  $\left[\text{Amplitude}\right]$  and turn on the preamplifier by pressing  $\left[\text{F4}\right]$ (Pre-amp). Follow the same procedure as shown in 1 to 5 above, and then set the MG3710A output level to −35 dBm.
- 15. Measure the 2nd harmonic wave distortion when the preamplifier is on by using the procedure shown in 7 to 13 above.

# Chapter 7 Power Meter

This chapter describes basic operations of the power meter functions.

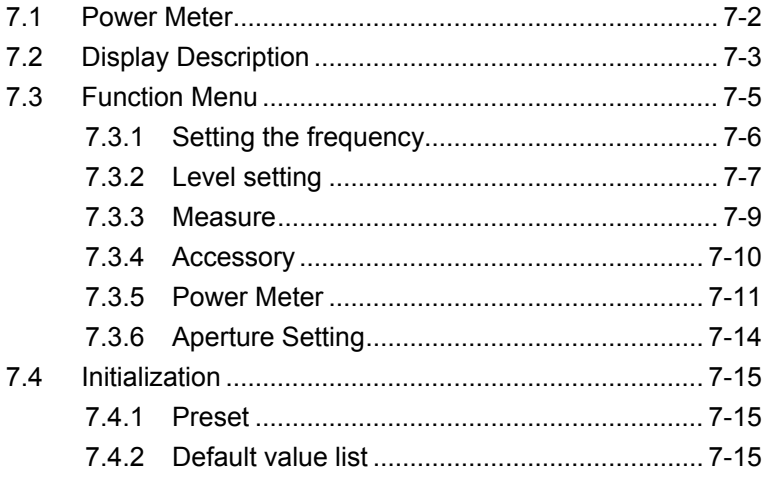

## <span id="page-213-0"></span>**7.1 Power Meter**

You can connect a USB power sensor to the MS2830A and read the measurement values.

### **Preparation**

For the setup procedure of the application software for this function, refer to Section 3.8 "Installing and Uninstalling" and Section 3.5 "Loading, Unloading, and Switching Applications."

The MS2830A can accept any USB power sensor in the following table, automatically recognize its model name, and automatically set the COM Port regardless of the USB Port to which the USB power sensor is connected.

Table 7.1-1 shows the models and specifications of compatible power sensors.

| Model           | <b>Frequency</b> | <b>Resolution</b> | <b>Dynamic Range</b>     |
|-----------------|------------------|-------------------|--------------------------|
| <b>MA24104A</b> | 600 MHz to 4 GHz | $1 \mathrm{kHz}$  | $+3$ dBm to $+51.76$ dBm |
| MA24105A        | 350 MHz to 4 GHz | $100 \text{ kHz}$ | $+3$ dBm to $+51.76$ dBm |
| MA24106A        | 50 MHz to 6 GHz  | $1 \mathrm{kHz}$  | $-40$ dBm to $+23$ dBm   |
| MA24108A        | 10 MHz to 8 GHz  | $100 \text{ kHz}$ | $-40$ dBm to $+20$ dBm   |
| <b>MA24118A</b> | 10 MHz to 18 GHz | $100 \text{ kHz}$ | $-40$ dBm to $+20$ dBm   |
| MA24126A        | 10 MHz to 26 GHz | $100 \text{ kHz}$ | $-40$ dBm to $+20$ dBm   |

**Table 7.1-1 USB Power Sensors**

Follow the procedure below to select a USB power meter function:

#### <Procedure>

- 1. Plug in the USB power sensor connector to the USB port of the MS2830A Signal Analyzer.
- 2. Press  $\left[\begin{array}{cc} \frac{A_{\text{opticalion}}}{\text{System}} \end{array}\right]$  to display the Application Switch function menu.
- 3. Press the Power Meter function key.

You can select the application also by clicking the Power Meter icon on the task bar.

# <span id="page-214-0"></span>**7.2 Display Description**

Press  $\left[\begin{array}{cc} \text{Asymth} \\ \text{Symth} \end{array}\right]$  to display the Application Switch function menu. Then, select the Power Meter, and you can display the power meter application main screen and the function menu.

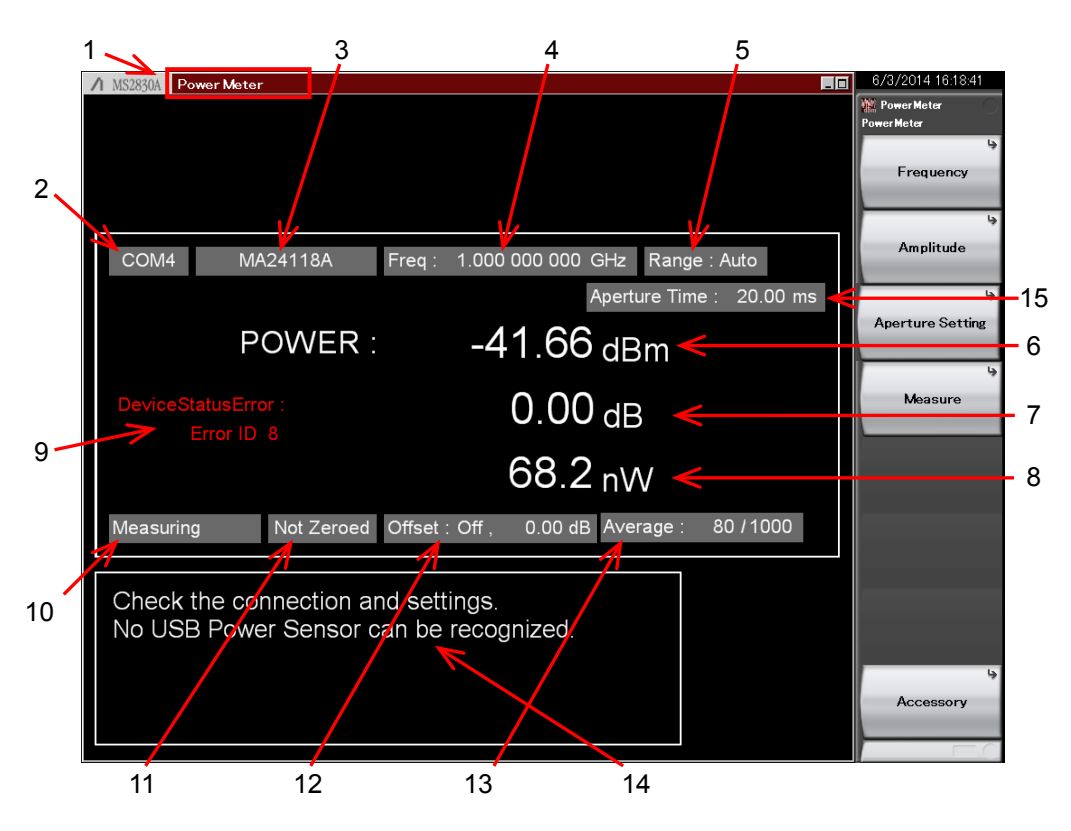

**Figure 7.2-1 Power meter application main screen**

**7**

### Chapter 7 Power Meter

| No. | <b>Display</b>                                                                                                    | <b>Description</b>                                                                                                    |  |
|-----|----------------------------------------------------------------------------------------------------|----------------------------------------------------------------------------------------------------|--|
| 1   | Power Meter                                                                                                    | Application software name<br>The name of the synchronizing application is<br>displayed in parentheses.                   |  |
| 2   | <b>COMxx</b>                                                                                                    | COM Port number $(xx)$ to which the USB<br>power sensor is connected.                                                    |  |
|     | Port                                                                                                    | Appears when no USB power sensor is<br>connected.                                                                        |  |
|     | <b>MAxxxxxA</b>                                                                                                    | Model of the connected USB power sensor.                                                                                 |  |
| 3   | Model                                                                                                    | Appears when no USB power sensor is<br>connected.                                                                        |  |
| 4   | Frequency                                                                                                    | Calibration factor frequency setting.                                                                                    |  |
|     | Auto                                                                                                    | Input range: Auto                                                                                                    |  |
| 5   | Low                                                                                                    | Input range: Low input level                                                                                             |  |
|     | High                                                                                                    | Input range: High input level                                                                                            |  |
| 6   | Power [dBm]                                                                                                    | Measured power with offset level in dBm<br>units.<br>This value is displayed in red in case of a<br>device status error. |  |
| 7   | <b>Relative Power</b><br>[dB]                                                                                                    | Relative power in dB units.                                                                                              |  |
| 8   | Power [W]                                                                                                    | Measured power with offset level in W units.                                                                             |  |
| 9   | Device Status<br>Error                                                                                                    | Appears in case of a power sensor error.*                                                                                |  |
|     | Measuring                                                                                                    | Measurement is in progress.                                                                                              |  |
| 10  | COM Searching                                                                                                    | USB power sensor search in progress.                                                                                     |  |
|     | Stop                                                                                                    | USB power sensor search stopped.                                                                                         |  |
| 11  | Not Zeroed                                                                                                    | Zeroing not executed.                                                                                                    |  |
|     | Zeroed                                                                                                    | Zeroing executed.                                                                                                    |  |
| 12  | Offset                                                                                                    | Sets the offset level value to be added to the<br>power sensor reading and turns on and off<br>the offset function.      |  |
| 13  | Average                                                                                                    | Current count / Setting count of averaging.<br>Appears when the Average is turned on.<br>"Power Meter"<br>[∕ హె 7.3.5    |  |
| 14  | Appears when no power sensor is connected<br>or the connected power sensor is not<br>Disconnect Info<br>recognized by the mainframe. If the power<br>sensor is connected, disconnect it from the<br>USB port and securely connect again. |                                                                                                    |  |
| 15  | Aperture Mode                                                                                                    | Valid aperture setting value is displayed.                                                                               |  |
|     | Aperture Time                                                                                                    | $\mathbb{I}$ $\mathbb{S}$ 7.3.6<br><b>Aperture Setting</b>                                                               |  |

**Table 7.2-1 Parameters on the power meter application main screen**

\*: For detailed information on error causes and Error IDs, refer to Chapter 13-3 "STATUS?" in "USB Power Sensors MA241xxA and PowerXpert User Guide"
# **7.3 Function Menu**

Press  $\widehat{A}$  when the Power Meter function to display the Power Meter function menu.

| <b>Function</b><br><b>Key</b> | <b>Menu Display</b>     | <b>Function</b>                                                                          |
|-------------------------------|-------------------------|------------------------------------------------------------------------------------------|
| F1                            | Frequency               | Opens the Frequency function menu.<br>7.3.1 "Setting the frequency"                      |
| F <sub>2</sub>                | Amplitude               | Opens the Amplitude function menu.<br>$\lceil \frac{1}{27} \rceil$ 7.3.2 "Level setting" |
| F3                            | <b>Aperture Setting</b> | Opens the Aperture Setting function menu.<br>$\mathbb{R}$ 7.3.6 Aperture Setting         |
| F <sub>4</sub>                | Measure                 | Opens the Measure function menu.<br>$\lceil \mathcal{B} \rceil$ 7.3.3 "Measure"          |
| F <sub>8</sub>                | Accessory               | Opens the Accessory function menu.<br>$\lceil \sqrt{\epsilon} \rceil$ 7.3.4 "Accessory"  |

**Table 7.3-1 Power Meter function menu**

7-5

## **7.3.1 Setting the frequency**

In the Frequency function menu, you can set the calibration factor frequency of the USB power sensor.

Press  $\boxed{\phantom{a}F}$  (Frequency) in the Power Meter function menu to display the Frequency function menu.

| <b>Function</b><br>Key | <b>Menu Display</b> | <b>Function</b>                                               |
|------------------------|---------------------|---------------------------------------------------------------|
| F1                     | Frequency           | Sets the calibration factor frequency of the<br>power sensor. |

**Table 7.3.1-1 Frequency function menu**

Press  $\boxed{F}$  (Frequency) in the Frequency function menu or  $\boxed{F}$  to display the Frequency dialog box, and then set the measurement frequency.

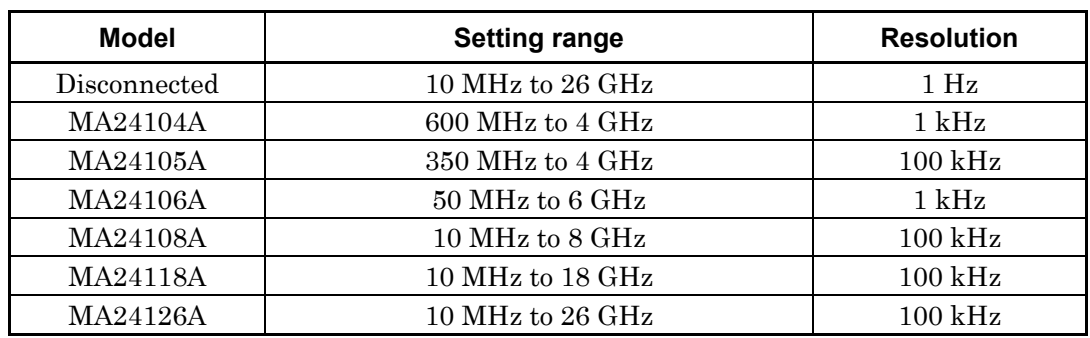

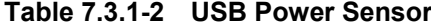

*Note:*

The values below resolutions are rounded.

# **7.3.2 Level setting**

Press  $\boxed{\phantom{0}$  [2] (Amplitude) or  $\boxed{\phantom{0}$  amplitude) in the Power Meter function menu to display the Amplitude function menu.

| <b>Function</b><br><b>Key</b> | <b>Menu Display</b>                                               | <b>Function</b>              |  |
|-------------------------------|-------------------------------------------------------------------|------------------------------|--|
| F1                            | Opens the Range function menu.<br>Range                           |                              |  |
| F7                            | Turns on and off the level offset function.<br>Offset<br>(On/Off) |                              |  |
| F8                            | Offset Value                                                      | Sets the level offset value. |  |

**Table 7.3.2-1 Amplitude function menu**

## **Setting the range**

Press  $\boxed{\phantom{a}}$  (Range) in the Amplitude function menu to display the Range function menu.

You can select the measurement range of the power sensor among Auto, High, and Low. (High and Low require manually setting.)

## *Note:*

This parameter is always Auto when the model is MA24104A or MA24106A.

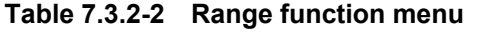

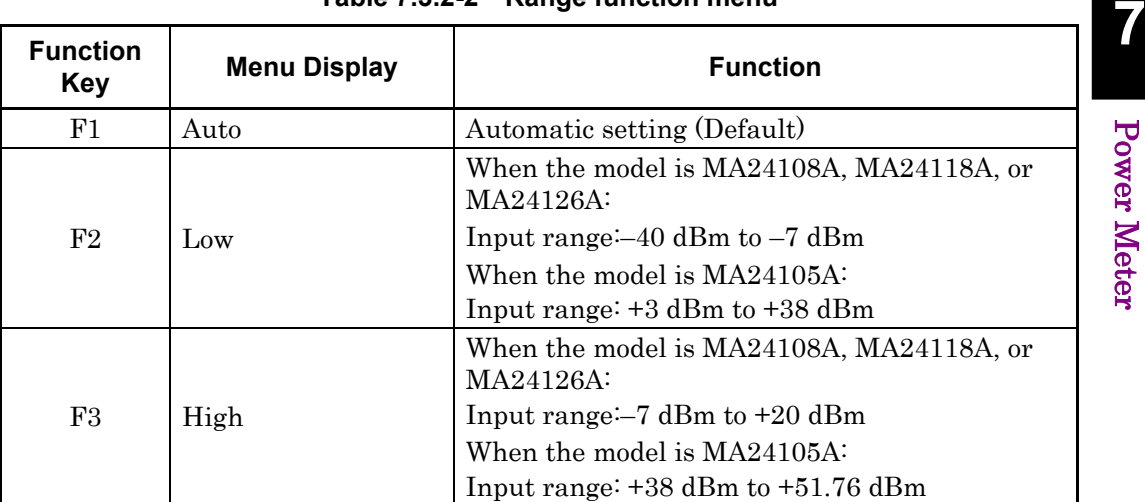

## Chapter 7 Power Meter

### **Setting the level offset**

An arbitrary offset value is added to the measurement value, and their sum is displayed.

Press  $\boxed{\phantom{0}F}$  (Offset) in the Amplitude function menu to turn on and off the addition of the offset value.

#### Offset: Level offset

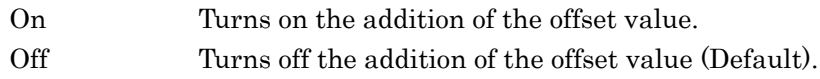

Press  $\lceil \cdot \rceil$  (Offset Value) in the Amplitude function menu to display the Offset Value dialog box, and then set the offset value.

#### Offset Value:

Setting range and minimum resolution of level offset Setting range  $-100.00$  to 100.00 dB Resolution 0.01 dB Default 0.00 dB

When this function is used, the displayed power sensor value is offset with the value specified in the Offset Value dialog box. It is used when the path loss or gain from the MS2830A to DUT is corrected.

[Power sensor reading after offset]

= [Power sensor reading] + [Offset level]

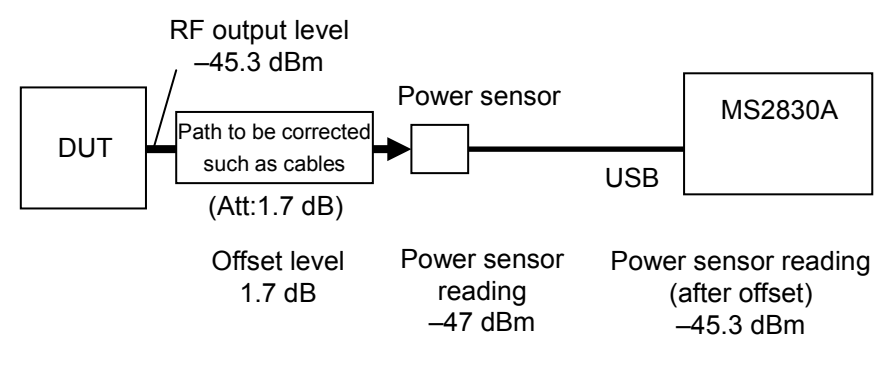

**Figure 7.3.2-1 Summary of offset level**

## **7.3.3 Measure**

Press  $\lceil \frac{F}{4} \rceil$  (Measure) or  $\lceil \frac{M_{\text{easure}}}{F} \rceil$  in the Power Meter function menu to display the Measure function menu.

The Measure function menu items depend on whether the Power Meter application synchronizes with the other application or not.

## **When not synchronizing with any applications**

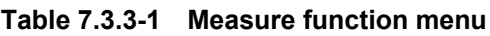

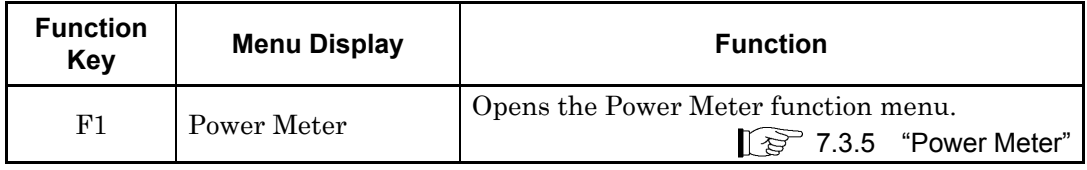

## **When synchronizing with the application**

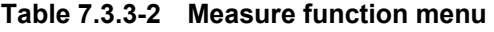

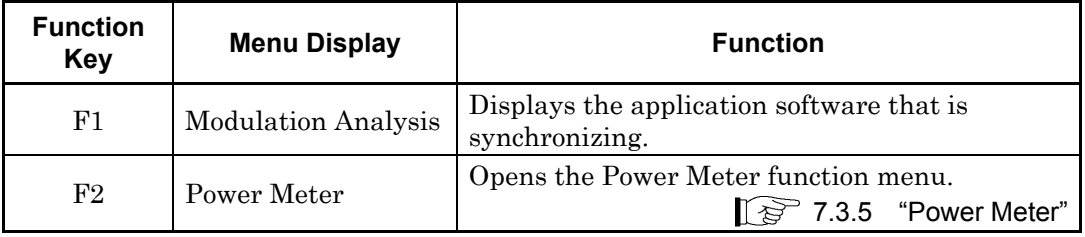

## **Application synchronization**

Application synchronization refers to a state in which the Power Meter application is selected in the Measure function menu of the other measurement application software. In this case, the parameters such as Frequency are shared between 2 applications and do not require setting again when switching the applications.

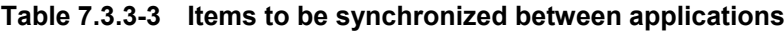

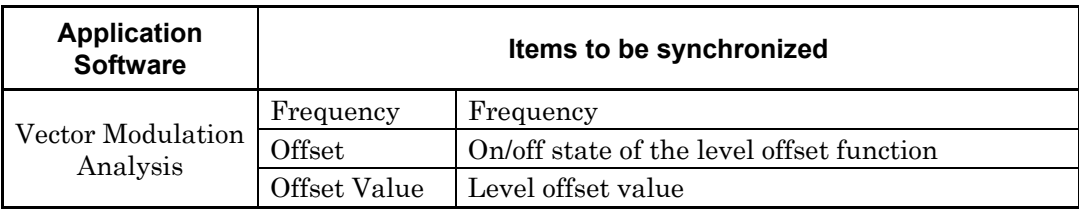

When the application synchronization is enabled, the title bar displays "Power Meter (Application name)."

**7**

## **7.3.4 Accessory**

Press  $\lceil \cdot \rceil$  (Accessory) in the Power Meter function menu to display the Accessory function menu.

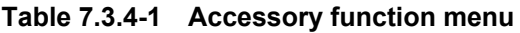

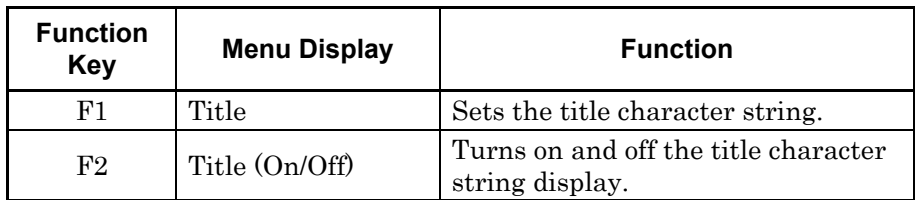

## **Setting the title**

A title consisting of up to 32 characters can be displayed on the screen. (Up to 17 characters can be displayed on the top of the function menu. The maximum character length depends on characters.)

## <Procedure>

- 1. Press  $\lceil \cdot \rceil$  (Accessory) in the Power Meter function menu.
- 2. Press  $\boxed{\phantom{a}}$  (Title) to display the character string input dialog box. Use the rotary knob to select the characters, and press  $(\epsilon_{\text{inter}})$  to enter them. When the title is entered, press  $\lceil \sqrt{5} \rceil$  (Set).
- 3. Press  $\lceil z \rceil$  (Title On/Off) to select Off, and the title display is turned off.

## **7.3.5 Power Meter**

Press  $\boxed{\phantom{0}^{F1}}$  or  $\boxed{\phantom{0}^{F2}}$  (Power Meter) in the Measure function menu.

In the Power Meter menu, you can set the measurement that is performed by using the USB power sensor.

| <b>Function</b><br><b>Key</b> | <b>Menu Display</b> | <b>Function</b>                                                                                                    |
|-------------------------------|---------------------|----------------------------------------------------------------------------------------------------|
| F1                            | Average             | Turns on and off the function of averaging the<br>measurement results.                                                  |
| F2                            | Average Count       | Sets the number of times the measurement<br>results are averaged.                                                       |
| F3                            | Set Reference       | Sets the "measurement value after offset and<br>averaging" as the reference level of the relative<br>power.             |
| F6                            | Zero Sensor         | Executes the zeroing of the USB power sensor.                                                                           |
| F <sub>8</sub>                | Back To Application | Appears only during application<br>synchronization.<br>Activates the synchronizing measurement<br>application software. |

**Table 7.3.5-1 Power Meter function menu**

## **Averaging**

Press  $\boxed{\phantom{a}F}$  (Average) in the Power Meter function menu to turn on and off the averaging function.

Average: Turns on and off the function of averaging .

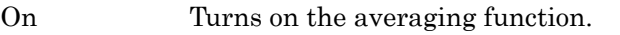

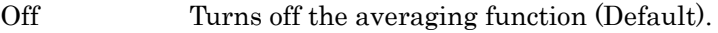

Press  $\left\lceil \frac{1}{2} \right\rceil$  (Average Count) in the Power Meter function menu to display the Average Count dialog box, and then set the number of averaging times.

Averaging Count: Sets the number of averaging times.

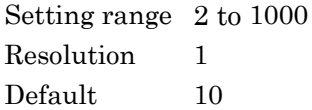

## **Setting the reference level**

Press  $\boxed{\phantom{a}}$  (Set Reference) in the Power Meter function menu to set the "measurement value after offset and averaging" as the reference level of the relative power.

## Chapter 7 Power Meter

#### **Zeroing the USB power sensor**

Press <sup>[Fe]</sup> (Zero Sensor) in the Power Meter function menu to execute the zeroing.

When you execute the function, a progress dialog box appears.

Please do not operate the MS2830A during the zeroing.

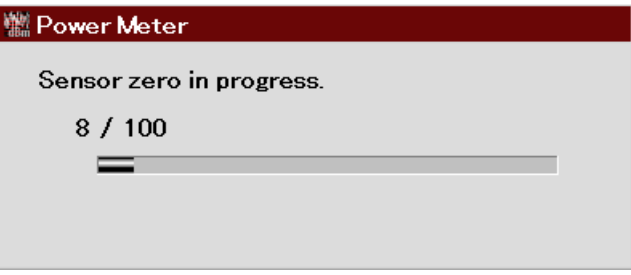

**Figure 7.3.5-1 "Power Meter zeroing" dialog box (Progress)**

If the zeroing fails, the following dialog box appears.

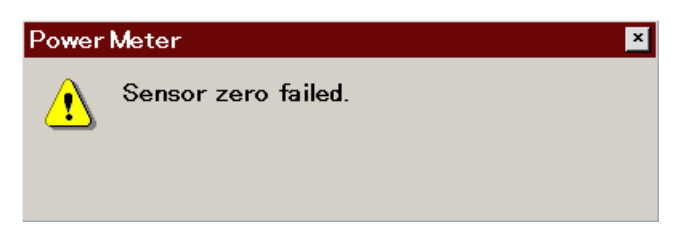

**Figure 7.3.5-2 "Power Meter zeroing" dialog box (Zeroing failed)**

Zeroing the power sensor

### <Procedure>

- 1. Plug in the USB power sensor connector to the USB port of the MS2830A Signal Analyzer.
- 2. Turn off the RF output of DUT (device under test) in advance. Connect the RF Input connector of the power sensor to the RF output terminal of DUT.

# **A** CAUTION

**Avoid excessive input levels when connecting the power sensor to DUT(device under test). The power sensor may be damaged depending on output levels of DUT.** 

3. Execute the Zero Sensor menu.

## **Activating the synchronizing application**

Press  $\lceil \cdot \rceil$  (Back To Application) in the Power Meter function menu to return to the synchronizing application software.

## **7.3.6 Aperture Setting**

Press  $\left[\begin{array}{c} 1 \end{array}\right]$  (Aperture Setting) in the Power Meter function menu to display the Aperture Setting menu.

Refer to the "Aperture Time" section and the "Measurement Considerations" section of your power sensor chapter in "USB Power Sensors MA241xxA and PowerXpert User Guide" for more details.

| <b>Function</b><br>Key | <b>Menu Display</b> | <b>Function</b>                                                                       |
|------------------------|---------------------|---------------------------------------------------------------------------------------|
| F1                     | Aperture Time       | Sets the Aperture Time.<br>Available when<br>MA24108A/MA24118A/MA24126A is connected. |
| F2                     | Aperture Mode       | Sets the Aperture Mode.<br>Available when MA24104A/MA24106A is<br>connected.          |

**Table 7.3.6-1 Aperture Setting function menu**

The table below shows the ranges, resolutions, and defaults for Aperture Time.

| <b>Model</b>        | Range               | <b>Resolution</b> | <b>Default</b> |
|---------------------|---------------------|-------------------|----------------|
| <b>Disconnected</b> |                     |                   |                |
| <b>MA24104A</b>     | Disabled            | Disabled          | Disabled       |
| MA24105A            | Disabled            | Disabled          | Disabled       |
| <b>MA24106A</b>     | Disabled            | <b>Disabled</b>   | Disabled       |
| <b>MA24108A</b>     | $0.01$ to 300.00 ms | $0.01$ ms         | $20.00$ ms     |
| <b>MA24118A</b>     | $0.01$ to 300.00 ms | $0.01$ ms         | $20.00$ ms     |
| MA24126A            | $0.01$ to 300.00 ms | $0.01$ ms         | $20.00$ ms     |

**Table 7.3.6-2 Aperture Time**

The table below shows the options and defaults for Aperture Mode.

**Table 7.3.6-3 Aperture Mode**

| <b>Model</b>    | <b>Options</b> | <b>Default</b> |
|-----------------|----------------|----------------|
| Disconnected    |                | ---            |
| <b>MA24104A</b> | LAT, HAT       | <b>LAT</b>     |
| MA24105A        | Disabled       | Disabled       |
| MA24106A        | LAT, HAT       | <b>LAT</b>     |
| <b>MA24108A</b> | Disabled       | Disabled       |
| <b>MA24118A</b> | Disabled       | Disabled       |
| MA24126A        | Disabled       | Disabled       |

# **7.4 Initialization**

# **7.4.1 Preset**

Power Meter function is a kind of application. For the presetting procedure, refer to Section 3.7.1 "Preset."

# **7.4.2 Default value list**

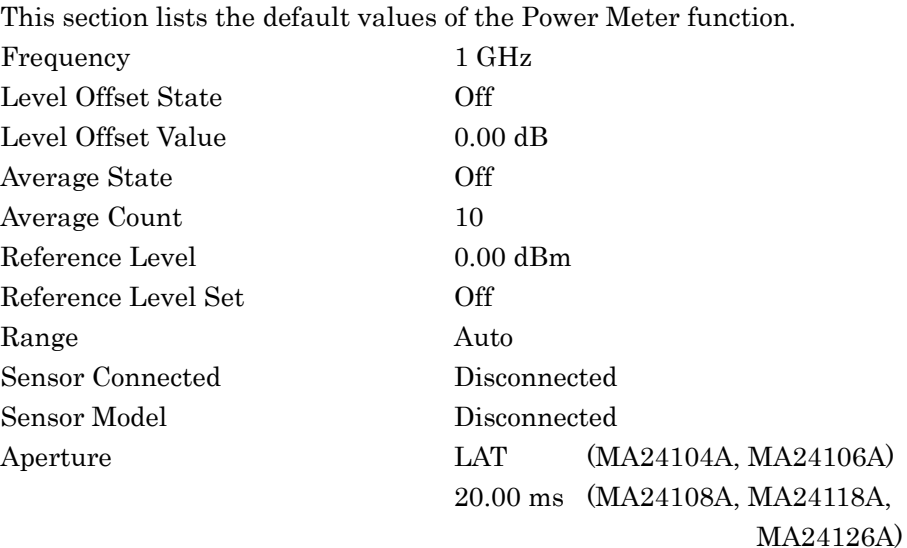

# Chapter 8 BER Measurement Function

This chapter describes the operation methods for the BER measurement function of the MS2830A-026/126.

#### *Note:*

This application is available only when MS2830A-026/126 is installed.

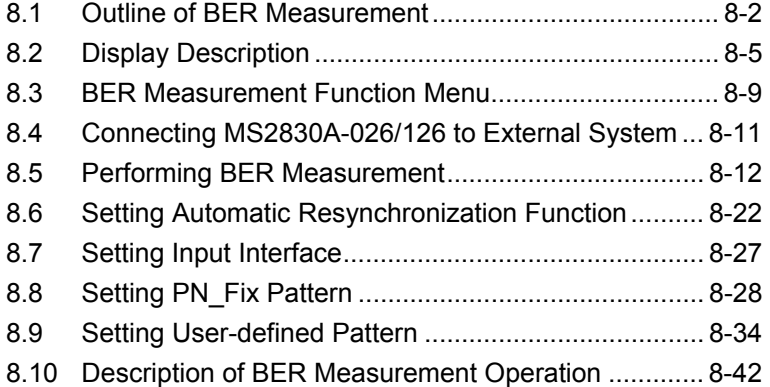

# <span id="page-229-0"></span>**8.1 Outline of BER Measurement**

The MS2830A-026/126 can measure the bit error rate (BER) of signals incoming from external systems. By pressing the Application Switch and then BER Test, the MS2830A-026/126 can be switched to BER measurement mode.

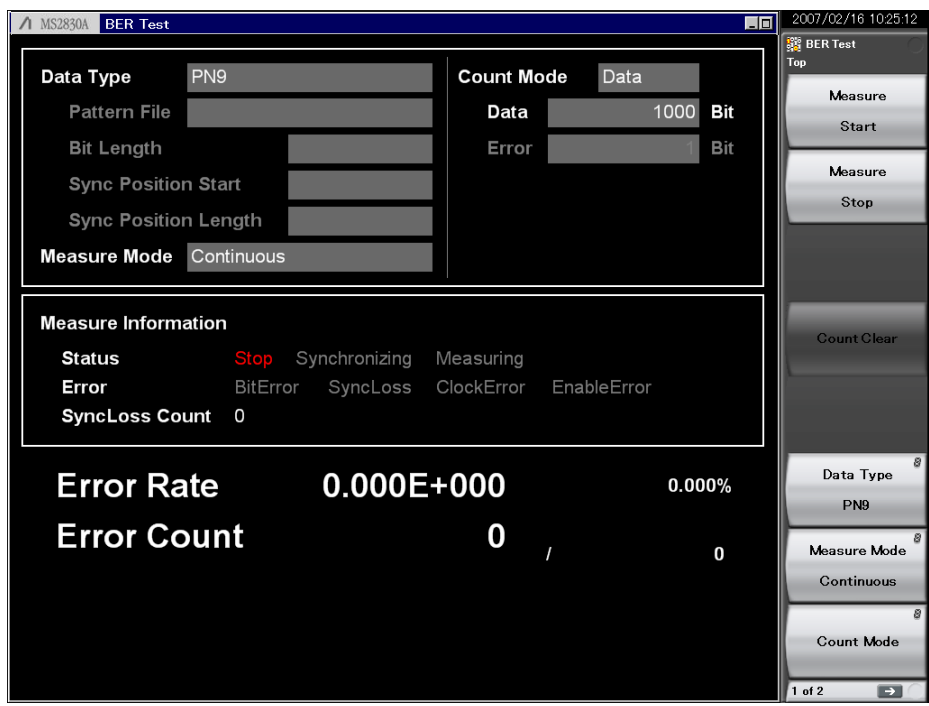

**Figure 8.1-1 BER function main screen** 

Features of the MS2830A-026/126 BER measurement function are as listed below:

Input signals Data, Clock, Enable (Polarity inversion is enabled.)

Input level TTL level

Measurement bit rate 100 bps to 10 Mbps

### Measured pattern

PN9, PN11, PN15, PN20, PN23, ALL0, ALL1, repetition of 01, PN9Fix, PN11Fix, PN15Fix, PN20Fix, PN23Fix, and user-defined patterns

## Measurement bit count

1000 to 4294967295 bits  $(2^{32} – 1$  bits)

#### Measurement error bit count

1 to 2147483647 bits  $(2^{31} – 1$  bits)

The maximum value that can be set as the measurement error bit count is  $(2^{31} - 1)$  bits). If Count Mode is set to Data, however, counting of the error bit count will continue even if  $(2^{31} – 1$  bits) is exceeded.

#### Operation modes

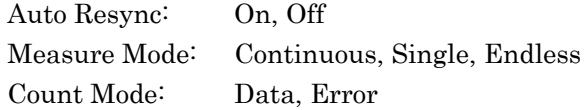

#### Synchronization conditions

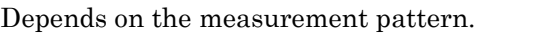

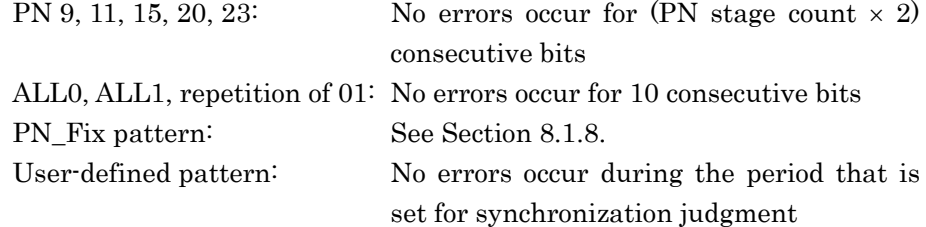

Synchronization probability

The condition required for MS2830A-026/126 to synchronize with a PN signal is that no error occurs for (PN stage count  $\times$  2) consecutive bits. The table below lists the probabilities that no error will occur for (PN stage count  $\times$  2) consecutive bits for a PN signal that includes random errors. These probabilities thus can be referred to as the probabilities that the MS2830A-026/126 synchronizes with a PN signal at a certain error rate in one cycle.

**Table 8.1-1 Probabilities that MS2830A-026/126 synchronizes with PN signal** 

| PN stage counts<br><b>Error rate</b><br>of PN signal (%) | PN <sub>9</sub> | <b>PN15</b> | <b>PN23</b> |
|----------------------------------------------------------|-----------------|-------------|-------------|
| 10                                                       | 15.0            | 4.2         | 0.79        |
|                                                          | 57.8            | 40.1        | 24.6        |
|                                                          | 83.5            | 74.0        | 63.0        |
| $0.1\,$                                                  | 98.2            | 97.0        | 95.5        |

SyncLoss detection condition

The SyncLoss detection condition can be changed. However, SyncLoss detection is not executed if Auto Resync is set to Off.

# <span id="page-232-0"></span>**8.2 Display Description**

This section describes the BER measurement function display items.

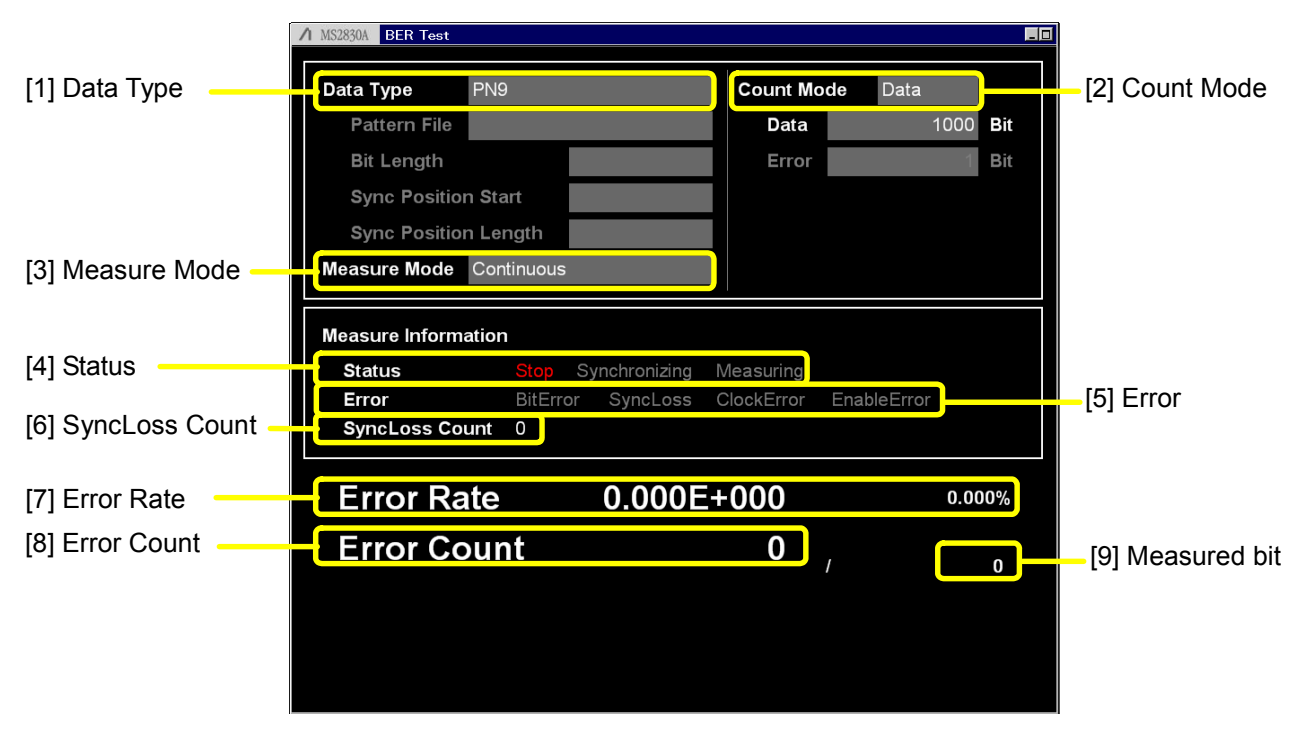

**Figure 8.2-1 BER main screen** 

## Chapter 8 BER Measurement Function

| No.               | <b>Display</b> | <b>Description</b>                                                                                                    |  |
|-------------------|----------------|----------------------------------------------------------------------------------------------------|--|
| $\lceil 1 \rceil$ | Data Type      | Displays the names of data selected on the list<br>selection popup screen. Characters cannot be<br>directly entered. Displays the data set on the<br>data input screen.<br>When User Pattern is selected in the data<br>settings, parameters related to the loaded User<br>Pattern are displayed.<br>1) Pattern File<br>Displays the name of the loaded User Pattern.<br>2) Bit Length<br>Displays the length (bit count) of the loaded<br>User Pattern.<br><b>Sync Position Start</b><br>3)<br>Displays the bit at which synchronization of<br>the User Pattern will be started.<br>4) Sync Position Length<br>Displays the length (bit count) which is<br>compared when synchronizing the<br>User<br>Pattern. |  |
| $\lceil 2 \rceil$ | Count Mode     | Characters cannot be directly entered.<br>The<br>count mode set in the setup screen will be<br>displayed.<br>1) Count Mode<br>Displays the count mode set on the input<br>screen.<br>2) Bit length<br>Displays the bit length of Data and Error set<br>on the input screen.                                                                                                    |  |
| $\lceil 3 \rceil$ | Measure Mode   | Displays the measurement mode selected in the<br>list selection popup screen. Characters cannot<br>be directly entered. Displays the data set in the<br>data setup screen.                                                                                                    |  |

**Table 8.2-1 Display items in BER measurement mode** 

## 8.2 Display Description

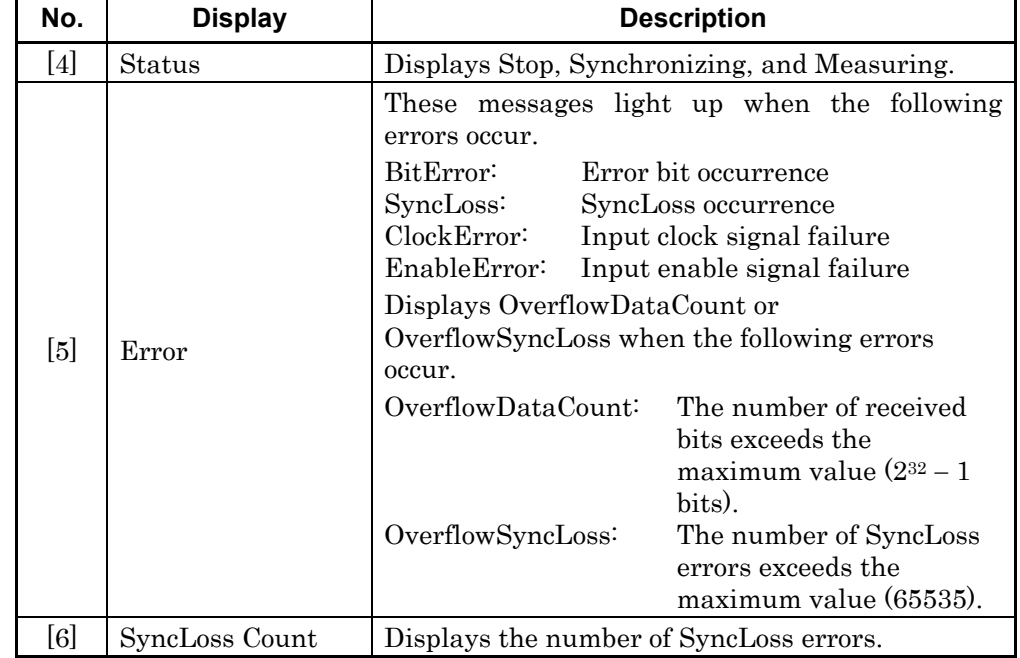

## **Table 8.2-2 Display items in Measure Information area**

### Chapter 8 BER Measurement Function

| No.<br><b>Display</b> |             | <b>Description</b>                    |  |
|-----------------------|-------------|---------------------------------------|--|
| [7]                   | Error Rate  | Displays the error rate.              |  |
| [8]                   | Error Count | Displays the error count.             |  |
| [9]                   | 3it         | Displays the number of measured bits. |  |

**Table 8.2-3 Error rate display** 

Error Rate display

Error Rate may be displayed in either floating-point form or fixed-point percentage, which complies with the following rules:

• Floating-point display

Rounding down to the 1/10000th digit from the maximum significant value, the digits up to the 1/1000th digit are displayed.

Example: For 0.00978495  $\rightarrow$  Displayed as 9.785E-003.

Fixed-point percentage display

The value is displayed in percentage. With the fourth digit of the fraction part rounded, the digits down to the third digit of the fraction part are displayed.

Example: For 0.00978495  $\rightarrow$  Displayed as 0.978%.

If BER measurement has not yet been performed, the error rate, error count, and received bits count are all displayed as 0.

# <span id="page-236-0"></span>**8.3 BER Measurement Function Menu**

This section describes the main function menu on the BER measurement screen.

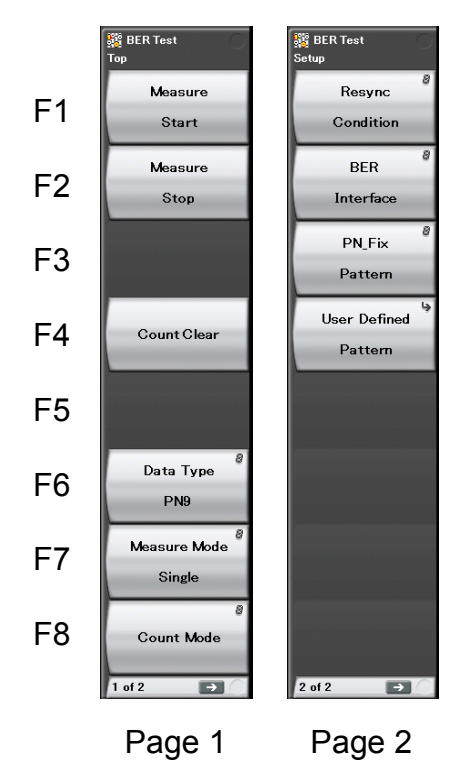

**Figure 8.3-1 Main function menu** 

## Chapter 8 BER Measurement Function

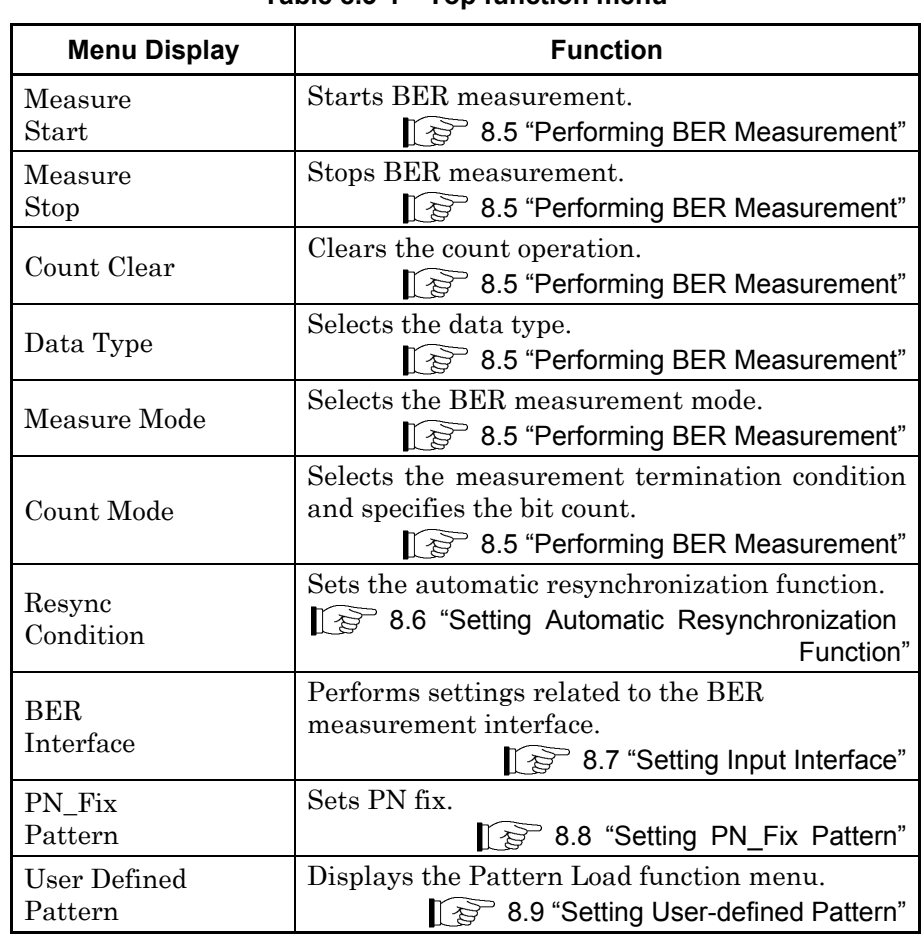

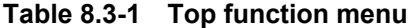

# <span id="page-238-0"></span>**8.4 Connecting MS2830A-026/126 to External System**

To perform BER measurement, signals must be input from an external system. Signals can be input from the AUX connector on the rear panel.

### Details of BER signal input

The following are signal pins used for BER measurement.

- BER\_CLK Inputs a clock signal that is generated in sync with data.
- BER\_DATA Inputs the data signal.
- BER\_EN Inputs the gate (enable) signal.

Refer to Table 3.1.1-1 "AUX Connector" for details on pin assignment.

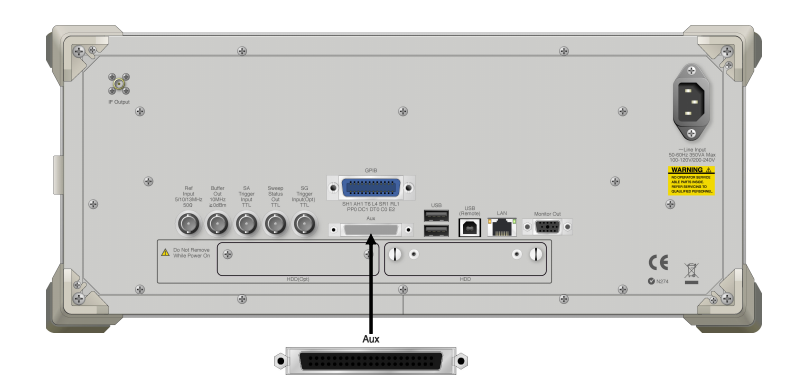

**Figure 8.4-1 Input connector** 

If the enable signal is not used, set "Enable Active" to "Disable."

Change the settings of the MS2830A-026/126 in accordance with the specifications of the input signal.

8.7 "Setting Input Interface"

# <span id="page-239-0"></span>**8.5 Performing BER Measurement**

This function performs various BER measurement settings, and executes the measurement.

BER measurement

#### <Procedure>

- 1. Input the signals from the external system according to the instructions in Section 8.4 "Connecting MS2830A-026/126 to External System."
- 2. Select the data type. Press  $\lceil \cdot \rceil$  (Data Type) to display the Data Type selection window. Move the cursor to the pattern to be used for the measurement and press  $\lceil r \rceil$  (Set) to select a pattern.

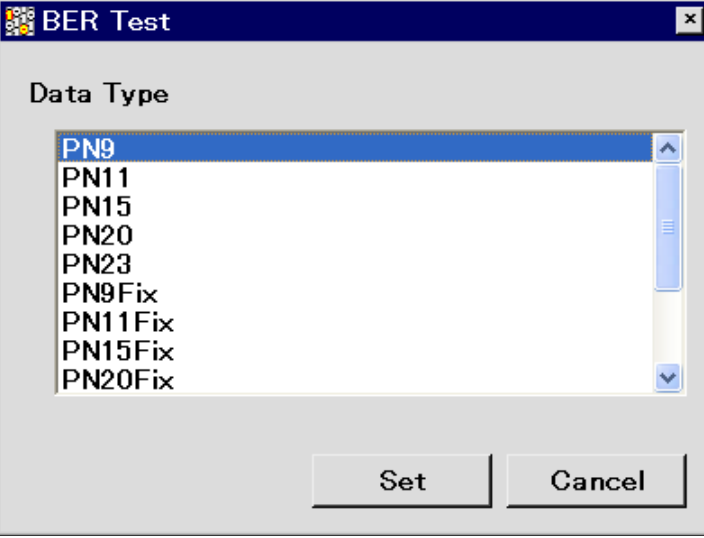

**Figure 8.5-1 Data Type selection window** 

The following patterns can be selected.

PN9, PN11, PN15, PN20, PN23, PN9Fix, PN11Fix, PN15Fix, PN20Fix, PN23Fix, ALL0, ALL1, ALT(0/1), UserDefine

ALT(0/1) indicates a repetition pattern of 0 and 1. For details on PN\_Fix and UserDefine, refer to the following sections respectively:

> 8.8 "Setting PN Fix Pattern" 8.9 "Setting User-defined Pattern"

## 8.5 Performing BER Measurement

3. Select BER measure mode. Press  $\boxed{\phantom{0}$  [F7] (Measure Mode) to display the Measurement Mode selection window. Move the cursor to the desired measurement mode and press  $F($  (Set) to select it.

One of the following three types can be selected for the measurement mode:

Continuous Performs the measurement continuously for the set bit count or set error bit count.

Single Performs the measurement for the set bit count or set error bit count.

i.

Endless Performs the measurement for 4294967295 bits.

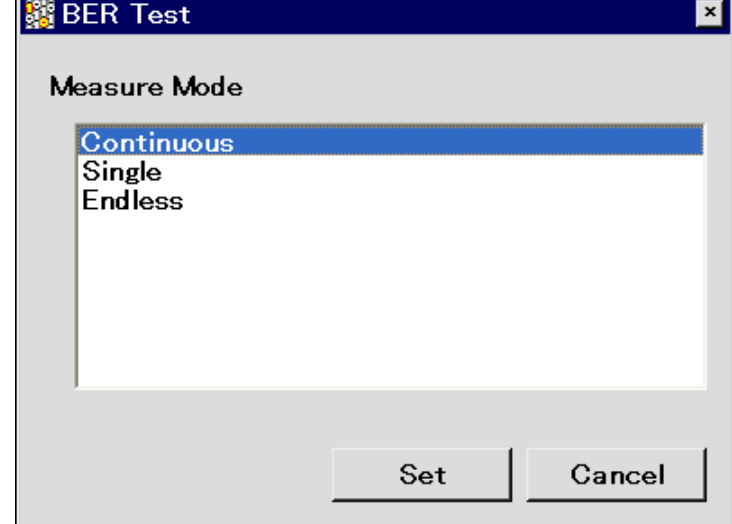

**Figure 8.5-2 Measure Mode selection window** 

## Chapter 8 BER Measurement Function

When "Endless" is selected for the measurement mode, the count mode (Count Mode), data bit (Data), and the display of error bit (Error) setting items is darkened.

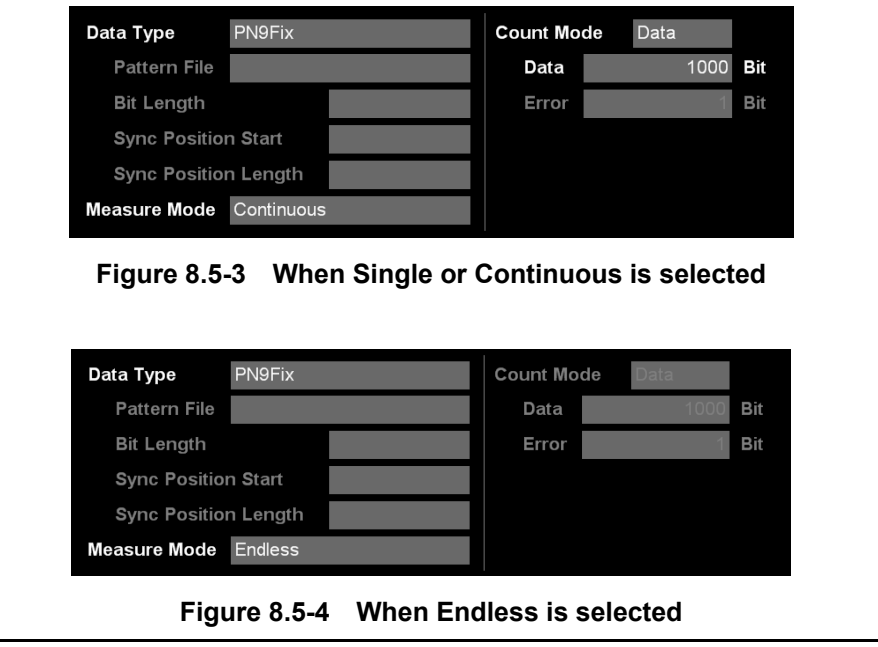

4. Select the measurement termination condition.

This item cannot be set when Endless is selected. Press  $\lceil \frac{1}{2} \rceil$  (Count Mode) to display the Measurement termination condition setup window. Move the cursor to the desired measurement termination condition and press  $[\infty]$  (Set) to select it. Either of the following two types can be selected for the measurement termination condition:

Data Specify measurement bit count.  $\rightarrow$  Go to Step 5.

Error Specify measurement error bit count.  $\rightarrow$  Go to Step 6.

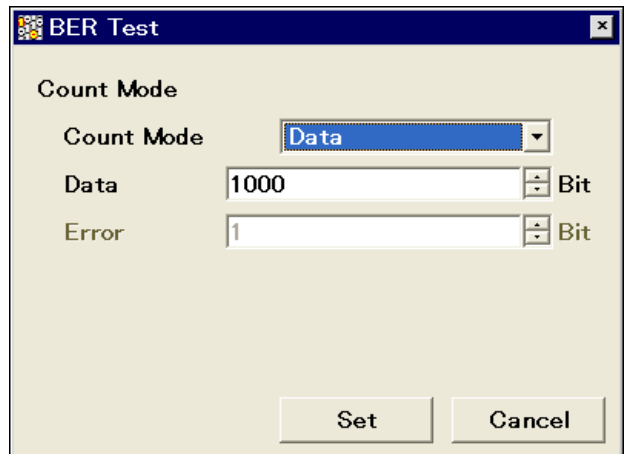

**Figure 8.5-5 Measurement termination condition selection window** 

5. Set the measurement bit count.

This item cannot be set when Endless is selected.

When Count Mode is set to Data, the value in Data Bit can be changed. Set the measurement bit count using the numeric keypad, rotary knob, or  $\bigcirc$   $\bigcirc$ . Then press  $\lceil r \rceil$  (Set) to set the measurement bit count. The measurement is stopped when the accumulated measurement bit count reaches the set bit count.  $\rightarrow$  Go to Step 7.

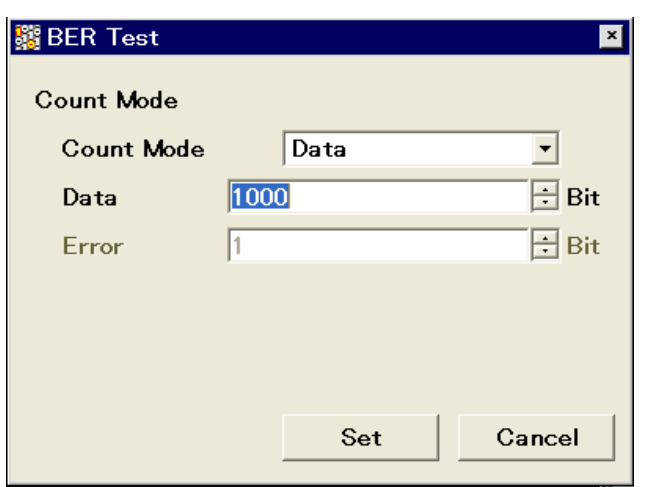

**Figure 8.5-6 Measurement bit count setup window** 

Measurement bit count setting range: 1000 to 4294967295 bits

6. Set the measurement error bit count.

This item cannot be set when Endless is selected.

When Count Mode is set to Error, the value in Error Bit can be changed. Specify the measurement error bit count using the numeric keypad, rotary knob, or  $\bigcirc$   $\bigcirc$ . Then press  $\lceil \overline{\cdot} \rceil$  (Set) to count the measurement error bit count. The measurement is stopped when the accumulated measurement error bit count reaches the set bit count.

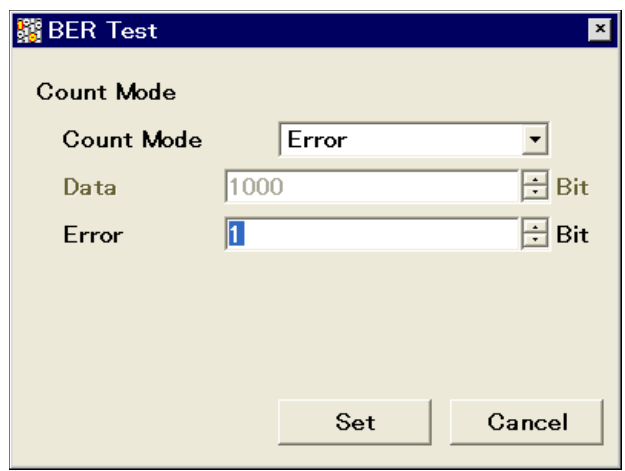

**Figure 8.5-7 Measurement error bit count setup window** 

Measurement error bit count setting range: 1 to 2147483647 bits

7. Configure settings for the automatic resynchronization function. The automatic resynchronization function can be enabled/disabled and the SyncLoss error judgment condition can be set. Refer to the following section for details on the settings.

8.6 "Setting Automatic Resynchronization Function"

8. Press the  $\lceil r \rceil$  (Measure Start) panel key to start BER measurement. If  $\lceil r \rceil$  (Measure Stop) is pressed while BER measurement is in progress, the operation is stopped.

Operation termination conditions differ depending on the operation mode.

Press  $\overbrace{\hspace{2cm}}^{\text{single}}$  to perform BER measurement in Single measurement mode. Press  $\overbrace{c \bullet}^{\text{Continuous}}$  to perform BER measurement in Continuous measurement mode. If measurement is started using these panel keys, the BER measurement mode settings will be switched automatically.

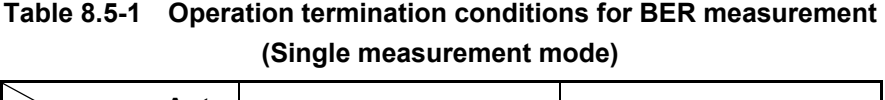

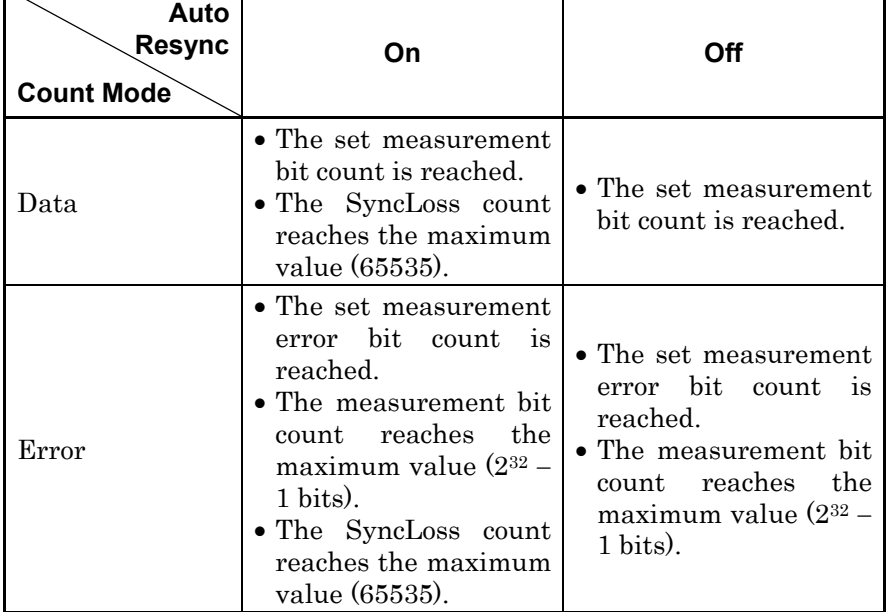

Measurement is stopped when setting parameters (except for BER Interface).

If a condition listed in Table 8.5-1 above is met in the Continuous measurement mode, measurement is stopped once and then started again.

**8** 

Measurement continues even if the view moves to another screen while BER measurement is in progress.

If the power is turned off while BER measurement is in progress, the measurement will remain stopped.

When measurement is started with a 10 Mbps signal, the upper limit of the measurement bit count is reached about 430 seconds (max.) later, and measurement is stopped.

BER measurement will be stopped if any of the following operations is performed when the Option 077/177 Analysis Bandwidth Extension to 62.5 MHz, or Option 078/178 Analysis Bandwidth Extension to 125 MHz is installed in the MS2830A.

- Switching the frequency span of the signal analyzer function to 31.25 MHz or less (lower) and to 50 MHz or more (upper).
- Switching the application to/from the spectrum analyzer function when the frequency span of the signal analyzer is set to 50 MHz or more.
- Switching the application to/from measurement software when the frequency span of the signal analyzer is set to 50 MHz or more.

### Display in each BER measurement mode

The following figures show the difference in the measurement display among BER measurement modes. For the progress state and error rate display during measurement, see Figure 8.2-1 "BER main screen".

Measurement Mode: Continuous

The Measured result is not updated during measurement. When the measurement is completed, the measured result is updated and the measurement then starts again.

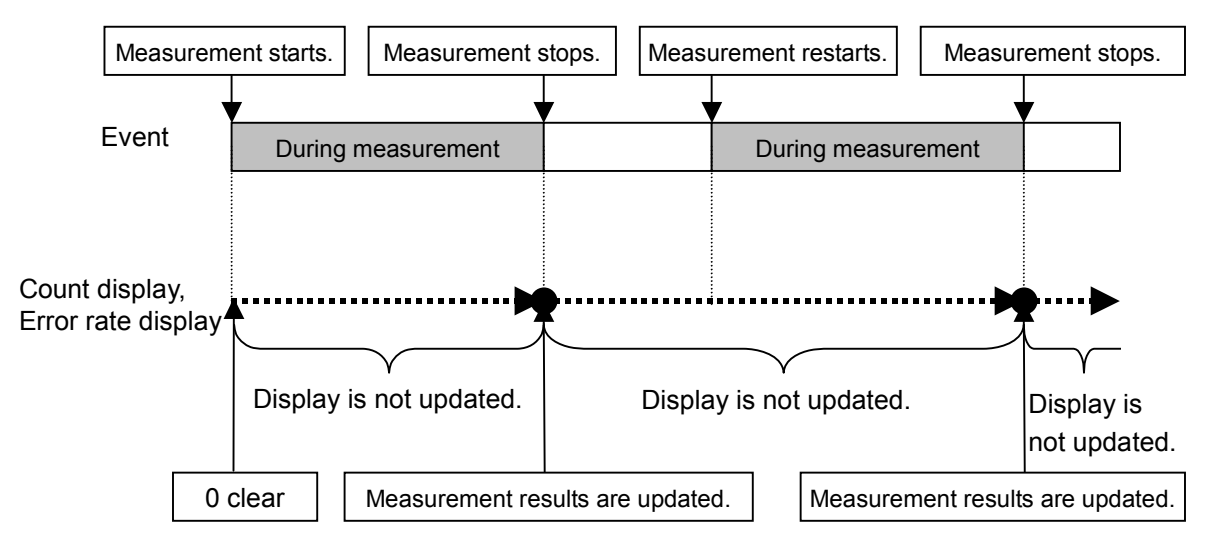

**Figure 8.5-8 Measure Mode Continuous** 

Measure Mode: Single and Endless

The received bit count, error bit count, error rate are updated as needed during measurement. When the measurement is completed, the display update is stopped.

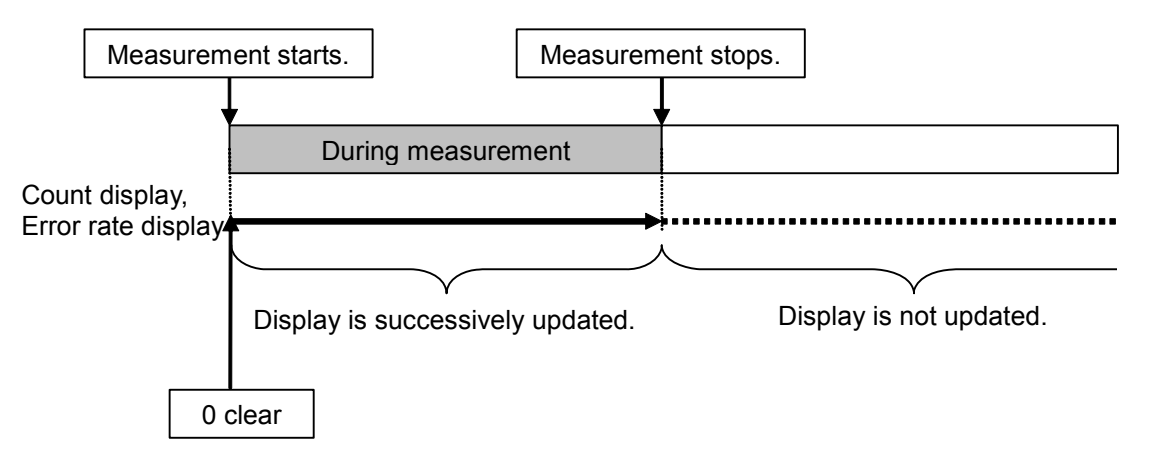

**Figure 8.5-9 Measure Mode: Single and Endless** 

## Chapter 8 BER Measurement Function

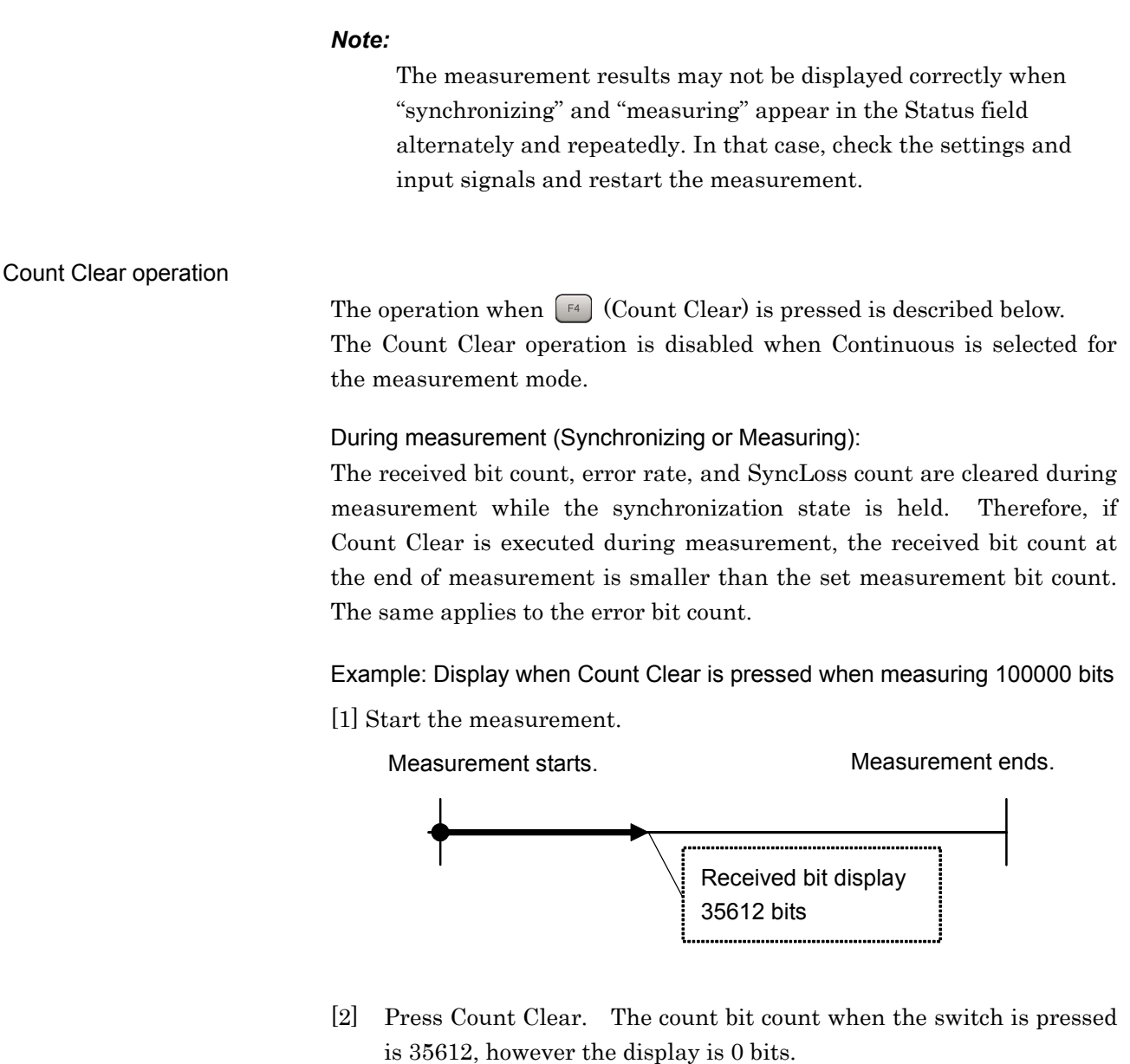

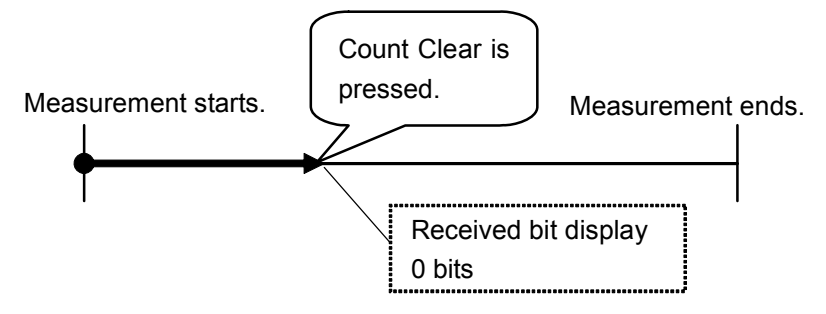

[3] The total count bit count is 100000 bits upon measurement completion, however the display is  $64388$  bits  $(100000 - 35612)$ .

## 8.5 Performing BER Measurement

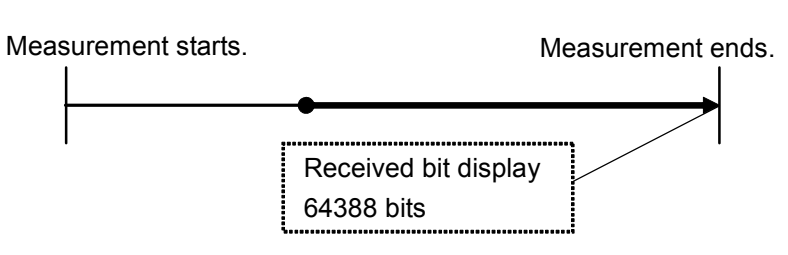

**Figure 8.5-10 Count Clear operation** 

When measurement is stopped (Stop):

The received bit count, error rate, and progress state displays are cleared.

# <span id="page-249-0"></span>**8.6 Setting Automatic Resynchronization Function**

This section describes the settings for the automatic resynchronization function of BER measurement.

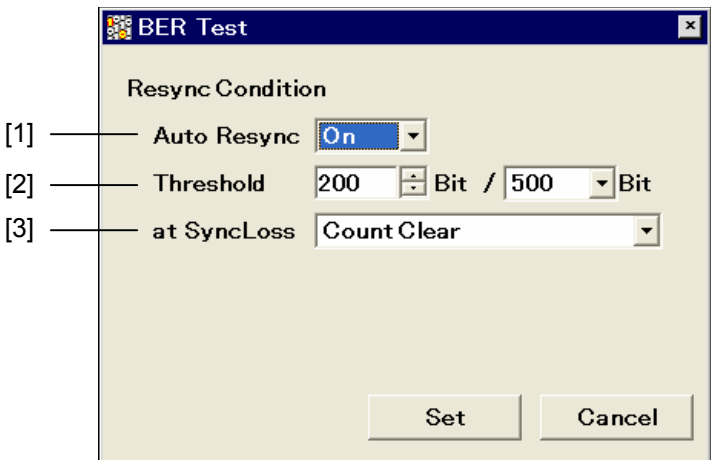

**Figure 8.6-1 Resync Condition setup screen** 

Setting procedure for automatic resynchronization function

Press  $\boxed{\phantom{a}^{\text{F}}}$  (Resync Condition) from page 2 of the main function menu to perform various settings for the automatic resynchronization function of BER measurement. Use the cursor to select the item to be set and press  $\left(\begin{array}{c} \n\epsilon \n\end{array}\right)$  (Set) to display the setting window associated with that item.

The following items can be set in this menu.

[1] Auto Resync

Sets the resynchronization operation when SyncLoss occurs.

- On SyncLoss is detected. Resynchronization is automatically performed when SyncLoss occurs.
- Off SyncLoss is not detected.

The following items are enabled only when Auto Resync is set to On.

[2] Threshold

Sets the SyncLoss detection conditions. When X bits out of Y bits are errors, it is judged as SyncLoss. The values of X and Y can be set here.

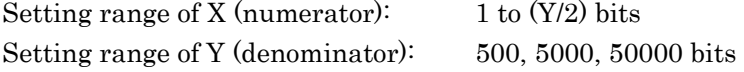

Any value within the setting range can be set for X, while one of the three preset value should be set for Y.

### 8.6 Setting Automatic Resynchronization Function

## [3] at SyncLoss

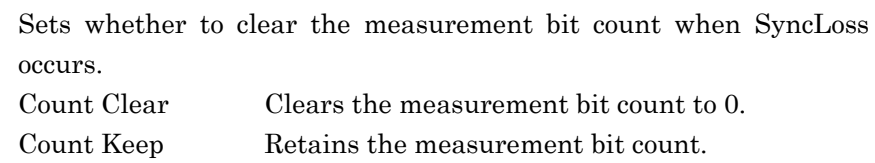

#### Details of Auto Resync

The difference in operation when Auto Resync is set to On and Off is described below.

#### Auto Resync On

If the number of occurred errors exceeds the set Threshold value when synchronization is established, it is judged as SyncLoss, the measurement is stopped, and resynchronization is executed. When Threshold is set to 200/500 (default) and the number of error bits out of 500 bits is 200 or less, measurement can be performed without SyncLoss being detected.

When measuring a signal with a high error rate, a high Threshold value, such as 200/500, can be set to suppress the detection of SyncLoss when block errors occur due to phasing.

When measuring a signal with a low error rate, a low Threshold setting, such as 50/500, can be set to enable resynchronization by quickly detecting SyncLoss when errors occur.

#### Auto Resync Off

SyncLoss is not detected during measurement. When a signal with a high error rate is measured, the measurement is performed without interruption with this setting. Note, however, that the clock and data may be out of synchronization when the clock is not regenerated on the DUT side. In such a case, set Auto Resync to On for measurement.

The correspondence between the error rate of the measurement target and the recommended setting is shown in the table below.

BER Measurement Function

**BER Measurement Function** 

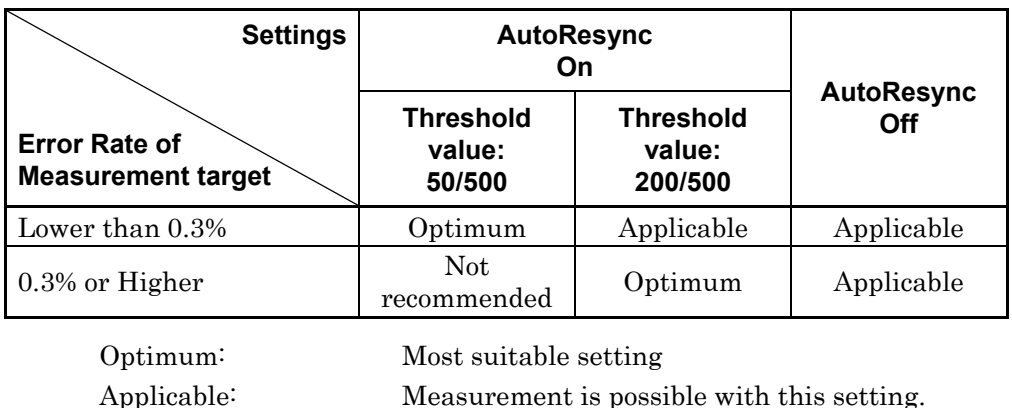

#### **Table 8.6-1 Error rate of measurement target and recommended setting**

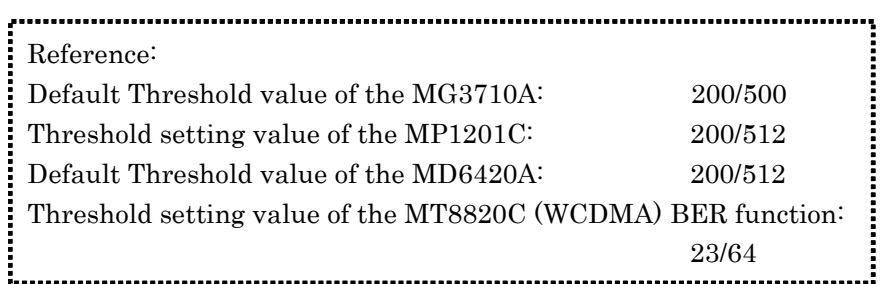

Not recommended: SyncLoss may occur frequently with this setting.

The differences between the Auto Resync operation supported in the MS2830A and the Auto Sync operation supported in the MP1201C and MD6420A are described below.

#### Details of Auto Resync operation

The details of the Auto Resync operation supported in the MS2830A are as follows.

#### Auto Resync On

Synchronization is executed at the start of measurement, and the measurement is started when synchronization is established. If SyncLoss is detected during measurement, resynchronization is automatically executed.

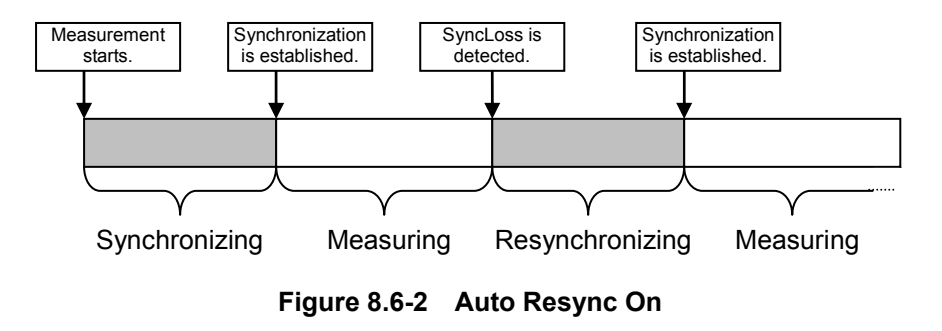
#### Auto Resync Off

Synchronization is executed at the start of measurement, and the measurement is started when synchronization is established. SyncLoss is not detected during measurement.

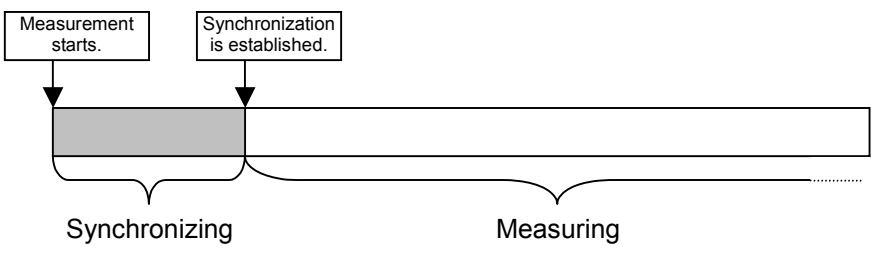

**Figure 8.6-3 Auto Resync Off** 

Details of Auto Sync operation

The Auto Sync operation supported in the MP1201C and MD6420A is as follows.

#### Auto Sync On

Synchronization is executed at the start of measurement, and the measurement is started when synchronization is established. If SyncLoss is detected during measurement, resynchronization is automatically executed.

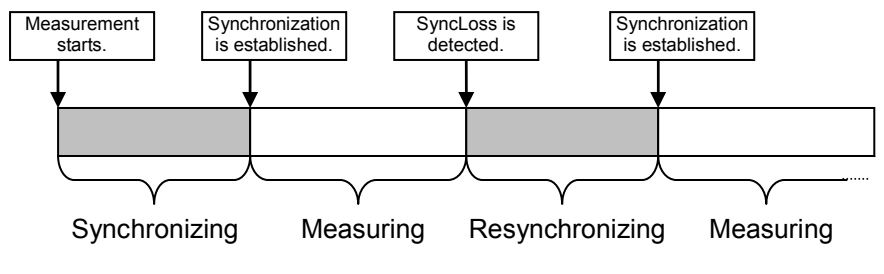

**Figure 8.6-4 Auto Sync On** 

#### Auto Sync Off

Measurement is performed on the assumption that synchronization is established at the start of measurement. SyncLoss is not detected during measurement.

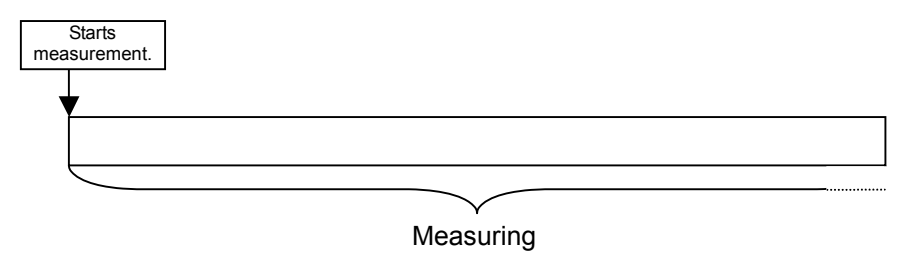

**Figure 8.6-5 Auto Sync Off** 

#### *Note:*

To obtain a BER curve, set Auto Sync to On so as to establish synchronization with superior S/N, and then switch Auto Sync to Off to change S/N and start the measurement.

## **8.7 Setting Input Interface**

This section describes the settings of the input interface used for BER measurement. BER measurement will not stop even if this setting is changed.

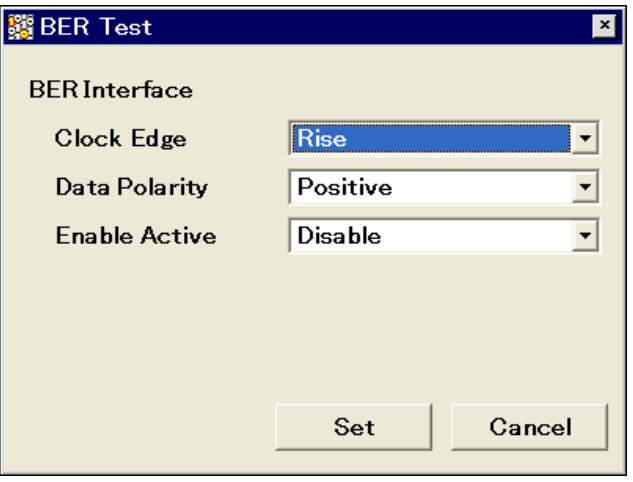

**Figure 8.7-1 Input interface setup screen** 

#### **Input interface setting procedure**

Press  $\lceil r^2 \rceil$  (BER Interface) from page 2 of the main function menu to set the input interface to be used for BER measurement. Use the cursor to select the item to be set and press  $\boxed{F}$  (Set) to display the setting window associated with that item. The settings for the input interface can be configured while continuing measurement.

The following items can be set in this menu.

Clock Edge (Rise/Fall)

Switches the Clock signal detection edge between rising-edge detection and falling-edge detection.

- Data Polarity (Positive/Negative) Switches the logic of the Data signal between positive and negative logic.
- Enable Active (Disable/High/Low) Switches the logic of the Enable signal between unused, high active, and low active.

BER Measurement Function

**BER Measurement Function** 

## **8.8 Setting PN\_Fix Pattern**

Special PN patterns called PN\_Fix patterns can be used for BER measurement.

Details of PN\_Fix pattern

A PN\_Fix pattern consists of a repetitive part of a PN pattern and a PN pattern shorter than one period.

N repetitions of PNx  $(N = 0, 1, 2, ...)$ 

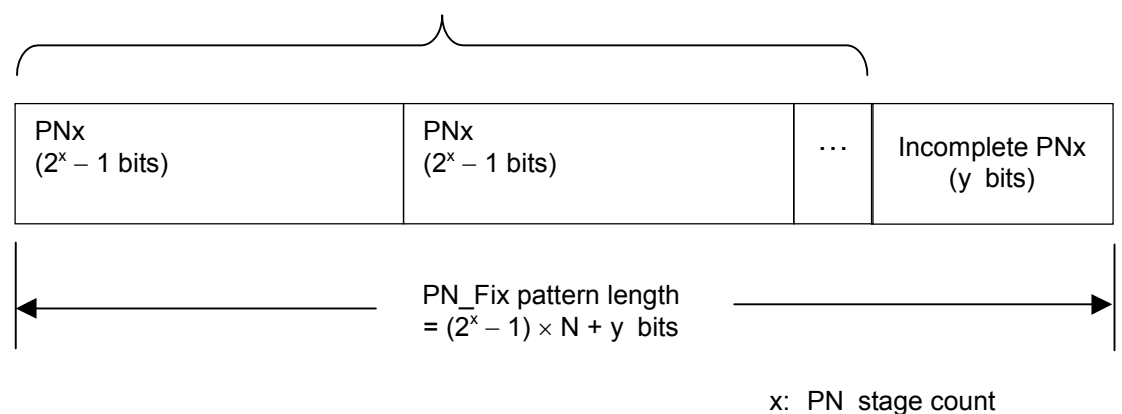

N: PNx repetition times

**Figure 8.8-1 PN\_Fix pattern** 

PN Fix pattern setting procedure

To use a PN\_Fix pattern, one of the following PN Fix patterns must be selected via Data Type selection.

PN9Fix, PN11Fix, PN15Fix, PN20Fix, PN23Fix

After the PN Type has been selected, press  $\lceil z \rceil$  (PN\_Fix Pattern) from page 2 of the main function menu to enable detailed settings for PN\_Fix. Use the cursor to select the item to be set and set a value. The following items can be set in this menu.

- [1] PN Pattern Initial
	- Sets the initial bit pattern of the PN\_Fix pattern.

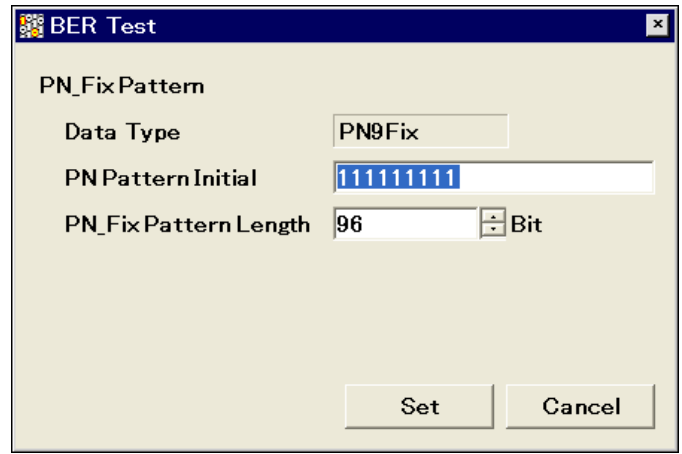

**Figure 8.8-2 PN Pattern Initial setup screen** 

- 1. Enter the initial bit pattern of the PN\_Fix pattern. Enter the initial bit pattern in binary. Use the numeric key pad (only 0 and 1) to enter numeric values.
- 2. The settable bit count varies depending on the selected PN type: PN9Fix: 9 bits PN11Fix: 11 bits PN15Fix: 15 bits PN20Fix: 20 bits
	- PN23Fix: 23 bits
- [2] PN\_Fix Pattern Length Specifies the length of the entire PN\_Fix pattern.

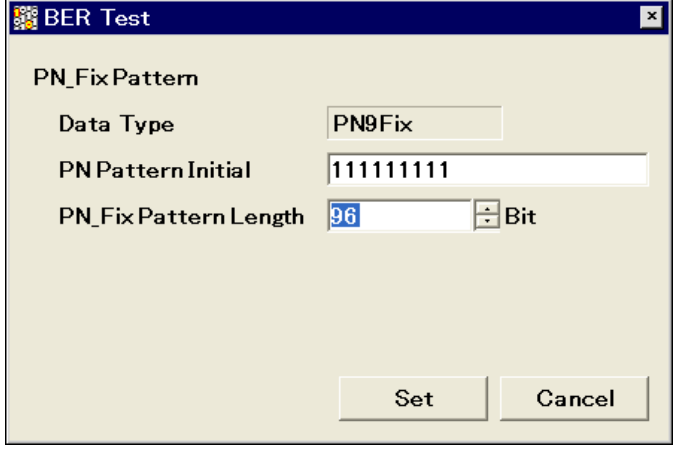

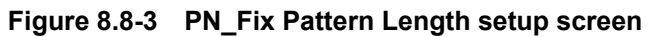

#### Chapter 8 BER Measurement Function

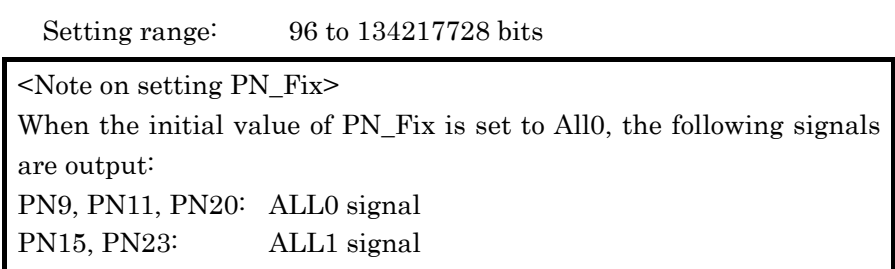

#### Synchronization establishing condition for PN\_Fix patterns

The synchronization establishing conditions for the PN\_Fix pattern are described below.

In the description below, x is assumed as "PN stage count"  $(x = 9$  for PN9).

Synchronization establishment is performed in the following three steps:

- [1] Synchronization with the PN pattern is established if no error is detected for  $(x \times 2)$  bits.
- [2] The last bit of the PNxFix pattern is detected from the set initial bit pattern length of the PN pattern.
- [3] Synchronization with the entire PN\_Fix pattern is established if no error is detected for x bits beginning with the head of the PN\_Fix pattern.

An example of synchronization establishment with the PN9Fix pattern is shown below.

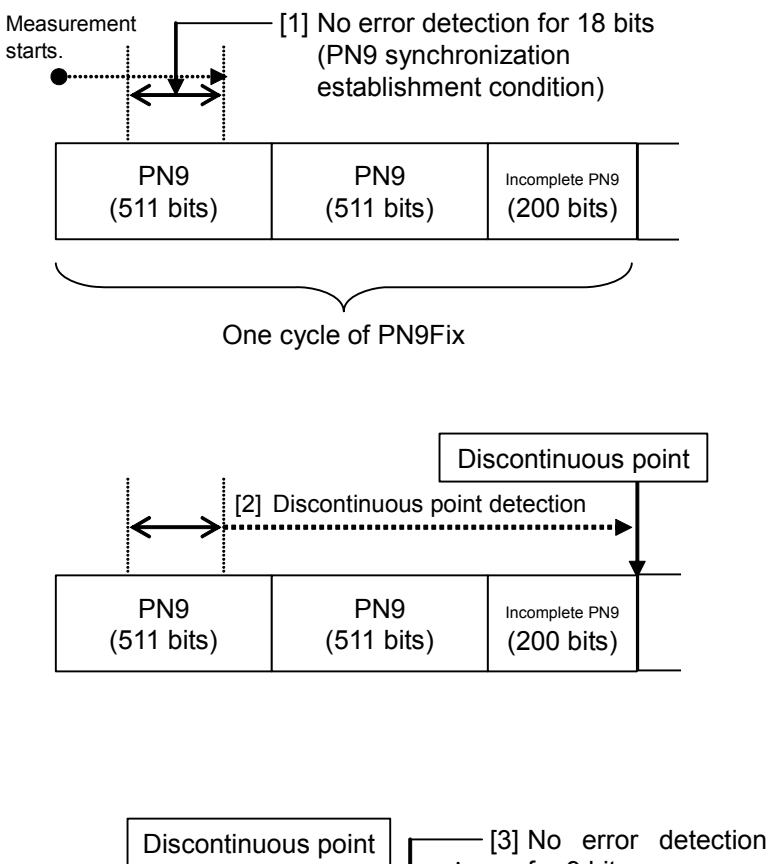

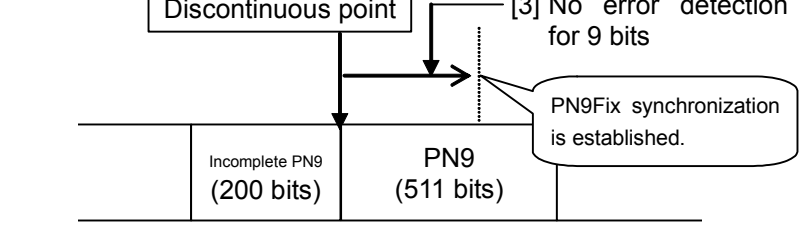

**Figure 8.8-4 Example of synchronization establishment operation for PN9Fix pattern** 

#### Chapter 8 BER Measurement Function

#### PN\_Fix pattern use example

A specific example of using a PN\_Fix pattern is described below.

The following is described on the assumption that the frame format in a communication system is configured with fixed bits A (10 bits) and communication channels B (1000 bits) as shown in Figure 8.8-5 below.

If PN9 is used for the communication channel, the bit count per frame (1000 bits) does not match the PN9 period (511 bits). In this event, therefore, a period of 511 frames is required to retain the continuity of the PN9 signal of the communication channel.

In the case of a signal generator that uses an arbitrary waveform generator such as the MS2830A, however, the number of patterns that can be stored in the waveform memory may decrease or exceed the capacity of the waveform memory if the number of samples of the waveform pattern becomes larger due to an increase in the number of frames, as described above.

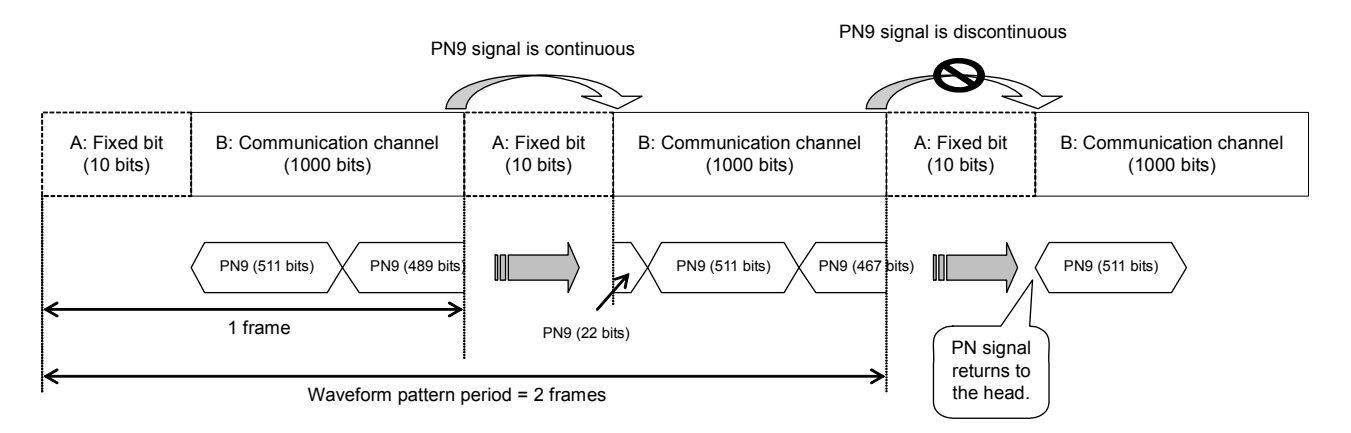

**Figure 8.8-5 PN9Fix pattern example** 

In such a case, use a signal with a short period, such as a two-frame period signal generated by IQproducerTM, and select "PNFix" for "Data Type" (see Figure 8.8-6 below). BER measurement can then be performed even for signals whose PN9 signal is discontinued in the middle of a frame, as shown in Figure 8.8-5 above.

Refer to the operation manual of each IQproducer<sup>TM</sup> for how to set the PN\_Fix signal for the IQproducer<sup>TM</sup>.

Note, however, that the random nature of a pseudo random signal may partially be lost during measurement using a PN\_Fix signal.

8.8 Setting PN\_Fix Pattern

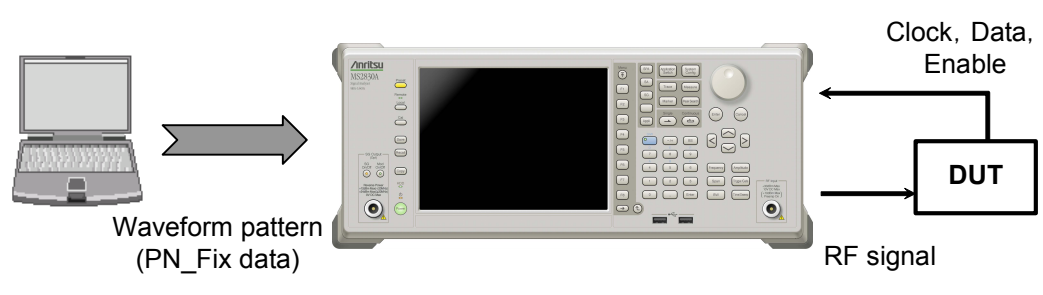

**Figure 8.8-6 BER measurement using PN\_Fix data** 

## **8.9 Setting User-defined Pattern**

as "bpn."

The MS2830A-026/126 allows the use of patterns created by the user (user-defined patterns) for BER measurement.

Details of user-defined pattern files

User-defined patterns are arbitrary binary sequences with 8- to 4096-bit length.

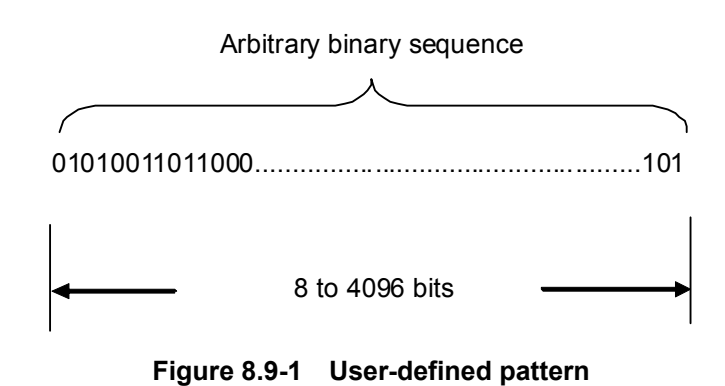

A user-defined pattern can be created in text file format using a PC. That file is then loaded from USB memory or the internal hard disk of the MS2830A. Create the file as described below and set the extension

Table 8.9-1 shows the content that can be described in a user-defined pattern.

| <b>Character</b> | <b>Description</b>                                                                                                    |  |
|------------------|----------------------------------------------------------------------------------------------------|--|
| 0, 1             | Single-byte numbers. This portion is read as bit data.<br>Numbers must be continuous using characters including<br>spaces and line feeds. |  |
| Space            | Single-byte space. These are used to make it easier to<br>view bit data editing.                                                          |  |
| Line feed        | CR/LF. This character is used to facilitate the view<br>during bit data editing.                                                          |  |
| #                | Single-byte sharp. Indicates comment lines.                                                                                               |  |

**Table 8.9-1 Content that can be described in user-defined pattern** 

The following shows examples of file content that can be loaded.

Example 1: #20070216 Marked by Anritsu Co. 0010 0111 0110 0011 0000 1111 0101 Example 2: #UserPattern Start 0000 0000 1111 1111 #mark001 0101 0101 #mark002 1111 1111 0000 0000

#### Chapter 8 BER Measurement Function

Displaying user-defined patterns

To use a user-defined pattern, select UserDefine for Data Type. The parameters for the loaded user-defined pattern will be displayed on the main screen. Blanks will be displayed if no user-defined pattern is loaded.

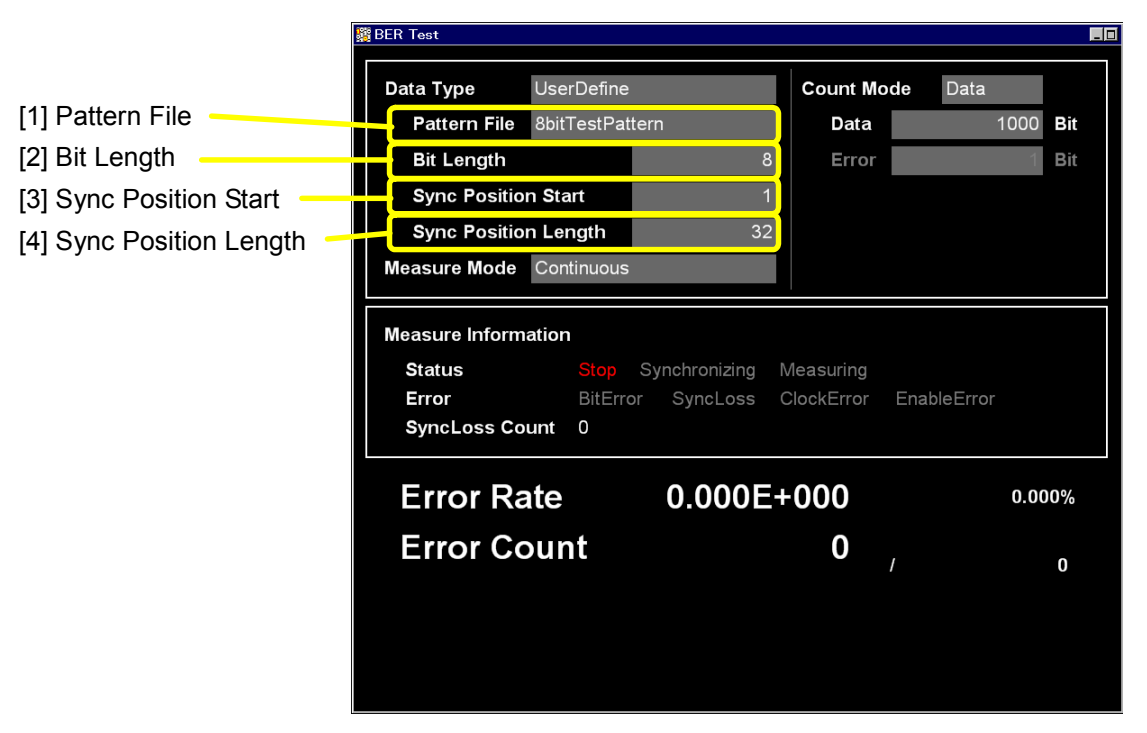

**Figure 8.9-2 User-defined pattern parameter display** 

[1] Pattern File

Displays the name of the loaded user pattern.

- [2] Bit Length Displays the length (number of bits) of the loaded user pattern. [3] Sync Position Start
	- Displays the bit at which synchronizing the user pattern is to be started.
- [4] Sync Position Length Displays a length (number of bits) to be compared with when synchronizing a user pattern.

User-defined pattern function menu

Select User Pattern for Data Type and press  $\boxed{\phantom{1}^{\text{F2}}}$  (User Defined Pattern) from page 2 of the main function menu to display the user-defined pattern file function menu.

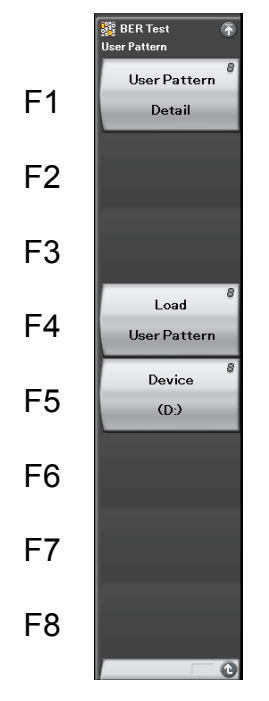

**Figure 8.9-3 User-defined pattern function menu** 

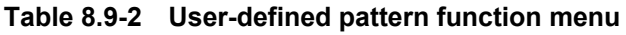

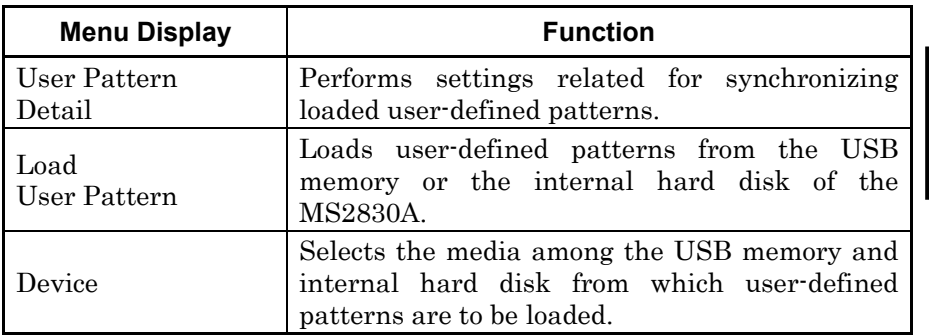

#### Chapter 8 BER Measurement Function

#### Procedure for loading User-defined patterns

This section describes the procedure for loading user-defined patterns.

#### <Procedure>

1. Press  $F<sub>5</sub>$  (Device) to select among the USB memory and internal hard disk, the device in which user-defined pattern files to be loaded are stored. Place user-defined pattern files in the root directory of the device.

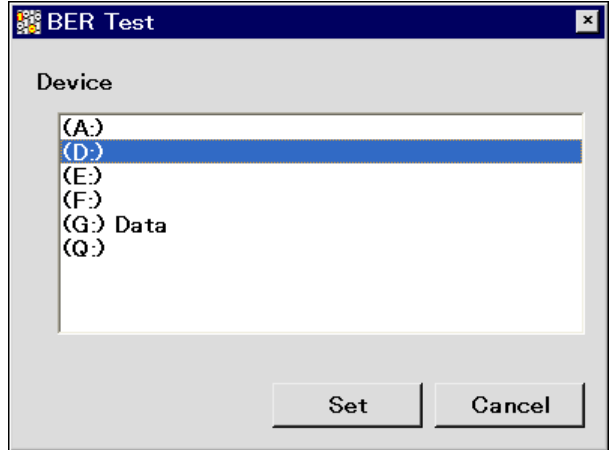

**Figure 8.9-4 Device selection window** 

2. Press  $\lceil a \rceil$  (Load User Pattern) to display the file selection window.

| 關 BER Test<br>$\mathbf{x}$                    |                      |          |         |  |  |  |
|-----------------------------------------------|----------------------|----------|---------|--|--|--|
| <b>User Pattern Files</b>                     |                      |          |         |  |  |  |
|                                               |                      |          |         |  |  |  |
| (D:) 15,103 Kbytes Free / 62,315 Kbytes Total |                      |          |         |  |  |  |
| Name                                          | Date / Time          | Size[KB] | Protect |  |  |  |
| 1024bitTestPattern                            | 2/13/2007 5:42:42 PM | ï        | Off     |  |  |  |
| 8bitTestPattern                               | 2/13/2007 5:42:42 PM | 1        | Off     |  |  |  |
| ErrorBitTestPattern01                         | 2/13/2007 5:42:42 PM | 1        | Off     |  |  |  |
| ErrorBitTestPattern02                         | 2/13/2007 5:42:42 PM | 1        | Off     |  |  |  |
|                                               |                      |          |         |  |  |  |
|                                               |                      |          |         |  |  |  |
|                                               |                      |          |         |  |  |  |
|                                               |                      |          |         |  |  |  |
|                                               |                      |          |         |  |  |  |
|                                               |                      |          |         |  |  |  |
|                                               |                      |          |         |  |  |  |
|                                               |                      |          |         |  |  |  |
|                                               |                      |          |         |  |  |  |
|                                               |                      |          |         |  |  |  |
|                                               |                      |          |         |  |  |  |
|                                               |                      |          |         |  |  |  |
|                                               |                      |          |         |  |  |  |
|                                               |                      |          |         |  |  |  |
|                                               |                      |          |         |  |  |  |
|                                               |                      |          |         |  |  |  |
|                                               |                      |          |         |  |  |  |
|                                               |                      |          |         |  |  |  |
|                                               |                      |          |         |  |  |  |
|                                               |                      |          |         |  |  |  |
|                                               |                      |          |         |  |  |  |
|                                               |                      |          |         |  |  |  |
|                                               |                      |          |         |  |  |  |
|                                               |                      |          | Close   |  |  |  |
|                                               |                      |          |         |  |  |  |
|                                               |                      |          |         |  |  |  |

**Figure 8.9-5 File selection window** 

- 3. Use the rotary knob or  $\bigcirc$   $\bigcirc$  to select the user-defined pattern file to be loaded.
- 4. Press  $\lceil r \rceil$  (Set) to load the selected user-defined pattern files. If  $\lceil \frac{1}{2} \rceil$  (Cancel) is pressed, loading of the user-defined pattern file is cancelled and the file selection window is closed.

Only files with extension ".bpn" are displayed in the file selection window.

User-defined pattern files must be placed in the root directory of the USB memory or internal hard disk.

File names are displayed in ascending order for numbers and alphabetical characters.

Up to 100 files can be displayed in the file selection window. The 101st and subsequent files will not be displayed.

Up to 32 characters can be used for file names. Files with names consisting of 33 or more characters cannot be loaded.

If no user-defined pattern file exists in the media, the message "No file to read" will be displayed.

Either of the following messages will be displayed if the length of the user-defined pattern is out of the range supported by the MS2830A-026/126.

If shorter than 8 bits: "Bit pattern is too short."

If longer than 4096 bits: "Bit pattern is too long."

The error message "Illegal character exists." will be displayed if the user-defined pattern file contains a character other than "0," "1," a line feed character, or "#."

Synchronization establishing condition setting for user-defined patterns

When the user-defined pattern is loaded, set the conditions for synchronization establishment.

Set the start bit and the length of the section to be used for judging the synchronization establishment. If no error is detected in the specified part, it is judged that synchronization is established.

Section for judgment of synchronization establishment

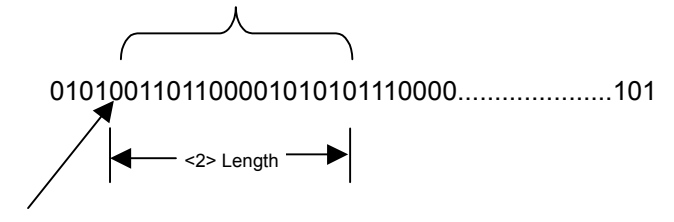

<1> Start bit

#### **Figure 8.9-6 Setting method for section judged for synchronization establishment**

Example: Setting synchronization for a user-defined pattern <Procedure>

1. Press  $\lceil r \rceil$  (User Pattern Detail) from the user-defined pattern function menu to display the User Pattern Detail setting window.

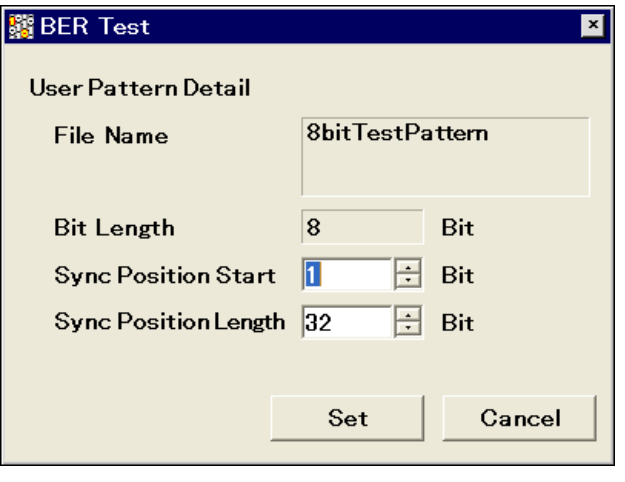

**Figure 8.9-7 User pattern Detail setting window** 

2. Move the cursor to Sync Position Start and use the numeric key pad, rotary knob, or  $\odot$   $\odot$  to set the start bit of the section judged for synchronization establishment.

Range: 1 to the length of the user-defined pattern

3. Move the cursor to Sync Position Length and use the numeric key pad, rotary knob, or  $\bigcirc \bigcirc$  to set the length of the section judged for synchronization establishment.

Range: 8 to 1024

## **8.10 Description of BER Measurement Operation**

This section describes the BER measurement operation, from synchronization to measurement termination.

When Auto Resync is set to Off

The following flowchart summarizes BER measurement operation when Auto Resync is set to Off. In this mode, the error rate is checked immediately after synchronization in order to judge whether synchronization is correctly established. If the error rate is 30% or higher, it is judged as a synchronization failure, and re-synchronization is executed.

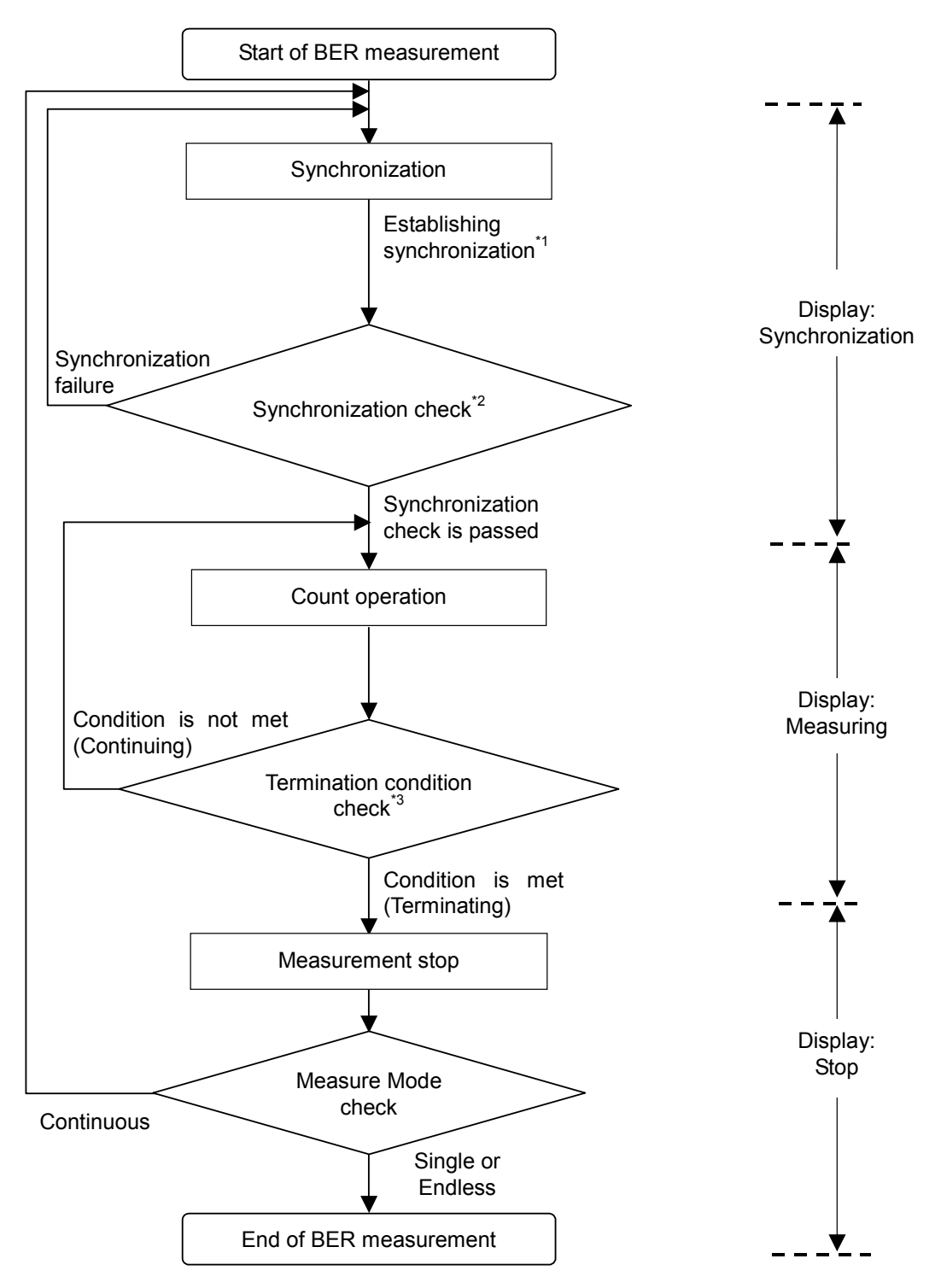

8.10 Description of BER Measurement Operation

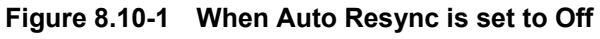

- \*1: The error rate is not checked if the measurement is terminated with a measurement bit count of less than 1000 bits. The measured values may be incorrect in this event.
- \*2: If the error rate when the measurement bit count reaches 1000 bits is 30% or higher, it is judged as a synchronization failure.
- \*3: The measurement termination conditions are as follows:
	- The accumulated measurement bit count or measurement error bit count reaches the set bit count.
	- The measurement bit count exceeds the maximum value.
	- The number of SyncLoss errors exceeds the maximum value.

When Auto Resync is set to On

The following flowchart summarizes the BER measurement operation when Auto Resync is set to On. In this mode, resynchronization is automatically executed when SyncLoss occurs.

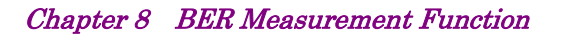

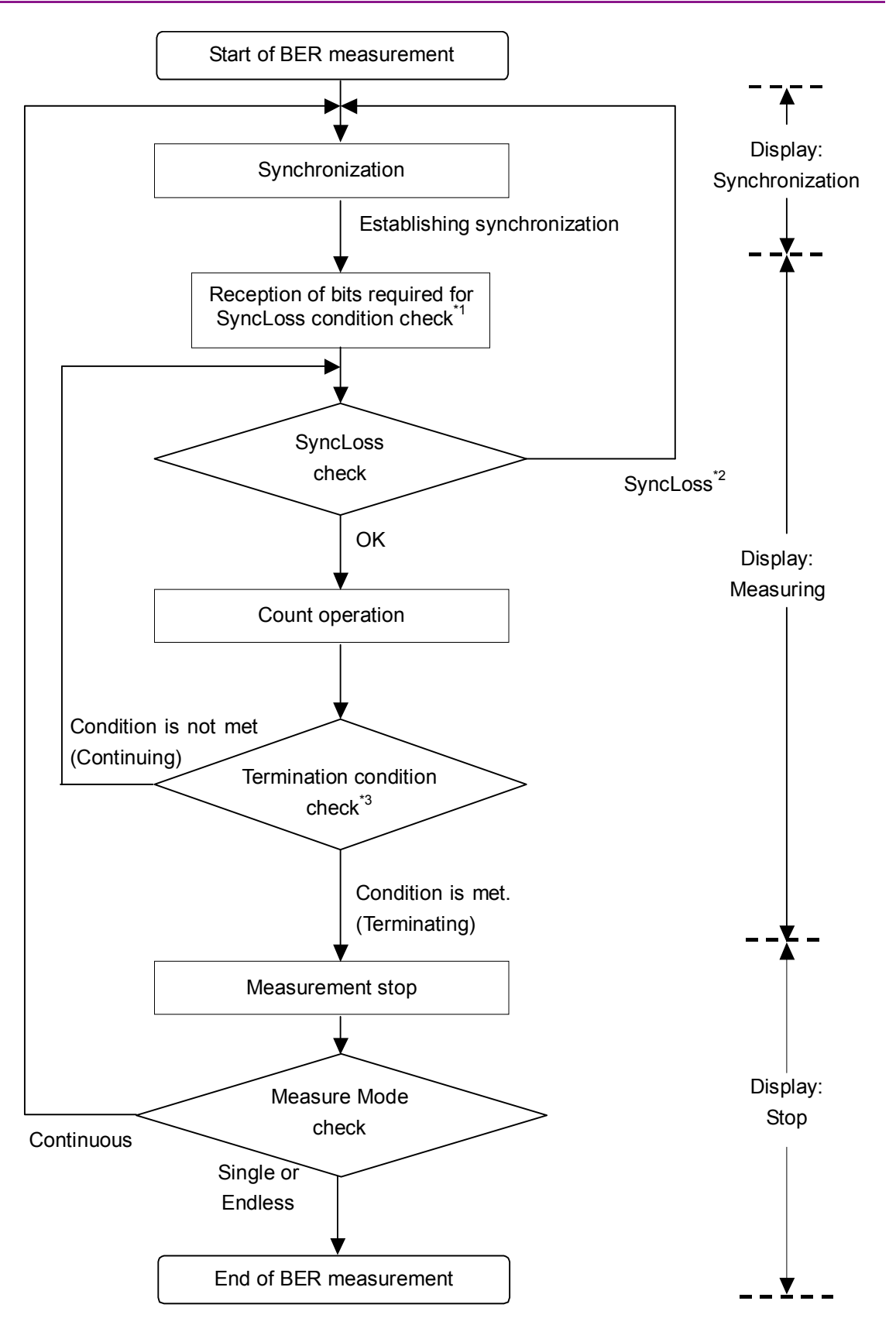

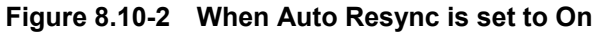

- \*1: The SyncLoss condition check is not executed until the number of received bits reaches the number of bits set as the denominator of the SyncLoss threshold set in [Threshold] on the Resync Condition Setup screen. Therefore, it may take some time to start the count operation after synchronization is established.
- \*2: Operation after SyncLoss occurrence is performed according to the setting specified in "at SyncLoss" on the Resync Condition Setup screen.
- \*3: The measurement termination conditions are as follows:
	- The accumulated measurement bit count or measurement error bit count reaches the set bit count.
	- The measurement bit count exceeds the maximum value.
	- The number of SyncLoss errors exceeds the maximum value.

**8** 

# Chapter 9 Maintenance

This chapter describes cautions related to daily maintenance, storage, and shipping of the MS2830A, as well as the calibration procedure to be used as preventive maintenance.

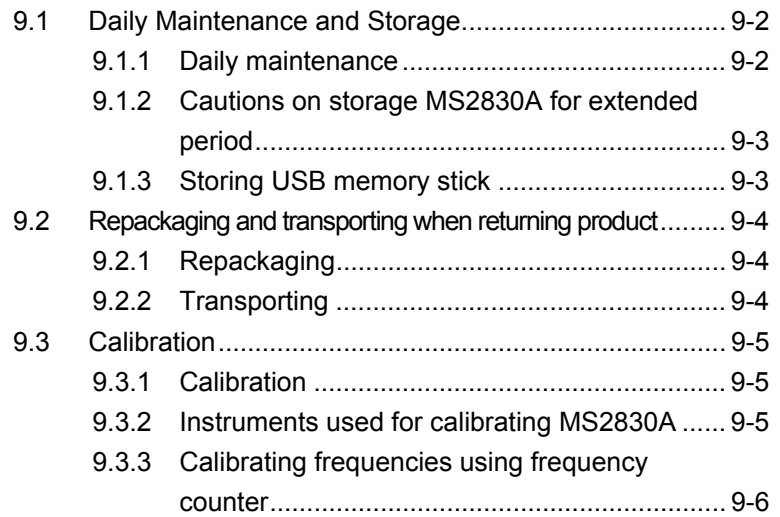

## <span id="page-277-0"></span>**9.1 Daily Maintenance and Storage**

### <span id="page-277-1"></span>**9.1.1 Daily maintenance**

Before daily maintenance of the MS2830A, be sure to turn the power off and unplug it from the AC outlet.

#### Panel surface dirt

When surface dirt is noticeable, after the MS2830A has been used in a dusty environment, or when the MS2830A has not been used for an extended period of time, wipe its surface with a cloth moistened in detergent and wrung enough.

#### Screen surface dirt

If the screen surface is dirty, first wipe it dry with a soft cloth. If the dirt persists, wipe the surface gently with a cloth dipped in detergent and wrung enough.

Loose screws Use a Phillips screwdriver to tighten screws.

### <span id="page-278-0"></span>**9.1.2 Cautions on storage MS2830A for extended period**

Wipe off dust, fingerprint marks, stains, spots, etc. from the surface of the MS2830A before storing it. Avoid storing the MS2830A in these places:

- Places that are exposed to direct sunlight
- Dusty places
- Damp places where condensation may occur on the MS2830A surface
- Places where there the MS2830A may be corroded by active gases
- Places where the MS2830A may be oxidized
- Places having temperatures and relative humidity in the following ranges:

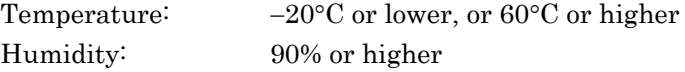

#### Recommended storage conditions

It is recommended that the MS2830A be stored in a place that meets the ambient conditions suggested above, plus the following conditions, if it is not to be used for a long period of time:

- Temperature:  $5^{\circ}$ C to  $45^{\circ}$ C
	- Humidity: 40% to 80%
- Little temperature and humidity fluctuations within one day

### <span id="page-278-1"></span>**9.1.3 Storing USB memory stick**

Store the USB memory stick at temperatures between 4°C and 53°C and relative humidity between 8% and 90% (no condensation). Avoid storing the USB memory stick in places that are:

- Dusty or damp
- Close to magnetized items
- Exposed to direct sunlight
- Close to heat sources

## <span id="page-279-0"></span>**9.2 Repackaging and transporting when returning product**

The following describes cautions on transporting the MS2830A.

### <span id="page-279-1"></span>**9.2.1 Repackaging**

Repack the MS2830A in the packing material (box) in which it had been delivered. If the packing material has been scrapped or damaged, repack the MS2830A in the following manner:

- 1. Wrap the MS2830A in plastic or a similar material.
- 2. Procure a corrugated cardboard, wooden, or aluminum box large enough to pack in cushioning material around the MS2830A.
- 3. Place the MS2830A into the box. Then, pack in the cushioning material around the MS2830A so that the MS2830A does not move around in the box.
- 4. Secure the outside of the box with packaging cord, adhesive tape, bands, or other such implements.

### <span id="page-279-2"></span>**9.2.2 Transporting**

Avoiding as much vibrations as possible and satisfying the recommended storage conditions is recommended for transporting.

## <span id="page-280-0"></span>**9.3 Calibration**

### <span id="page-280-1"></span>**9.3.1 Calibration**

Perform calibration as preventive maintenance to keep the MS2830A's performance from becoming degraded. Even if the MS2830A is functioning normally, calibrate it periodically to maintain its performance.

Calibrating the MS2830A once or twice a year is recommended. If the MS2830A fails to meet specifications after calibration, contact an Anritsu Service and Sales office.

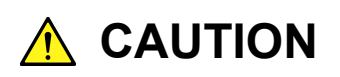

**Before performing the calibration, allow the MS2830A and the equipment used for the performance test to warm up at least 30 minutes to allow them to fully stabilize. For optimal measuring accuracy, run the MS2830A at the temperature of 23±5°C), with low AC voltage fluctuation (100 to 120 Vac or 200 to 240 Vac), in an environment free from noise, vibration, dust, moisture, and other harmful ambient conditions.** 

## <span id="page-280-2"></span>**9.3.2 Instruments used for calibrating MS2830A**

Table 9.3.2-1 lists the measuring instruments used to calibrate the MS2830A.

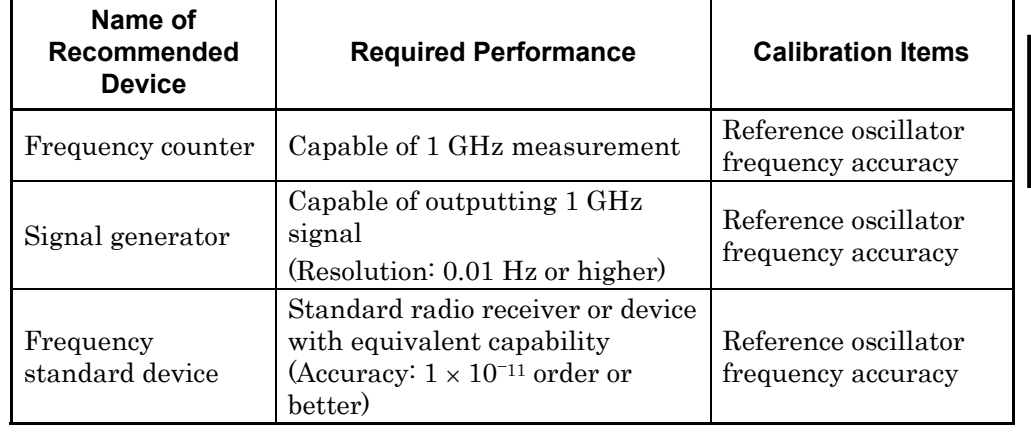

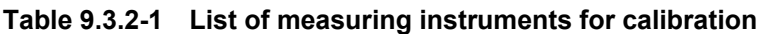

**9** 

Maintenance

Maintenance

### <span id="page-281-0"></span>**9.3.3 Calibrating frequencies using frequency counter**

Use a frequency counter to calibrate the reference oscillator frequency. Use a frequency standard radio signal (signal synchronized with a standard radio signal or with a rubidium atom standard device) offering enough accuracy higher than the reference oscillator installed in the MS2830A.

| Table 9.3.3-1 Calibration specifications       |                              |                                      |  |  |  |
|------------------------------------------------|------------------------------|--------------------------------------|--|--|--|
| <b>Reference Oscillator</b>                    | <b>Aging Rate</b>            | <b>Temperature Stability</b>         |  |  |  |
| Internal reference<br>oscillator               | $\pm 1 \times 10^{-6}$ /year | $\pm 2.5 \times 10^{-6}$ (5 to 45°C) |  |  |  |
| <b>High Stability</b><br>Reference Oscillator* | $\pm 1 \times 10^{-7}$ /year | $\pm 2 \times 10^{-8}$ (5 to 45°C)   |  |  |  |

**Table 9.3.3-1 Calibration specifications** 

\*: Only when a high Stability reference oscillator (optional) is installed.

#### Calibration procedure

The procedure for calibrating the frequency using a frequency counter is described below.

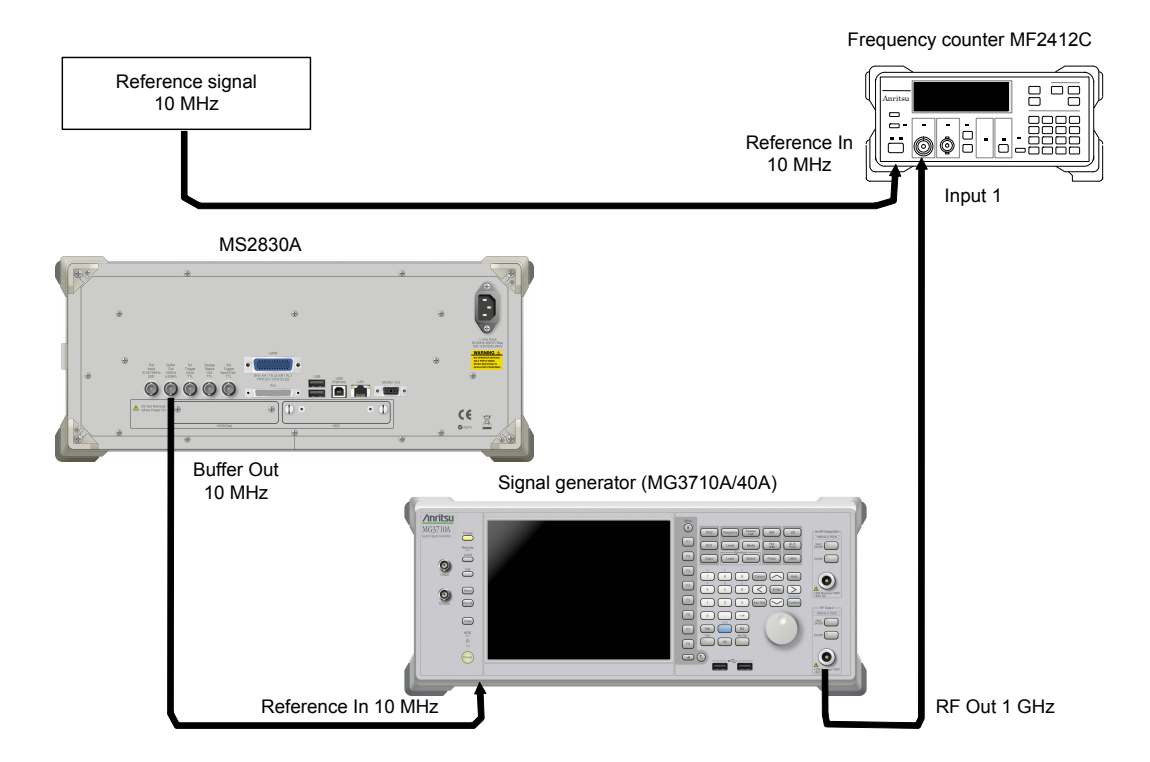

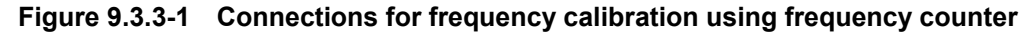

- 1. Connect a 10 MHz signal output from the frequency standard device to the reference signal input connector (Reference In) of frequency counter.
- 2. Connect the reference signal output (Buffer Out) located on the rear panel of the MS2830A to the reference signal input connector (Reference In) of Signal Generator.
- 3. Connect the RF output connector 1 of signal generator to input 1 connector of the frequency counter.
- 4. Set the frequency of signal generator to 1 GHz for output.
- 5. Set the measurement time of the frequency counter to 10 s and measure frequency.

When the frequency does not match, the MS2830A's reference oscillator should be adjusted.\*

- 6. To achieve synchronization, start the Signal Analyzer or the Spectrum Analyzer application. Then press  $\lceil \cdot \rceil$  (Accessory) from the Main function menu of the signal analyzer or the spectrum analyzer.
- 7. Press  $\lceil \mathcal{F} \rceil$  (Reference Clock) from the Accessory function menu.
- 8. From the Reference Clock function menu, press  $\lceil \cdot \rceil$  (Reference Clock) then input adjustment values. The adjustment value can be set from 0 to 1023.
- 9. Adjust so that frequency error is as small as possible.
- \*: Perform a similar measurement after System Recovery. Re-adjustment is required when the frequency does not match.

Appendix A Performance Test Result Form

## **Performance Test Result Form**

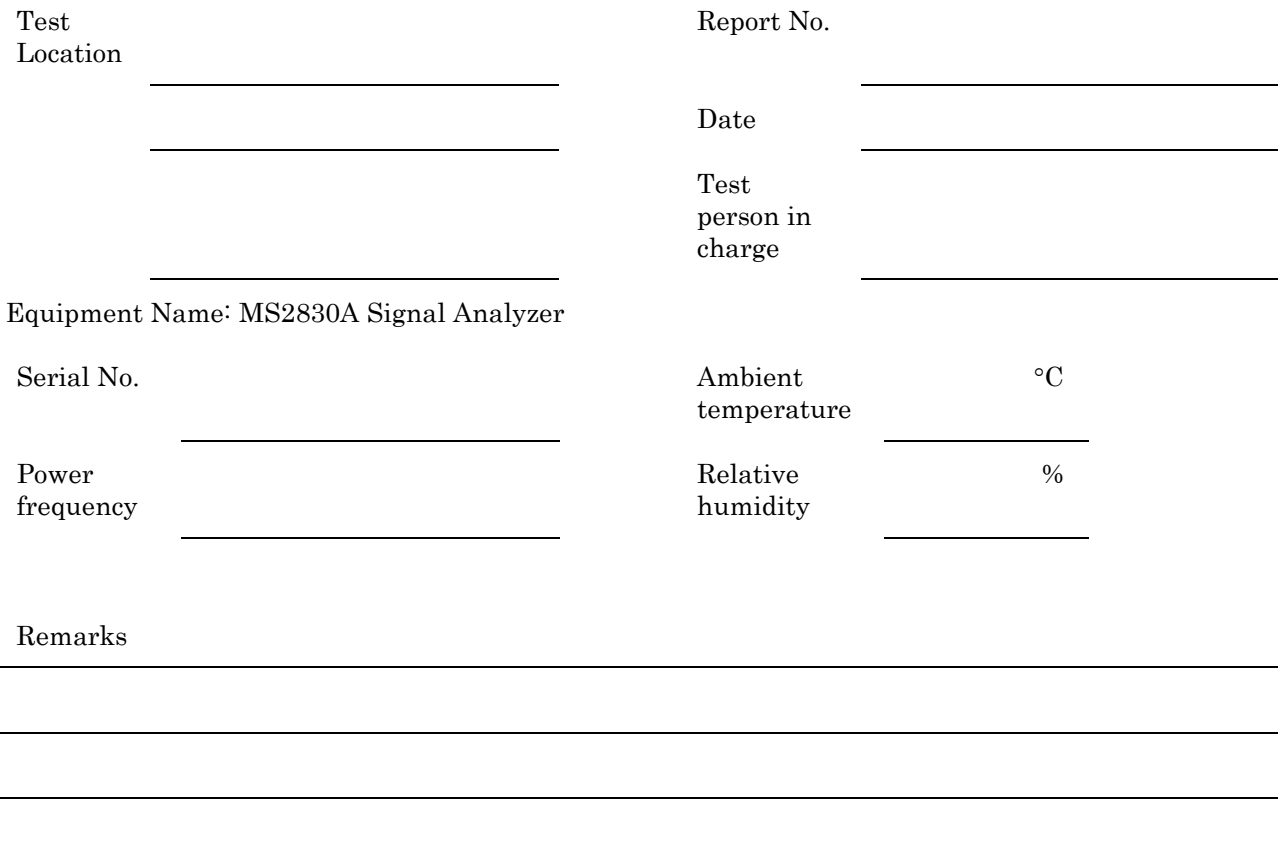

Appendix A

## **Display Frequency Accuracy**

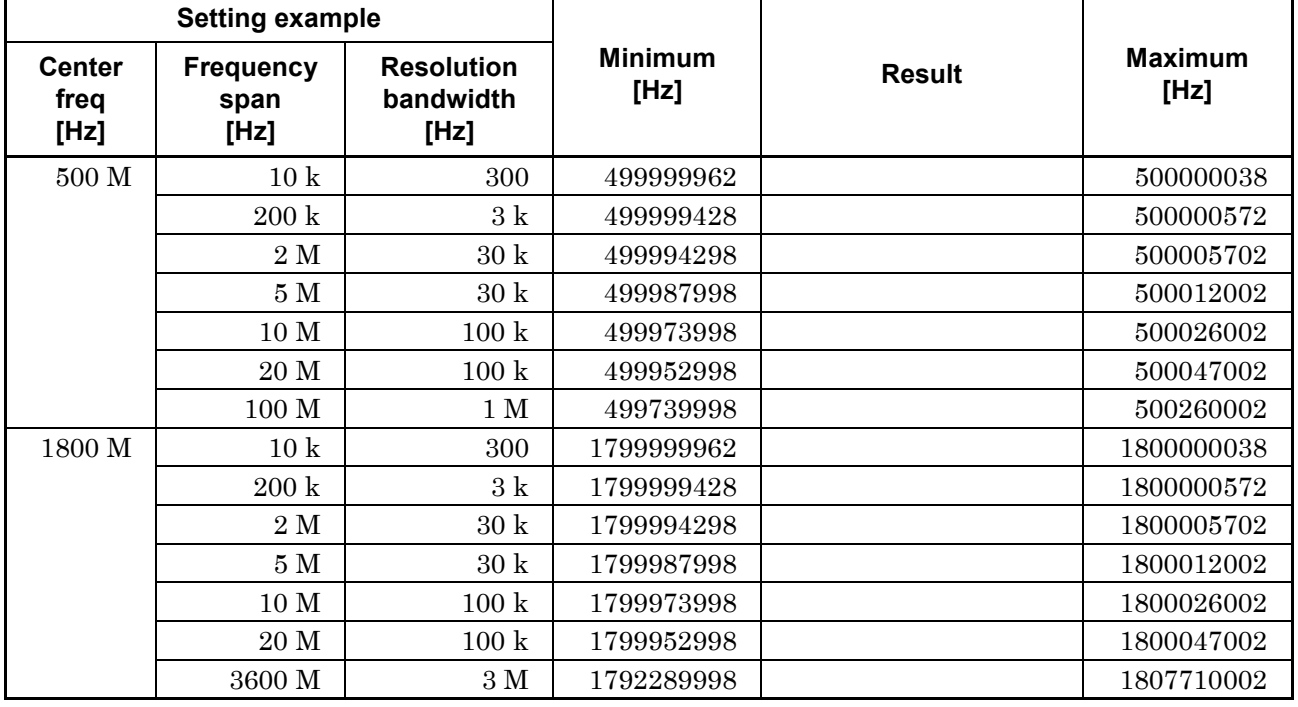

MS2830A-040/041/043 display frequency accuracy test

### Display frequency accuracy test, only for MS2830A-041/043

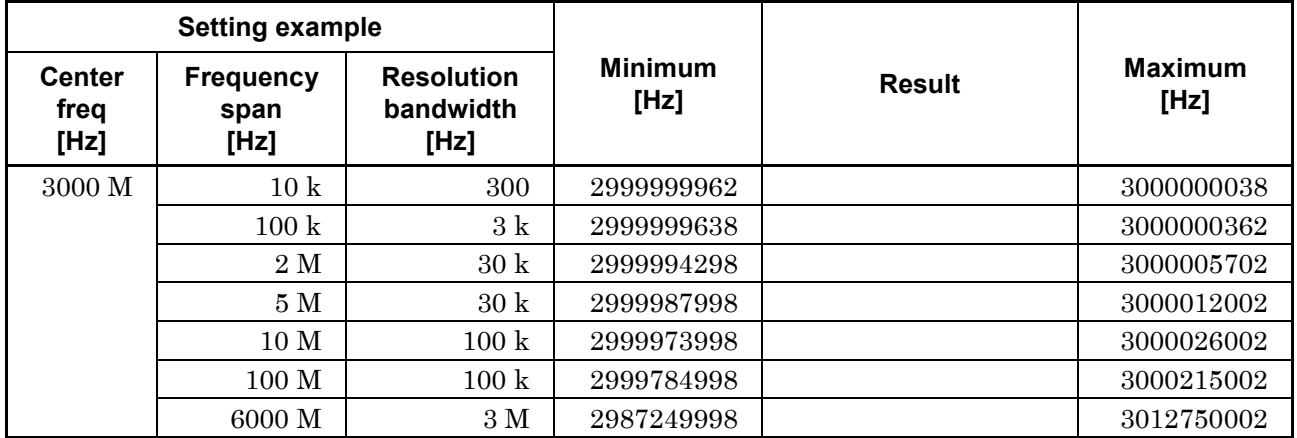

### Appendix A Performance Test Result Form

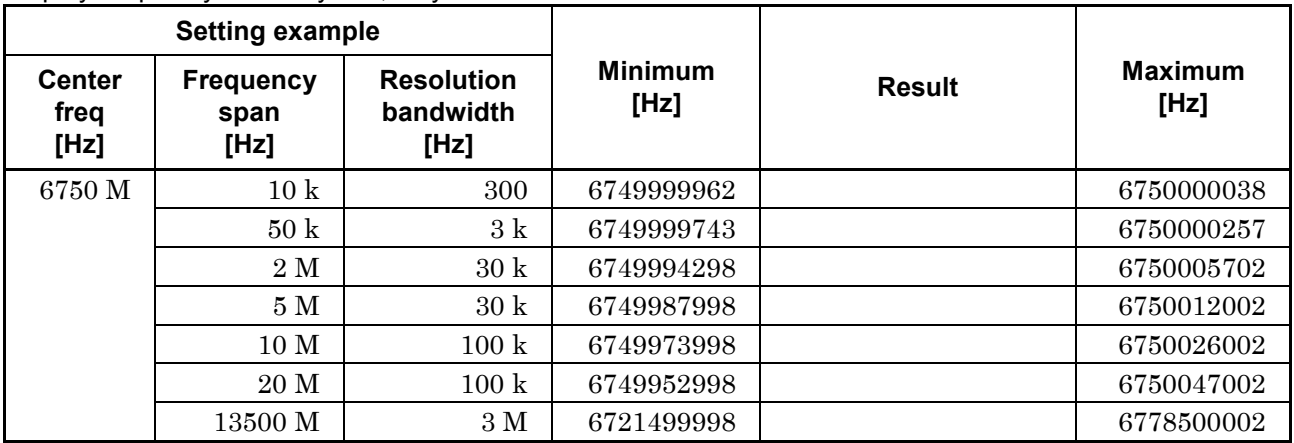

Display frequency accuracy test, only for MS2830A-043

Appendix A

### Appendix A Performance Test Result Form

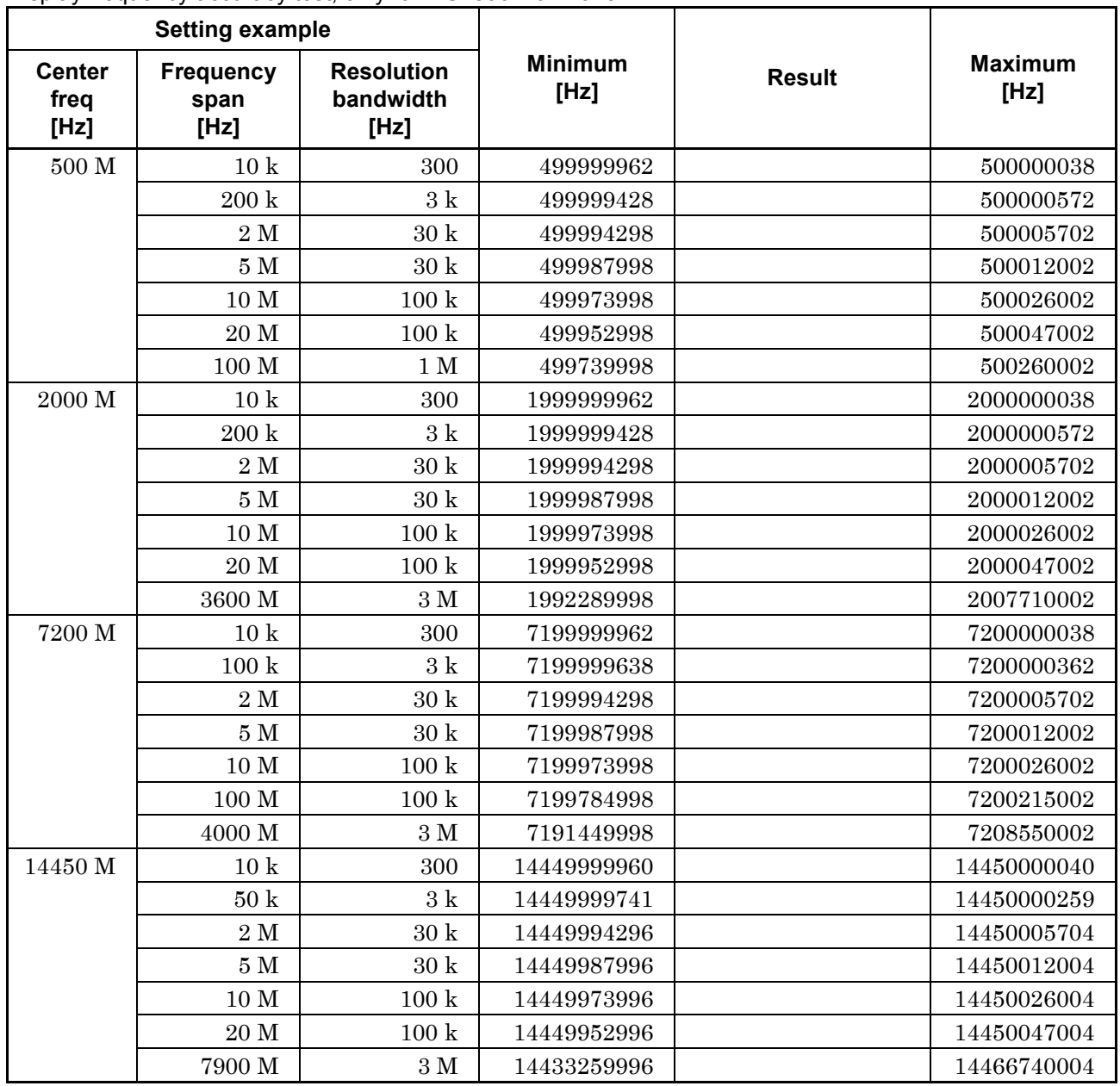

Display frequency accuracy test, only for MS2830A-044/045
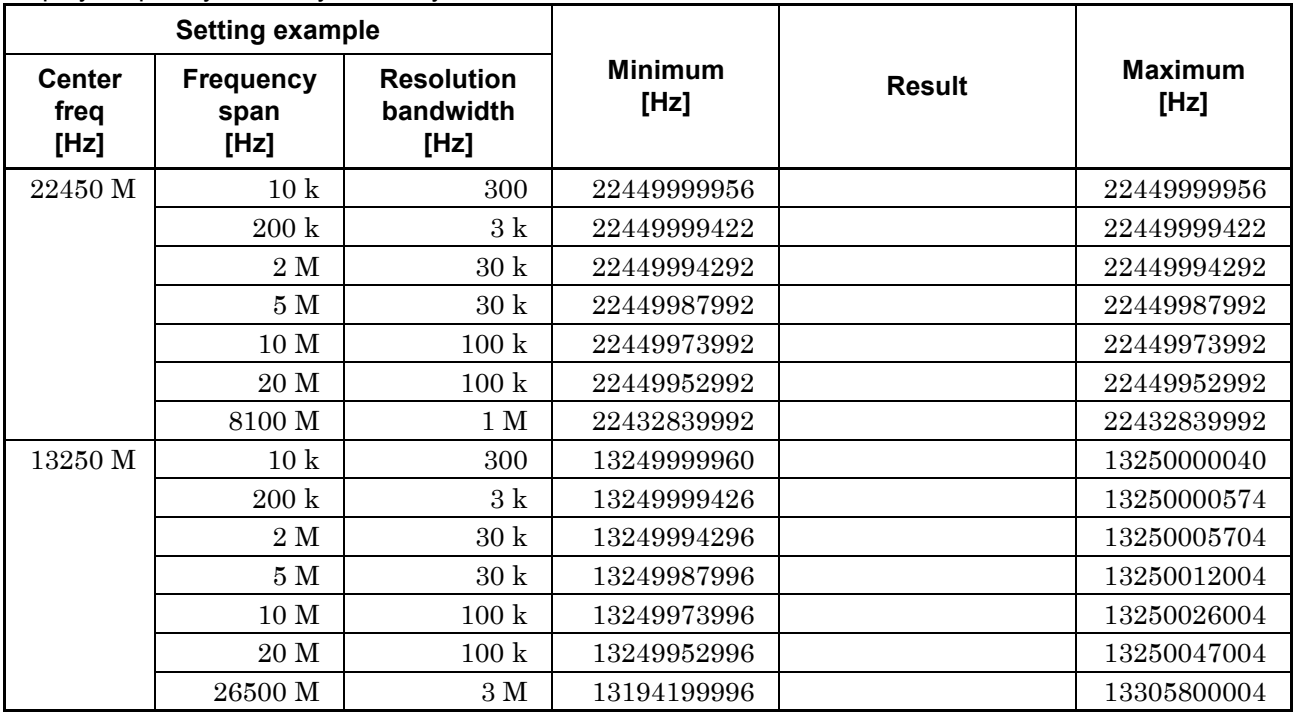

Display frequency accuracy test, only for MS2830A-044

#### Display frequency accuracy test, only for MS2830A-045

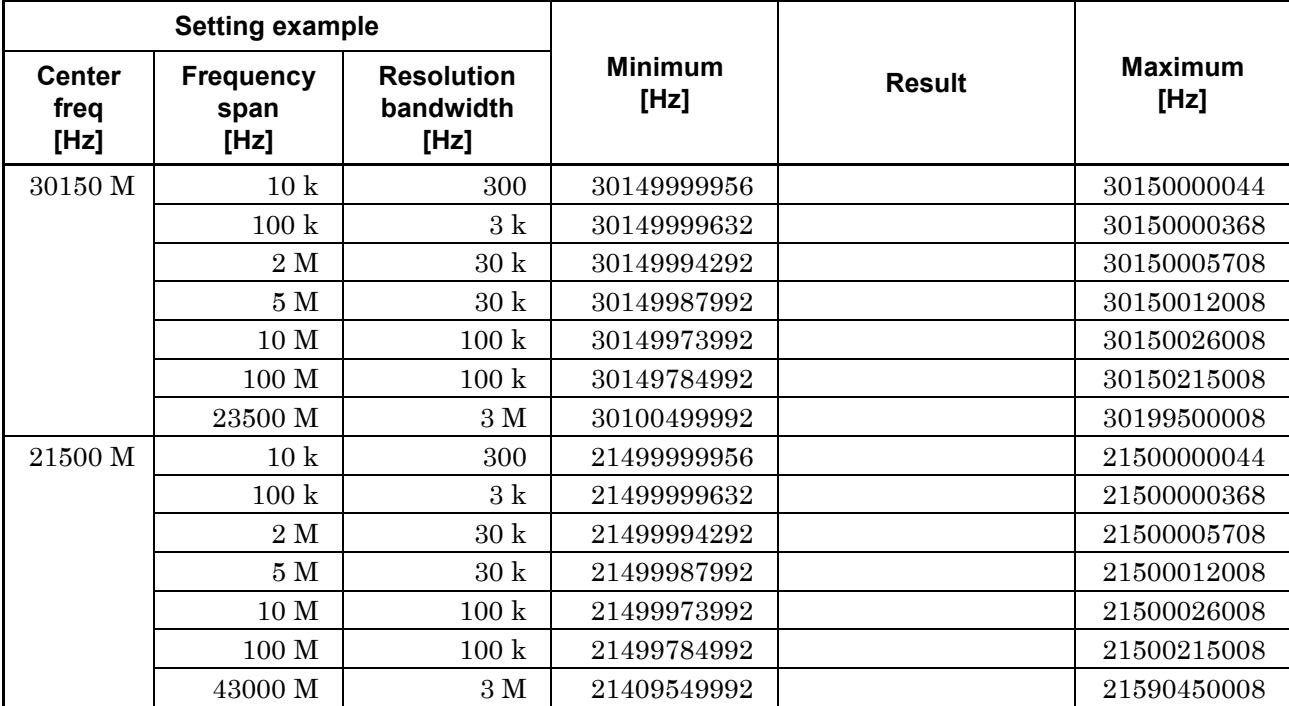

## **Frequency Span Display Accuracy**

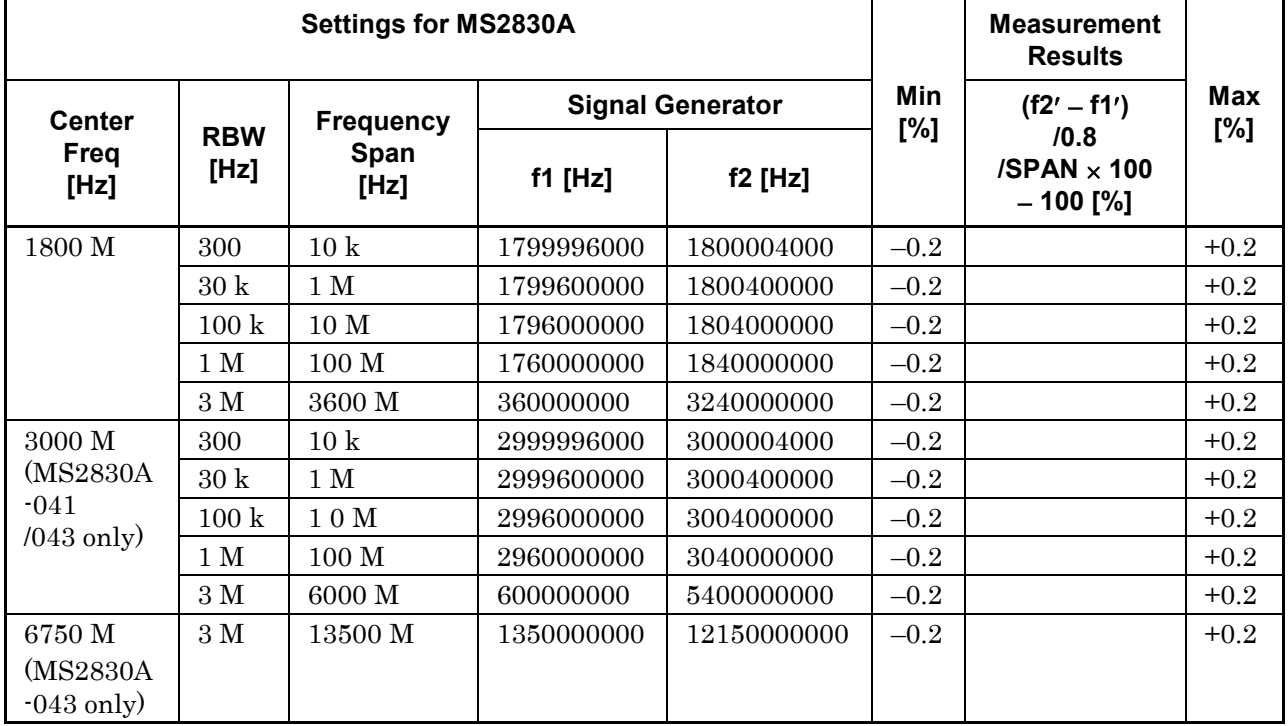

MS2830A-040/041/043 frequency span display accuracy test

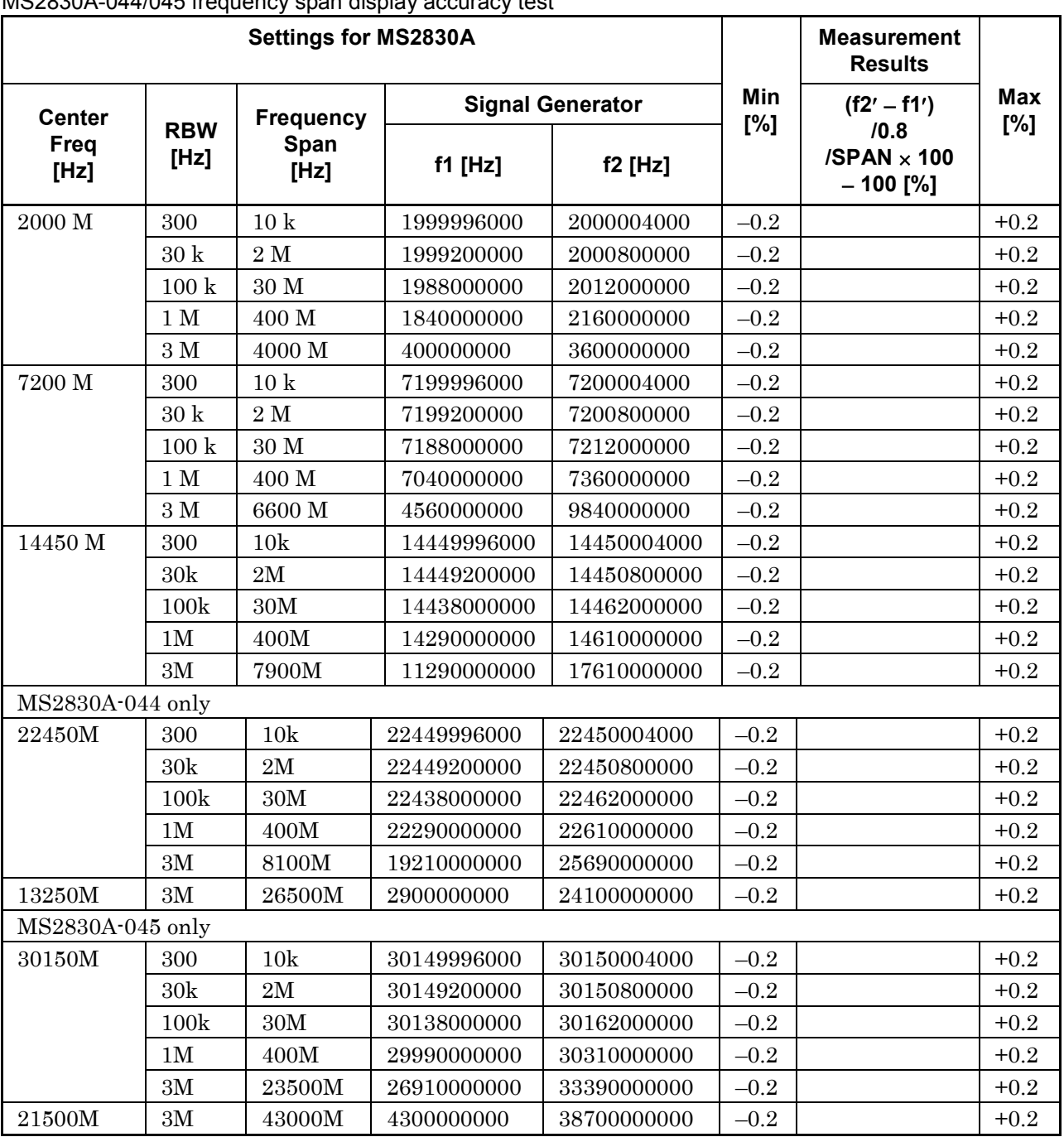

MS2830A-044/045 frequency span display accuracy test

Appendix A

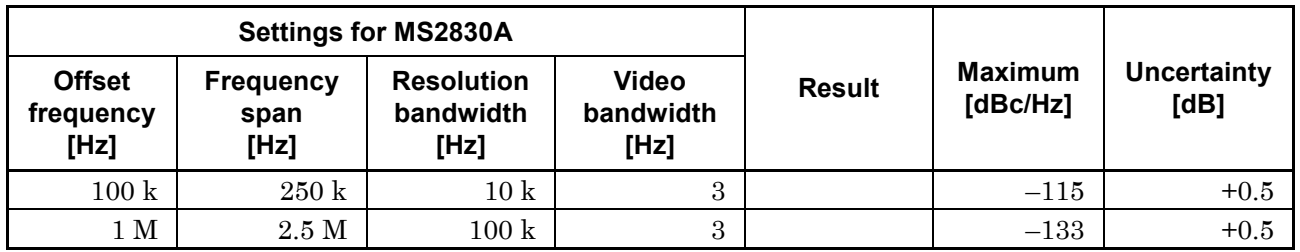

## **Single Sideband Noise Level**

## ■ RF Frequency Characteristics

Frequency Band Mode: Normal (MS2830A-040/041/043 only) Without MS2830A-008/108 or with Preamplifier turned off:

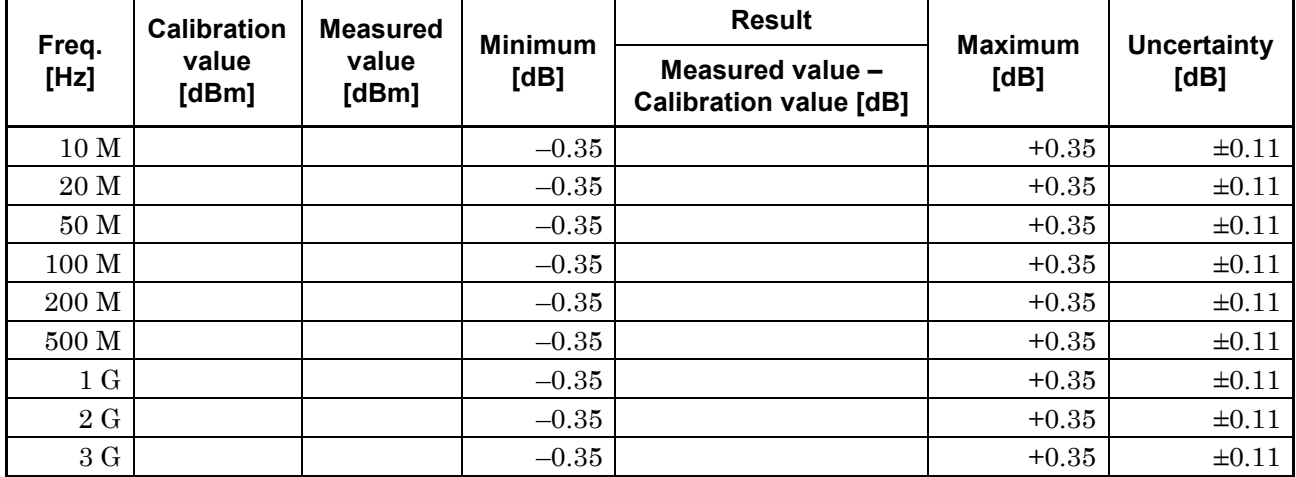

Frequency Band Mode: Normal (MS2830A-041/043 only)

Without MS2830A-008/108 or with Preamplifier turned off:

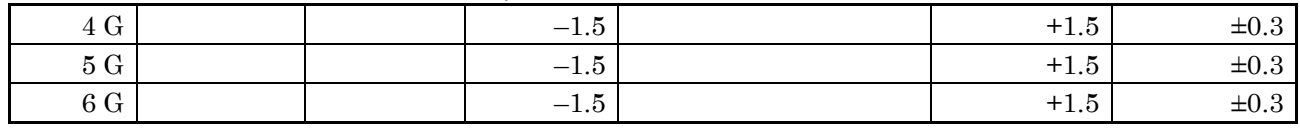

Frequency Band Mode: Normal (MS2830A-043 only)

Without MS2830A-008/108 or with Preamplifier turned off:

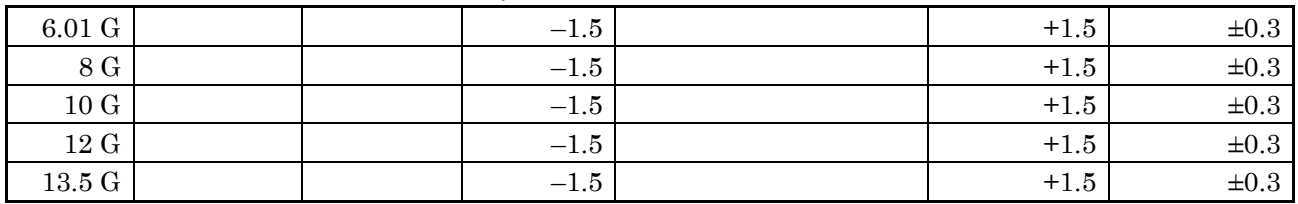

#### Frequency Band Mode: Normal (MS2830A-040/041/043 only) With MS2830A-008/108 and Preamplifier turned on:

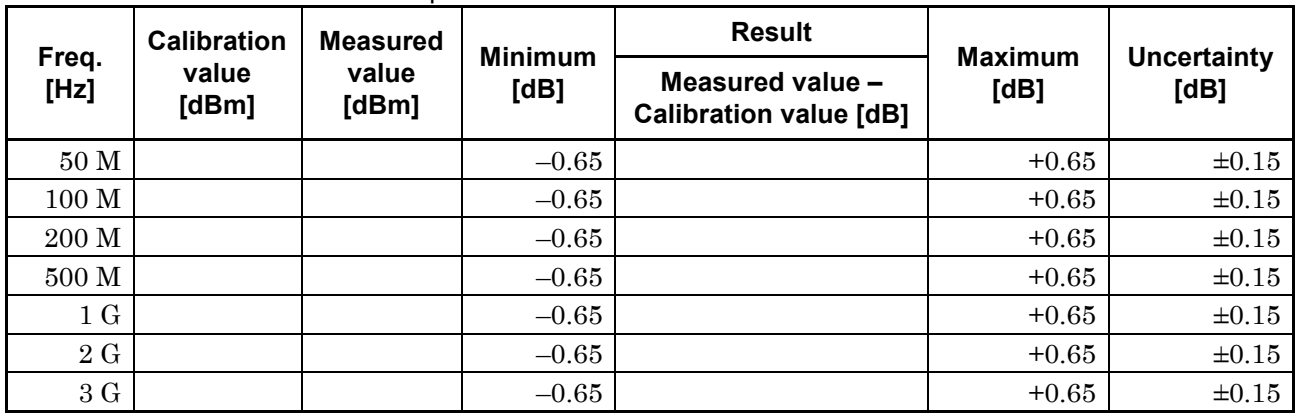

Frequency Band Mode: Normal (MS2830A-041/043 only) With MS2830A-008/108 and Preamplifier turned on:

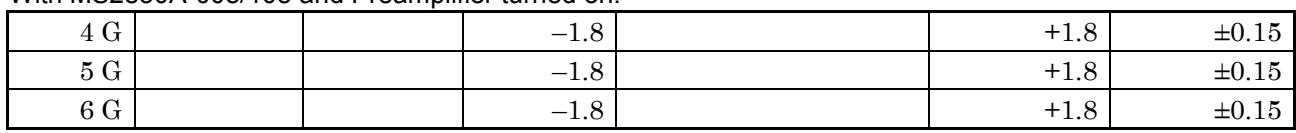

Appendix A

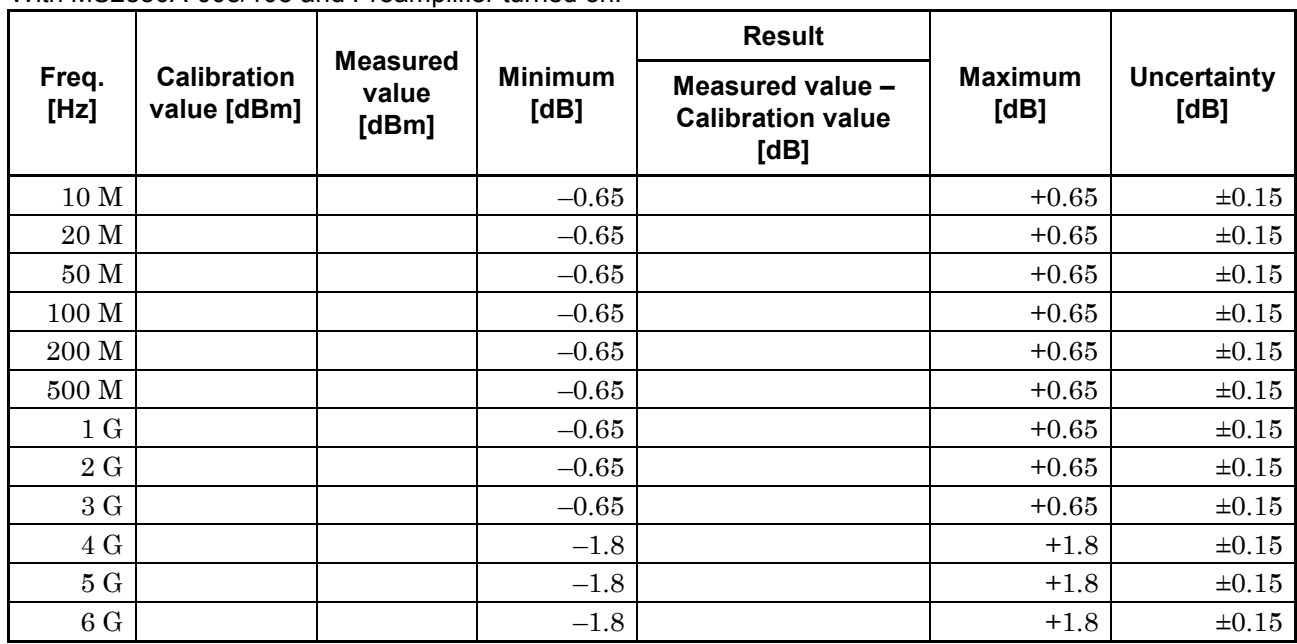

Frequency Band Mode: Normal (MS2830A-044/045 only) With MS2830A-008/108 and Preamplifier turned on:

Frequency Band Mode: Normal (MS2830A-044/045 only)

With MS2830A-068/168 and Preamplifier turned on:

Without MS2830A-067/167, with Microwave Preselector Bypass turned off and after Preselector Auto Tune is done:

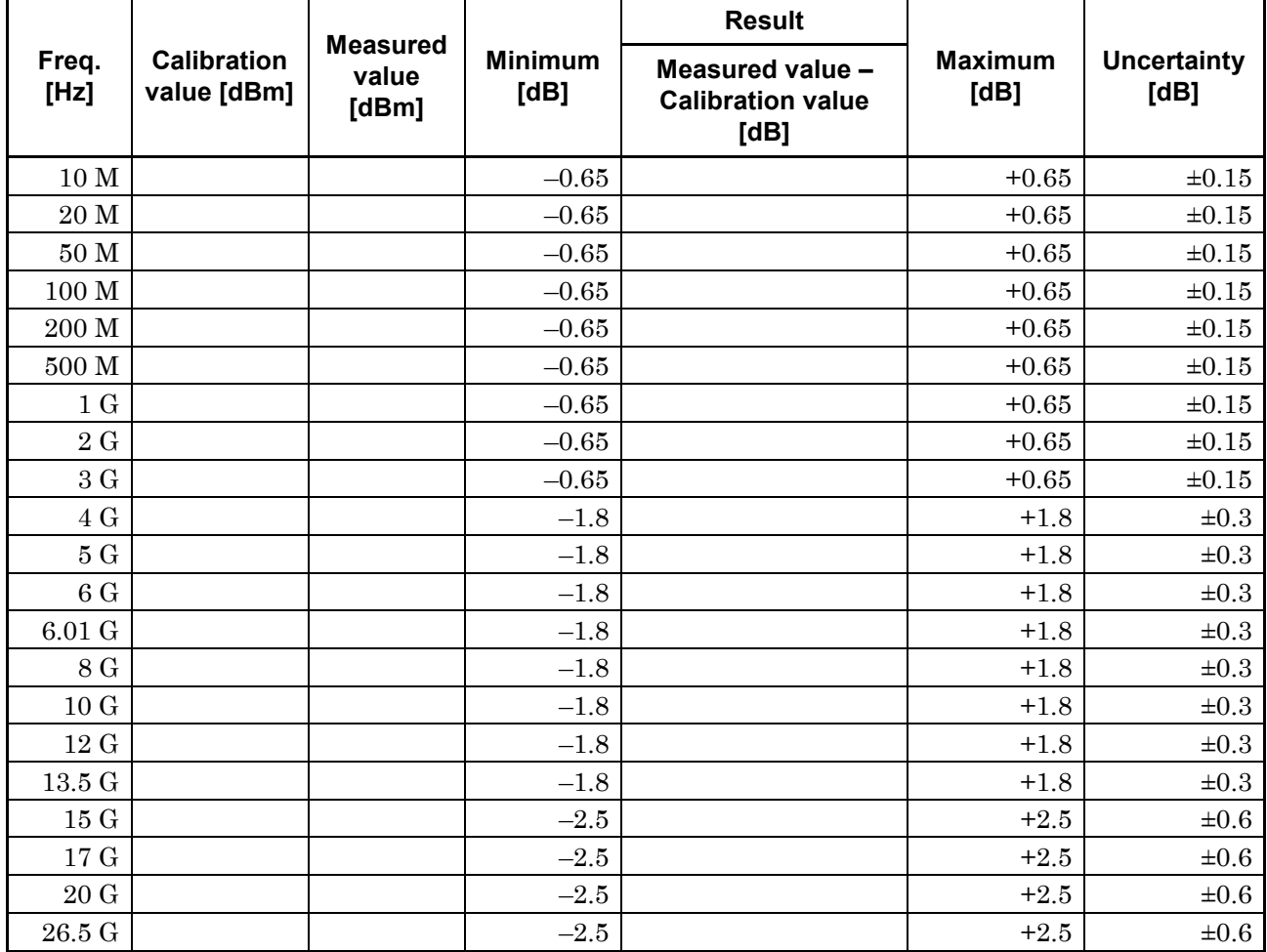

Frequency Band Mode: Normal (MS2830A-045 only)

Without MS2830A-008/108/068/168 or with Preamplifier turned off:

Without MS2830A-067/167, with Microwave Preselector Bypass turned off and after Preselector Auto Tune is done:

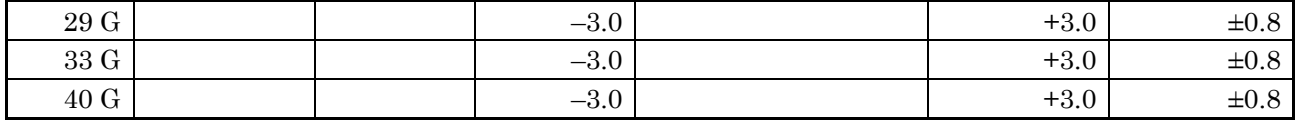

Frequency Band Mode: Normal (MS2830A-044/045 only)

Without MS2830A-008/108/068/168 or with Preamplifier turned off:

Without MS2830A-067/167, with Microwave Preselector Bypass turned off and after Preselector Auto Tune is done:

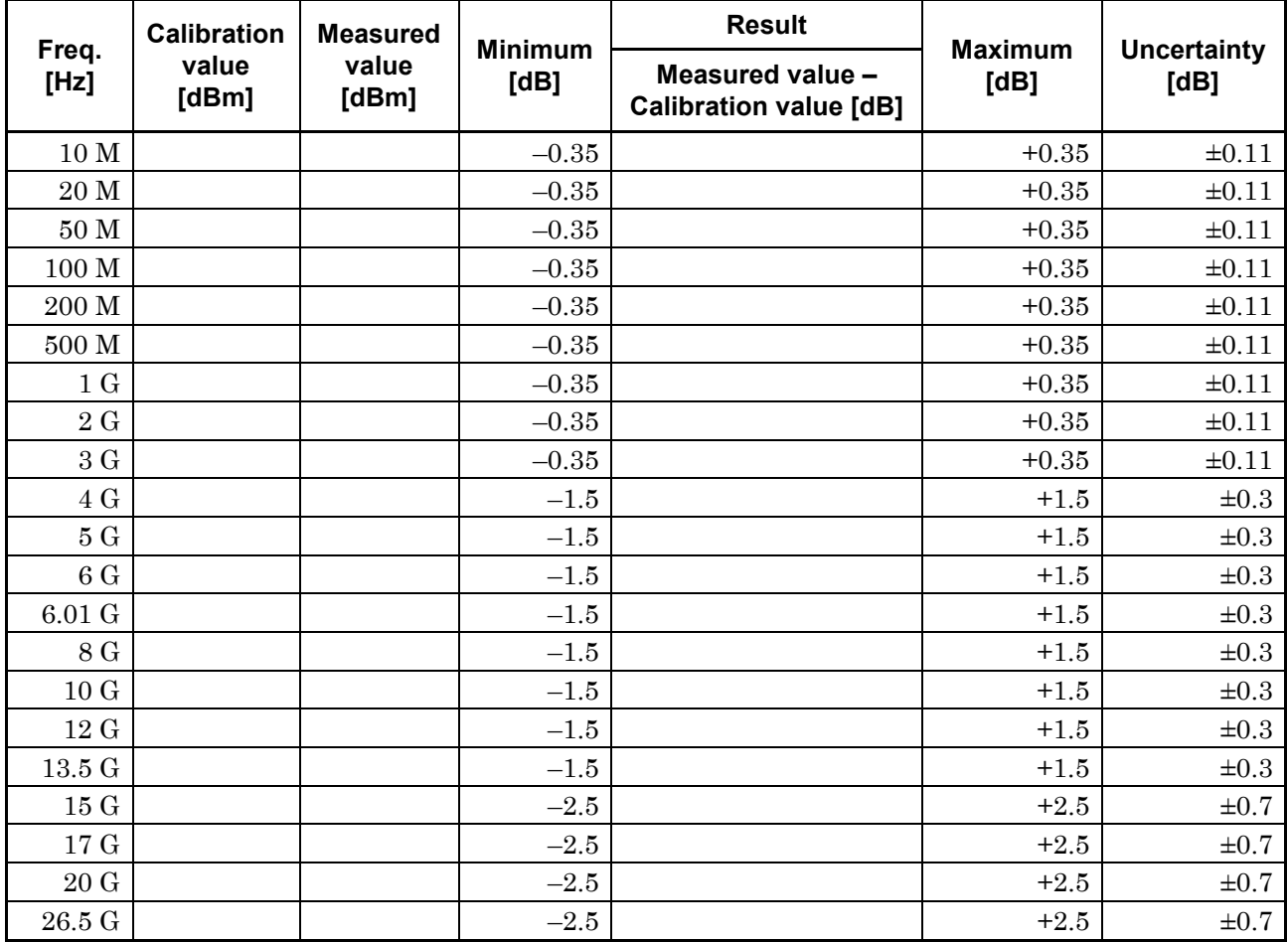

Frequency Band Mode: Normal (MS2830A-045 only)

Without MS2830A-008/108/068/168 or with Preamplifier turned off:

Without MS2830A-067/167, with Microwave Preselector Bypass turned off and after Preselector Auto Tune is done:

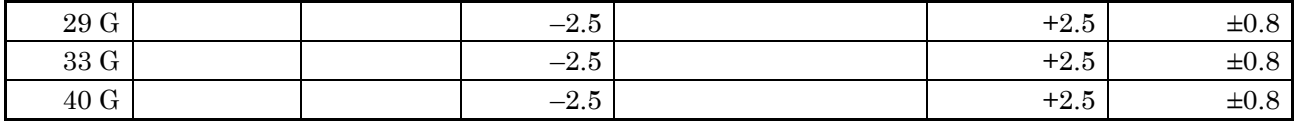

## **Display Average Noise Level**

Frequency Band Mode: Normal (MS2830A-040/041/043 only) Without MS2830A-062/066,

and without MS2830A-008/108 or with Preamplifier turned off:

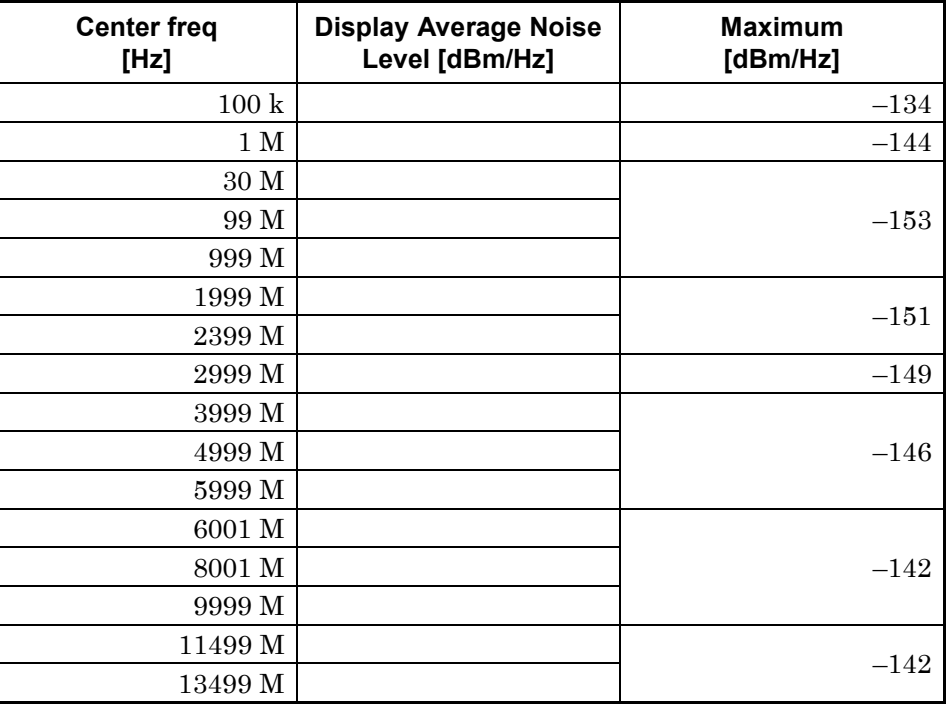

Frequency Band Mode: Normal (MS2830A-040/041/043 only) Without MS2830A-062/066,

and with MS2830A-008/108 and Preamplifier turned on:

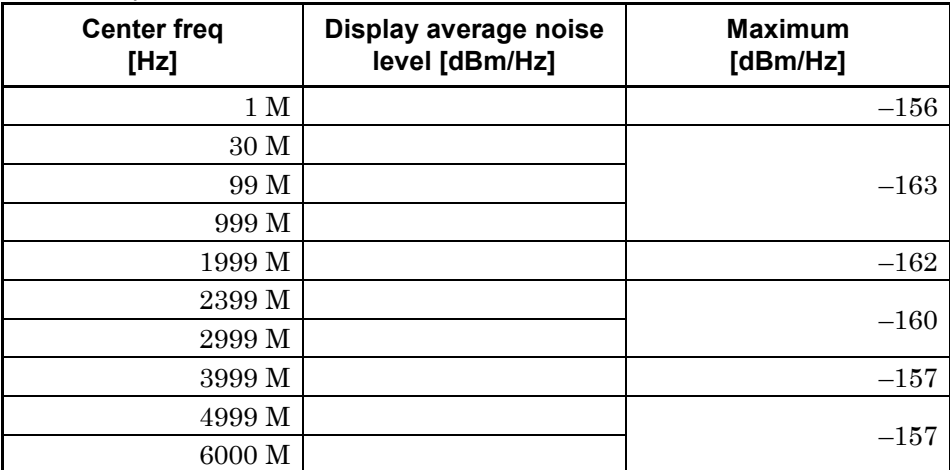

*Note:*

MS2830A-040: 100 kHz to 3600 MHz MS2830A-041: 100 kHz to 6000 MHz MS2830A-043: 100 kHz to 13500 MHz

Appendix A

Frequency Band Mode: Normal (MS2830A-040/041/043 only)

With MS2830A-062/066 installed and inactive,

and without MS2830A-008/108 or with Preamplifier turned off:

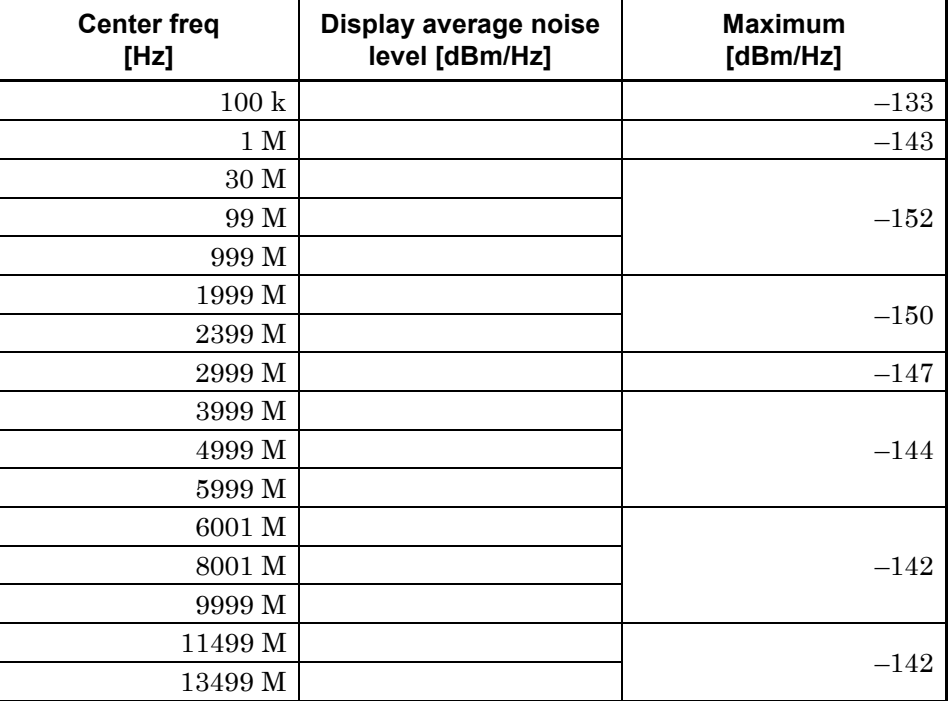

Frequency Band Mode: Normal (MS2830A-040/041/043 only)

With MS2830A-062/066 installed and active,

and without MS2830A-008/108 or with Preamplifier turned off:

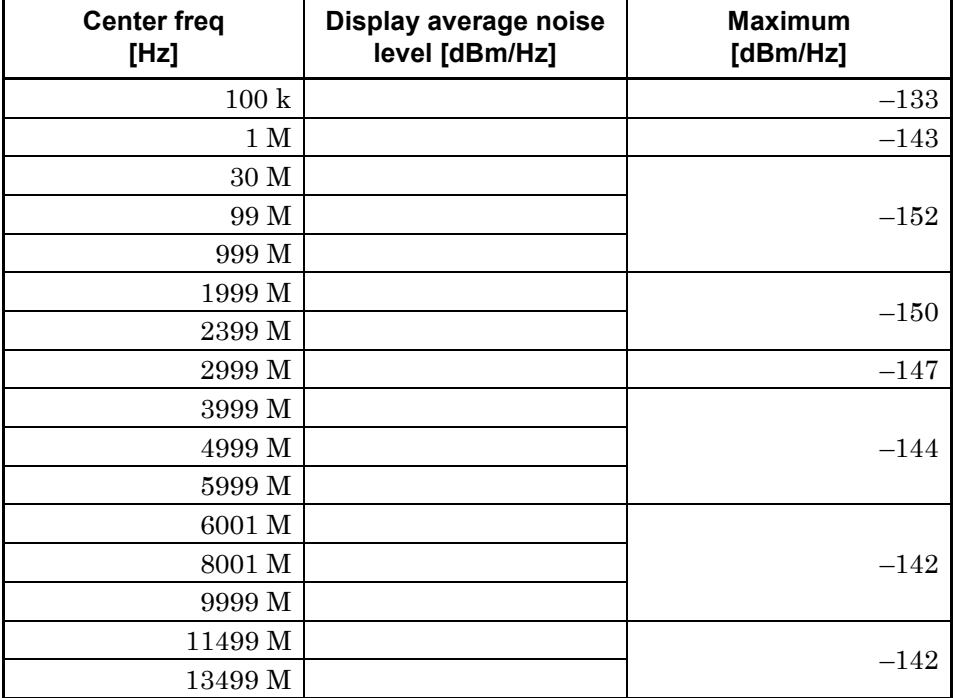

Frequency Band Mode: Normal (MS2830A-040/041/043 only) With MS2830A-062/066 installed,

and with MS2830A-008/108 and Preamplifier turned on:

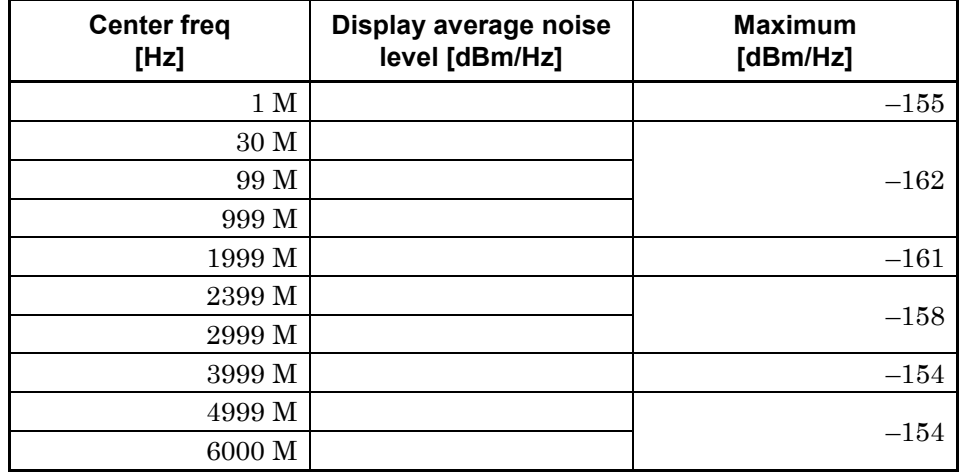

*Note:*

MS2830A-040: 100 kHz to 3600 MHz MS2830A-041: 100 kHz to 6000 MHz MS2830A-043: 100 kHz to 13500 MHz

Appendix A

Frequency Band Mode: Normal (MS2830A-044/045 only) Without MS2830A-067/167/068/168,

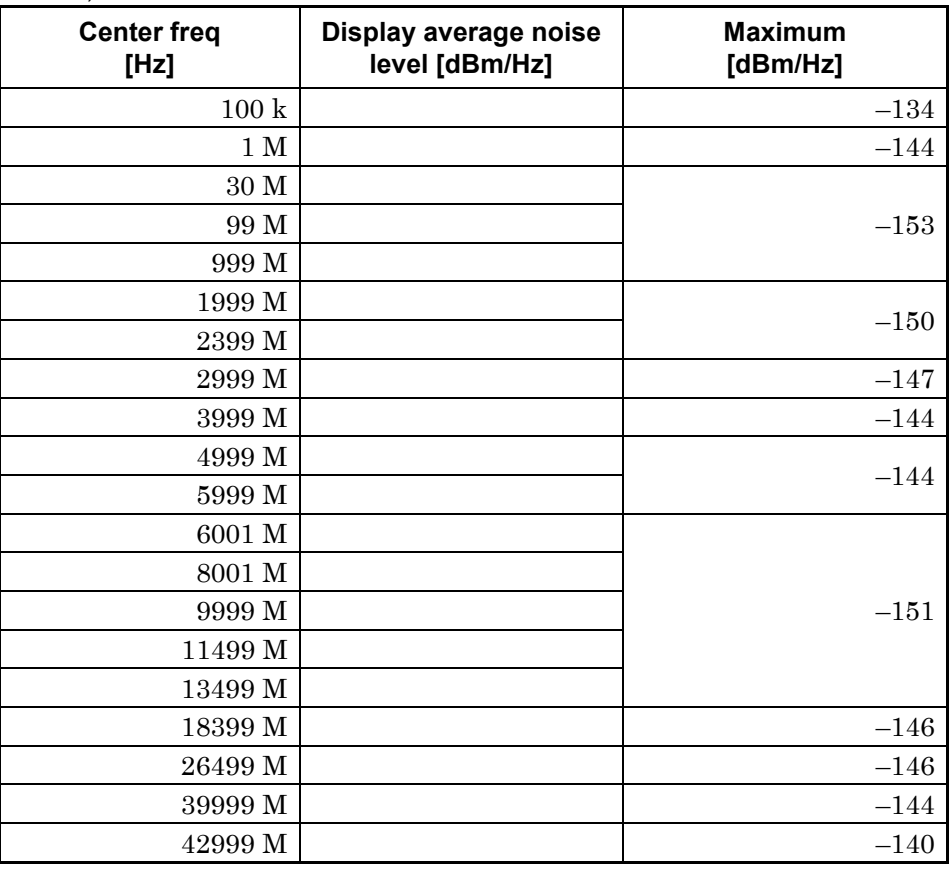

*Note:*

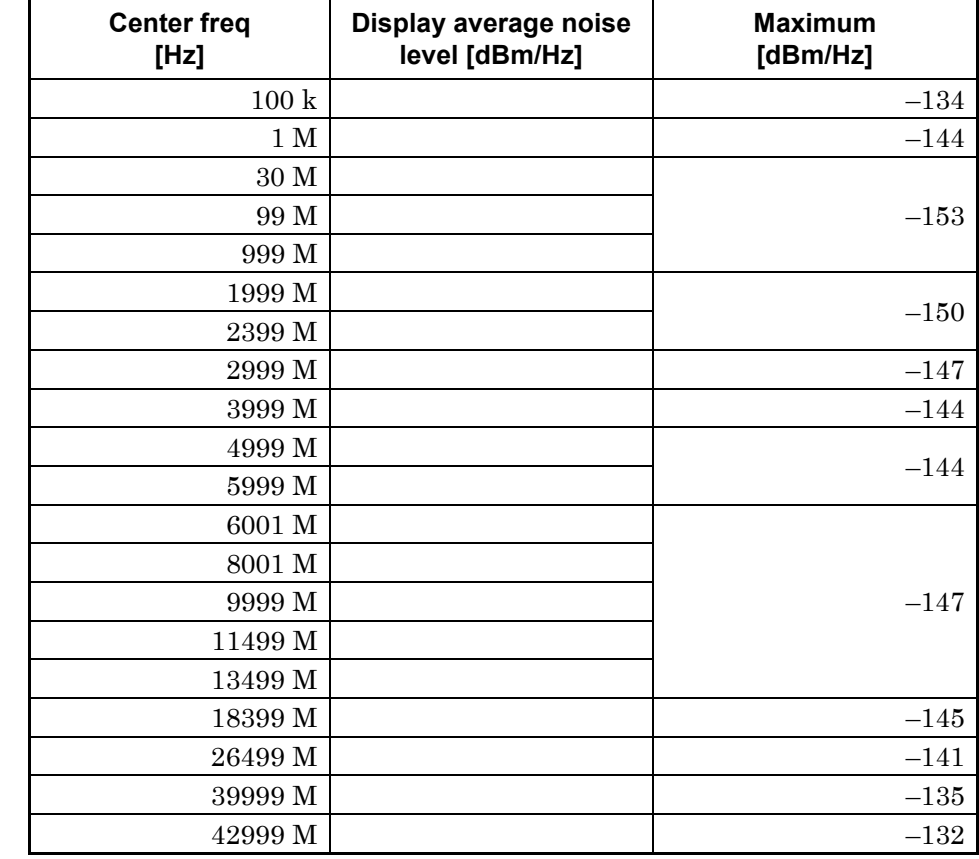

Frequency Band Mode: Normal (MS2830A-044/045 only)

Without MS2830A-067/167 and with MS2830A-068/168 and with Preamplifier turned off:

*Note:*

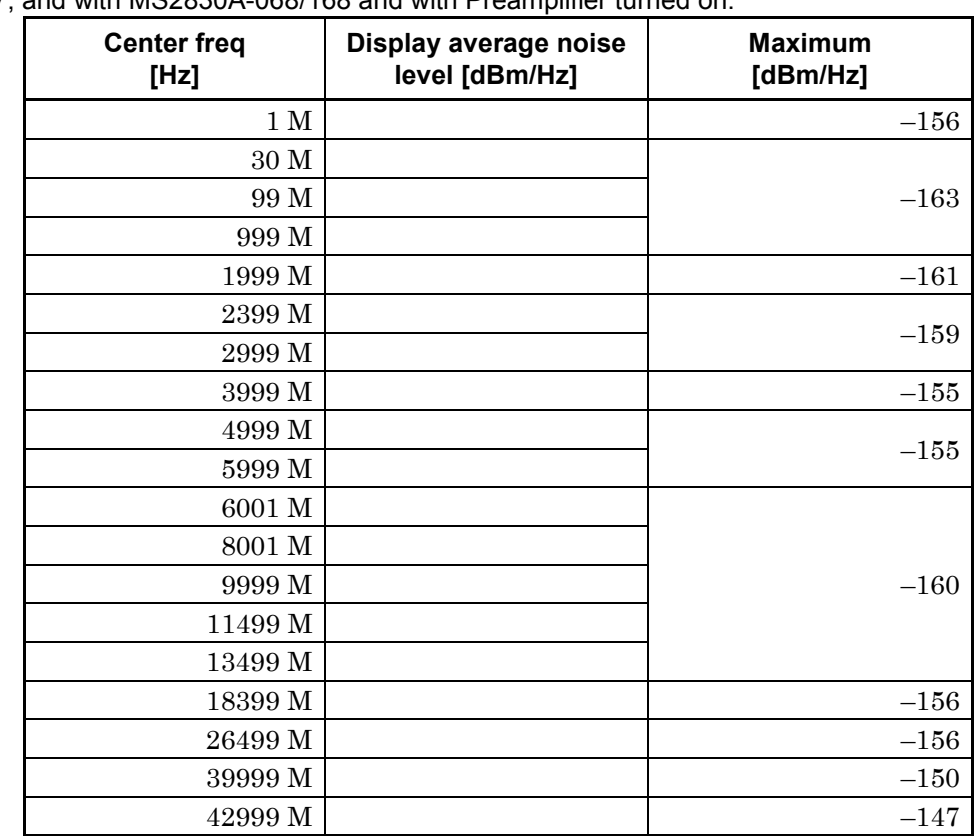

Frequency Band Mode: Normal (MS2830A-044/045 only)

Without MS2830A-067/167, and with MS2830A-068/168 and with Preamplifier turned on:

*Note:*

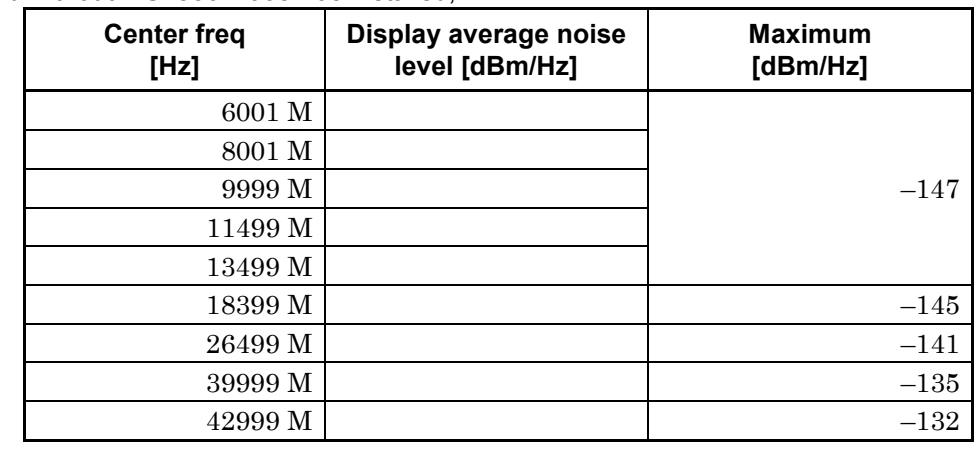

Frequency Band Mode: Normal (MS2830A-044/045 only) With MS2830A-067/167 and without MS2830A-068/168 installed,

*Note:*

MS2830A-044: 100 kHz to 26500 MHz MS2830A-045: 100 kHz to 43000 MHz

Frequency Band Mode: Normal (MS2830A-044/045 only)

With MS2830A-067/167, and with MS2830A-068/168 and with Preamplifier turned off:

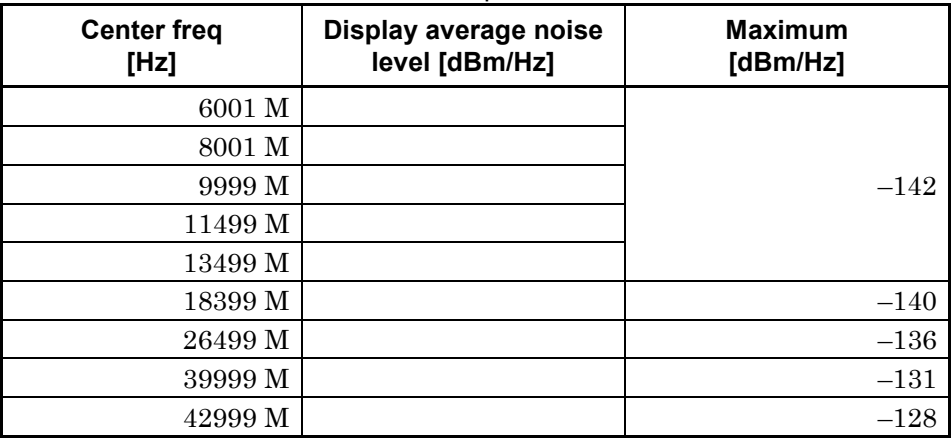

*Note:*

Frequency Band Mode: Normal (MS2830A-044/045 only)

With MS2830A-067/167, and with MS2830A-068/168, or with Preamplifier turned on:

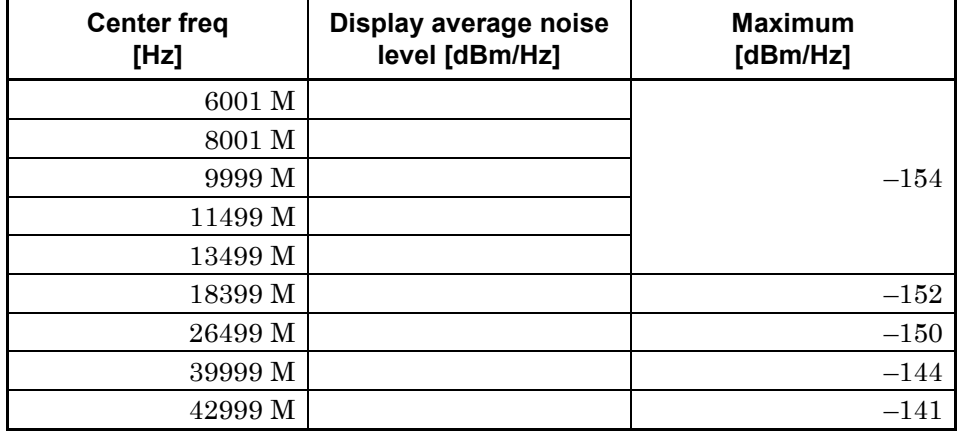

*Note:*

## ■ Second Harmonic Wave Distortion

MS2830A-040/041/043

Without MS2830A-008/108 or with Preamplifier turned off:

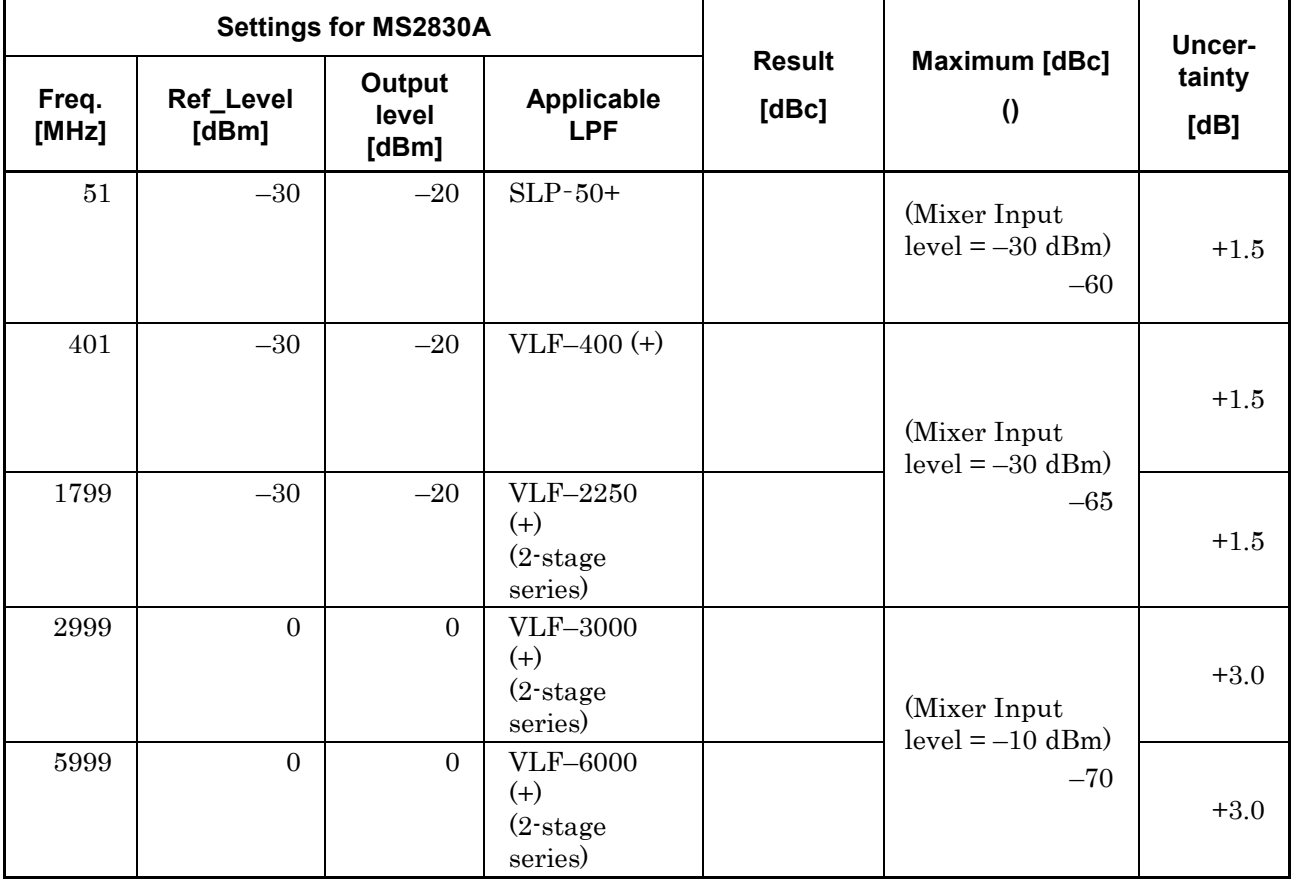

Appendix A

MS2830A-040/041/043

With MS2830A-008/108 and Preamplifier turned on:

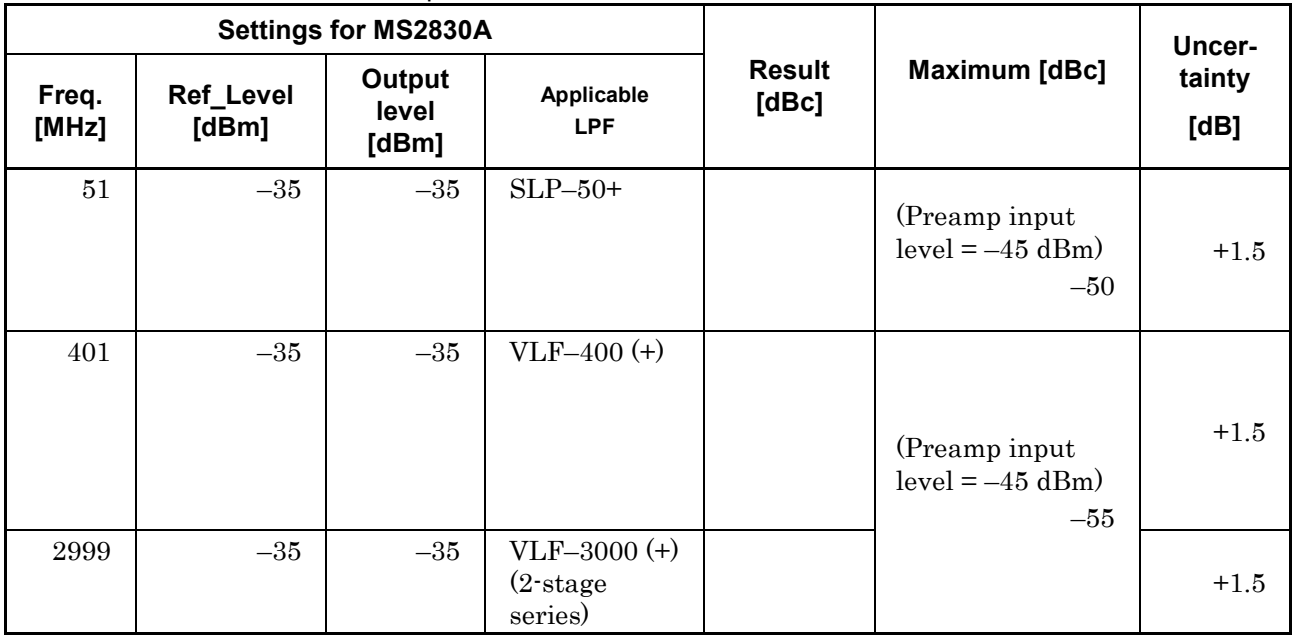

#### MS2830A-044/045

Without MS2830A-008/108/068/168 and without MS2830A-067/167:

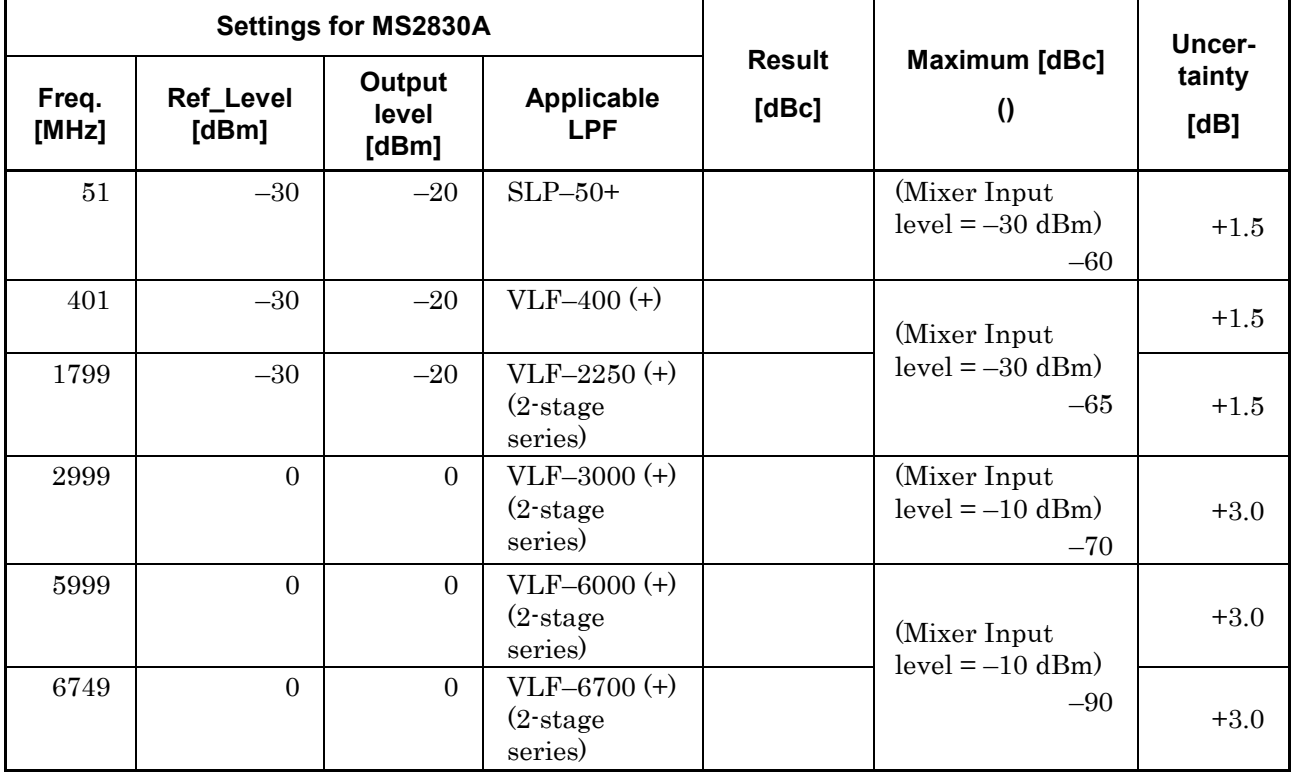

#### MS2830A-044/045 With MS2830A-068/168 or with Preamplifier turned off: Or, with MS2830A-067/167 and Microwave Preselector Bypass turned off:

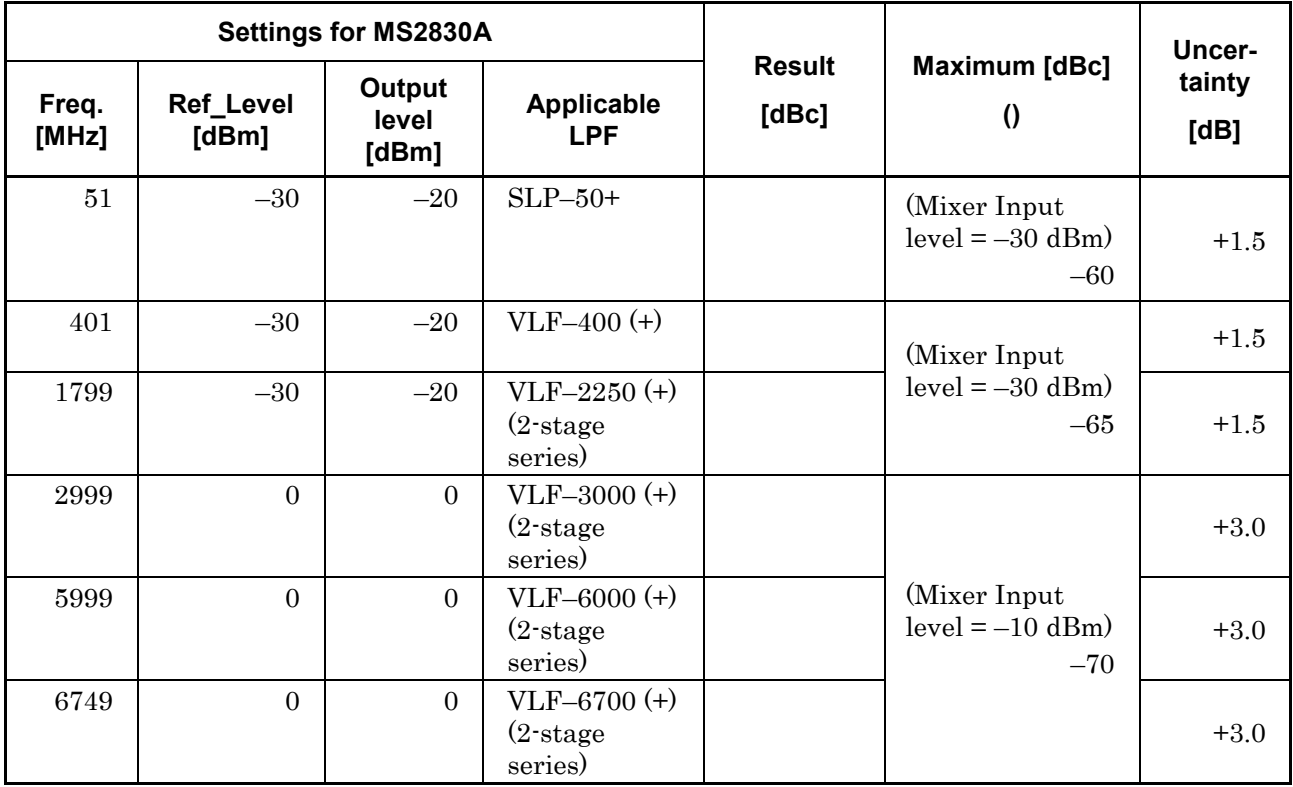

Appendix A

#### MS2830A-044/045

With MS2830A-008/108/068/168 or with Preamplifier turned on:

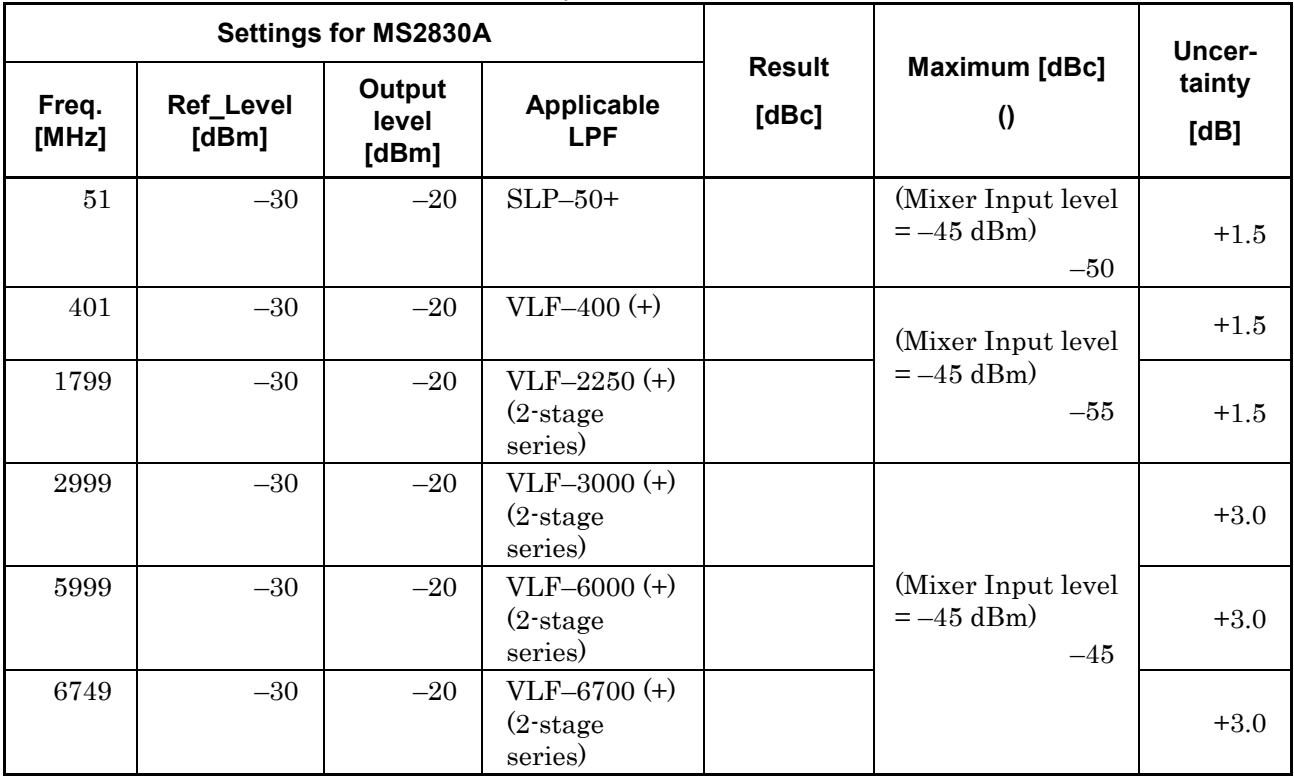

# Appendix B Panel Keys and Keyboard Operations

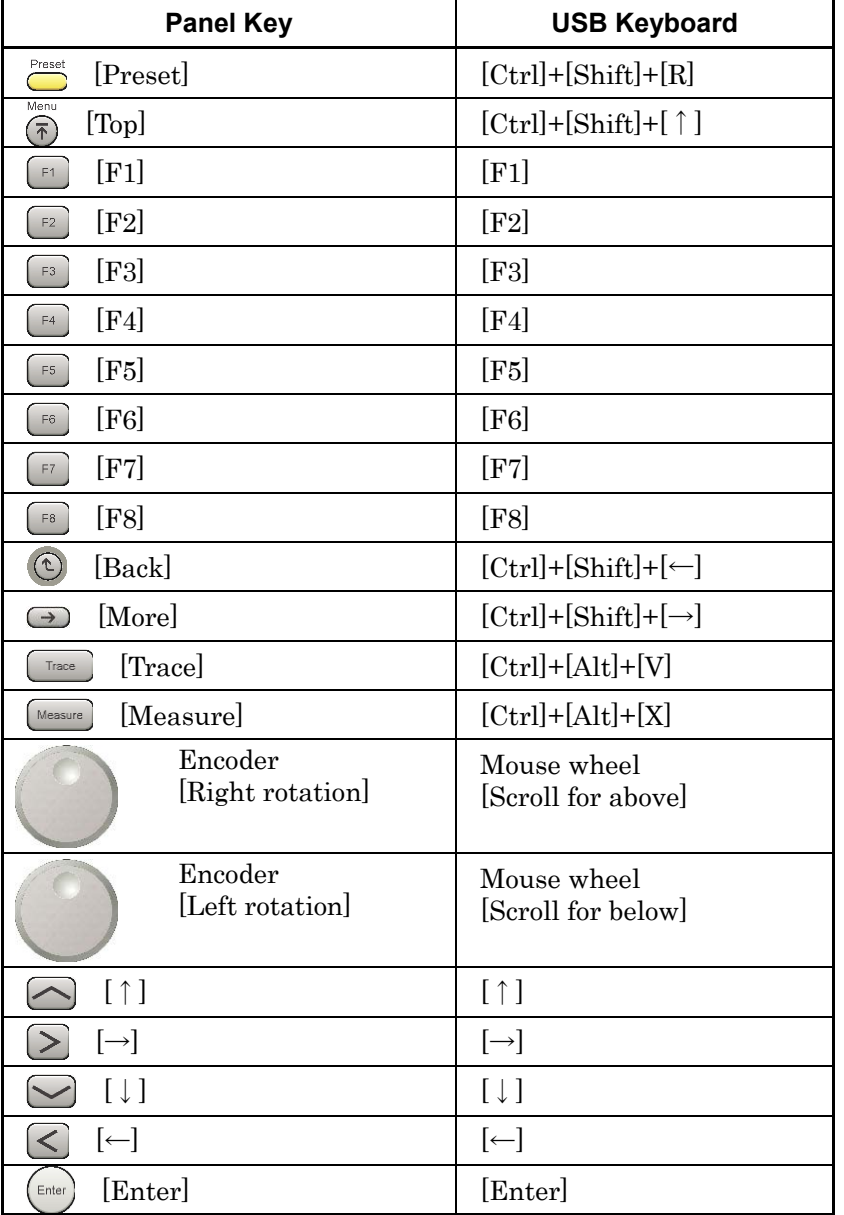

#### **Table B-1 Correspondences between panel keys and keyboard operations**

## Appendix B Panel Keys and Keyboard Operations

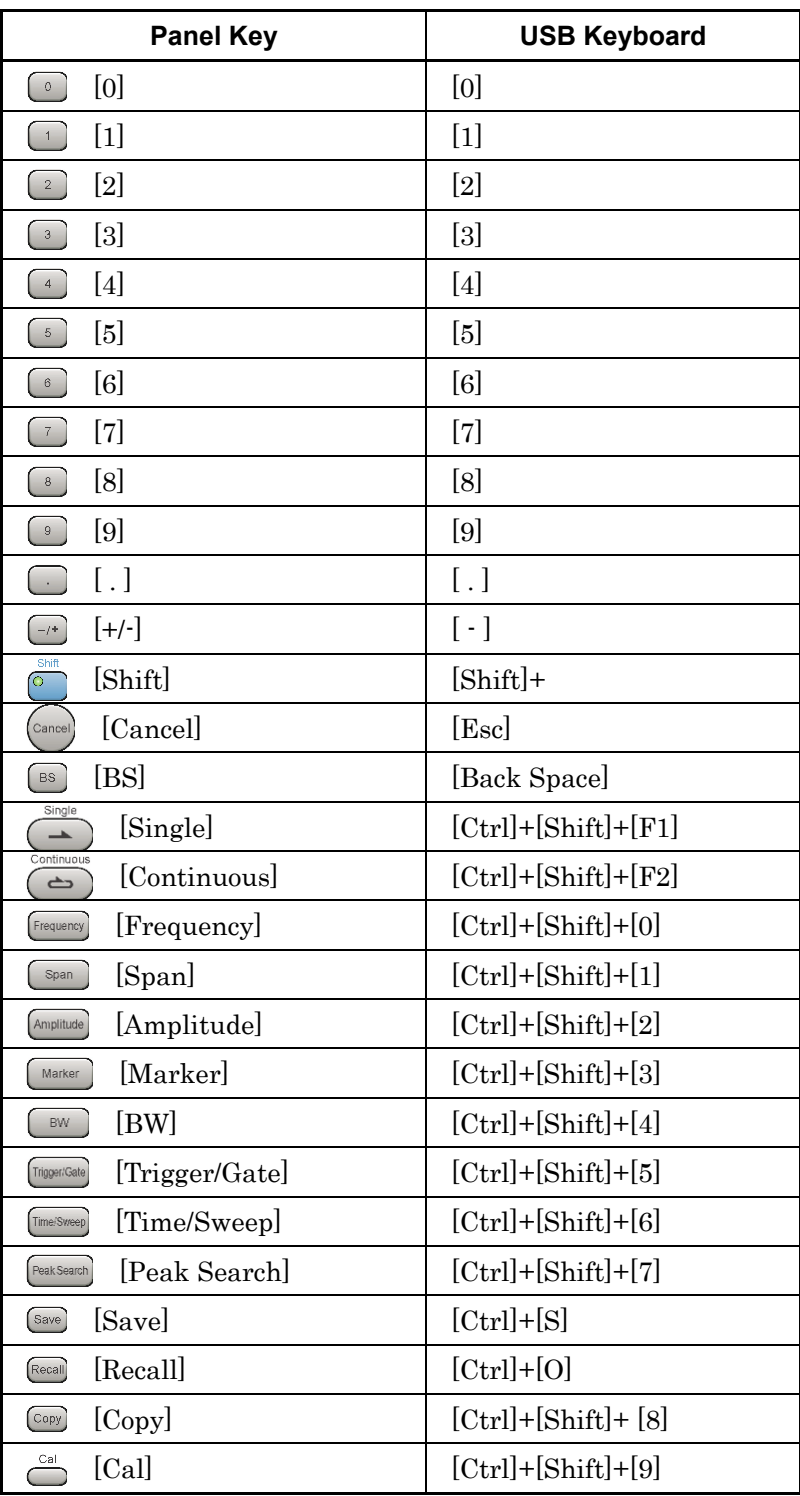

### **Table B-1 Correspondences between panel keys and keyboard operations (Cont'd)**

### Appendix B Panel Keys and Keyboard Operations

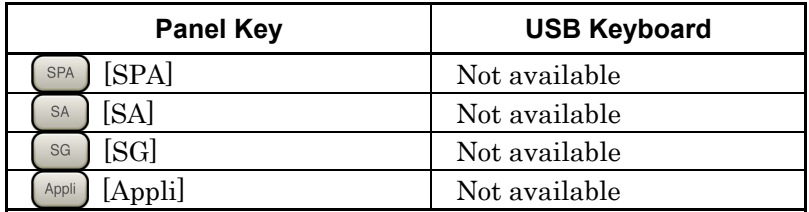

#### **Table B-1 Correspondences between panel keys and keyboard operations (Cont'd)**

*Note:* 

The figure in [Ctrl]+[Shift]+"figure" cannot be entered by the numeric keypad.

# Appendix C Virus Check Procedure (WES 2009)

It is the customer's responsibility to purchase, install, and operate anti-virus software on the MS2830A. Follow the manual of the anti-virus software you purchased.

This document explains the procedure of virus scanning without installing any anti-virus software on the MS2830A. Virus scanning can be performed by assigning the equipment drives to network drives on an external computer on which anti-virus software is installed.

Even if network drives cannot be scanned using your software, scanning might be possible by dragging and dropping a network drive onto the anti-virus software icon in Windows Explorer.

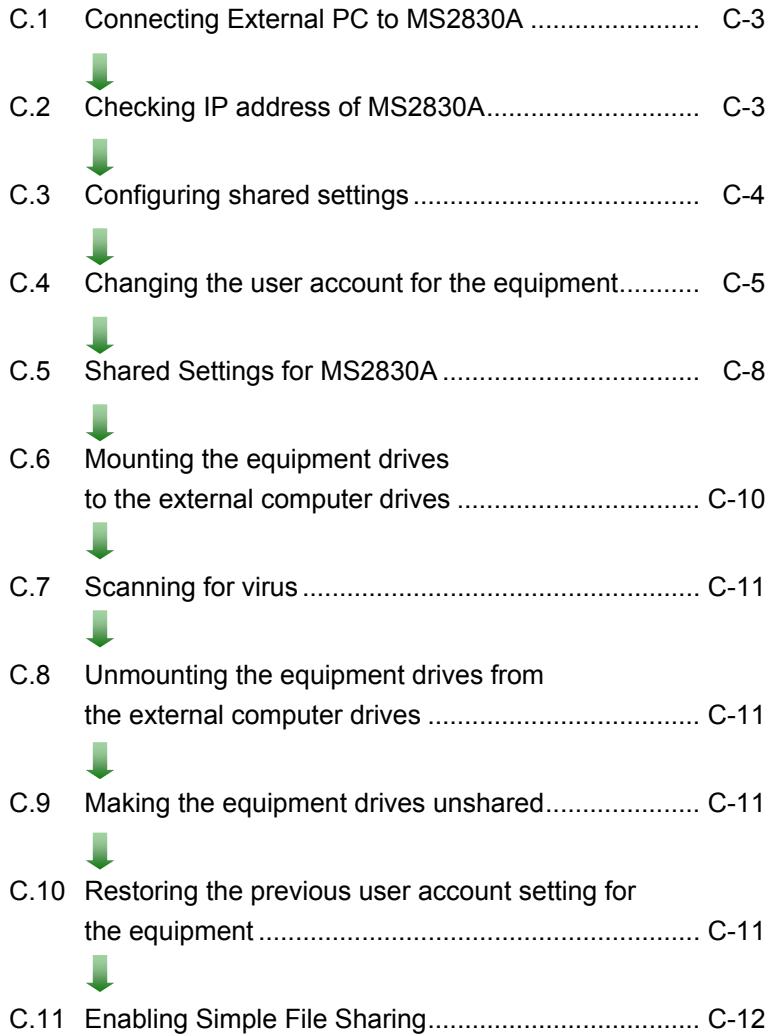

Appendix Appendix C Appendix C **Appendix**

#### *Notes:*

 Be sure to follow the procedure described in this document. If this procedure is not followed, not only will it not be possible to check for viruses, but the equipment might become unusable.

If the equipment runs abnormally after removing viruses, execute system recovery to restore all drives to the factory default settings. For the procedure, refer to Section 5.3 "System Recovery Functions".

After performing system recovery, the firmware might have to be upgraded to the latest version depending on when the equipment was released.

 Before using anti-virus software, be sure to check its usage and the license scope.

# <span id="page-314-0"></span>**C.1 Connecting External PC to MS2830A**

Connect MS2830A and the external PC with LAN cable.

For details about how to set up the network for the MS2830A, see Chapter 1 "Basics of Remote Control" in the MS2690A/MS2691A/MS2692A and MS2830A/MS2840A Signal Analyzer Operation Manual (Main Frame, Remote Control).

# <span id="page-314-1"></span>**C.2 Checking IP address of MS2830A**

If the IP address is automatically assigned upon establishing a DHCP connection, check the IP address by using the following procedure:

1. Display the MS2830A desktop.

 To display the desktop, right-click anywhere on the screen and select Show the Desktop.

2. Display the MS-DOS Prompt. Select Start – All Programs – Accessories – Command Prompt.

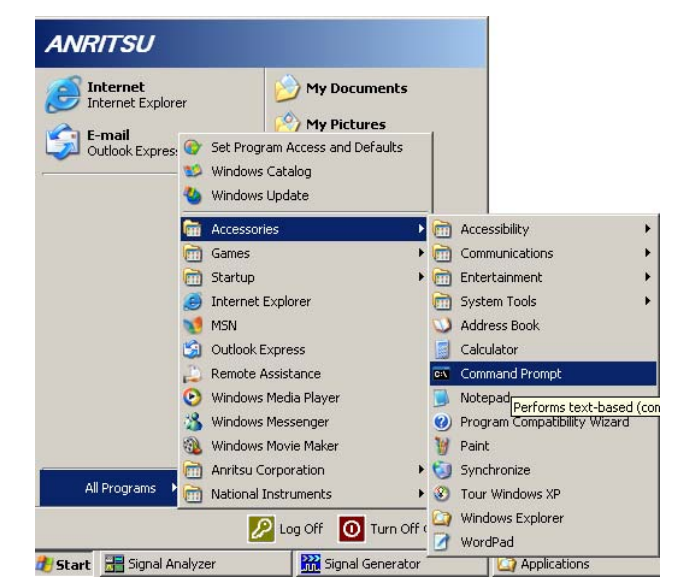

3. Enter the following:

ipconfig

The assigned IP address displays as shown.

Appendix C Virus Check Procedure (WES 2009)

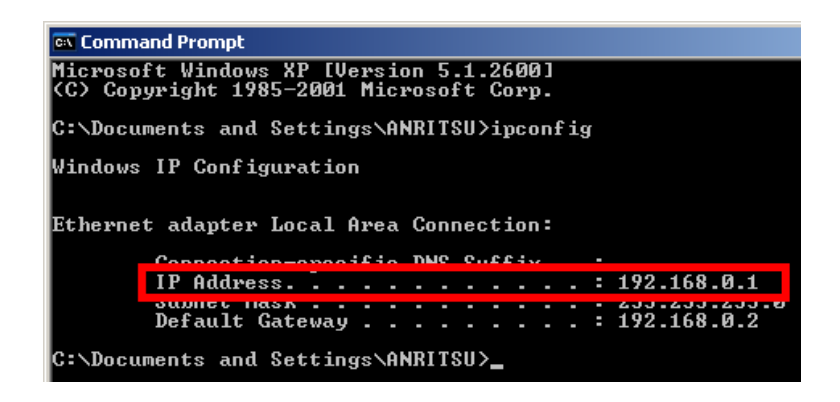

## <span id="page-315-0"></span>**C.3 Configuring shared settings**

Simple File Sharing is enabled for the equipment by default. If authentication is performed by way of a network while Simple File Sharing is enabled, the accessing user is regarded as having a Guest account and cannot access important folders and files such as the Windows folder. To avoid this, use the following procedure to temporarily disable Simple File Sharing.

- 1. On MS2830A, click the Start button and then click My Computer.
- 2. In the Tool menu, click Folder Options, and click the View tab.
- 3. From the Advanced Settings list, make sure that the Use simple file sharing (Recommended) is NOT selected.

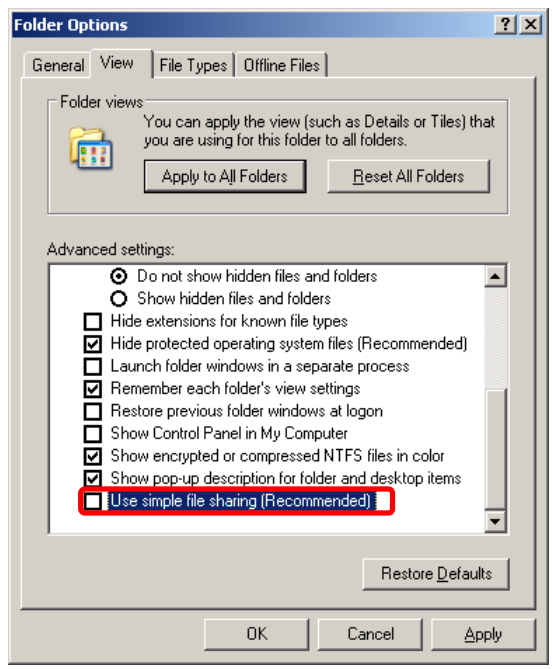

4. Click OK.

## <span id="page-316-0"></span>**C.4 Changing the user account for the equipment**

This section describes how to change the user account used when the equipment drives are mounted to network drives.

- 1. From the Start menu, select Control Panel.
- 2. Select Administrative Tools from the Control Panel.

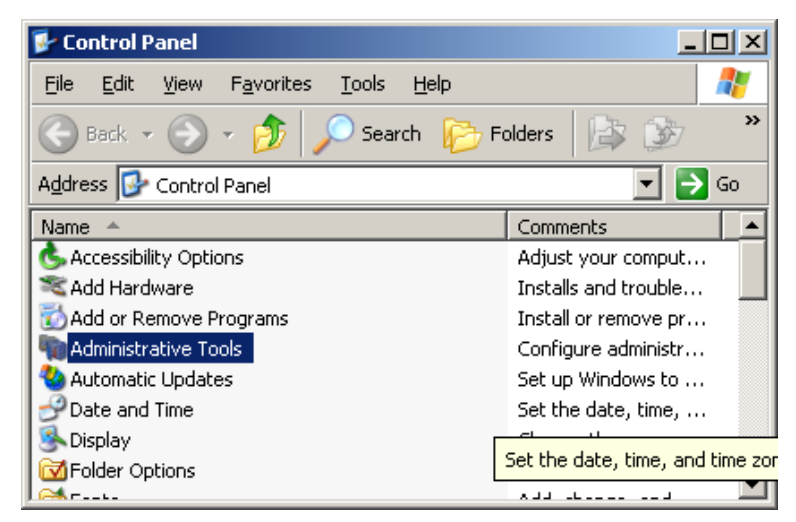

3. Select Computer Management.

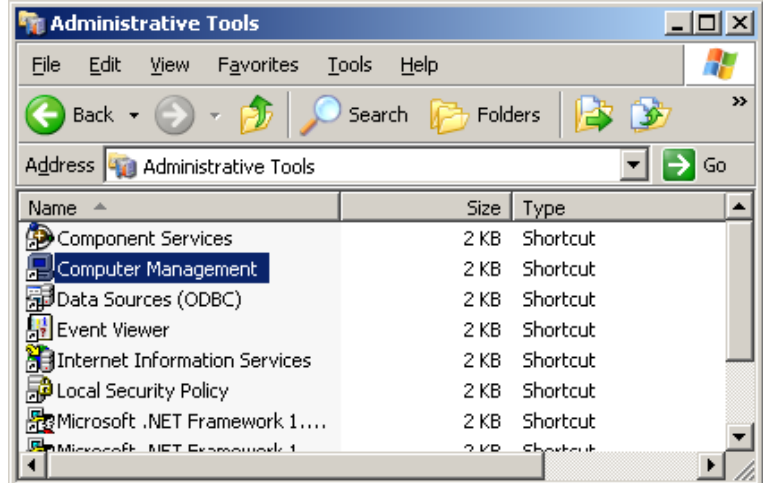

#### Appendix C Virus Check Procedure (WES 2009)

- Computer Management  $\Box$ File Action View Window Help  $|$ d $|$  $\times$ 白田X配易  $\Leftrightarrow$   $\Rightarrow$  1 **9** Computer Management (Local) Description Name Full Name **D** W<sub>as</sub> System Tools Administrator Built-in account for administering th **E** Event Viewer *S***ANRITSU E** Shared Folders **A** ASPNET ASP.NET Machine Account Account used for running the ASP. E-AC Local Users and Groups **B**Guest Built-in account for quest access to **N** Users HelpAssistant Remote Desktop Help Assi... Account for Providing Remote Assis **Figure** Groups JUSR\_SN620... Internet Guest Account Built-in account for anonymous acc F & Performance Logs and Alerts STIWAM\_SN620... Launch IIS Process Account Built-in account for Internet Inform … Device Manager SUPPORT\_38... CN=Microsoft Corporation... This is a vendor's account for the H 白鱼 Storage
- 5. Right click the user account "ANRITSU" to use, and select Set Password....

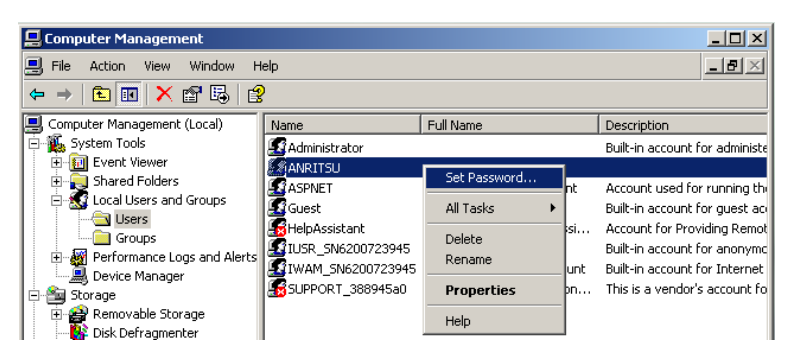

6. When the message below is shown, select Proceed.

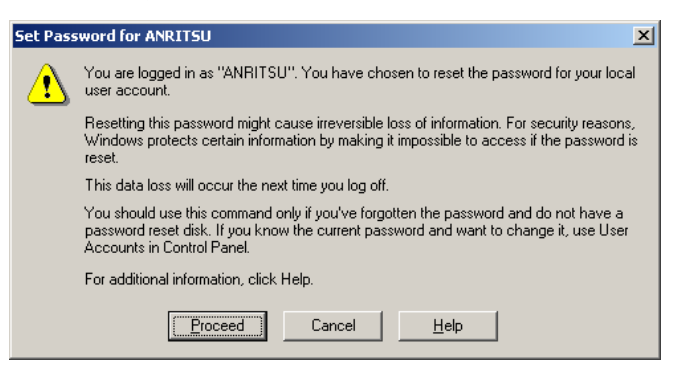

and Groups.

4. In the Computer Management tree, select Users under Local Users

### Appendix C Virus Check Procedure (WES 2009)

7. Type ANRITSU for the password. You do not actually type brackets [] here.

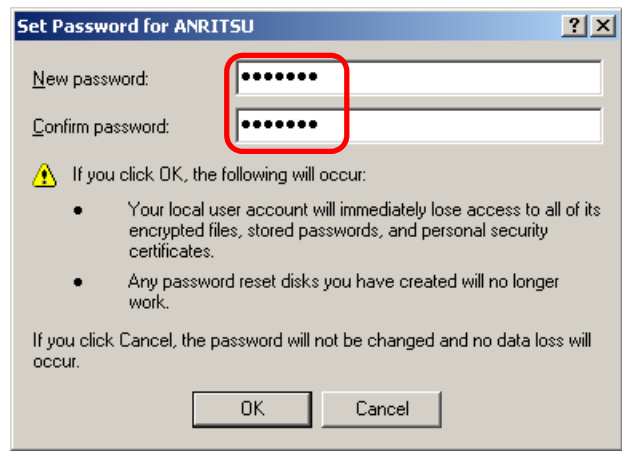

8. Confirm and click OK.

# <span id="page-319-0"></span>**C.5 Shared Settings for MS2830A**

- 1. From the Start menu, select My Computer.
- 2. Right-click the C drive.
- 3. Select Sharing and Security.
- 4. Select the Sharing tab.

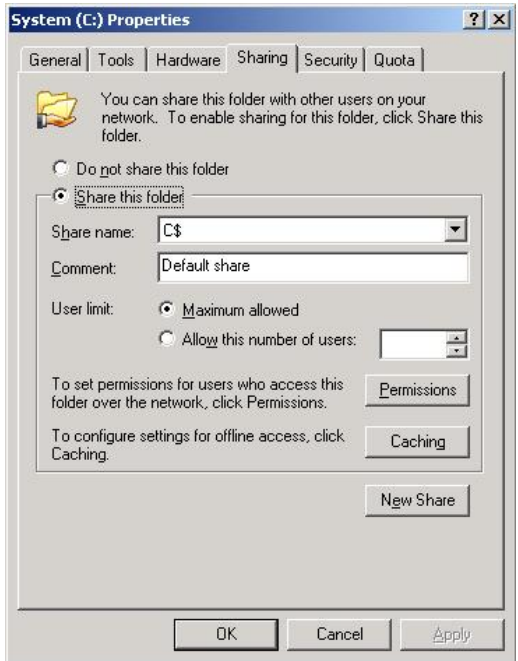

- 5. To disable currently enabled folder sharing setting, select Do not share this folder.
- 6. Click Apply.

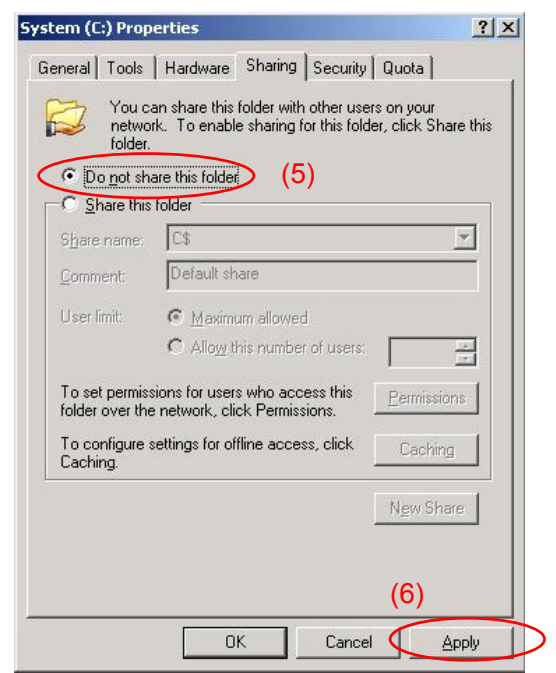

7. A dialog appears. Select Yes.

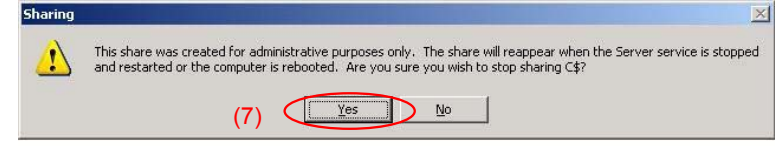

- 8. Select Share this folder.
- 9. Click Permissions.

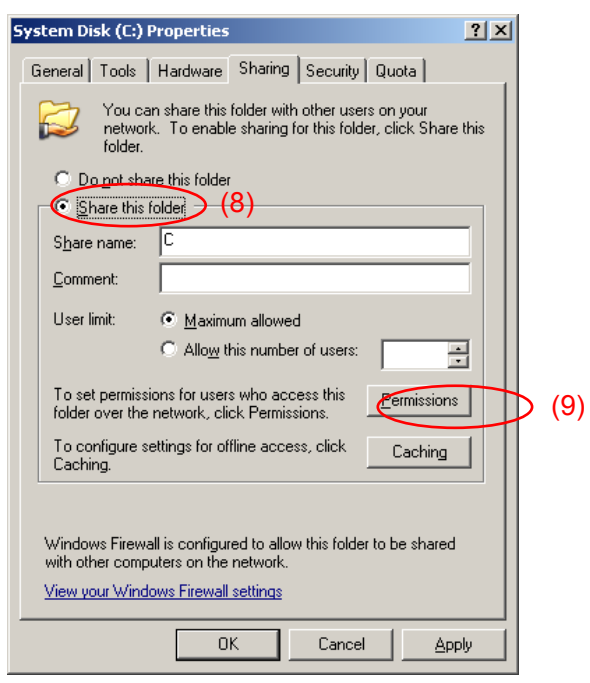

10. Select Allow for Full control.

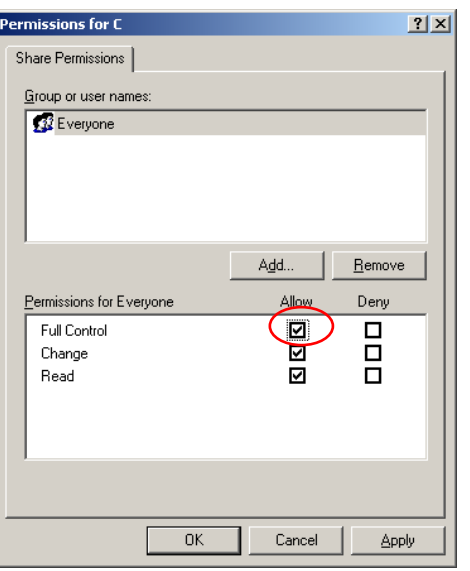

- 11. Click OK to close the dialog(s) displayed.
- 12. Repeat steps 3 to 11 to the D drive.

Appendix Appendix C Appendix C **Appendix**

# <span id="page-321-0"></span>**C.6 Mounting the equipment drives to the external computer drives**

- 1. On the computer connected by way of the network (which is used to run the anti-virus software), mount (assign) all the shared drives of the MS2830A as network drives.
- 2. On the PC, right click My Network Places, and select Map Network Drive.
- 3. Enter "The IP address of MS2830A + drive name" for the folder name.

#### Example When the IP address of the MS2830A is 192.168.0.1:

To mount the C drive, specify Y for Drive and  $\langle 192.168.0.1\angle c$  for Folder.

To mount the D drive, specify Z for Drive and  $\192.168.0.1\$  for Folder.

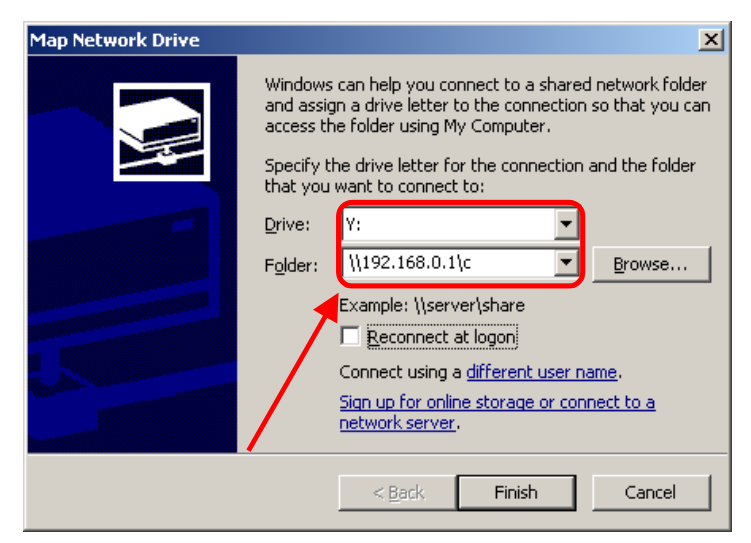

- 4. Click Connect using a different user name.
- 5. Enter ANRITSU for the User name, and also ANRITSU for the Password (as specified in C.4, Step 7).

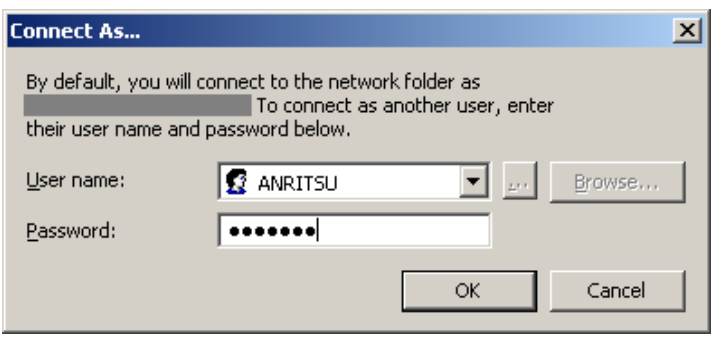

C-10

- 6. Click  $OK$  Finish to complete.
- 7. Repeat steps 2 to 6 to the D drive.

## <span id="page-322-0"></span>**C.7 Scanning for virus**

Scan the network drives mounted on the external computer for viruses.

Even if network drives cannot be scanned using your software, scanning might be possible by dragging and dropping a network drive onto the anti-virus software icon in Windows Explorer.

# <span id="page-322-1"></span>**C.8 Unmounting the equipment drives from the external computer drives**

Right click My Network Places on the external PC, and select Disconnect Network Drive.

Unmount the two mapped drives.

## <span id="page-322-2"></span>**C.9 Making the equipment drives unshared**

- 1. From the Start menu, select My Computer.
- 2. Right-click the C drive.
- 3. Select Sharing and Security.
- 4. Select the Sharing tab.
- 5. Select Do not share this folder.
- 6. Repeat steps 2 to 5 to the D drive.

# <span id="page-322-3"></span>**C.10 Restoring the previous user account setting for the equipment**

The user password has been changed in Section C.4 "Changing the user account for the equipment" for mounting the equipment drives to network drives of the external computer. Restore the password before change in the same way as it was changed. Note that no password is specified by default.

# <span id="page-323-0"></span>**C.11 Enabling Simple File Sharing**

Simple File Sharing has been disabled in Section C.3 "Configuring shared settings" for sharing drives. To restore the original settings, enable Simple File Sharing by using the following procedure:

- 1. On MS2830A, click the Start button and then click My Computer.
- 2. In the Tool menu, click Folder Options, and click the View tab.
- 3. From the Advanced Settings list, make sure that the Use simple file sharing (Recommended) is selected.

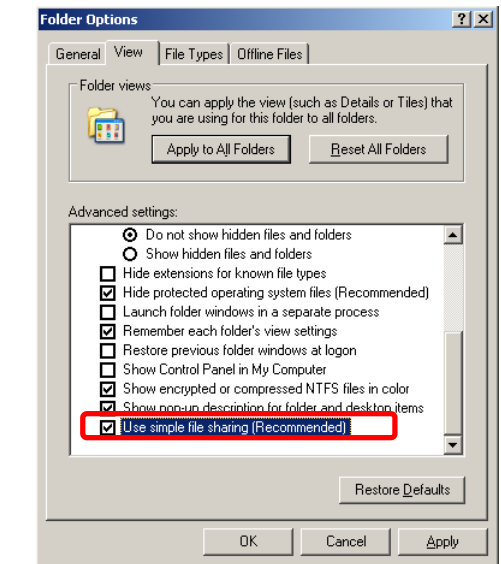

4. Click OK.
# Appendix D Virus Check Procedure (WES 7)

It is the customer's responsibility to purchase, install, and operate anti-virus software on the MS2830A. Follow the manual of the anti-virus software you purchased.

This document explains the procedure of virus scanning without installing any anti-virus software on the MS2830A. Virus scanning can be performed by assigning the equipment drives to network drives on an external computer on which anti-virus software is installed.

Even if network drives cannot be scanned using your software, scanning might be possible by dragging and dropping a network drive onto the anti-virus software icon in Windows Explorer.

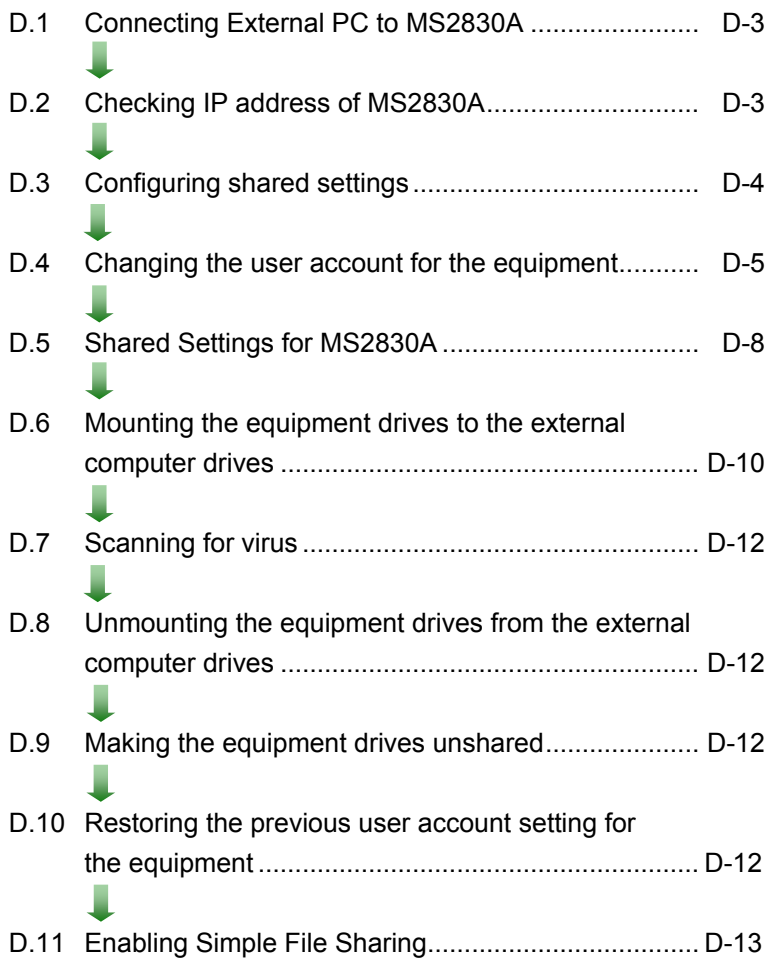

#### *Notes:*

• Be sure to follow the procedure described in this document. If this procedure is not followed, not only will it not be possible to check for viruses, but the equipment might become unusable.

If the equipment runs abnormally after removing viruses, execute system recovery to restore all drives to the factory default settings. For the procedure, refer to Section 5.3 "System Recovery Functions".

After performing system recovery, the firmware might have to be upgraded to the latest version depending on when the equipment was released.

• Before using anti-virus software, be sure to check its usage and the license scope.

# <span id="page-326-0"></span>**D.1 Connecting External PC to MS2830A**

Connect MS2830A and the external PC with LAN cable.

For details about how to set up the network for the MS2830A, see Chapter 1 "Basics of Remote Control" in the MS2690A/MS2691A/MS2692A and MS2830A/MS2840A Signal Analyzer Operation Manual (Main Frame, Remote Control).

# <span id="page-326-1"></span>**D.2 Checking IP address of MS2830A**

If the IP address is automatically assigned upon establishing a DHCP connection, check the IP address by using the following procedure:

1. Display the MS2830A desktop.

To display the desktop, right-click anywhere on the screen and select Show the Desktop.

- 2. Display the MS-DOS Prompt. Move a mouse downward on the MS2830A screen to display the task bar. Select Start > All Programs
	- > Accessories > Command Prompt.

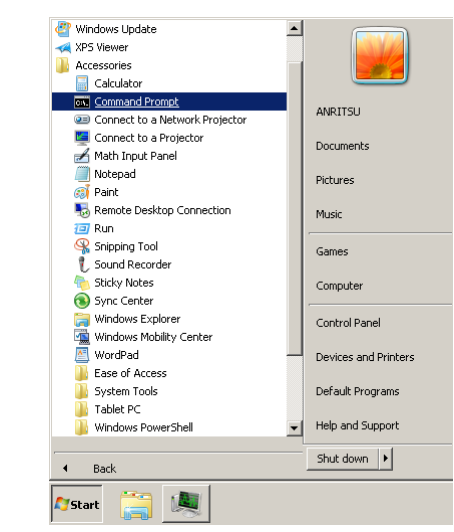

3. Enter the following:

ipconfig

The assigned IP address displays as shown.

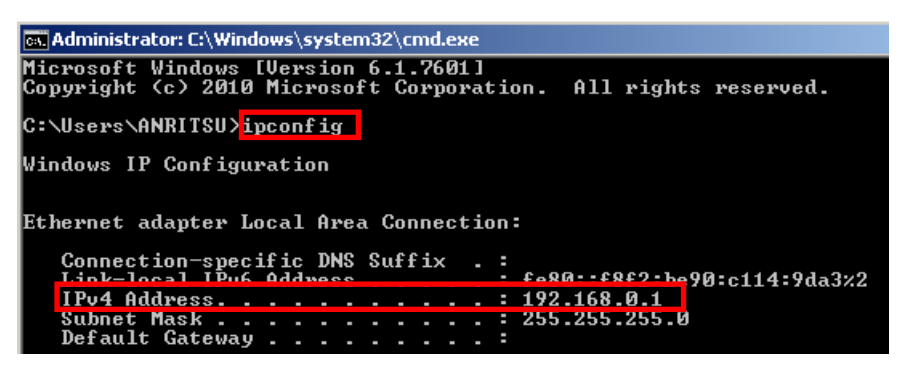

# <span id="page-327-0"></span>**D.3 Configuring shared settings**

Simple File Sharing is enabled for the equipment by default. If authentication is performed by way of a network while Simple File Sharing is enabled, the accessing user is regarded as having a Guest account and cannot access important folders and files such as the Windows folder. To avoid this, use the following procedure to temporarily disable Simple File Sharing.

- 1. Move a mouse downward on the MS2830A screen to display the task bar. Click Start > Computer.
- 2. In Organize menu, click Folder and search options, and click View tab.
- 3. Advanced Settings list, turn off Use sharing Wizard (Recommended) check box.

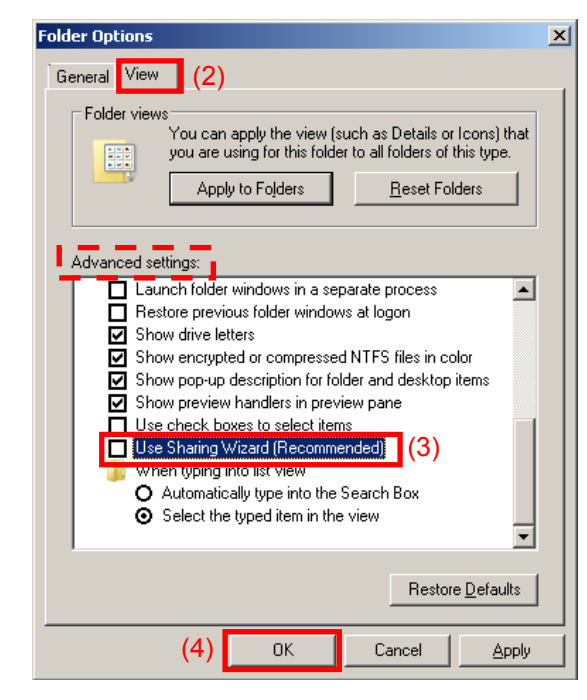

4. Click OK.

# <span id="page-328-0"></span>**D.4 Changing the user account for the equipment**

This section describes how to change the user account used when the equipment drives are mounted to network drives.

- 1. From the Start menu, click Control Panel.
- 2. Click Administrative Tools from the Control Panel.

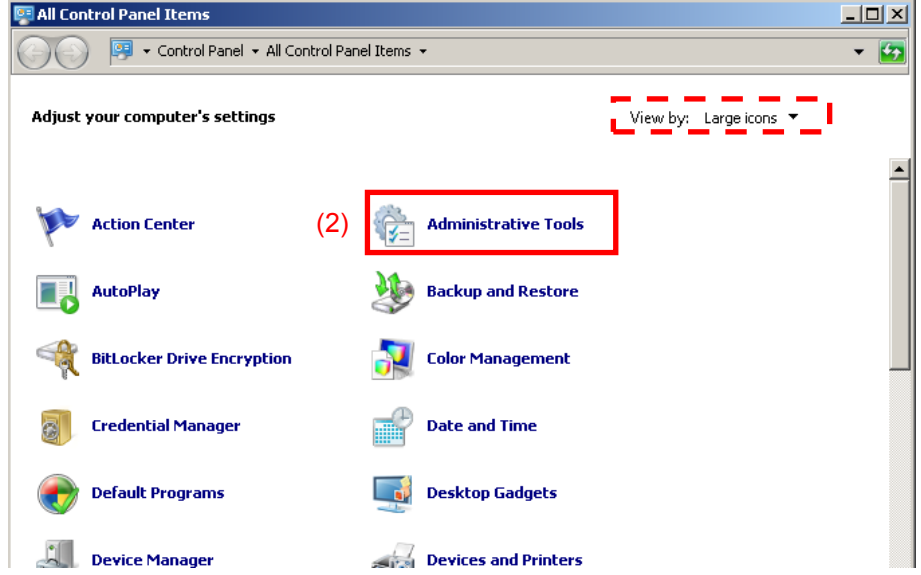

3. Click Computer Management.

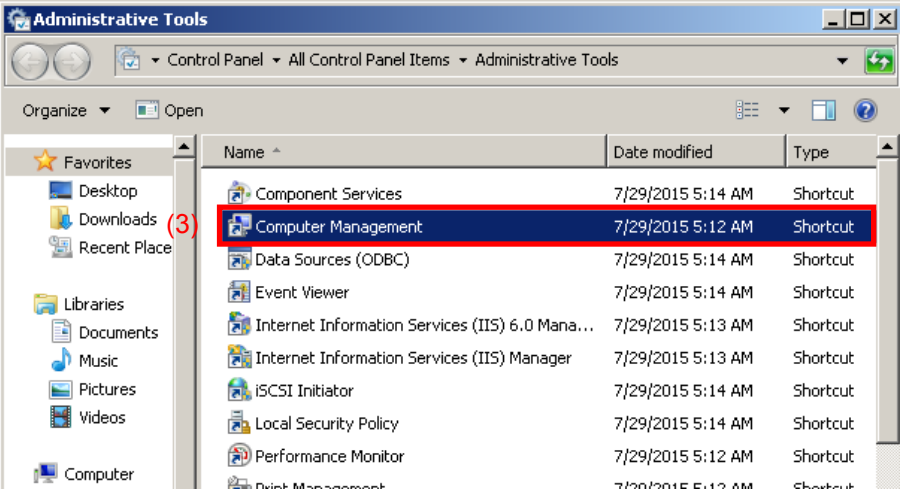

#### Appendix D Virus Check Procedure (WES 7)

4. In Computer Management tree, click Users under Local Users and Groups.

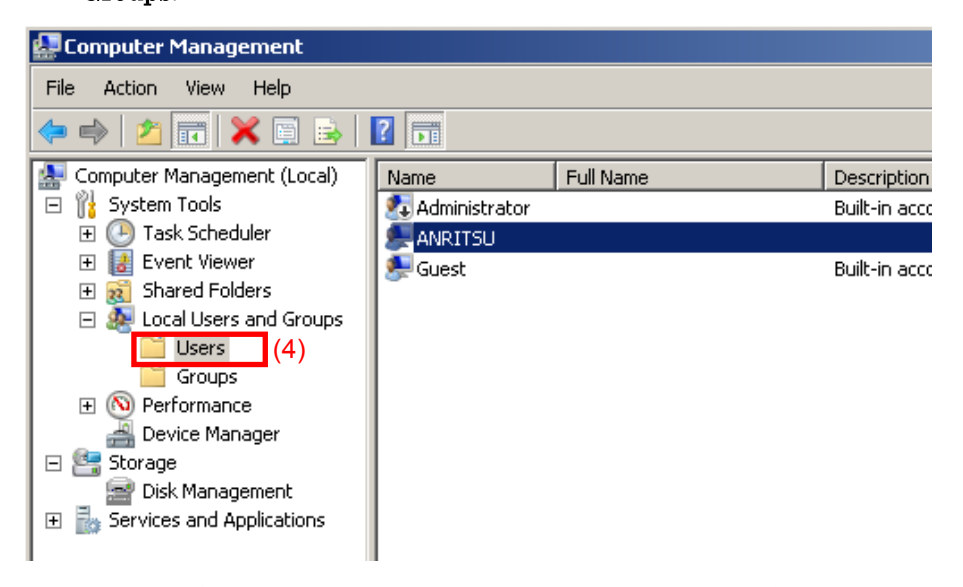

5. Right click the user account "ANRITSU" to use, and click Set Password…

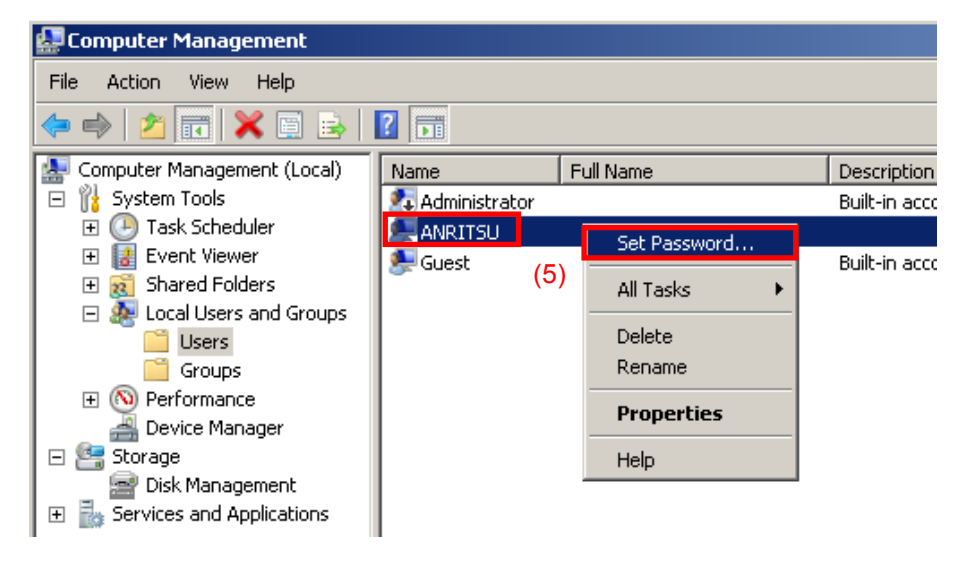

6. When the message below is shown, click Proceed.

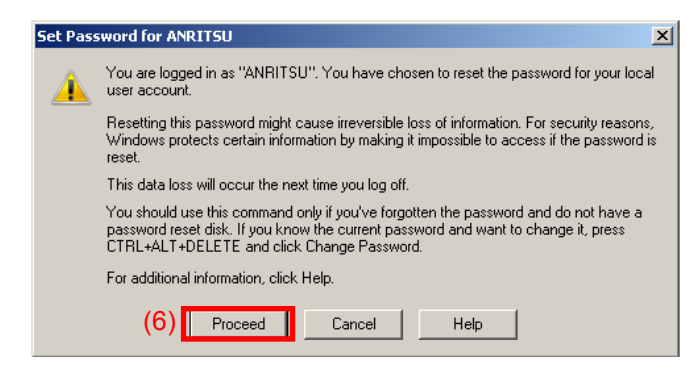

7. Type ANRITSU for the password.

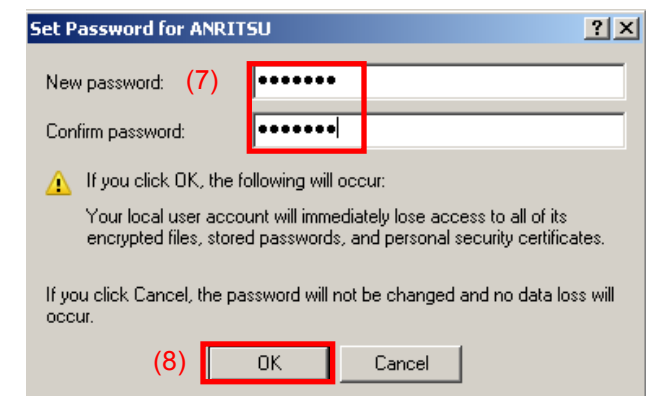

8. Confirm and click OK.

## <span id="page-331-0"></span>**D.5 Shared Settings for MS2830A**

- 1. From the Start menu, click Computer.
- 2. Right-click the C drive.
- 3. Click Share with  $>$  Advanced sharing.
- 4. Click the Sharing tab.

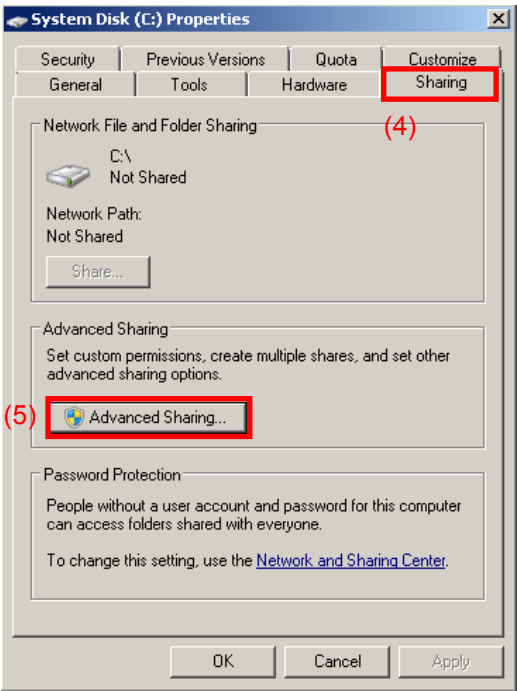

- 5. Click Advanced Sharing…
- 6. Turn off Share this folder check box to disable currently enabled folder sharing setting,

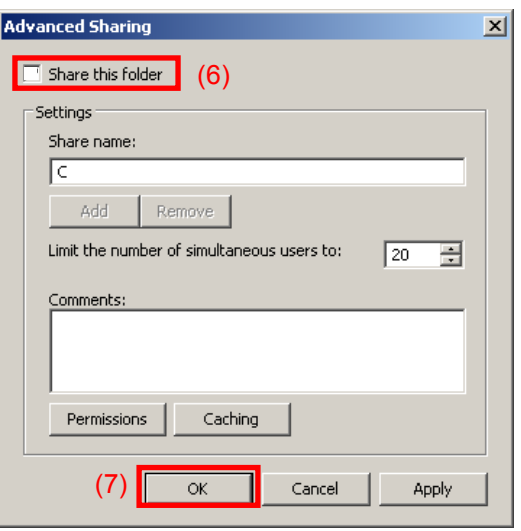

- 7. Click OK
- 8. Sharing dialog box appears. Click Yes.

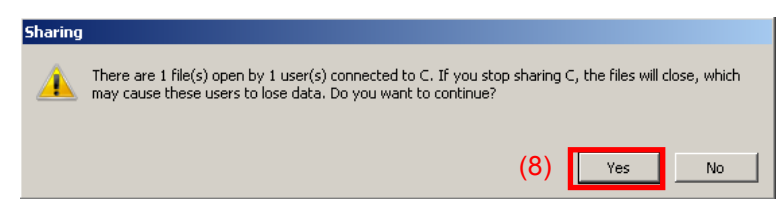

- 9. Turn on Share this folder check box.
- 10. Click Permissions.

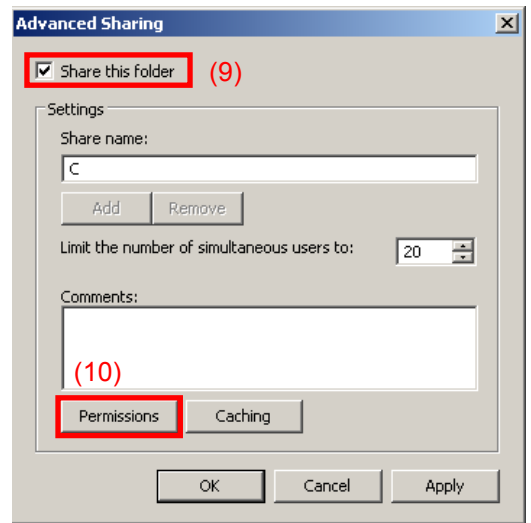

11. Turn on Allow check box of Full Control.

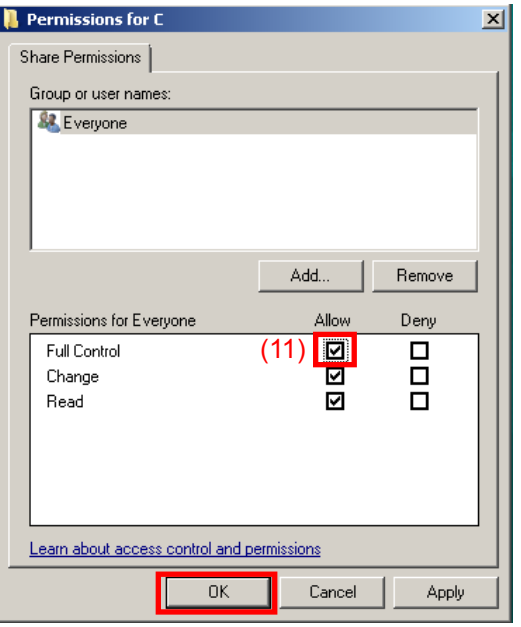

- 12. Click OK to close the dialog(s) displayed.
- 13. Repeat steps 2 to 12 to the D drive.

Appendix

# <span id="page-333-0"></span>**D.6 Mounting the equipment drives to the external computer drives**

- 1. On the computer connected by way of the network (which is used to run the anti-virus software), mount (assign) all the shared drives of the MS2830A as network drives.
- 2. On the PC, click **Start > Computer.** Right click Network on the Navigation window and click Map network drive…

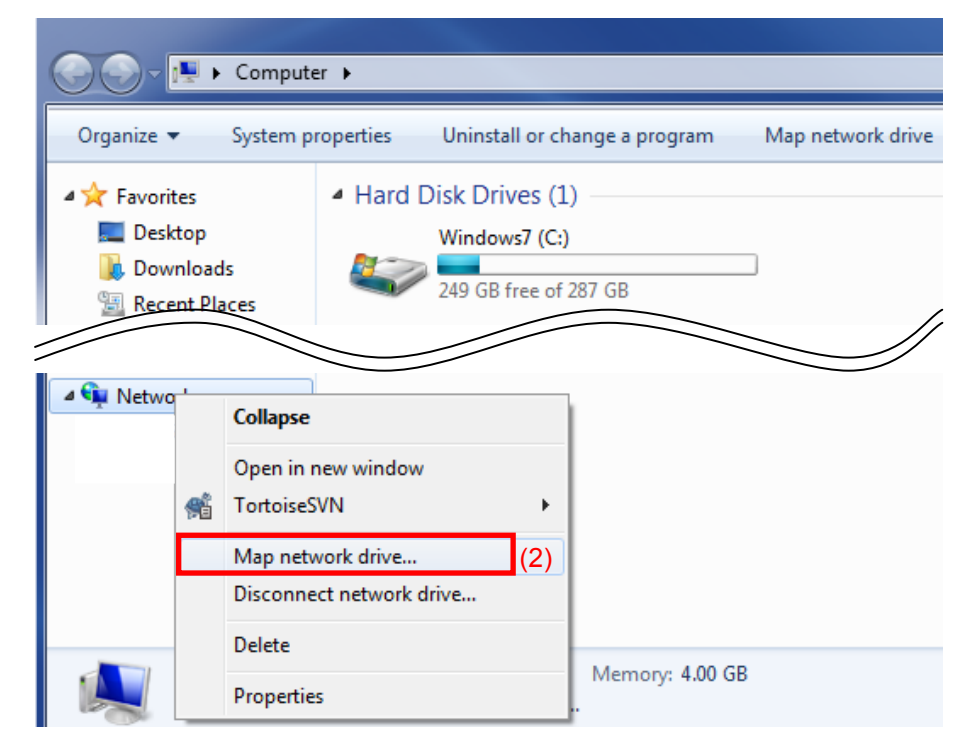

3. Enter "The IP address of MS2830A + drive name" for the folder name.

Example When the IP address of the MS2830A is 192.168.0.1:

To mount the C drive, specify Y for Drive and  $\langle 192.168.0.1\angle c$  for Folder.

To mount the D drive, specify Z for Drive and  $\langle 192.168.0.1\backslash d$  for Folder.

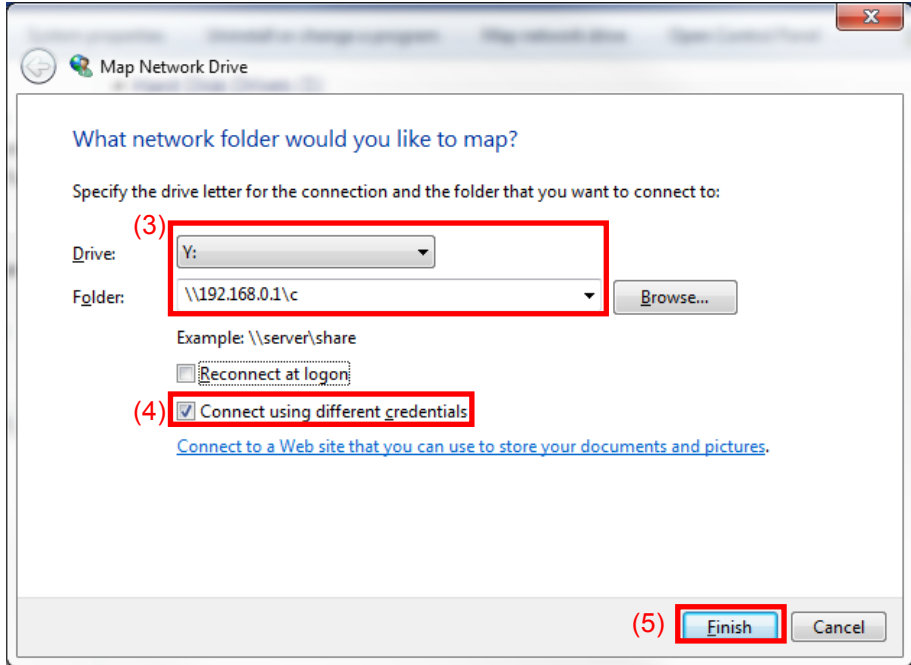

- 4. Turn on Connect using different credentials check box.
- 5. Click Finish.
- 6. Enter ANRITSU for the User name, and also ANRITSU for the Password (as specified in D.4, Step 7).

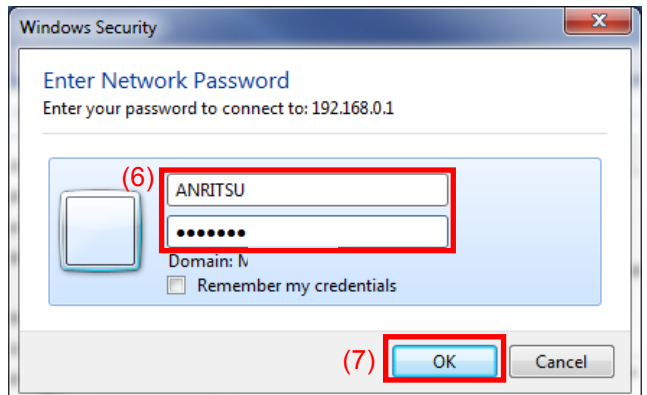

- 7. Click  $OK >$  Finish to complete.
- 8. Repeat steps 2 to 7 to the D drive.

# <span id="page-335-0"></span>**D.7 Scanning for virus**

Scan the network drives mounted on the external computer for viruses.

# <span id="page-335-1"></span>**D.8 Unmounting the equipment drives from the external computer drives**

Right click My Network Places on the external PC, and select Disconnect Network Drive.

Unmount the two mapped drives.

### <span id="page-335-2"></span>**D.9 Making the equipment drives unshared**

- 1. From Start menu, click Computer.
- 2. Right-click the C drive.
- 3. Click Share with > Advanced sharing.
- 4. Click Sharing tab.
- 5. Click Advanced Sharing
- 6. Turn off Share this folder check box.
- 7. Click OK.
- 8. Sharing dialog box appears. Click Yes.
- 9. Repeat steps 2 to 8 to the D drive.

# <span id="page-335-3"></span>**D.10 Restoring the previous user account setting for the equipment**

The user password has been changed in Section D.4 "Changing the user account for the equipment" for mounting the equipment drives to network drives of the external computer. Restore the password before change in the same way as it was changed. Note that no password is specified by default.

# <span id="page-336-0"></span>**D.11 Enabling Simple File Sharing**

Simple File Sharing has been disabled in Section D.3 "Configuring shared settings" for sharing drives. To restore the original settings, enable Simple File Sharing by using the following procedure:

- 1. On MS2830A, click Start > Computer.
- 2. In Organize menu, click Folder and search options, and click View tab.
- 3. From the Advanced Settings list, Turn on Use Sharing Wizard (Recommended) check box.

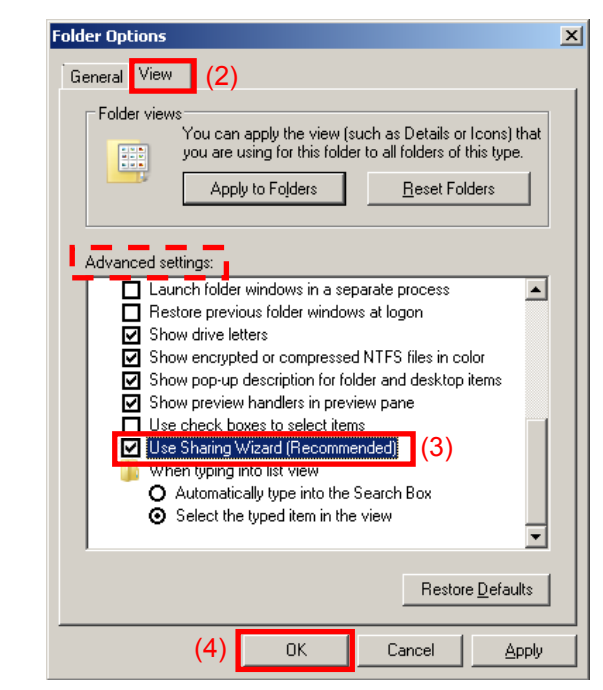

4. Click OK.

Appendix

# Appendix E Error Messages

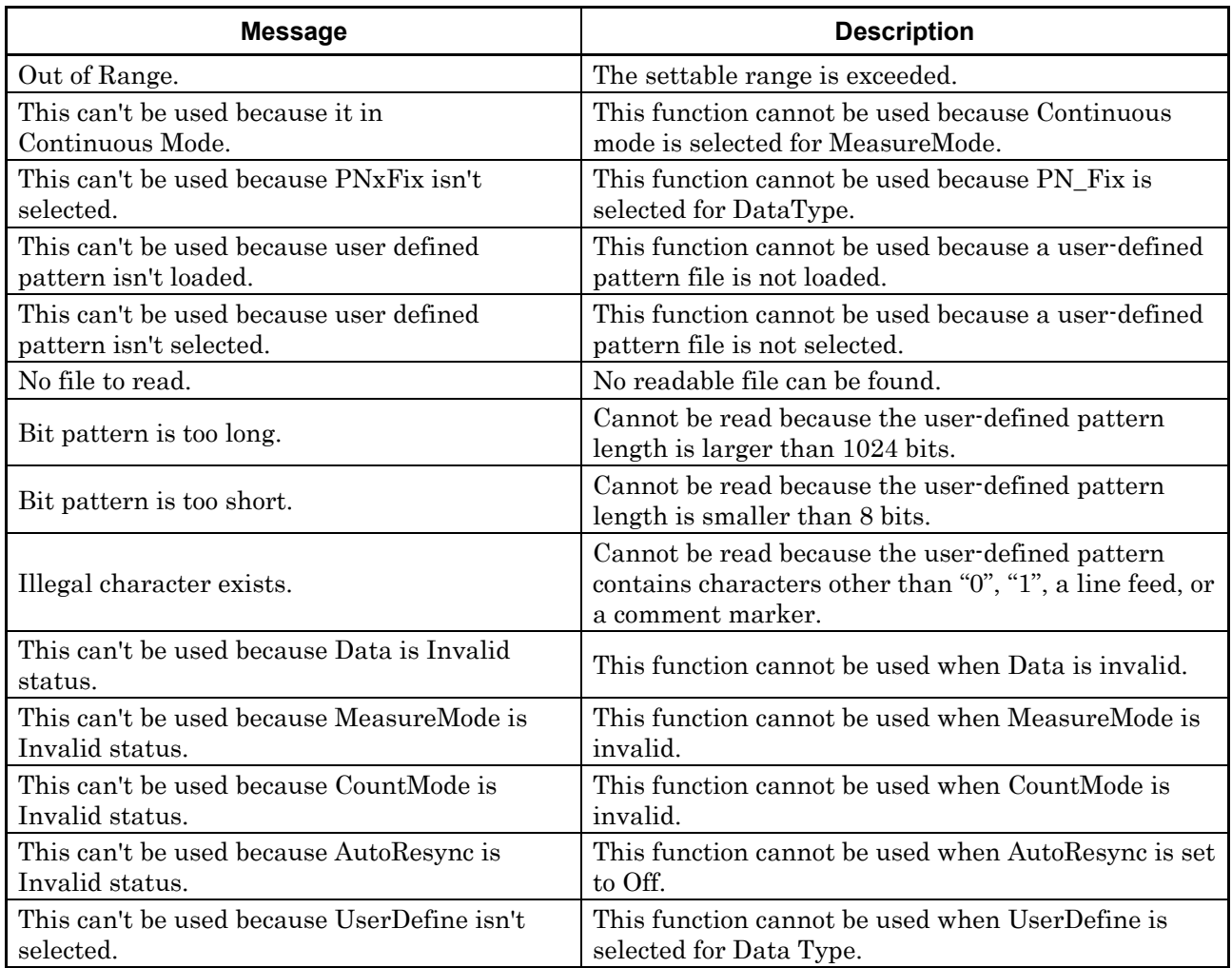

#### **Table E-1 BER function errors**

Appendix

E

# Appendix F Initial Value List

#### <BER measurement functions>

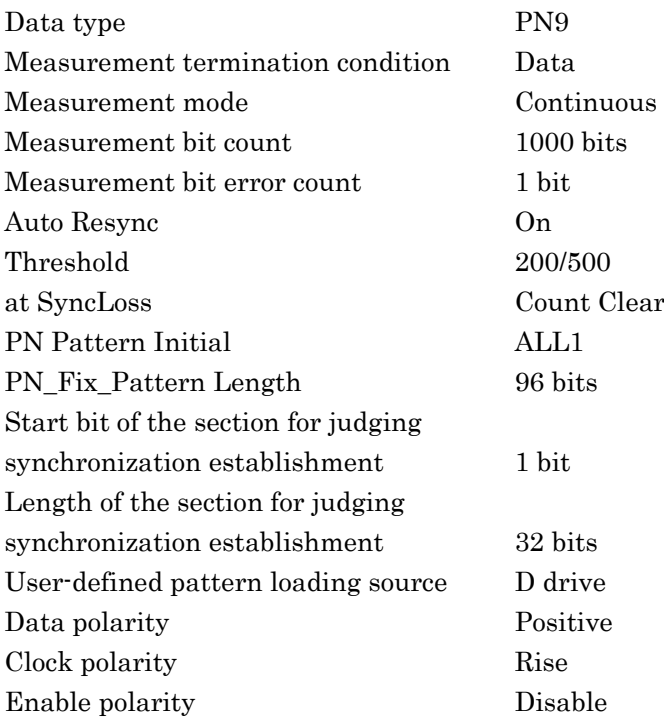

**Appendix** Appendix

F

# Index

References are to page numbers.

### $\overline{\mathbf{1}}$

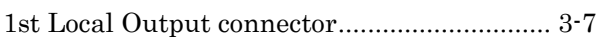

### $\mathsf{A}$

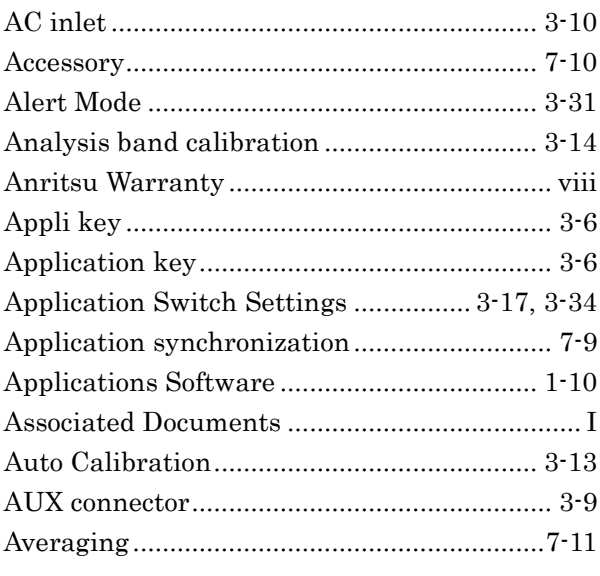

# $\overline{\mathbf{B}}$

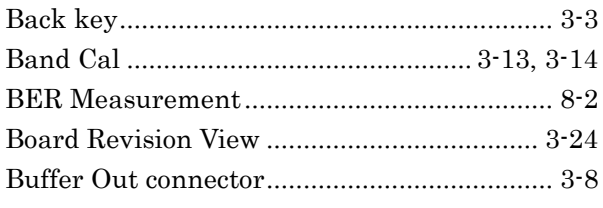

# $\mathbf C$

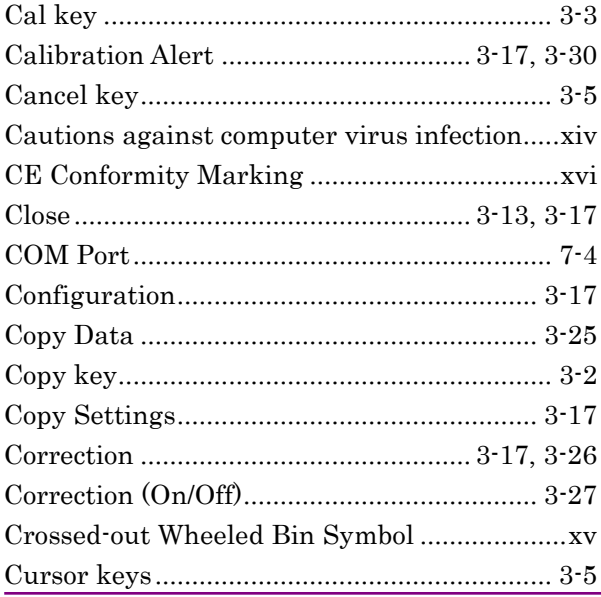

### D

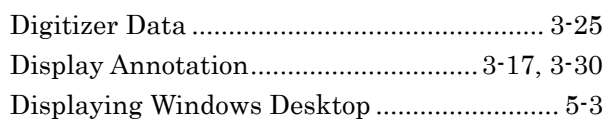

### E

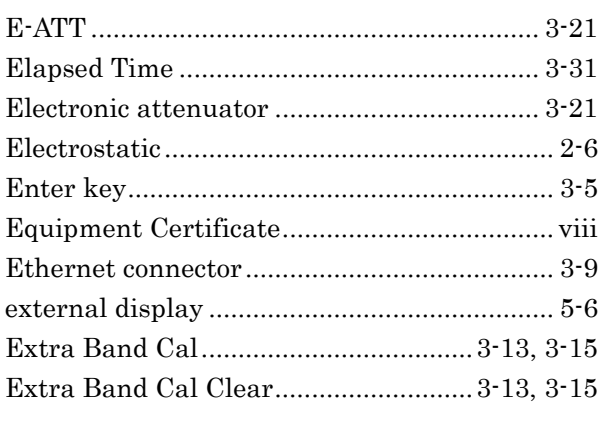

### $\mathsf F$

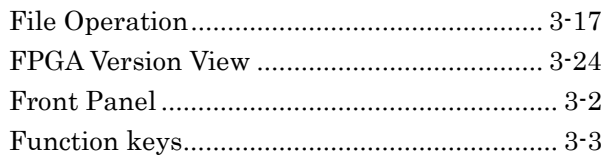

#### $\mathbf G$

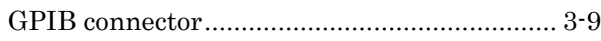

### $\overline{\mathsf{H}}$

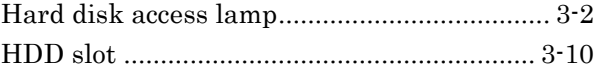

#### $\overline{1}$

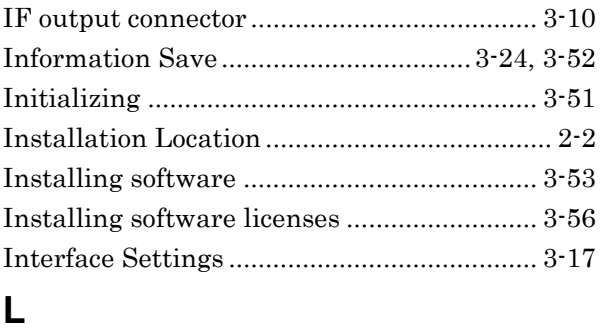

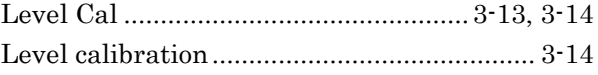

#### **Index**

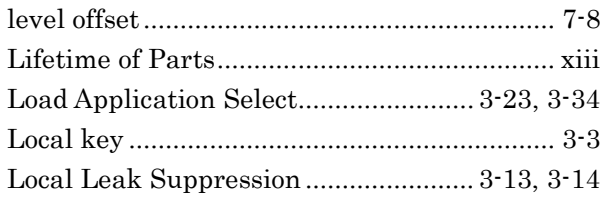

#### **M**

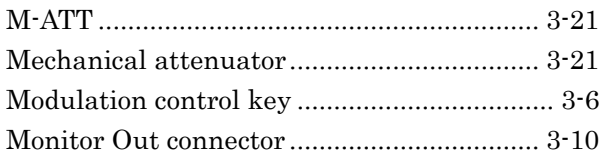

#### **N**

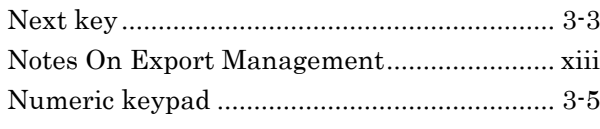

#### **O**

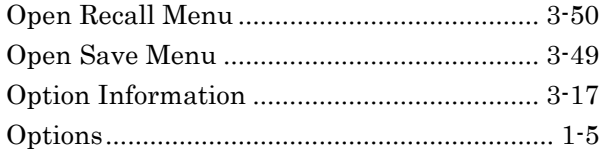

#### **P**

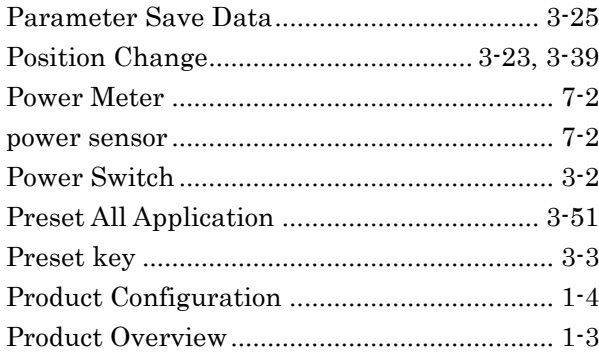

### **R**

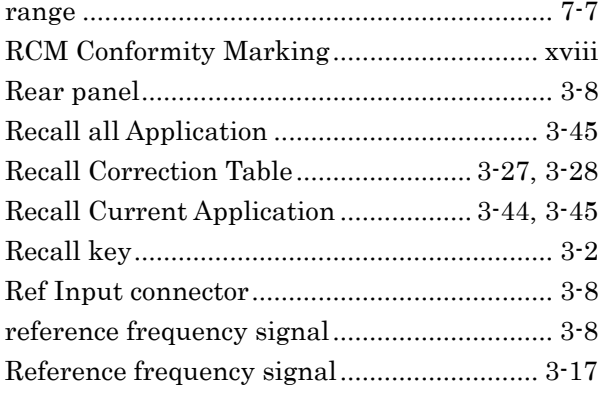

#### Remote lamp .................................................... 3-3 reverse power................................................... 2-5 RF Input connector.......................................... 3-5 RF output connector ........................................ 3-6 RF output control key ..................................... 3-5 Rotary knob...................................................... 3-5

### **S**

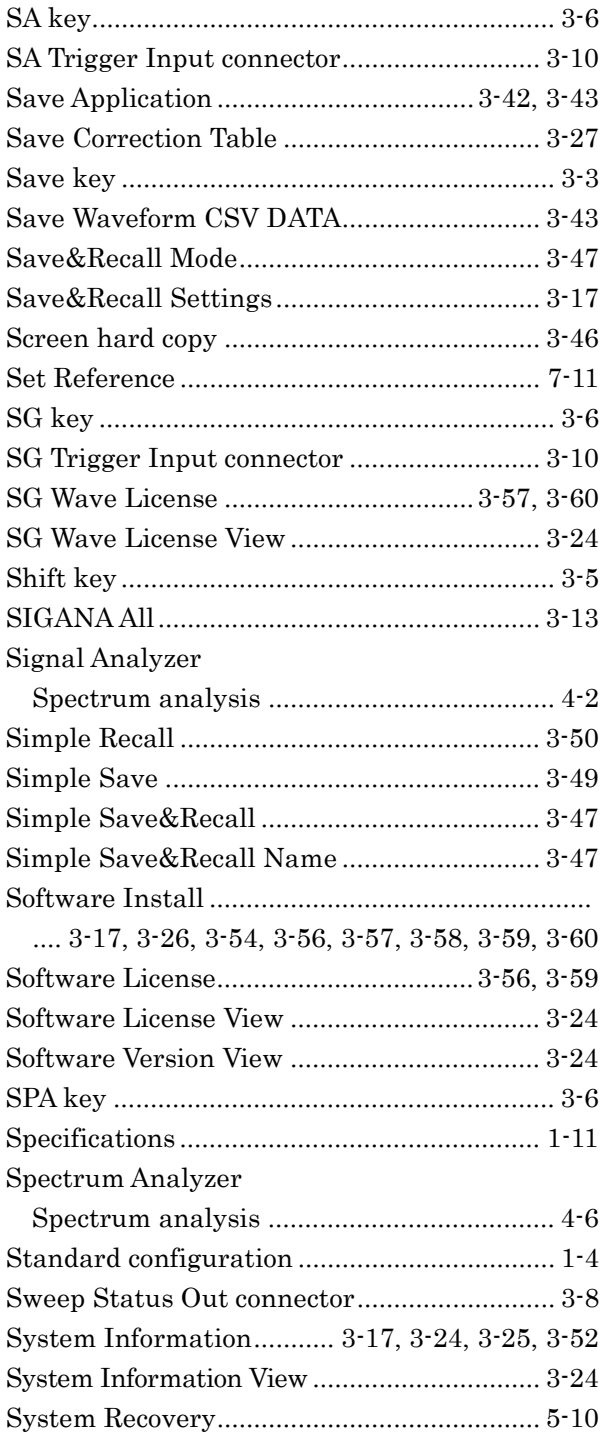

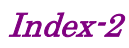

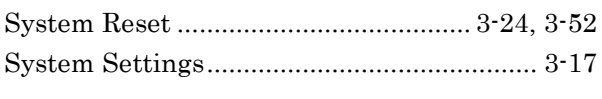

# $\mathbf T$

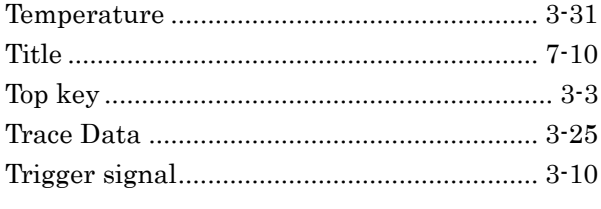

## $\overline{U}$

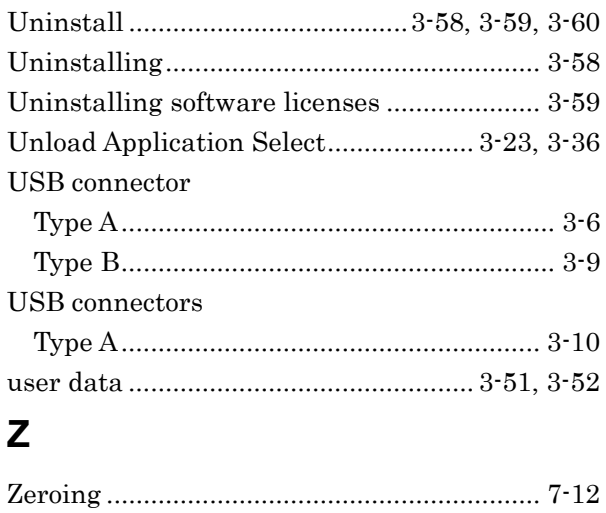

**Index**